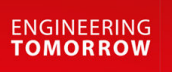

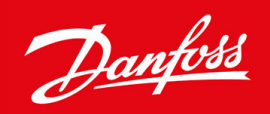

# **VACON® 1000**

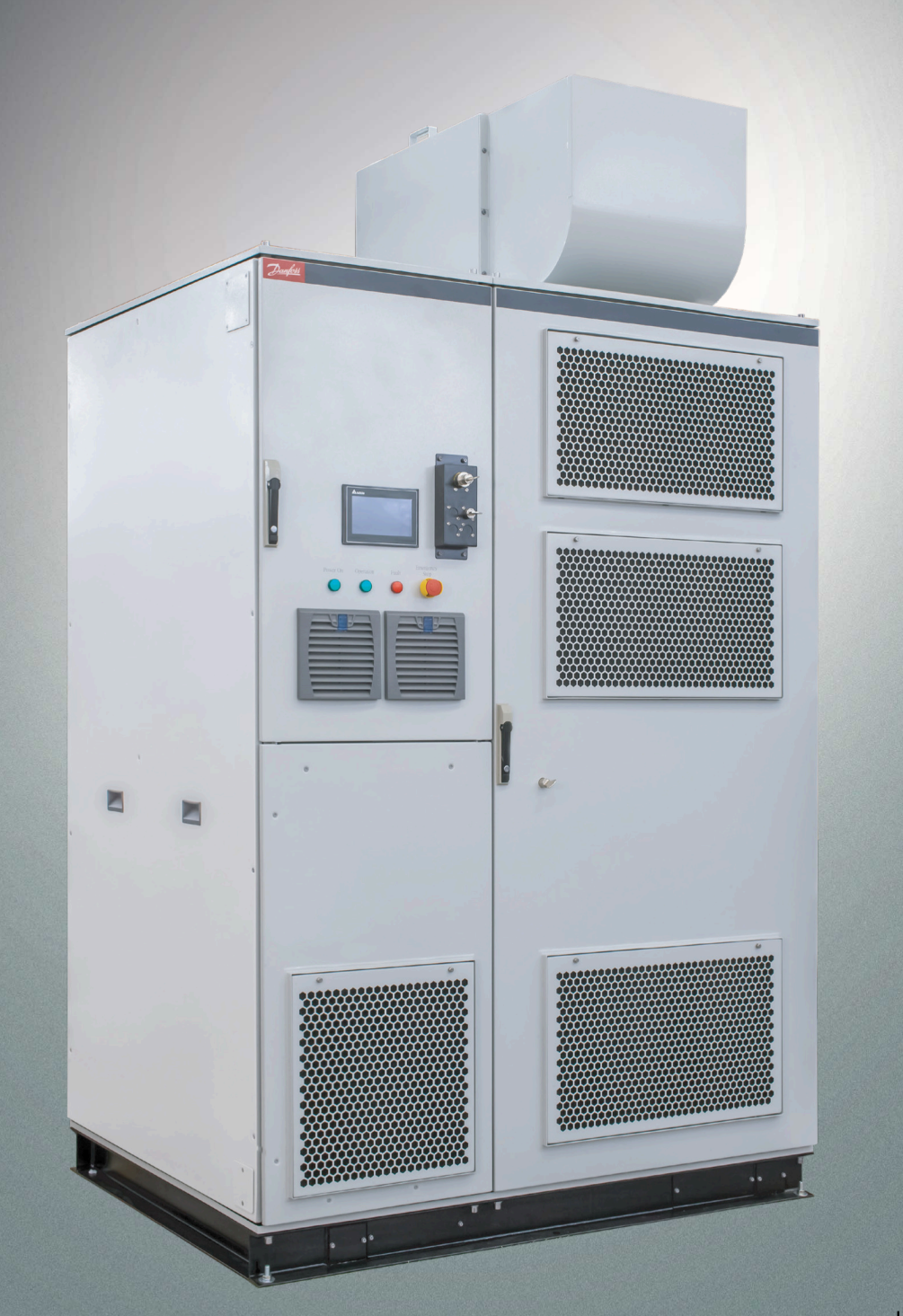

drives.danfoss.com | **VACON**°

Danfoss

**Contenido**

# **Contenido**

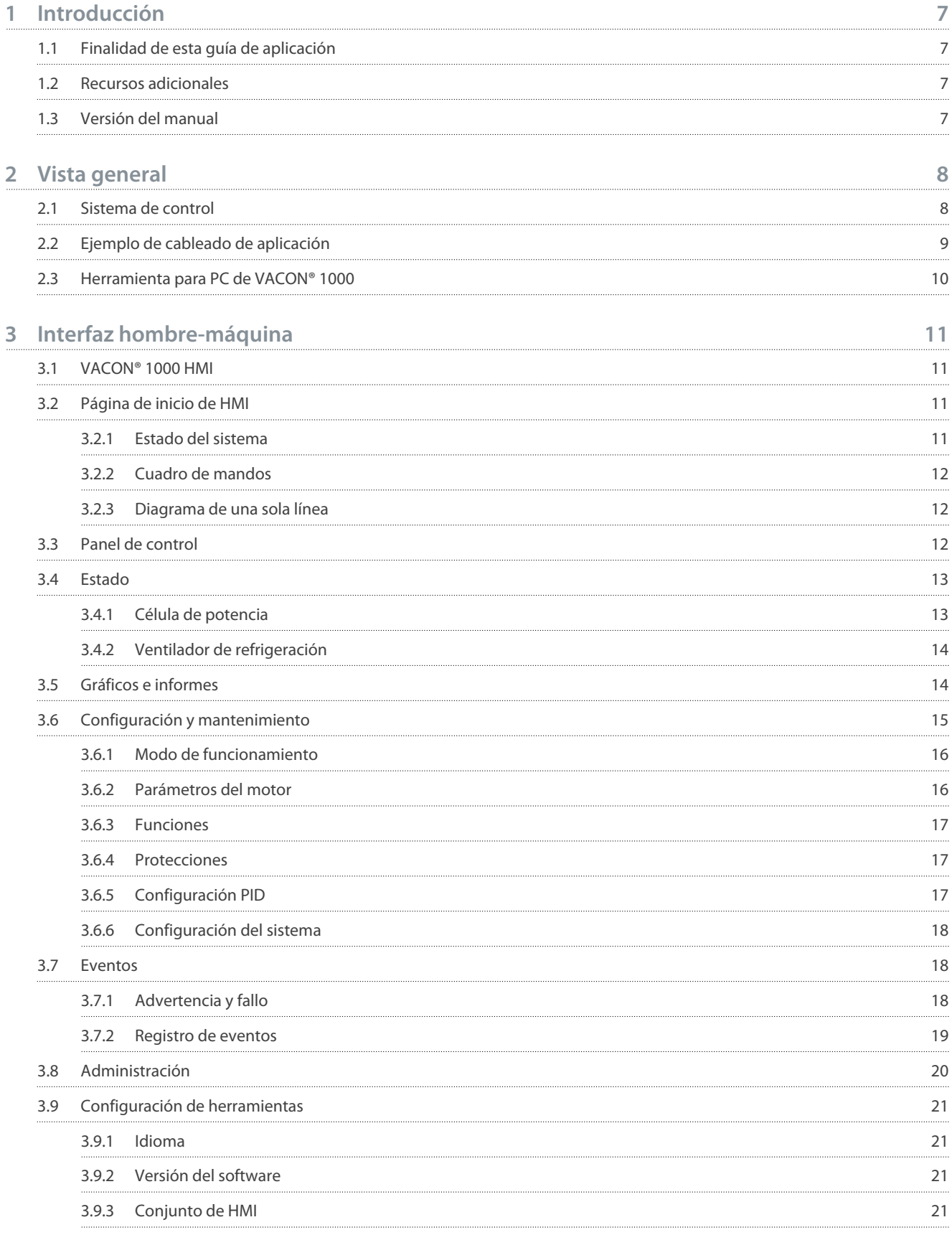

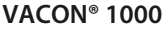

Danfoss

**Contenido**

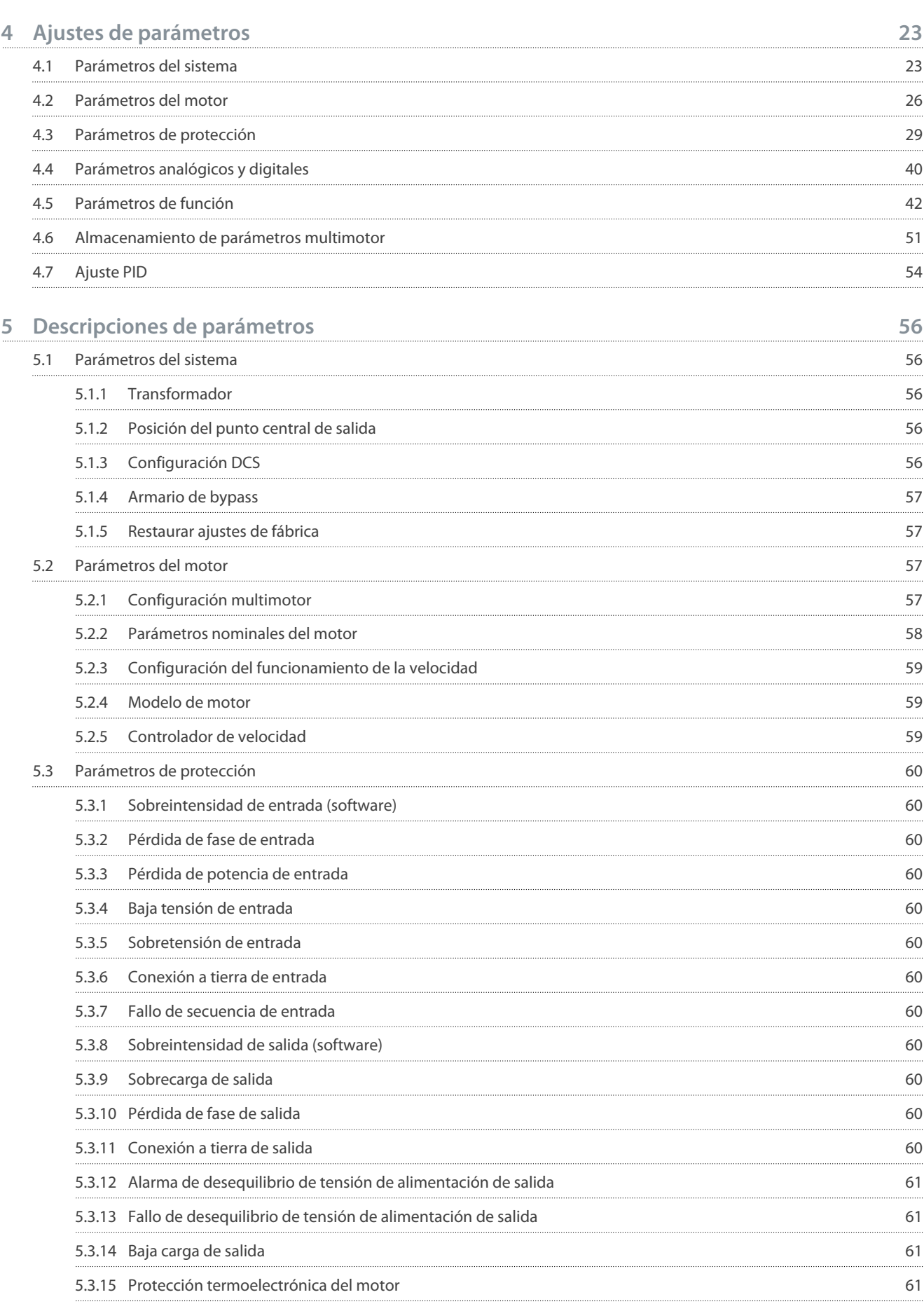

# **Contenido**

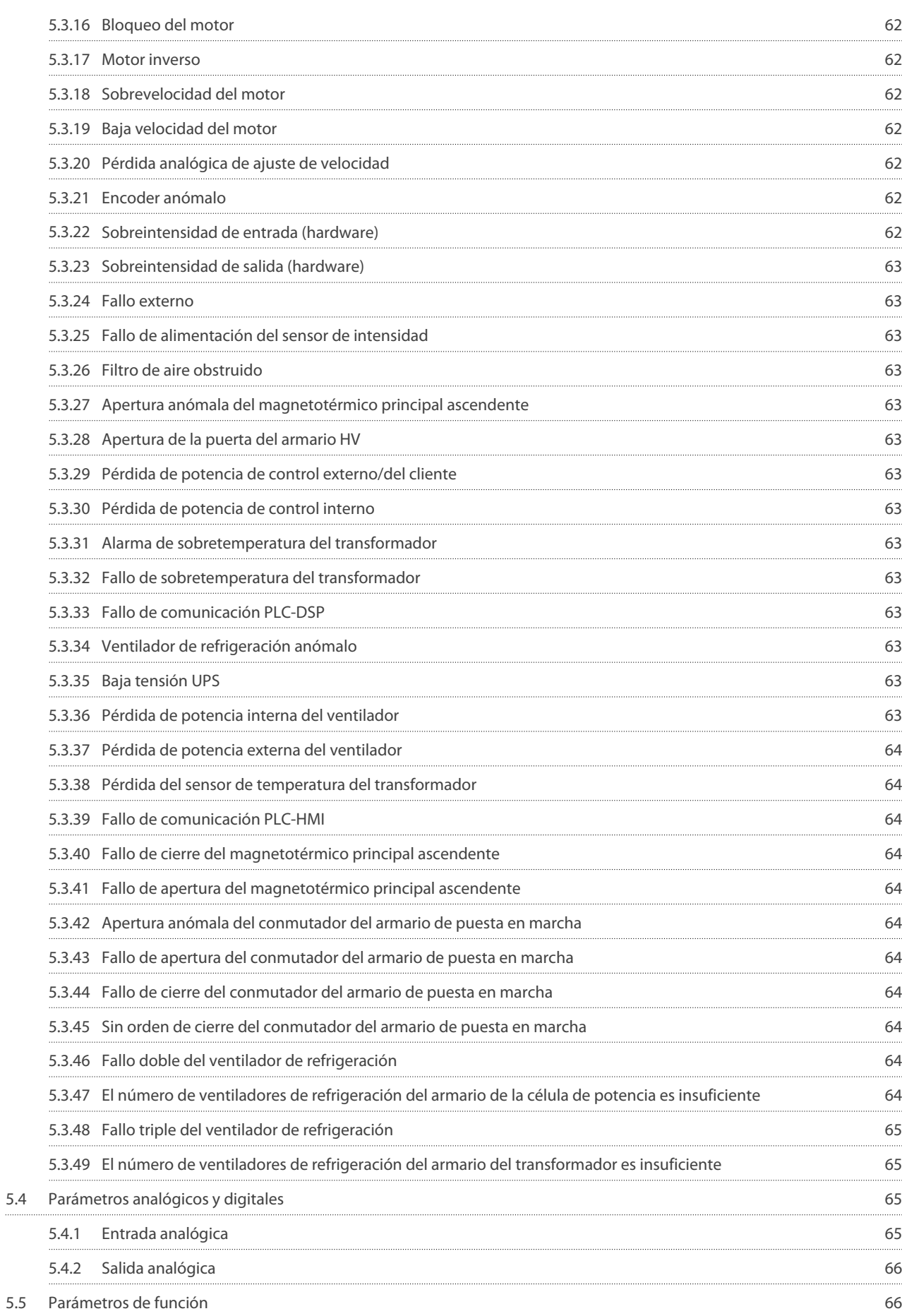

**VACON® 1000**

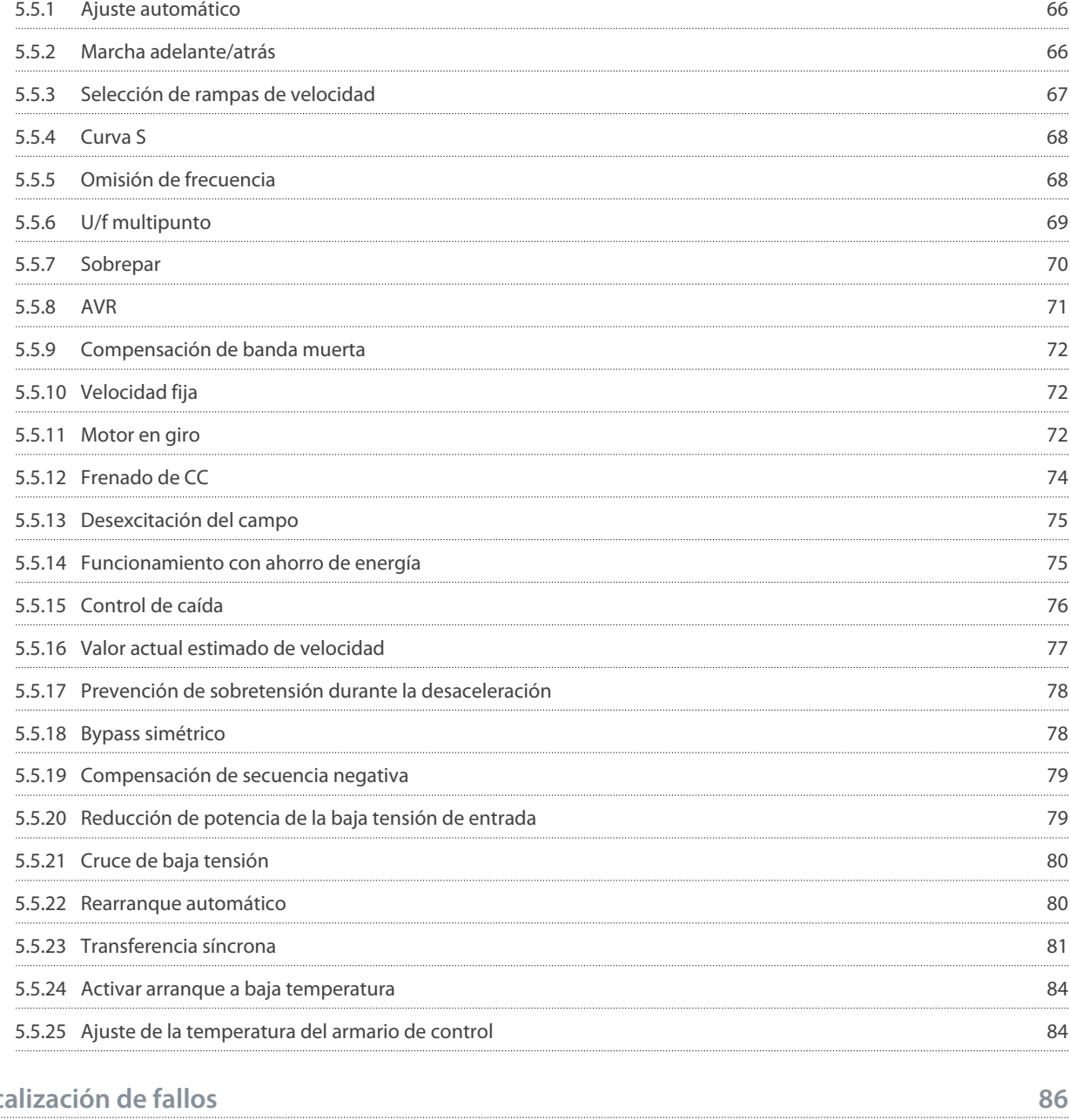

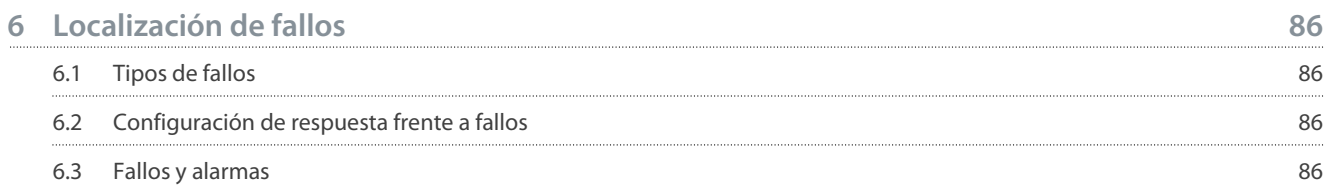

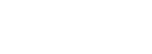

# **Contenido**

Danfoss

<u>Danfoss</u>

# <span id="page-6-0"></span>**1 Introducción**

#### 1.1 Finalidad de esta guía de aplicación

Esta guía de aplicación proporciona información para la configuración del sistema, el control del convertidor de frecuencia, el acceso a los parámetros, la programación y la resolución de problemas del convertidor de frecuencia. Está concebida para su uso por personal cualificado. Lea y siga las instrucciones a fin de utilizar el convertidor de forma segura y profesional. Preste especial atención a las instrucciones de seguridad y a las advertencias generales que se proporcionan en este manual y en el resto de la documentación suministrada con el convertidor.

#### 1.2 Recursos adicionales

Hay más recursos disponibles para entender el funcionamiento y las funciones avanzadas del convertidor de frecuencia.

- La Guía de funcionamiento de VACON® 1000 proporciona información detallada acerca de la instalación, la puesta en marcha y el arranque del convertidor de frecuencia.
- Guías de usuario para opciones de productos.

Danfoss dispone de otros manuales y publicaciones complementarias. Consulte los listados en [www.danfoss.com.](http://www.danfoss.com)

#### 1.3 Versión del manual

Este manual se revisa y actualiza con frecuencia. Agradecemos cualquier sugerencia de mejora. El idioma original de este manual es el inglés.

#### **Tabla 1: Versión de la Guía de aplicación VACON® 1000**

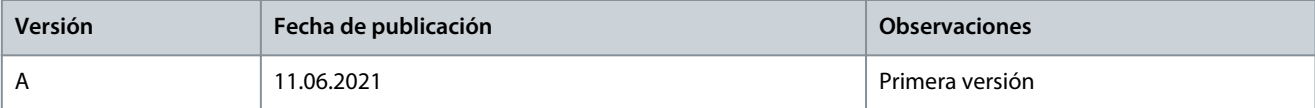

<u> Danfoss</u>

# <span id="page-7-0"></span>**2 Vista general**

#### 2.1 Sistema de control

En *Ilustración 1* se muestra un diagrama de estructura de ejemplo del sistema de control. El número de células de potencia depende de la tensión nominal del convertidor.

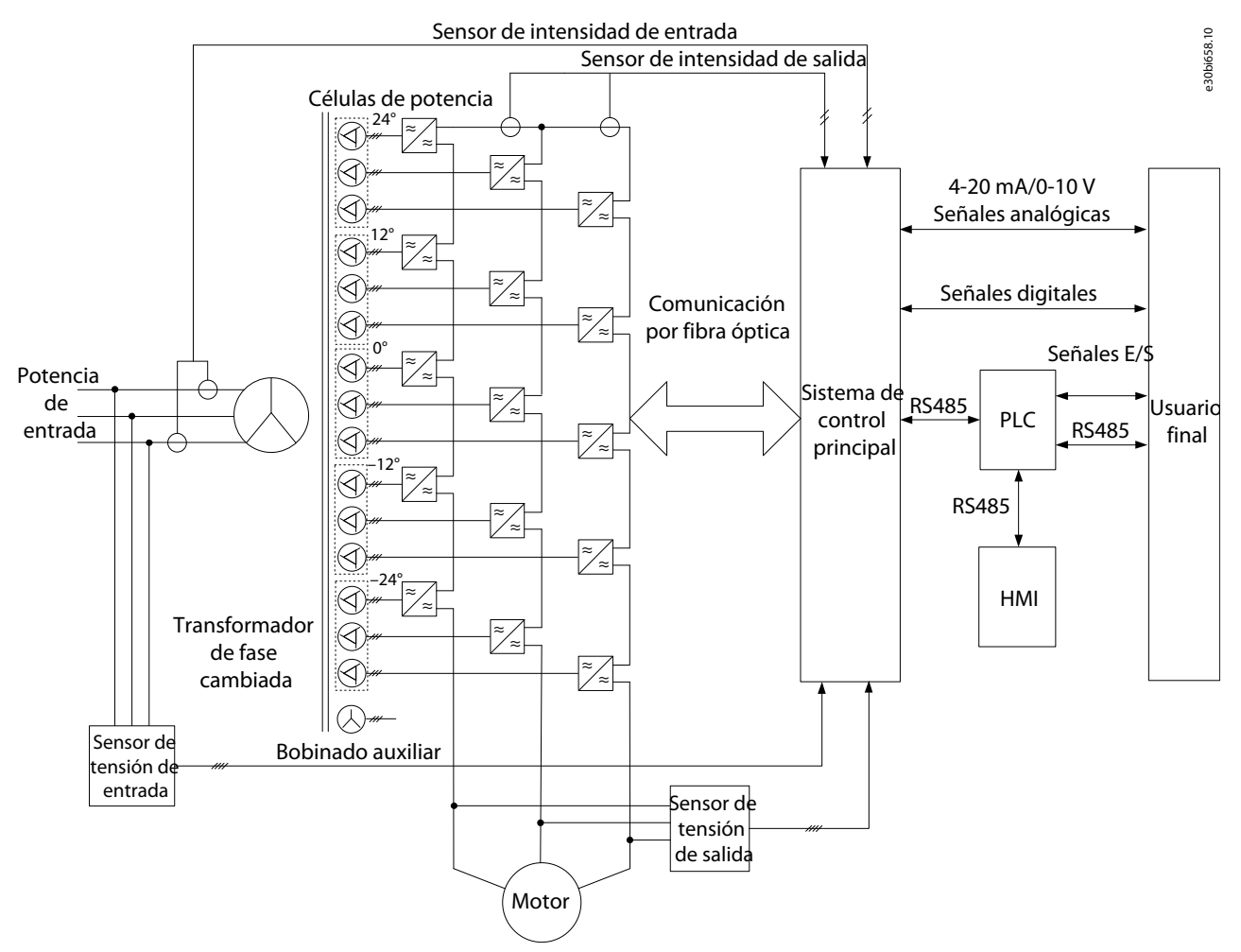

#### **Ilustración 1: Diagrama de estructura del sistema de control**

Las funciones principales del sistema de control principal incluyen:

- Entrada y salida digitales
- Entrada y salida analógicas
- Generación de la señal de control PWM de cada célula de potencia
- Codificación y decodificación de la señal de control
- Autodiagnóstico del sistema
- Entrega de varias instrucciones de implementación
- Recopilación y gestión de diversos fallos
- Comunicación con sistemas externos

Para mejorar la flexibilidad de la aplicación in situ, se utiliza un PLC para el procesamiento lógico de las señales de conmutación internas, las señales de funcionamiento del emplazamiento y las señales de estado del convertidor de tensión media. El convertidor de tensión media VACON® 1000 utiliza un PLC de alta calidad para:

- Realizar el control de la señal de accionamiento de entrada y salida
- Protección e interbloqueo
- Detección de fallos externos

<u>Danfoss</u>

- <span id="page-8-0"></span>• Comunicación con el sistema de control principal
- Control de la interfaz hombre-máquina

La interfaz hombre-máquina (HMI) se basa en una pantalla táctil de cristal líquido de alta definición. Es fácil de manejar y se utiliza para ajustar parámetros funcionales, mostrar y registrar el estado del sistema, el estado de funcionamiento y los fallos a través de la conexión al PLC. Consulte [3 Interfaz hombre-máquina.](#page-10-0)

VACON® 1000 ofrece una gran precisión de control de rendimiento utilizando control vectorial. La capacidad de controlar el flujo y la velocidad del motor de forma independiente produce una respuesta dinámica rápida a las fluctuaciones de carga y a un par alto a velocidades bajas, incluso durante el arranque del motor. El diagrama de control se muestra en Ilustración 2.

Tanto los enfoques de control vectorial sin realimentación como de encoder están disponibles para su selección. Los sensores de velocidad se pueden instalar en función de las condiciones reales de la aplicación. En los casos sin sensores de velocidad, el sistema podrá seguir proporcionando respuestas dinámicas rápidas y un par de salida alto cuando el motor funcione a baja velocidad.

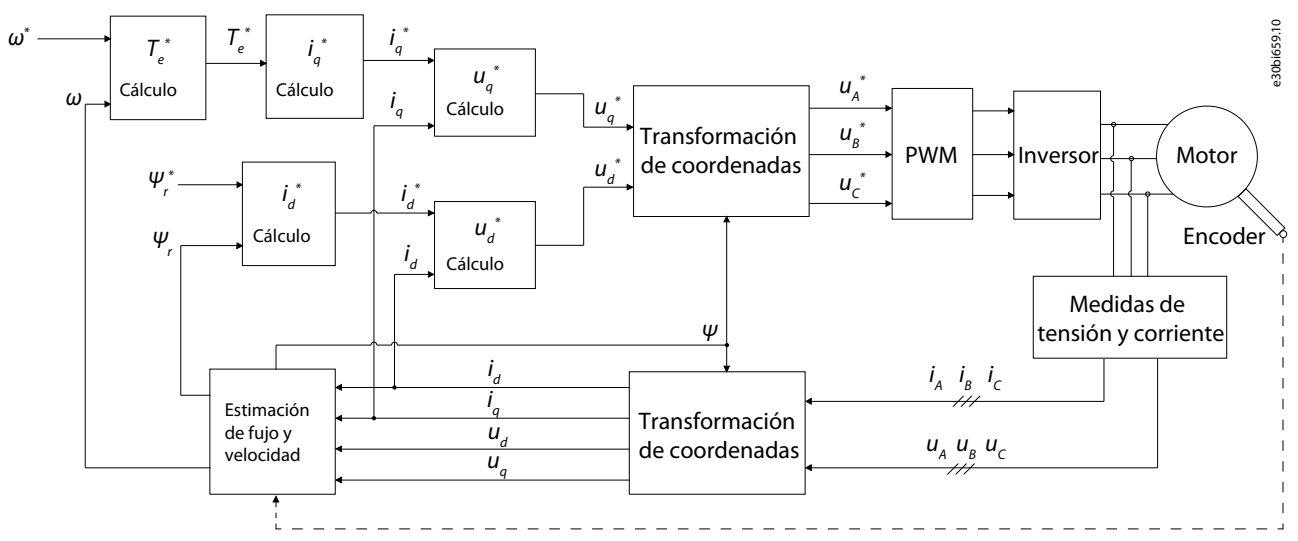

**Ilustración 2: Diagrama de control vectorial**

2.2 Ejemplo de cableado de aplicación

<u> Danfoss</u>

**Vista general**

<span id="page-9-0"></span>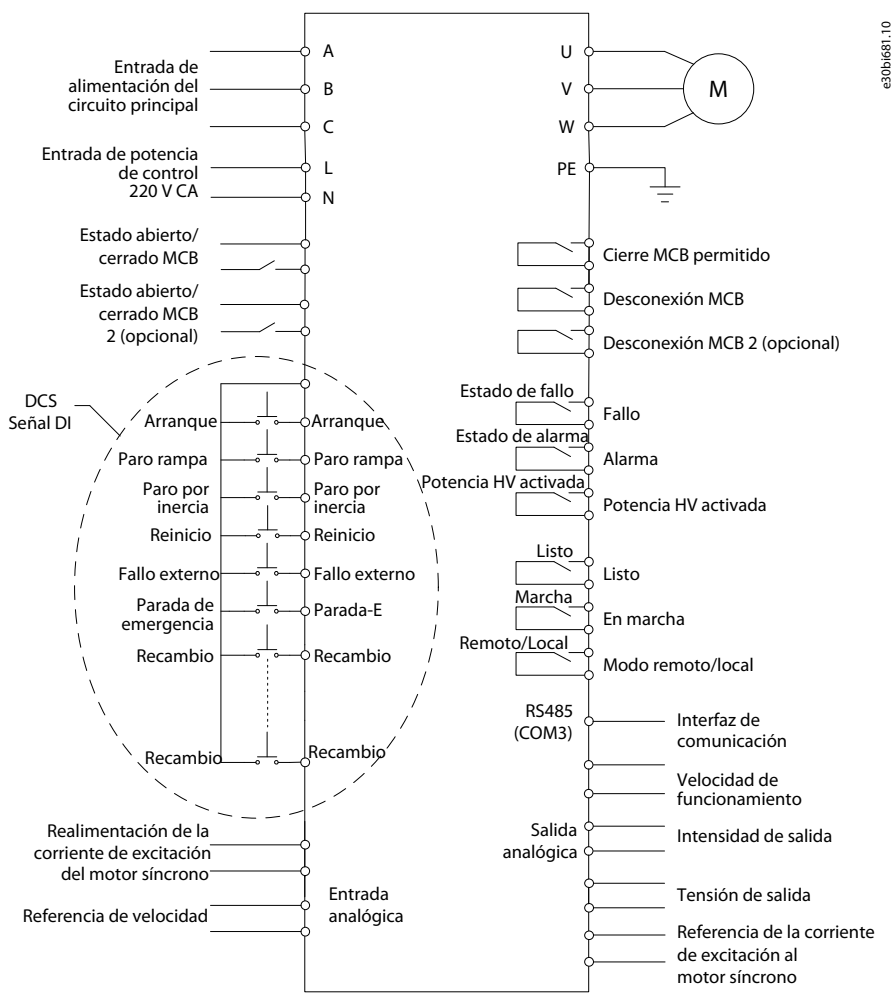

**Ilustración 3: Diagrama de cableado de la aplicación típica**

# 2.3 Herramienta para PC de VACON® 1000

La herramienta para PC VACON® 1000 es un software asistido por ordenador basado en Ethernet. Solo se necesita un cable de red para que la monitorización y el diagnóstico de fallos del convertidor de frecuencia puedan completarse con este software. La herramienta para PC VACON® 1000 integra algunas funciones auxiliares que suelen utilizarse durante el funcionamiento y la puesta en marcha normales.

- El panel de visualización de estado muestra el estado de funcionamiento del convertidor en tiempo real.
- La función de visualización de forma de ondas permite la observación directa de las variables internas cuando el convertidor esté en funcionamiento.
- La función de gestión de parámetros permite modificar o guardar directamente los parámetros actuales del sistema en el ordenador.
- La función de análisis de fallos puede procesar la información de fallos en la caché DSP, enumerar el contenido de fallos del sistema y la hora de la ocurrencia, y mostrar la forma de onda de la entrada y salida del sistema cerca del punto de fallo.

Además de estas funciones, la herramienta para PC VACON® 1000 también proporciona funciones auxiliares de puesta en marcha y funciones de actualización del programa DSP. Requisitos mínimos para VACON® 1000:

• Sistema operativo: Windows 10

- Procesador: Intel® Core™ i5-6300U CPU a 2,40 GHz 2,50 GHz
- RAM: 8,00 GB

Danfoss

# <span id="page-10-0"></span>**3 Interfaz hombre-máquina**

#### 3.1 VACON® 1000 HMI

El uso de una HMI (interfaz hombre-máquina) con pantalla táctil de alta calidad permite lograr un funcionamiento sencillo y visual de todas las funciones de VACON® 1000, como:

- Ajuste de parámetros
- Estado de funcionamiento
- Diagnóstico de fallos

Para garantizar la seguridad del funcionamiento, la interfaz de usuario está protegida con una contraseña que solo permite abrirla a operarios autorizados.

# 3.2 Página de inicio de HMI

La página de inicio de la HMI de VACON® 1000 se muestra en *Ilustración 4*. La página de inicio muestra:

- Diagrama de una sola línea
- Estado del sistema
- Cuadro de mandos

Acceda a los submenús desde el menú del lado izquierdo de la página de inicio y al panel de control desde el icono de la esquina inferior derecha.

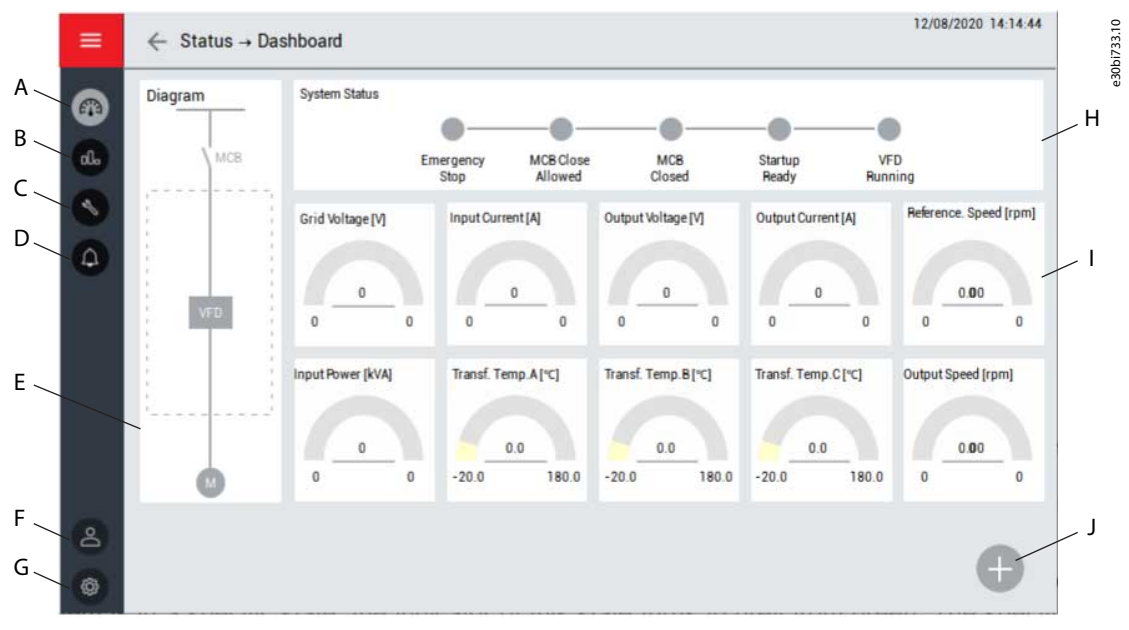

#### **Ilustración 4: Página de inicio de HMI**

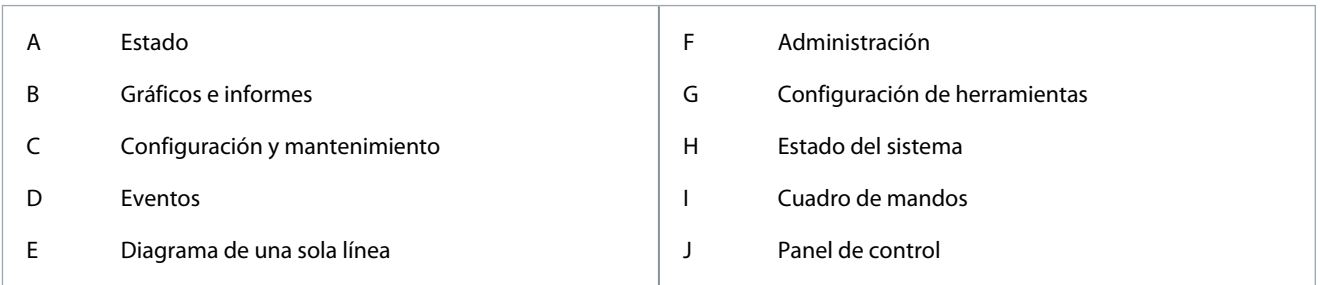

# 3.2.1 Estado del sistema

Cuando el sistema se encuentra en un estado específico, el indicador de este estado cambia de gris a verde.

- Parada de emergencia: Se ha pulsado el botón de parada de emergencia del armario de control.
- Cierre MCB permitido: El sistema está listo, pero el interruptor de alta tensión no está cerrado.

<u>Danfoss</u>

#### **Interfaz hombre-máquina**

- <span id="page-11-0"></span>- El MCB puede cerrarse.
- MCB cerrado: El interruptor de entrada de alta tensión está cerrado.
- Inicio listo: La potencia de alta tensión del convertidor está activada y se realiza el diagnóstico interno.
	- Hay un retardo de 22 s después de encender la alimentación de alta tensión. El DSP transmite la señal de «solicitud de funcionamiento» después de transmitir el estado listo para el control principal.
- VFD en funcionamiento: VACON® 1000 está funcionando y el sistema de control principal no tiene fallos activos.

#### 3.2.2 Cuadro de mandos

El cuadro de mandos muestra los valores en tiempo real del estado del convertidor:

- Tensión de red
- Intensidad de entrada
- Tensión de salida
- Intensidad de salida
- Velocidad de referencia
- Potencia de entrada
- Valores de temperatura del transformador
- Velocidad de salida

#### 3.2.3 Diagrama de una sola línea

El diagrama de una sola línea muestra el estado de cada interruptor conectado al convertidor, como interruptores y contactores.

#### 3.3 Panel de control

El panel de control lateral incluye los controles principales del convertidor. Estos controles se pueden utilizar en el modo de funcionamiento de la HMI:

- Para desbloquear los demás botones de función del panel de control, pulse el botón REQUEST (SOLICITUD). De lo contrario, los demás botones de función se desactivarán.
- Para poner en marcha el convertidor, pulse el botón START (INICIO) (en el modo de funcionamiento de la HMI). Cuando el convertidor está en marcha, este botón estará desactivado. Si el convertidor está en estado de parada de rampa o de parada, este botón se activará y podrá utilizarse para volver a arrancarlo.
- Para detener el convertidor, pulse el botón STOP (PARADA). Seleccione parada de rampa o parada por inercia.
- Ajuste la velocidad mediante un ajuste numérico o un control deslizante.
- Para restablecer el estado de fallo del convertidor, pulse el botón RESET (REINICIO). Cuando el convertidor está en marcha, este botón estará desactivado.

Danfoss

#### **Interfaz hombre-máquina**

<span id="page-12-0"></span>

| $\equiv$          | $\leftarrow$ Status $\rightarrow$ Dashboard | Control                                                  | ×                              | A                           | e30bi734.10                    |                                |                        |                                |        |  |
|-------------------|---------------------------------------------|----------------------------------------------------------|--------------------------------|-----------------------------|--------------------------------|--------------------------------|------------------------|--------------------------------|--------|--|
| G3<br>αl          | Diagram<br><b>MCB</b>                       | <b>System Status</b>                                     | Emergency<br>Stop              | <b>MCB</b> Close<br>Allowed | <b>MCB</b><br>Closed           | Startup<br>Ready               | $\bullet$              | <b>REQUEST</b><br><b>STARE</b> | B<br>C |  |
|                   |                                             | Grid Voltage [V]<br>$\mathbf{0}$                         | Input Current [A]<br>$\bf{0}$  |                             | Output Voltage [V]<br>0        | Output Current [A]<br>0        | Ø<br>Ramp<br>Unit: rpm | 3002<br>Coast<br>Unit: rpm     |        |  |
|                   | VFD                                         | 0<br>$\bf{0}$<br><b>Input Power [kVA]</b><br>$\mathbf 0$ | 0<br>Transf. Temp.A[°C]<br>0.0 | 0<br>0                      | 0<br>Transf. Temp.B[°C]<br>0.0 | 0<br>Transf. Temp.C[°C]<br>0.0 |                        | Reference<br>0                 | D      |  |
| $\mathbf{a}$<br>◈ |                                             | 0<br>0                                                   | $-20.0$                        | 180.0<br>$-20.0$            | 180.0                          | $-20.0$<br>18                  | $\Omega$<br>ణ          | RESET                          | E      |  |

**Ilustración 5: Panel de control**

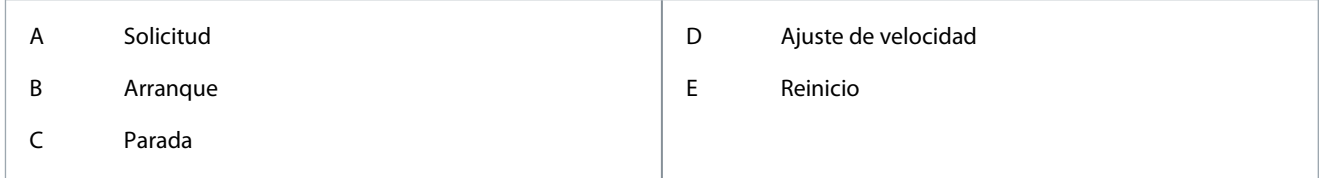

### 3.4 Estado

Para seleccionar uno de los submenús de estado, pulse el botón Status (Estado) en el menú de la HMI:

- Cuadro de mandos
- Submenú de estado de la célula de potencia
- Submenú de estado del ventilador de refrigeración

### 3.4.1 Célula de potencia

El submenú Célula de potencia muestra las tensiones del enlace de CC y los códigos de fallo activos de las células de potencia.

#### **Interfaz hombre-máquina**

<span id="page-13-0"></span>

|                                                        |                       | ı           | $\overline{2}$ | 3              | 4                                           | 5                                   | 6                                   | $\overline{t}$ | 8            | 9                                                | 10               | $\mathbf{1}$            | 12          |  |
|--------------------------------------------------------|-----------------------|-------------|----------------|----------------|---------------------------------------------|-------------------------------------|-------------------------------------|----------------|--------------|--------------------------------------------------|------------------|-------------------------|-------------|--|
| $\cup$                                                 | <b>Fault Code</b>     | $\mathbb O$ | $\mathbf{0}$   | $\theta$       | $\mathbbm{0}$                               | $\begin{array}{c} 0 \end{array}$    | $\mathbf 0$                         | $\bf 0$        | $\mathbf{0}$ | $\mathbb O$                                      | $\bf 0$          | $\bf{0}$                | $\bf 0$     |  |
|                                                        | <b>Bus Voltage /V</b> | $\mathbf 0$ | $\mathbf 0$    | $\mathbf 0$    | 0                                           | $\mathbf 0$                         | 0                                   | $\mathbf 0$    | $\mathbf{0}$ | $\bf 0$                                          | $\mathbf 0$      | $\mathbf 0$             | $\mathbf 0$ |  |
| $\mathsf{V}$                                           | <b>Fault Code</b>     | $\mathbb O$ | $\bf 0$        | 0              | $\bf 0$                                     | $\bf{0}$                            | $\begin{array}{c} 0 \\ \end{array}$ | $\mathbf 0$    | $\bf{0}$     | $\mathbf{0}$                                     | $\bf 0$          | $\bf{0}$                | $\bf 0$     |  |
|                                                        | <b>Bus Voltage /V</b> | $\bf{0}$    | $\mathfrak o$  | $\overline{0}$ | $\mathbf{0}$                                | $\mathbf{0}$                        | $\mathbb O$                         | $\mathbf{0}$   | $\bf{0}$     | $\bf{0}$                                         | $\overline{0}$   | $\overline{\mathbf{0}}$ | $\bf{0}$    |  |
| W                                                      | <b>Fault Code</b>     | 0           | $\mathbf{0}$   | $\bf{0}$       | 0                                           | $\begin{array}{c} 0 \\ \end{array}$ | $\bf{0}$                            | $\theta$       | $\bf{0}$     | $\mathbb O$                                      | $\bf 0$          | $\mathbf{0}$            | $\mathbb O$ |  |
|                                                        | Bus Voltage /V        | $\bf 0$     | 0              | 0              | 0                                           | $\bf 0$                             | 0                                   | $\mathbb O$    | $\bf 0$      | $\bf 0$                                          | $\boldsymbol{0}$ | 0                       | $\bf 0$     |  |
| <b>Fault Code</b><br>0: Normal<br>1: Power Cell Bypass |                       |             |                |                | 5: IGBT Driver Fault<br>6: Input Phase Loss |                                     |                                     |                |              | 12: Ultra Over Voltage<br>13: DC 24V Power Fault |                  |                         |             |  |
|                                                        | 2: Reserved           |             |                |                | 7: Downstream Optical Link Fault            |                                     |                                     |                |              | 14: Capacitor Fault                              |                  |                         |             |  |
| 3: Under Voltage                                       |                       |             |                |                | 8: Over Voltage                             |                                     |                                     |                |              | 14-30: Reserved                                  |                  |                         |             |  |
|                                                        | 4: Over Temperature   |             |                |                | 9-11: Reserved                              |                                     |                                     |                |              | 31: Upstream Optical Link Fault                  |                  |                         |             |  |

**Ilustración 6: Submenú Célula de potencia**

# 3.4.2 Ventilador de refrigeración

El submenú de ventilador de refrigeración muestra el estado de todos los ventiladores de refrigeración de los armarios del convertidor. Los ventiladores de los diferentes armarios se muestran en pestañas independientes.

Acciones disponibles en este menú:

- Funcionamiento manual de los ventiladores.
- Cambio del ciclo/día de funcionamiento.
- Confirmación de recuperación.

# 3.5 Gráficos e informes

El submenú Gráficos e informes muestra gráficos históricos de los parámetros seleccionados. Hay cuatro canales disponibles. Cada canal puede mostrar diferentes parámetros, tales como:

- Tensión de entrada
- Tensión de salida
- Intensidad de entrada
- Intensidad de salida
- Velocidad de referencia
- Comando de velocidad
- Potencia de entrada

Danfoss

### **Interfaz hombre-máquina**

<span id="page-14-0"></span>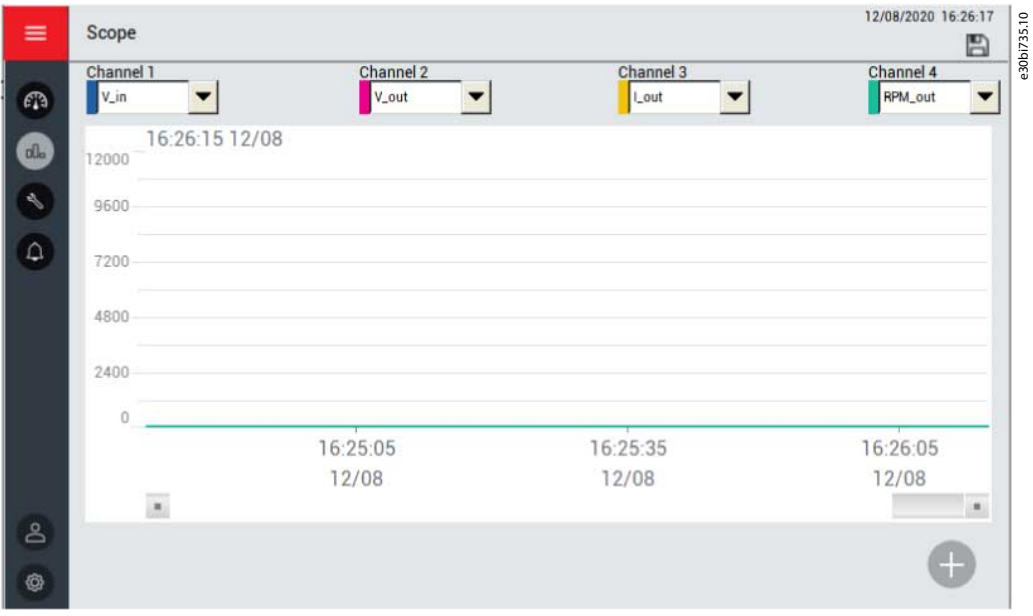

**Ilustración 7: Submenú Gráficos e informes**

### 3.6 Configuración y mantenimiento

El botón Setup & Service (Configuración y mantenimiento) del menú HMI abre un submenú con los siguientes ajustes de funcionamiento del sistema:

- Modo de funcionamiento
- Parámetros del motor
- Funciones
- Protecciones
- Configuración de E/S
- Configuración del sistema
- Configuración PID
- Puesta en servicio

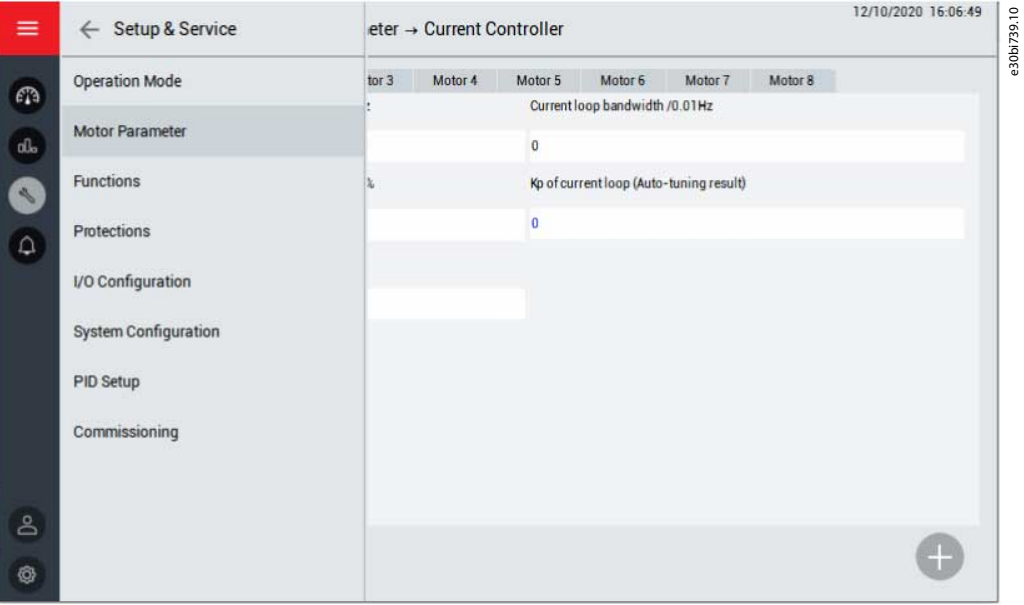

**Ilustración 8: Submenú de configuración y mantenimiento**

<u>Danfoss</u>

# <span id="page-15-0"></span>3.6.1 Modo de funcionamiento

Utilice este submenú para seleccionar el modo de funcionamiento y el conjunto de referencias. Opciones de modo de funcionamiento:

- HMI: El convertidor se controla desde la HMI.
- Digital: El convertidor se controla mediante el DCS (el control digital remoto del convertidor; consulte [2.2 Ejemplo de cableado](#page-8-0) [de aplicación](#page-8-0) para conocer la definición de interfaz específica).
- Comunicación: El convertidor de frecuencia se controla mediante la comunicación, como RS485 o Ethernet.

Opciones de conjunto de referencias:

- HMI: La velocidad se ajusta mediante la HMI.
- Analógica: La velocidad se ajusta mediante la entrada analógica.
- Digital: El convertidor se controla mediante el DCS (el control digital remoto del convertidor; consulte [2.2 Ejemplo de cableado](#page-8-0) [de aplicación](#page-8-0) para conocer la definición de interfaz específica).
- Comunicación: La velocidad se establece mediante la comunicación, como RS485 o Ethernet.
- PID: La velocidad se ajusta automáticamente mediante el módulo PID.

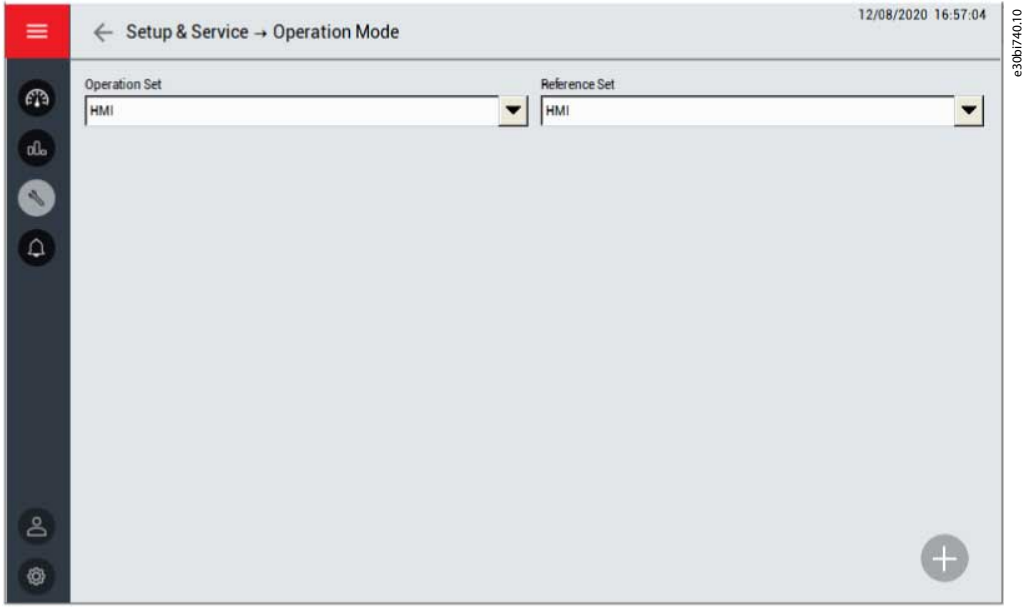

**Ilustración 9: Submenú de modo de funcionamiento**

# 3.6.2 Parámetros del motor

Utilice este submenú para seleccionar los parámetros del motor:

- Configuración multimotor
	- Seleccione motores diferentes a través de la HMI, la entrada digital o la comunicación.
	- Establezca el número máximo de motores.
- Parámetro nominal

•

- Ajuste la frecuencia nominal, la velocidad nominal, el número de polos, la tensión nominal y la intensidad nominal para diferentes motores.
- Configuración del funcionamiento de la velocidad
	- Ajuste la dirección de rotación, la velocidad máxima y la velocidad mínima para los diferentes motores.
- Parámetro de ajuste automático
	- Compruebe los parámetros relativos al ajuste automático.
- Controlador de velocidad
- Controlador de flujo

Danfoss

- <span id="page-16-0"></span>• Controlador de corriente
- Encoder
	- Introduzca las especificaciones del encoder para cada motor.

# 3.6.3 Funciones

Utilice este submenú para ajustar los parámetros de diferentes funciones. Los parámetros se dividen en grupos según las funciones.

# 3.6.4 Protecciones

Utilice este submenú para ajustar los parámetros de las diferentes funciones de protección. Los parámetros se dividen en grupos según las funciones de protección.

# 3.6.5 Configuración PID

Utilice este submenú para ajustar los parámetros PID.

- Intervalo de entrada analógica: el rango del sensor.
- Ganancia proporcional (Kp): valor proporcional aumentado del error SV-PV.
	- Unidad: %
	- Intervalo de ajuste: 0-30000
- Ganancia integral (Ki): el valor proporcional aumentado de una acumulación de cada unidad de tiempo de muestreo multiplicado por el valor de error.
	- Unidad: %

•

- Intervalo de ajuste: 0-30000
- Ganancia diferencial (Kd): el valor proporcional ampliado de una variable de error de cada unidad de tiempo de muestreo.
	- Unidad: %
	- Intervalo de ajuste: 0-30000
- Límite superior: si el límite superior es 900 RPM, la salida PID se mantendrá a 900 RPM cuando el valor de salida de ajuste esté por encima de 900 RPM.
- Límite inferior: si el límite inferior es 300 RPM, la salida PID se mantendrá a 300 RPM cuando el valor de salida de ajuste esté por debajo de 300 RPM.
- Banda de error: el valor de la banda de error es igual a la desviación SV-PV. Si la diferencia entre SV y PV es menor que la banda de error, el PID detendrá la salida y el convertidor mantendrá la velocidad de salida actual.
- Salida PID: la visualización de los resultados de salida PID reales.
- SV: los valores esperados del conjunto del usuario.
- PV: el valor real de la salida del sistema.
- Conmutador de activación/desactivación de salida
- Conmutador de arranque/parada

Danfoss

#### **Interfaz hombre-máquina**

<span id="page-17-0"></span>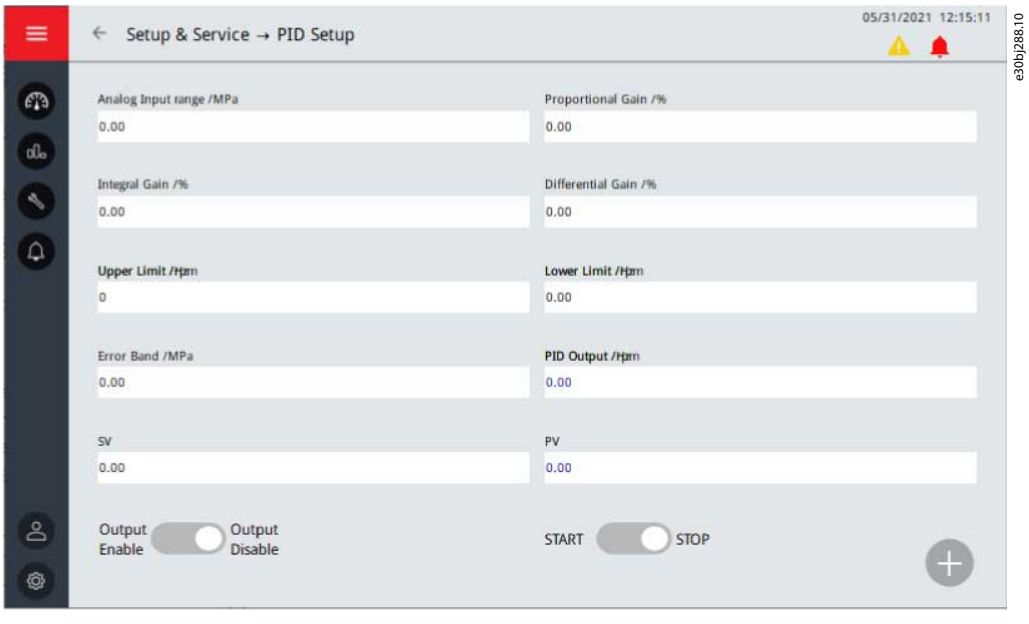

**Ilustración 10: Submenú de configuración PID**

# 3.6.6 Configuración del sistema

Utilice este submenú para ajustar los parámetros de configuración del sistema. Los parámetros se dividen en grupos según las funciones.

#### 3.7 Eventos

Se puede acceder a dos submenús pulsando el botón Events (Eventos) en el menú de la HMI:

- Advertencia y fallo
- Registro de eventos

# 3.7.1 Advertencia y fallo

El submenú Advertencia y fallo muestra el registro de alarmas y fallos en tiempo real del convertidor durante su funcionamiento. Hay dos tipos de notificaciones diferentes.

- Una **alarma** le informa de funcionamientos inusuales en el convertidor. Esta alarma no hace que el convertidor se detenga. El sistema puede encenderse, ponerse en marcha y funcionar con normalidad.
- Un **fallo** hace que el convertidor se detenga inmediatamente. Resetee el convertidor y encuentre una solución al problema. No ponga en marcha el sistema hasta que se haya encontrado y corregido el problema.

Esta página solo muestra los fallos generales. Para comprobar los fallos reales, consulte el «Registro de eventos».

Danfoss

**Interfaz hombre-máquina**

<span id="page-18-0"></span>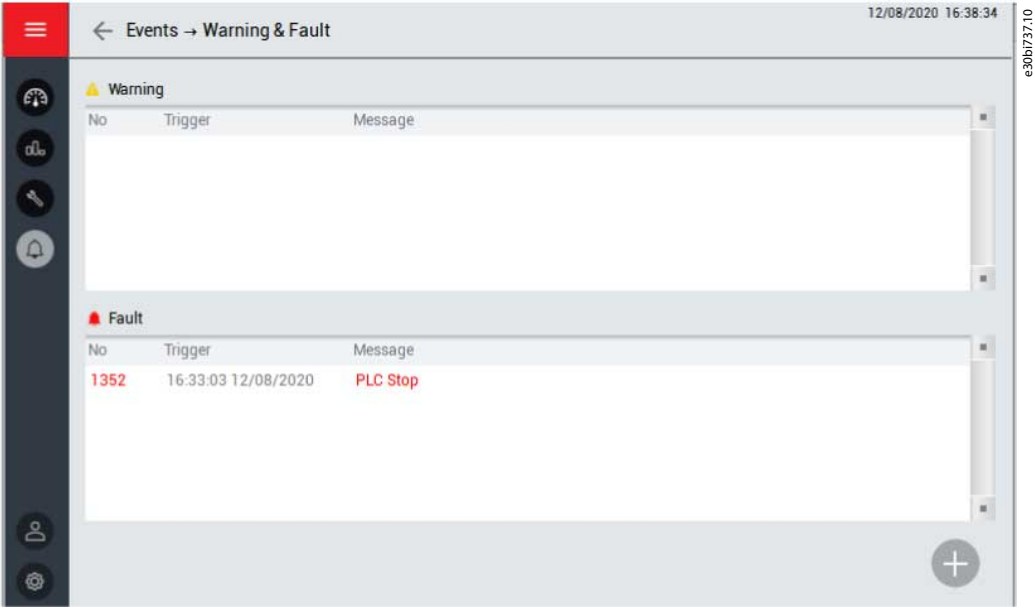

**Ilustración 11: Submenú de advertencias y fallos**

# 3.7.2 Registro de eventos

El submenú de registro de eventos muestra un registro de:

- Alarmas
- Fallos
- Operaciones (por ejemplo, arranque y parada del convertidor)

Para guardar el registro de eventos, pulse el botón Save (Guardar) en la esquina superior derecha. La información del registro de eventos se guarda como un archivo CSV en un dispositivo de almacenamiento USB, que debe insertarse por separado. El puerto USB se encuentra en la parte trasera de la HMI.

Para eliminar el registro de eventos, pulse el botón Delete (Eliminar) en la esquina superior derecha. Esta operación requiere una mayor autoridad operativa.

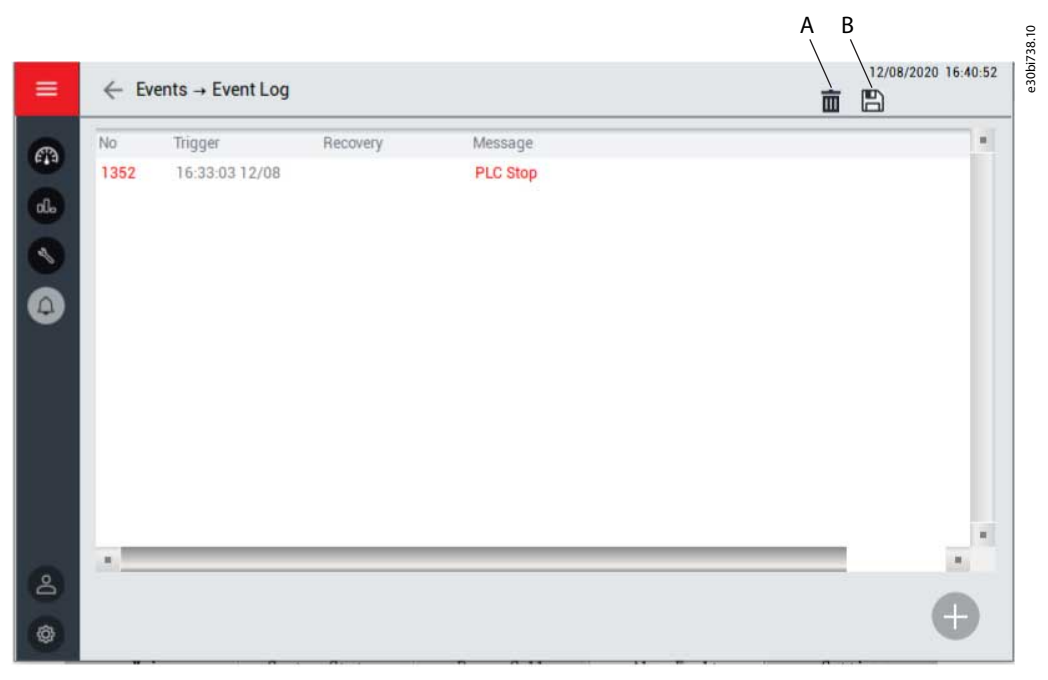

**Ilustración 12: Submenú Registro de eventos**

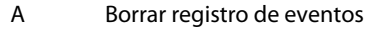

<u>Danfoss</u>

<span id="page-19-0"></span>B Guardar registro de eventos

#### 3.8 Administración

Utilice el submenú de administración para la gestión de contraseñas. En este submenú se pueden realizar dos acciones:

- Volver a iniciar sesión
- Cambiar contraseña

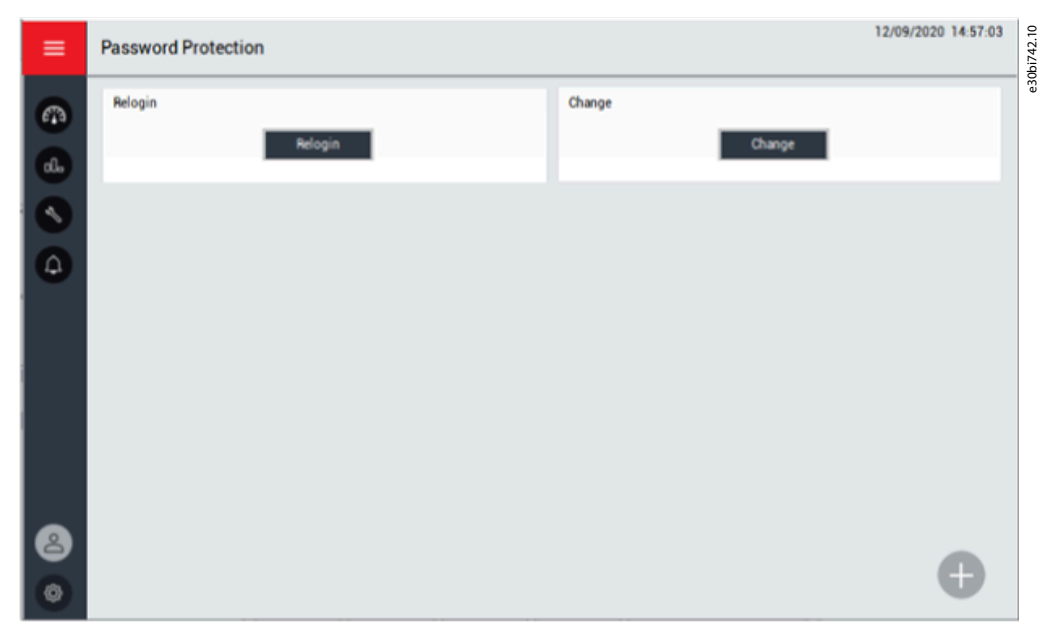

**Ilustración 13: Submenú de administración**

Para abrir el cuadro de diálogo de contraseña, pulse el botón Relogin (Volver a iniciar sesión). Si la contraseña introducida es incorrecta, el cuadro de diálogo permanecerá abierto hasta que la contraseña introducida sea correcta. La contraseña original se incluye en la entrega del producto.

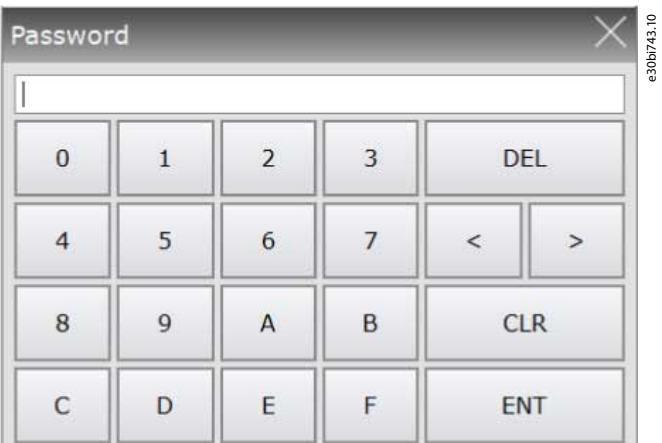

#### **Ilustración 14: Cuadro de diálogo de contraseña**

VACON® 1000 tiene tres niveles de autoridad de usuario. Para evitar fallos de funcionamiento, el convertidor de frecuencia restringe los cambios de parámetros importantes por parte de los usuarios sin autorización.

- La autorización de nivel 1 limita el funcionamiento a los botones de la interfaz principal. No se permiten cambios en los parámetros.
- La autorización de nivel 2 limita el funcionamiento a los botones de la interfaz principal y los cambios a los parámetros de nivel 2.
- La autorización de nivel 3 limita el funcionamiento a los botones de la interfaz principal y los cambios a los parámetros de nivel 2 y 3.

<span id="page-20-0"></span>**Guía de aplicación**

<u>Danfoss</u>

Para cambiar la contraseña, pulse el botón Change (Cambiar). Los usuarios con un nivel de autoridad superior pueden ver y cambiar la contraseña del usuario en un nivel inferior.

Los usuarios de diferentes niveles pueden realizar la operación correspondiente en el sistema después de introducir la contraseña correcta. Si el usuario olvida salir de la carga manualmente, el sistema se bloqueará automáticamente en 5 minutos.

Las contraseñas necesarias se entregan durante la puesta en servicio del convertidor.

Si se pierde una contraseña, póngase en contacto con Danfoss.

# 3.9 Configuración de herramientas

El submenú de configuración de herramientas incluye los ajustes de la HMI.

- Configuración de idioma
- Versión del software
- Conjunto de HMI

#### 3.9.1 Idioma

Seleccione el idioma de la HMI de acuerdo con los requisitos.

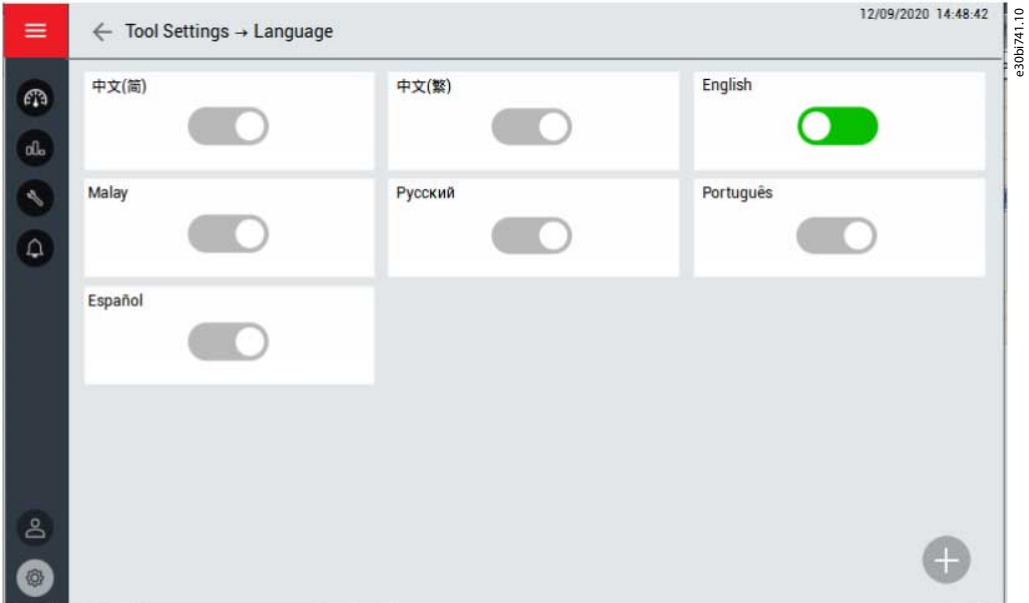

**Ilustración 15: Submenú de idioma**

#### 3.9.2 Versión del software

Este menú muestra la información de la versión de software para la HMI, el PLC y el DSP. También están disponibles la versión con célula de potencia y la versión con placa de fibra óptica.

#### 3.9.3 Conjunto de HMI

Para ajustar el brillo de la pantalla de la HMI, seleccione Brightness (Brillo). Para ajustar la fecha y la hora, seleccione Date/Time (Fecha/Hora).

Danfoss

# **Interfaz hombre-máquina**

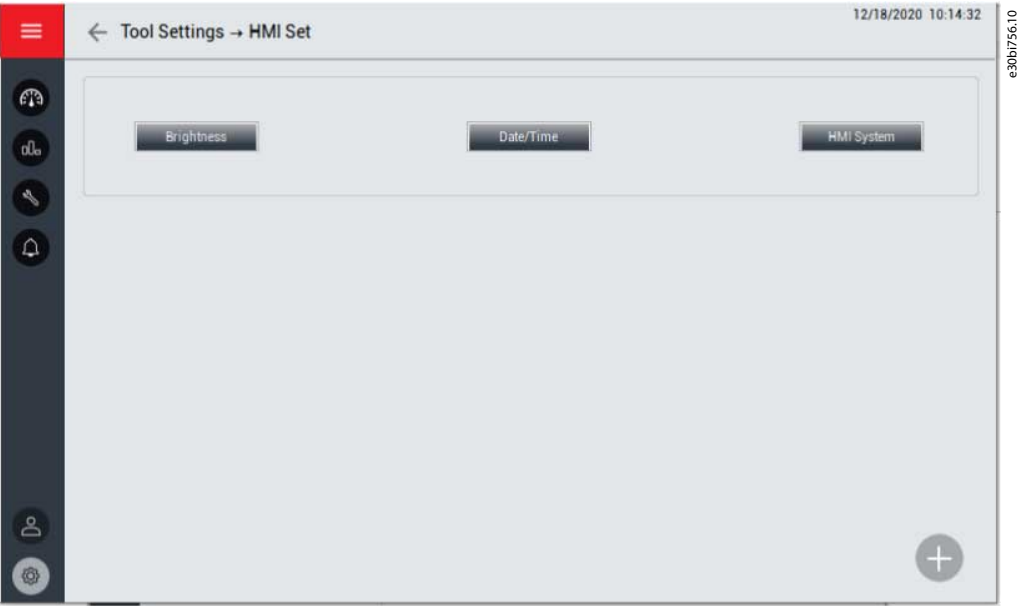

**Ilustración 16: Submenú de conjunto de HMI**

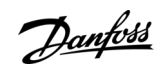

# <span id="page-22-0"></span>**4 Ajustes de parámetros**

### 4.1 Parámetros del sistema

#### **Tabla 2: Parámetros básicos**

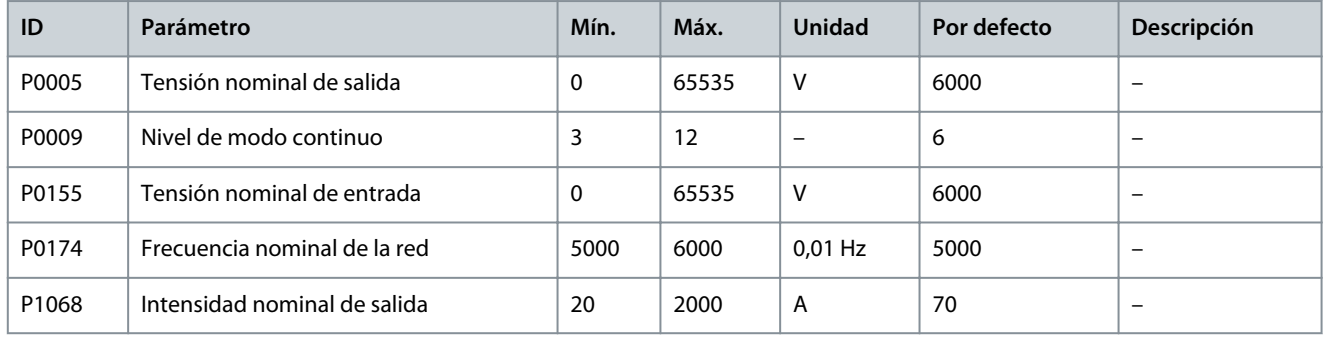

#### **Tabla 3: Autodiagnóstico tras encendido alto**

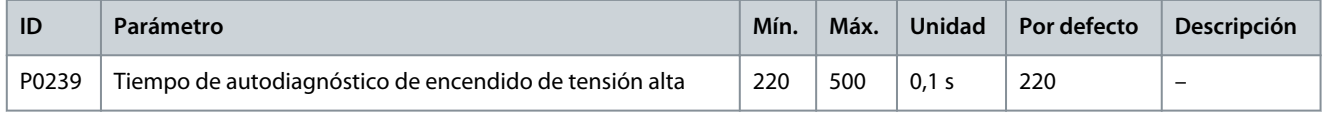

#### **Tabla 4: Transformador**

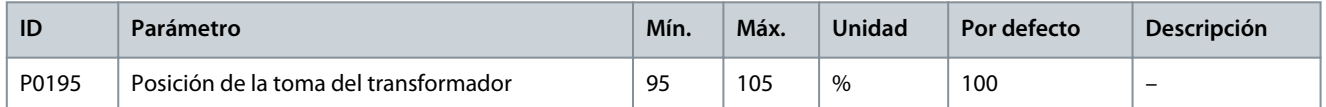

#### **Tabla 5: Posición del punto central de salida**

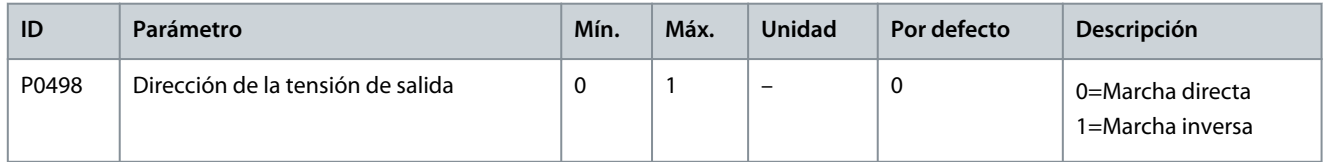

#### **Tabla 6: Parámetros de la célula de potencia**

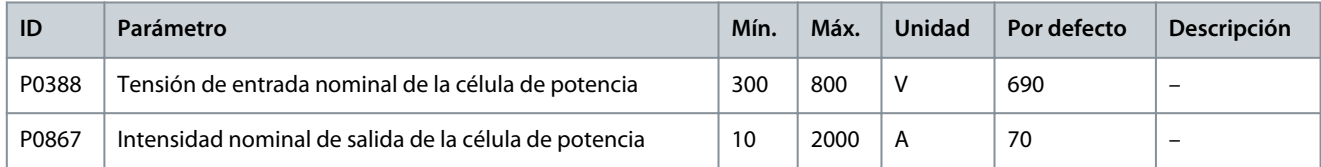

#### **Tabla 7: Configuración DCS**

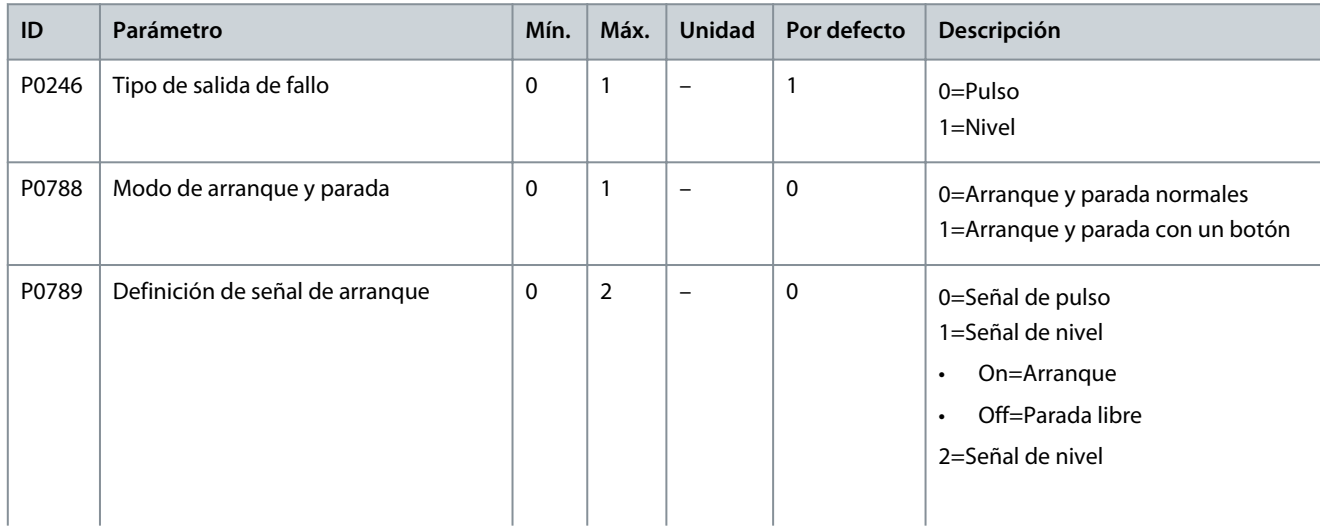

#### **Guía de aplicación**

# Danfoss

# **Ajustes de parámetros**

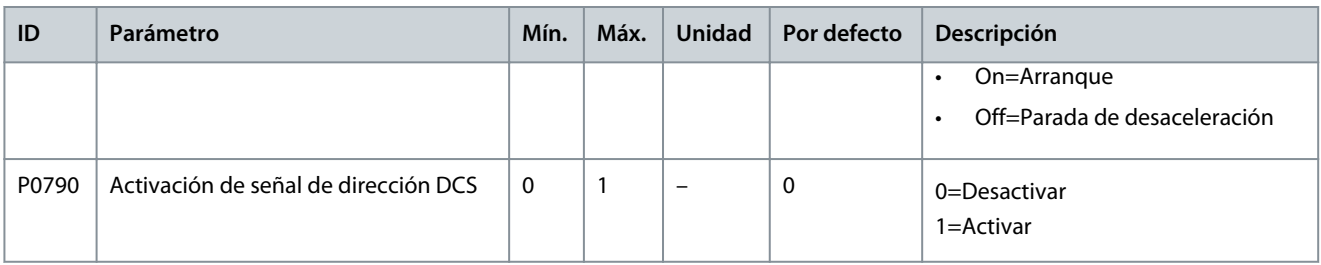

#### **Tabla 8: Modo de ejecución**

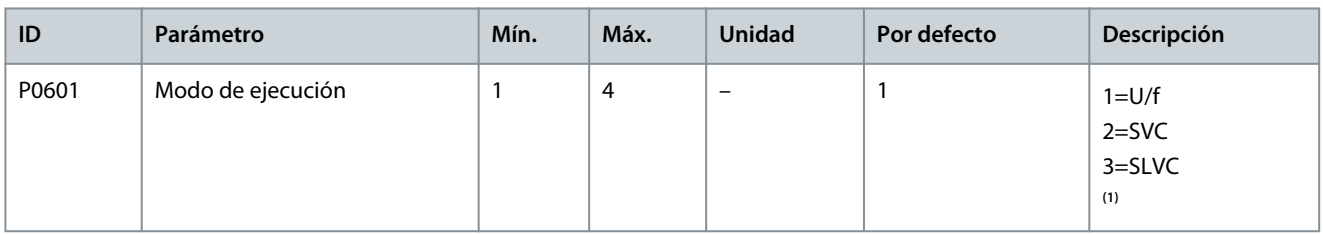

**<sup>1</sup>** SVC: control vectorial espacial, SLVC: control vectorial sin realimentación.

#### **Tabla 9: Configuración de muestras**

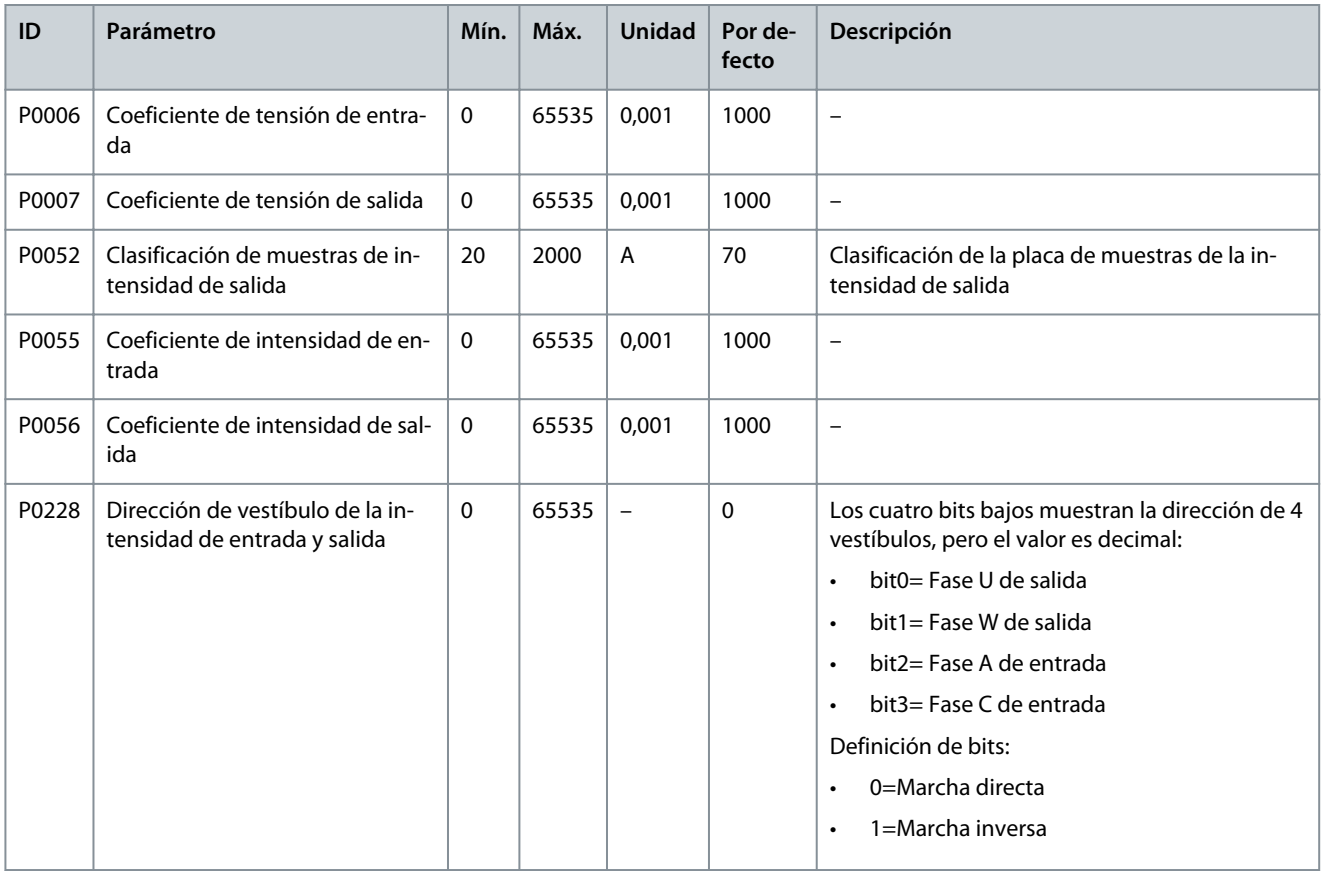

#### **Guía de aplicación**

#### **Tabla 10: Bloqueo electromagnético**

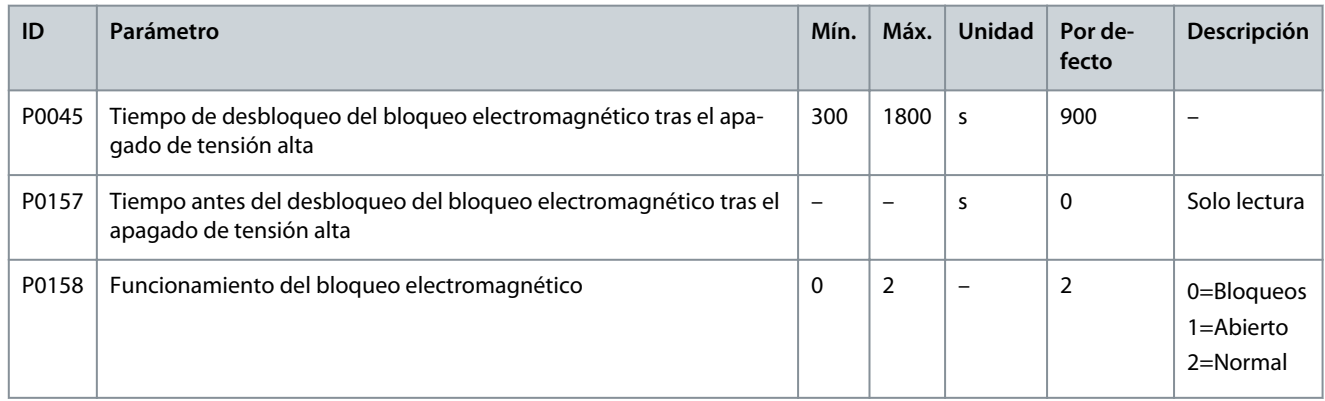

#### **Tabla 11: Ventilador de refrigeración**

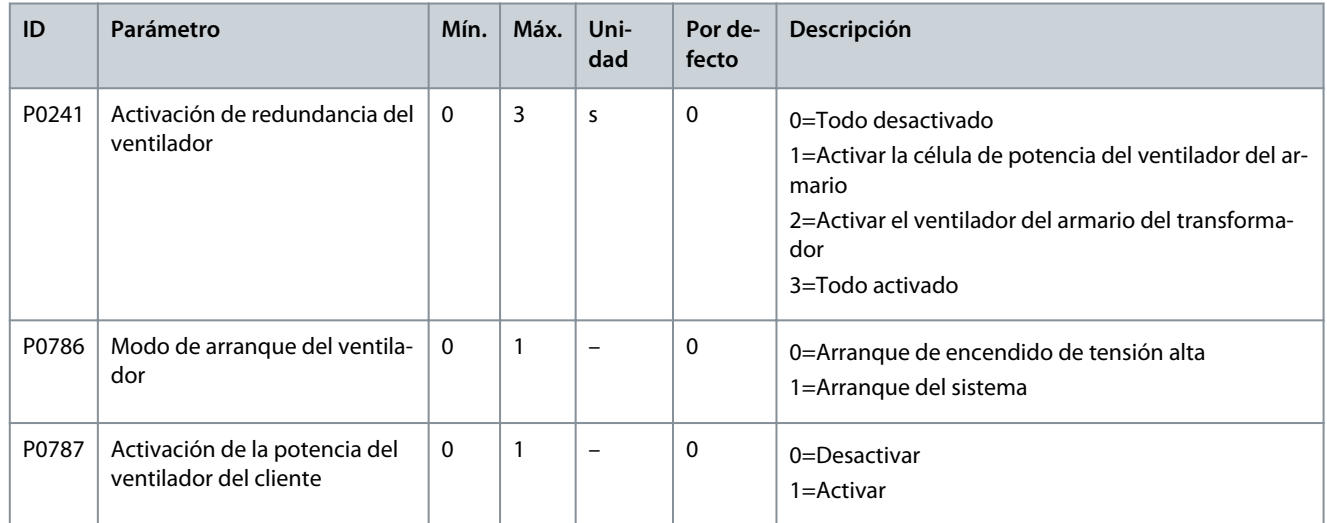

#### **Tabla 12: Armario de precarga**

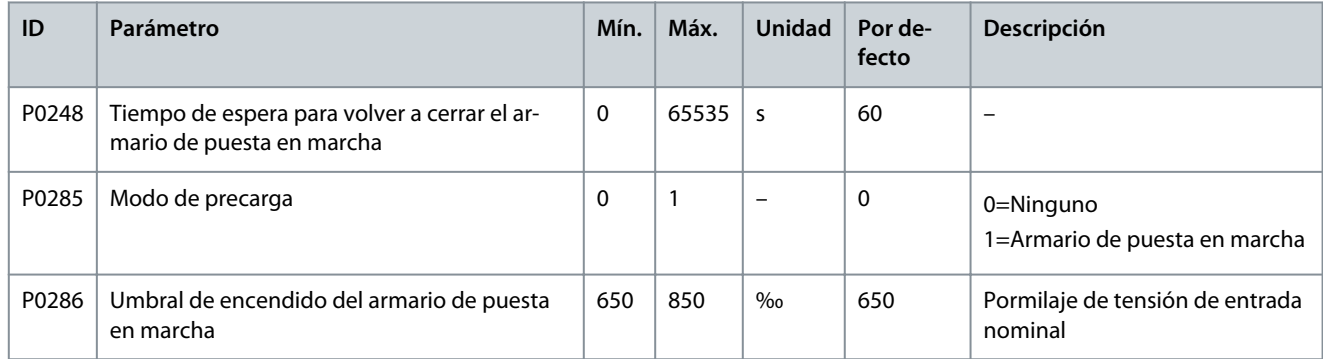

#### **Tabla 13: Armario de bypass**

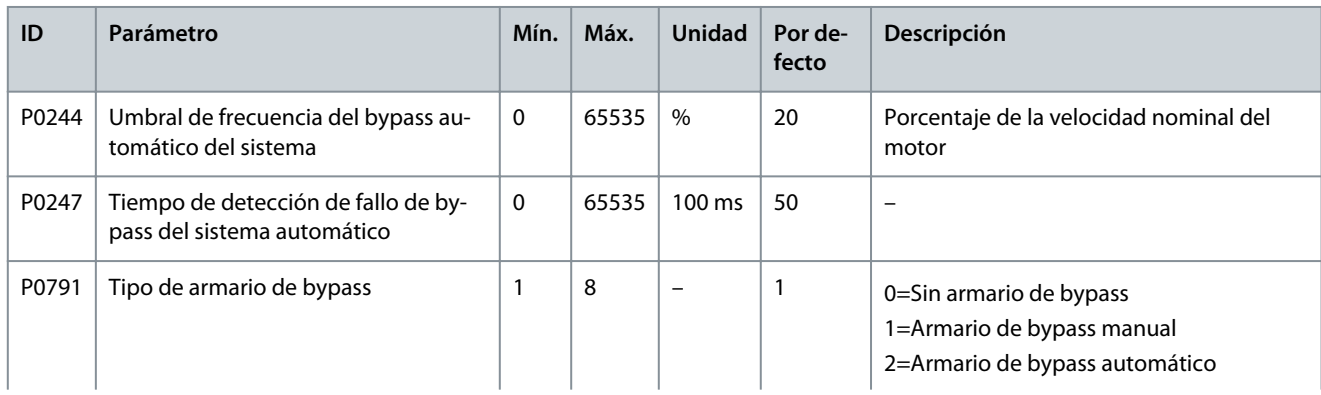

#### <span id="page-25-0"></span>**Guía de aplicación**

#### **Ajustes de parámetros**

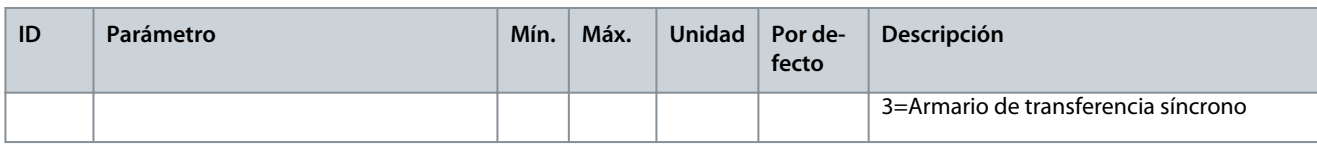

#### **Tabla 14: Restaurar ajustes de fábrica**

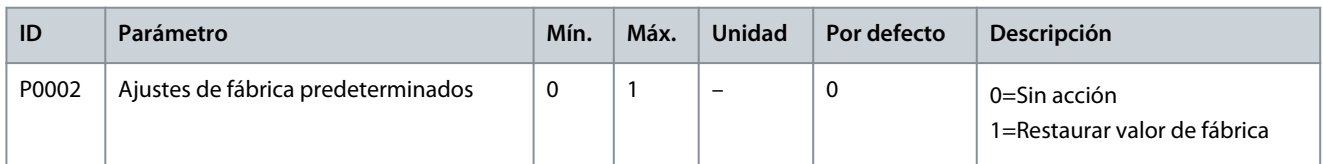

# 4.2 Parámetros del motor

#### **Tabla 15: Configuración multimotor**

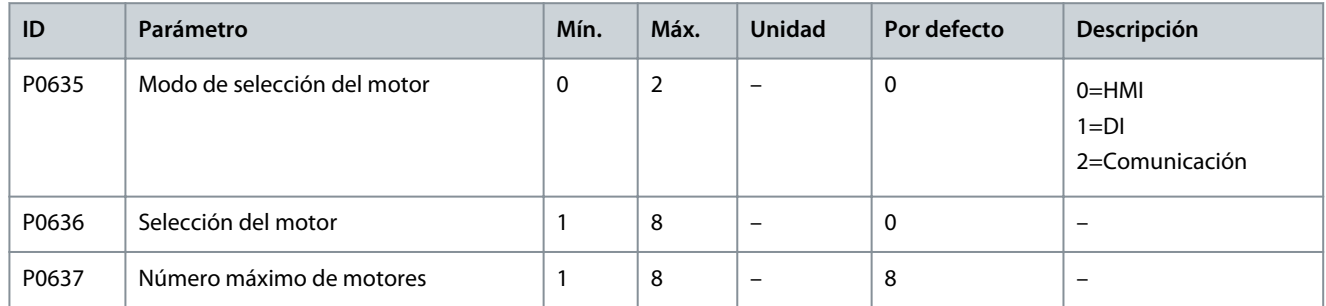

#### **Tabla 16: Parámetros nominales del motor**

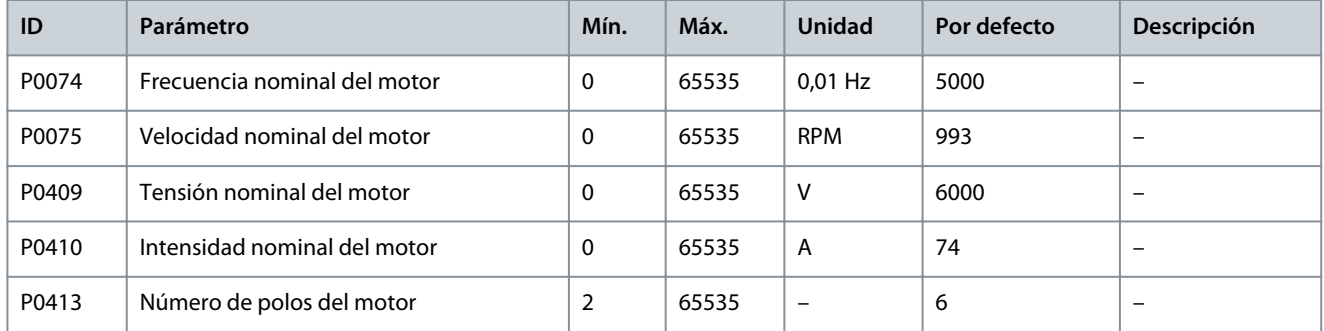

**Tabla 17: Configuración del funcionamiento de la velocidad**

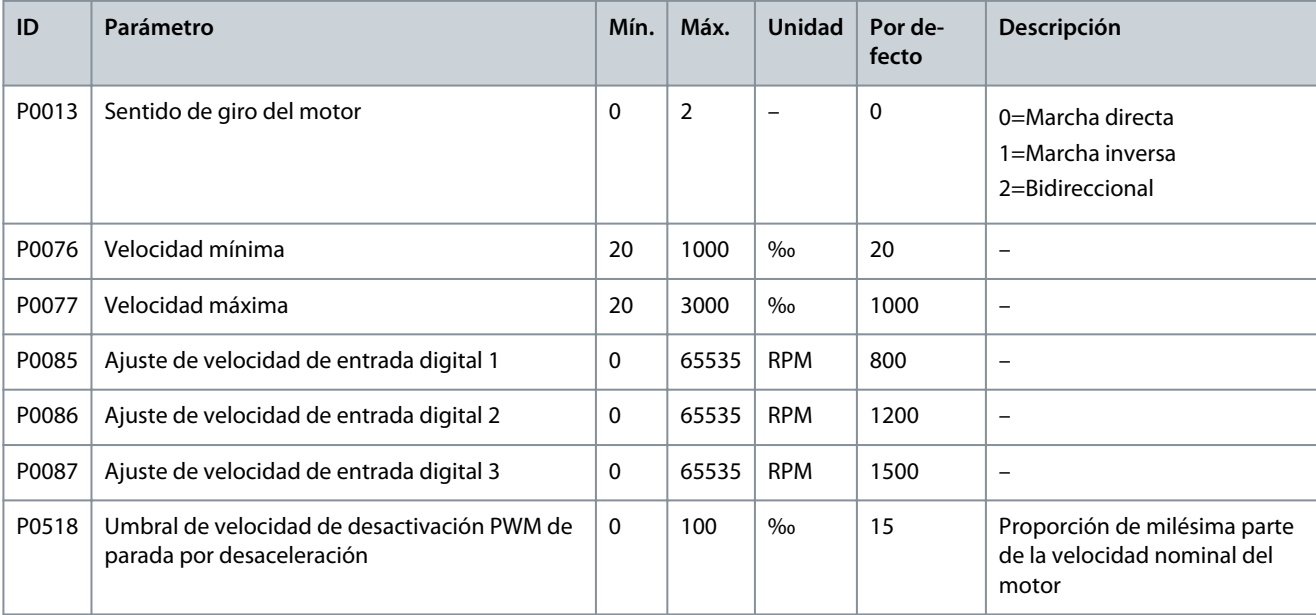

#### **Tabla 18: Modelo de motor**

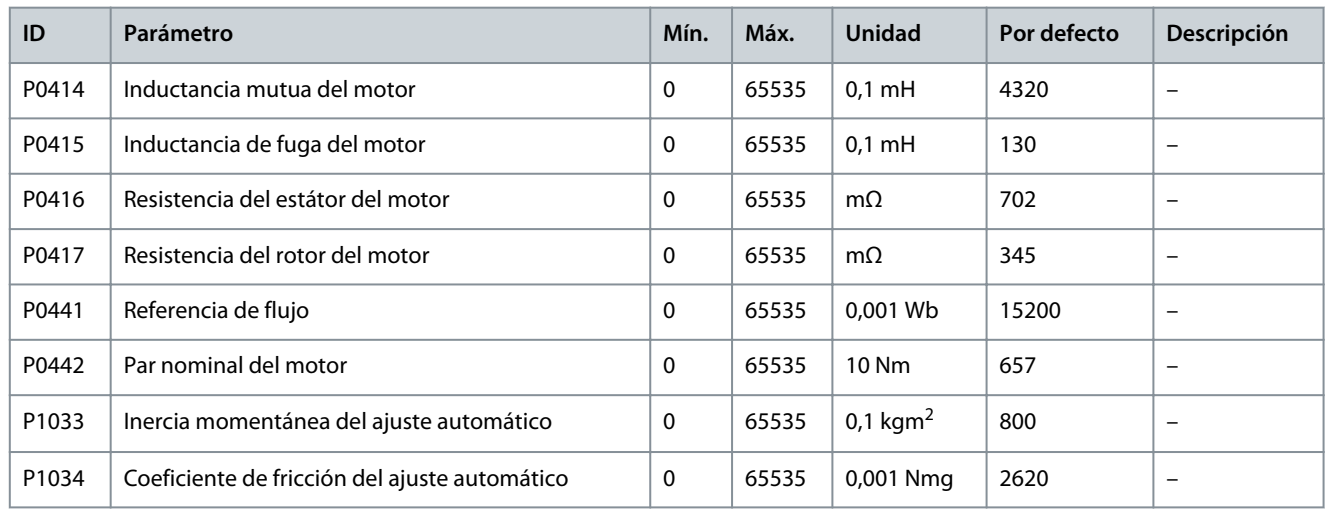

#### **Tabla 19: Controlador de velocidad**

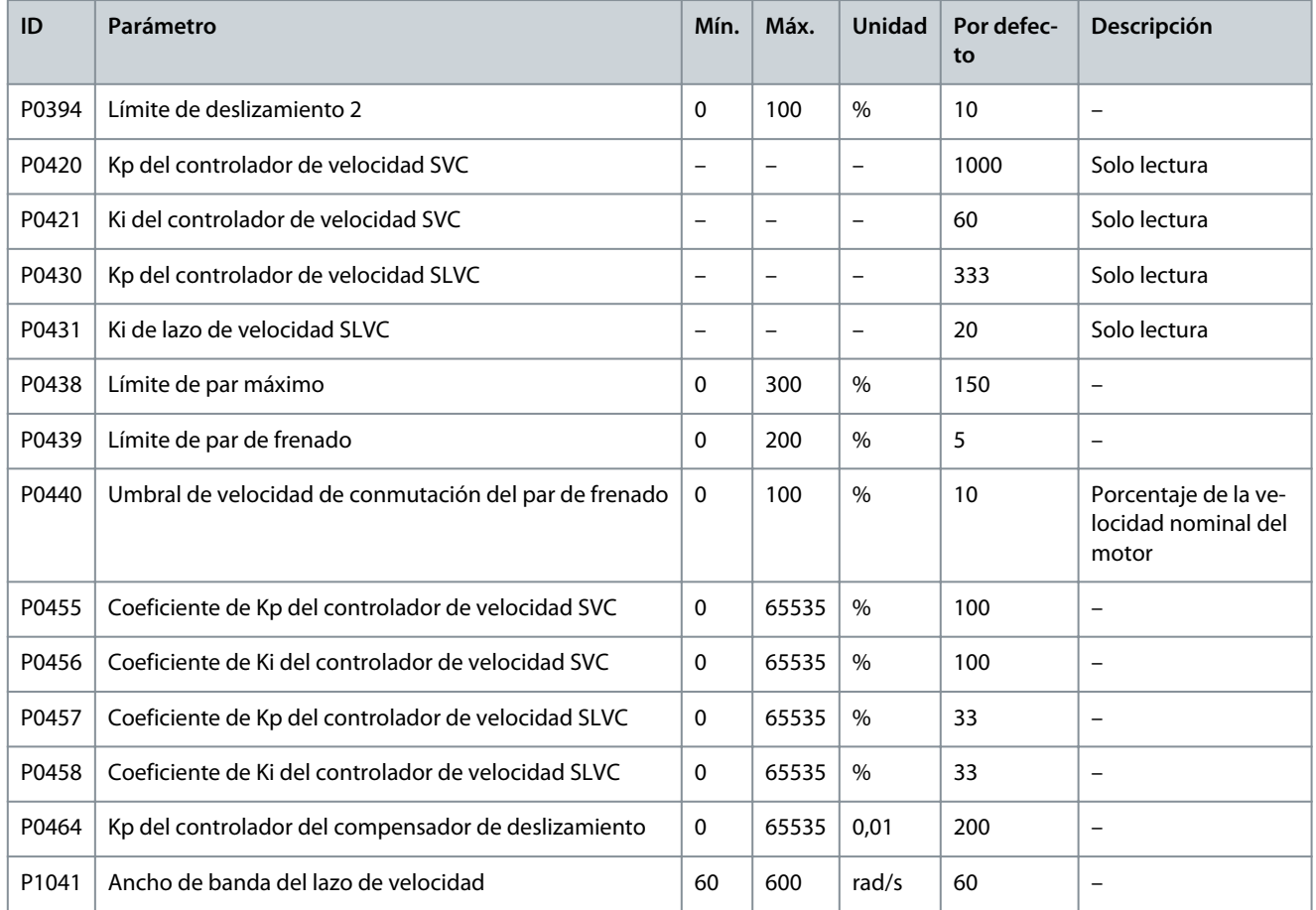

#### **Tabla 20: Controlador de flujo**

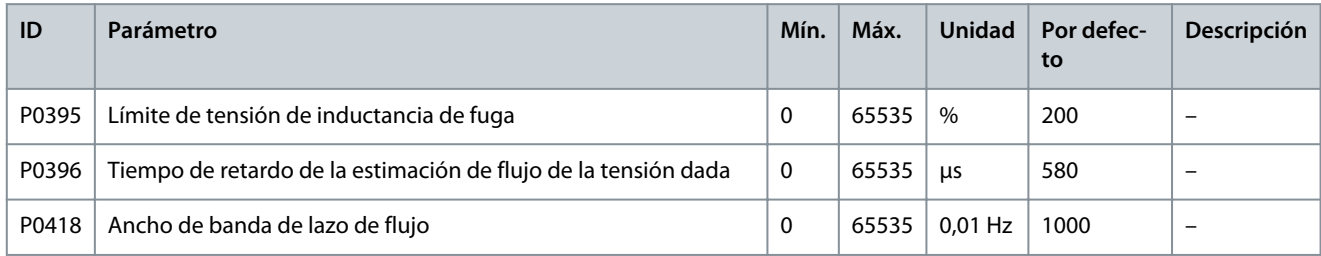

#### **Guía de aplicación**

**Ajustes de parámetros**

Danfoss

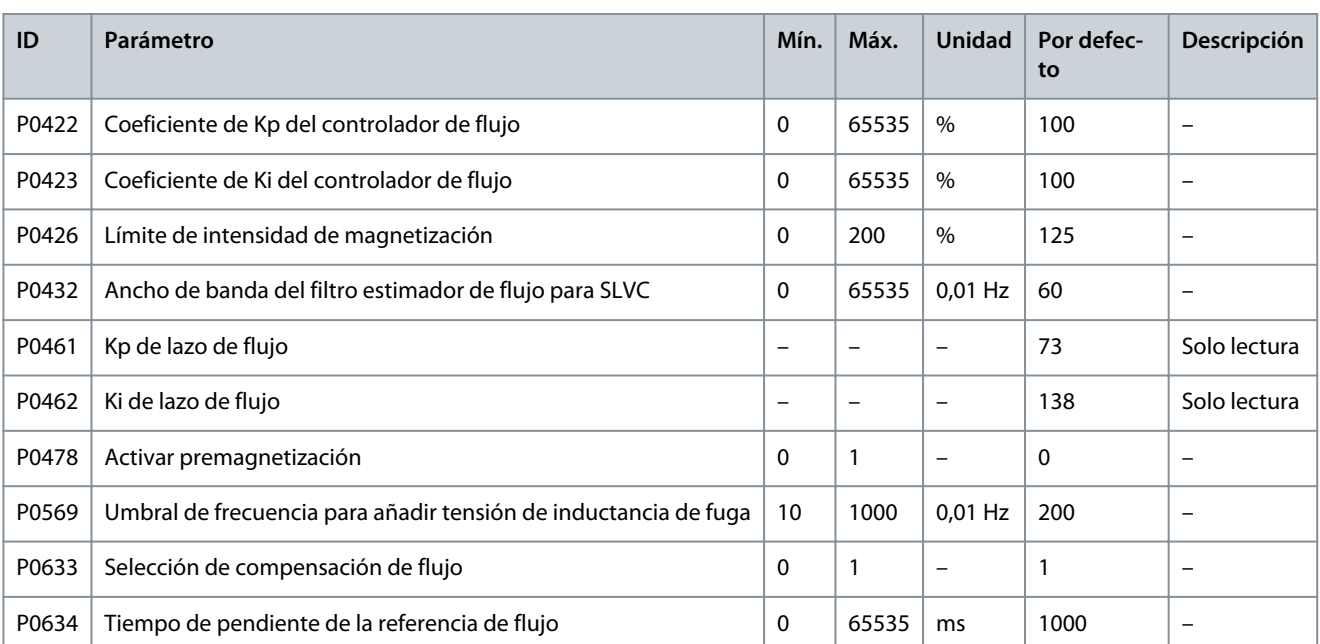

#### **Tabla 21: Controlador de intensidad**

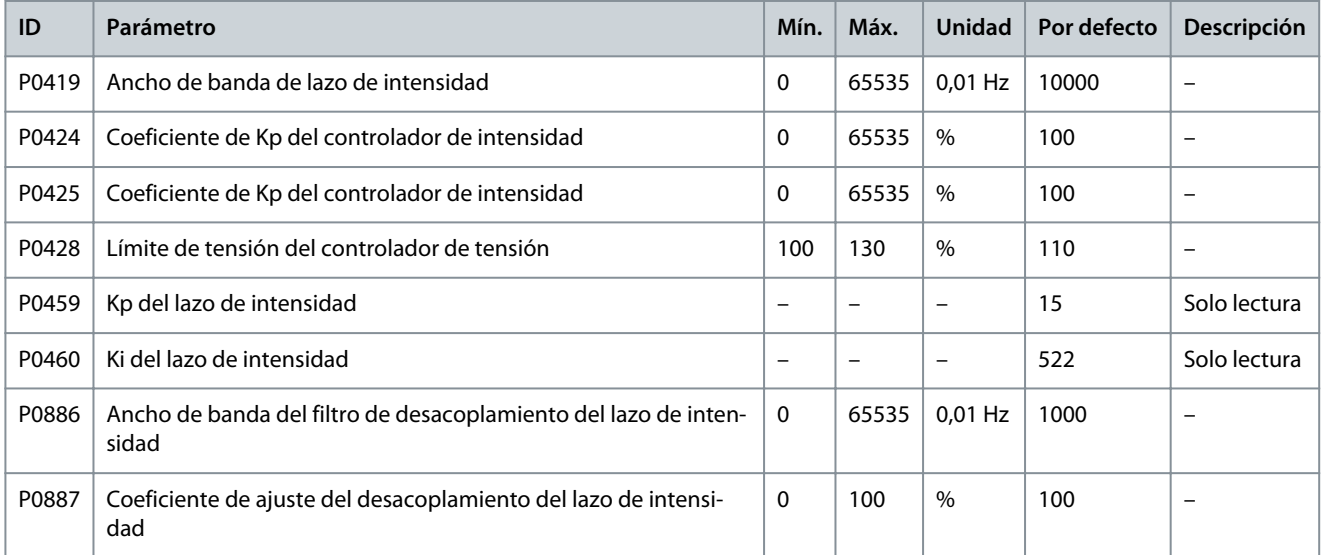

#### **Tabla 22: Configuración del encoder**

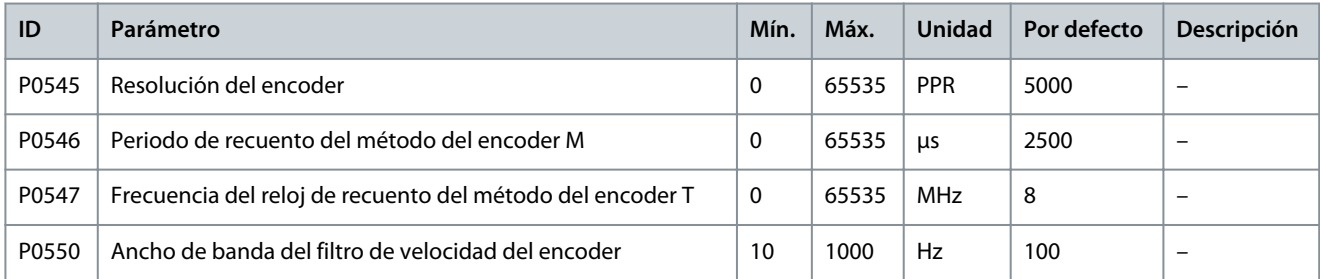

# <span id="page-28-0"></span>4.3 Parámetros de protección

#### **Tabla 23: Sobreintensidad de entrada (software)**

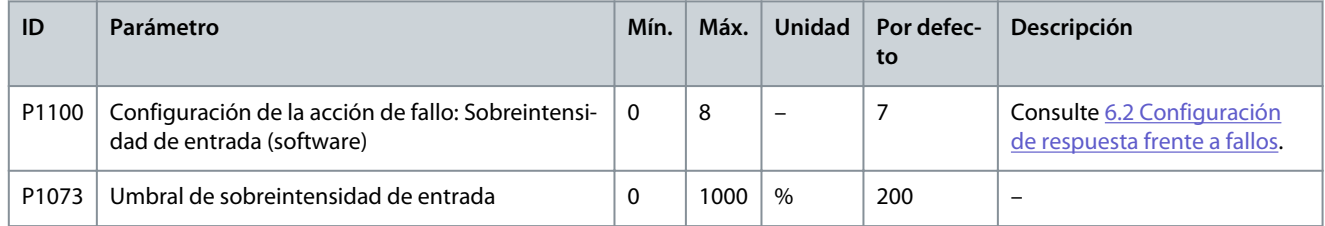

#### **Tabla 24: Pérdida de fase de entrada**

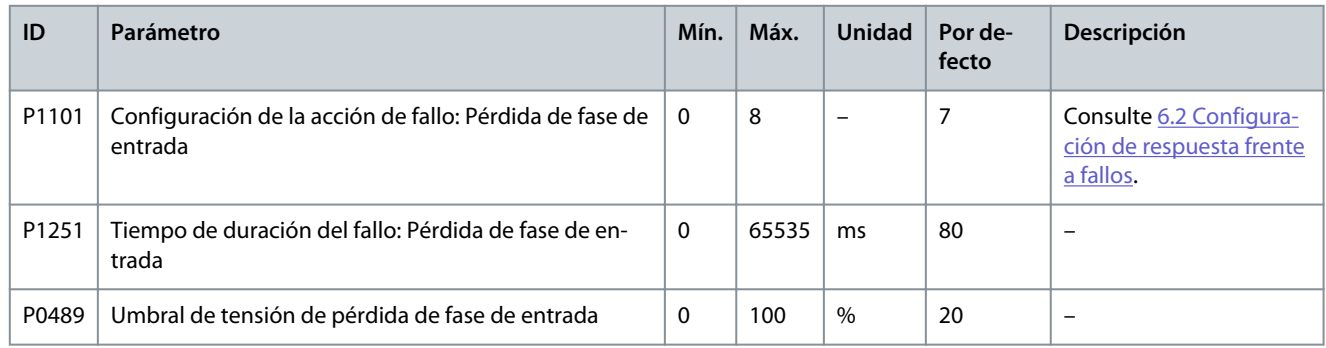

#### **Tabla 25: Pérdida de potencia de entrada**

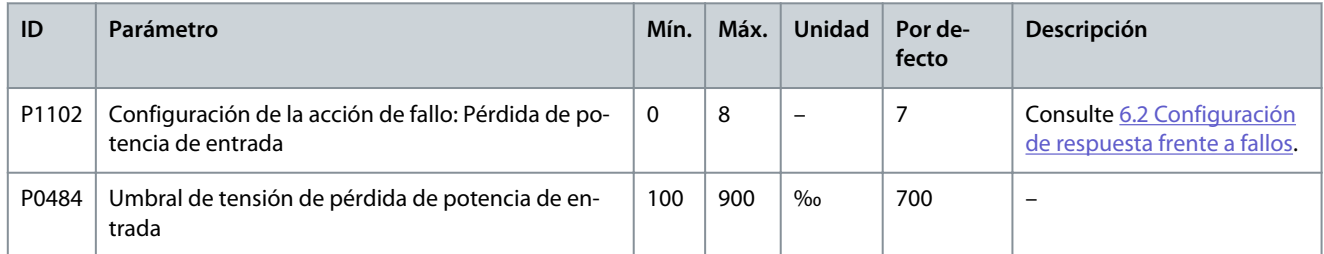

#### **Tabla 26: Baja tensión de entrada**

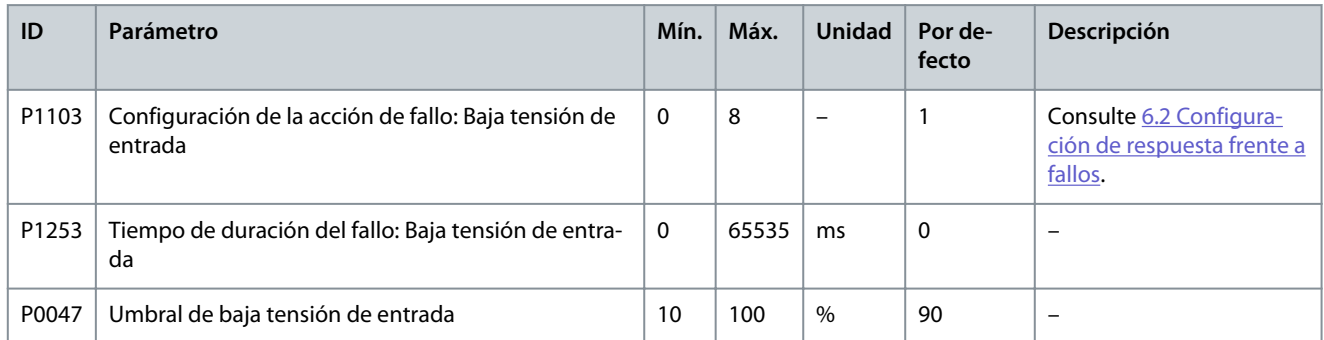

#### **Tabla 27: Sobretensión de entrada**

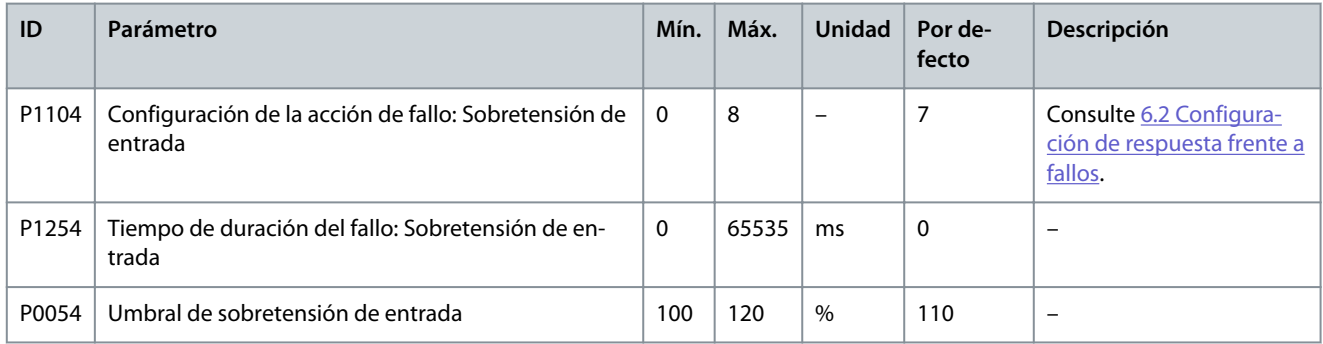

#### **Tabla 28: Conexión a tierra de entrada**

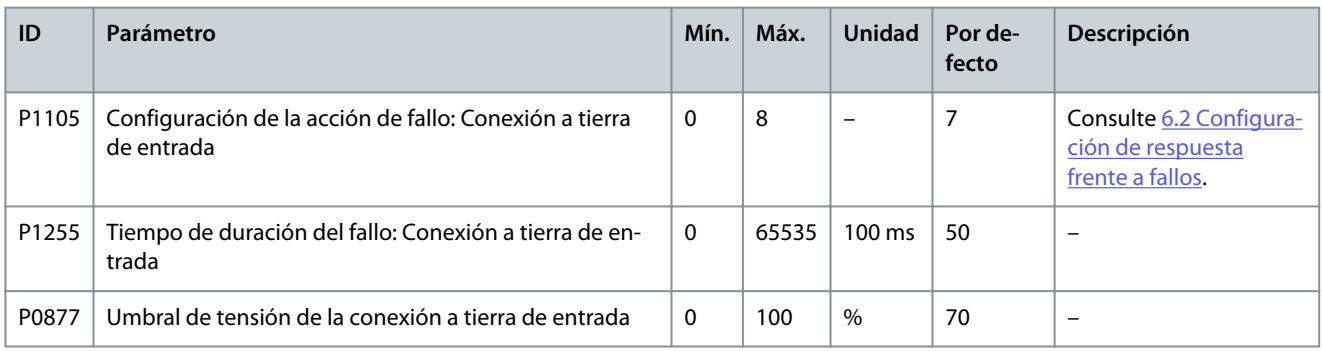

#### **Tabla 29: Fallo de secuencia de entrada**

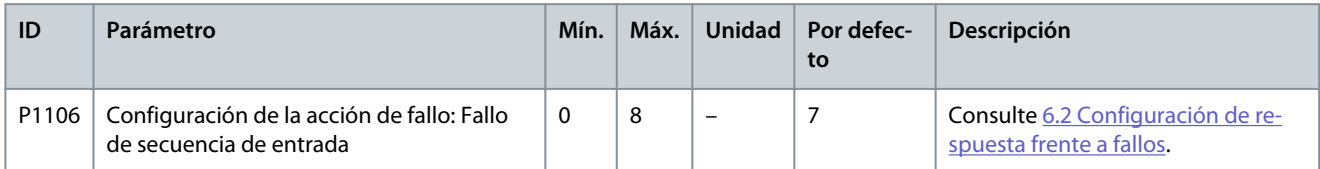

#### **Tabla 30: Sobreintensidad de salida (software)**

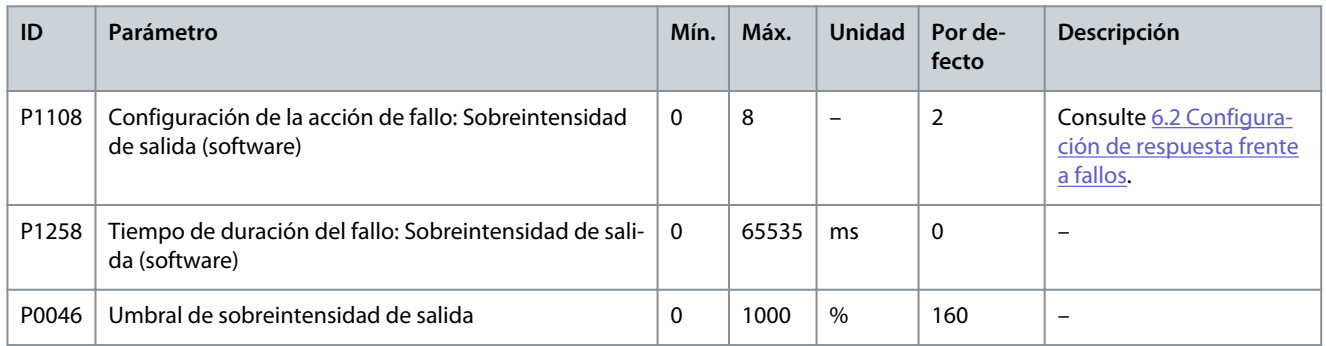

#### **Tabla 31: Sobrecarga de salida**

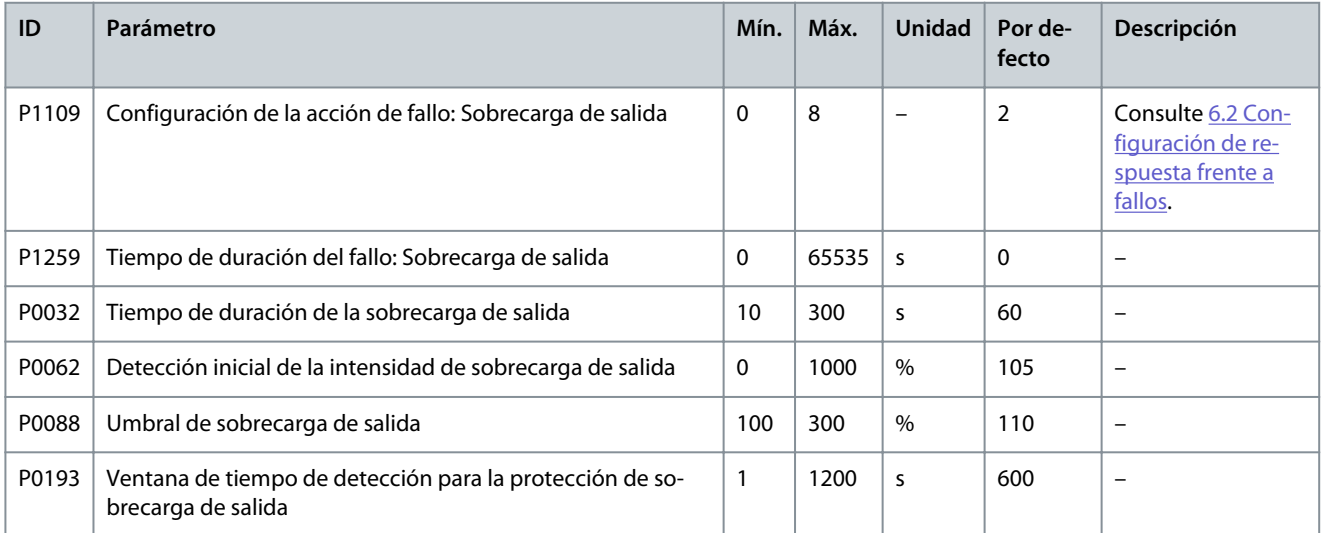

#### **Guía de aplicación**

#### **Tabla 32: Pérdida de fase de salida**

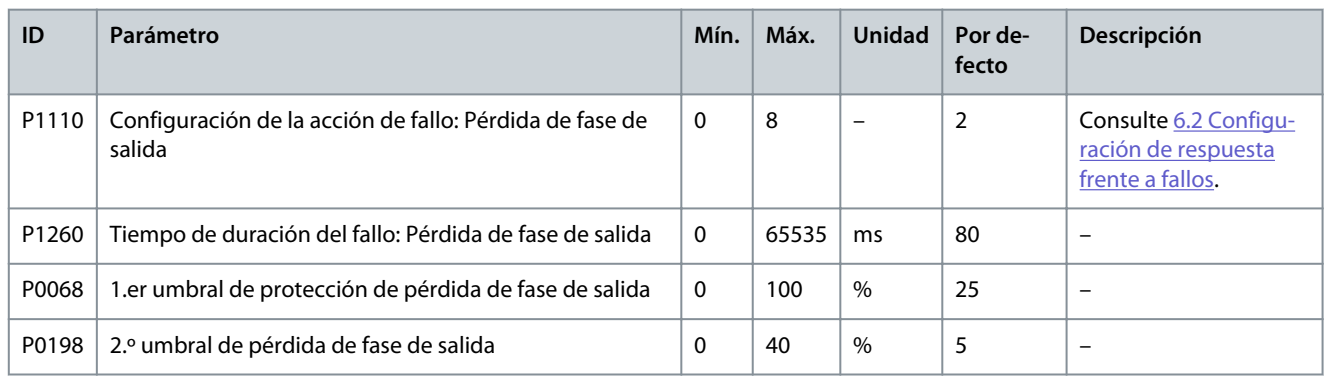

#### **Tabla 33: Conexión a tierra de salida**

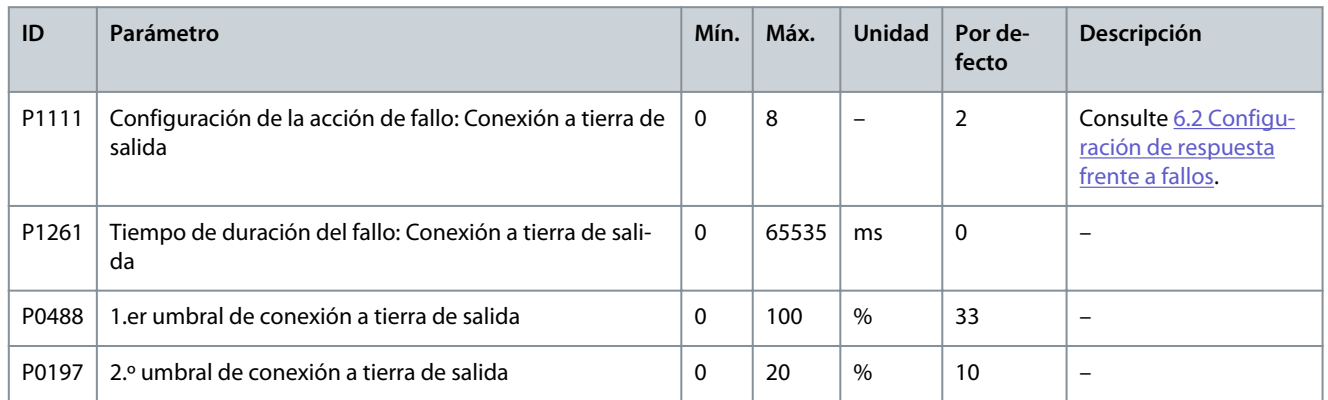

#### **Tabla 34: Alarma de desequilibrio de tensión de alimentación de salida**

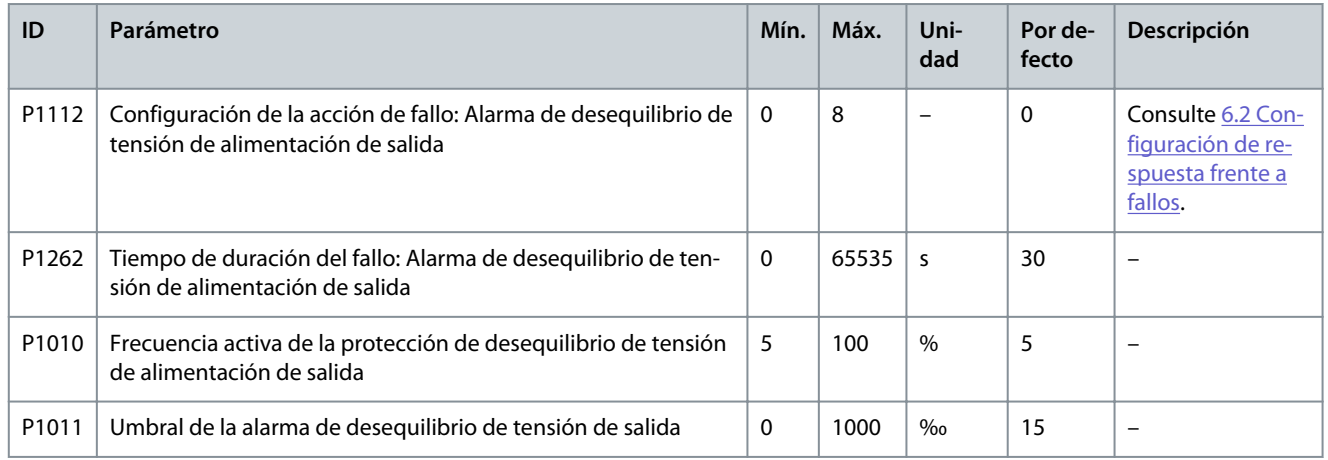

#### **Tabla 35: Fallo de desequilibrio de tensión de alimentación de salida**

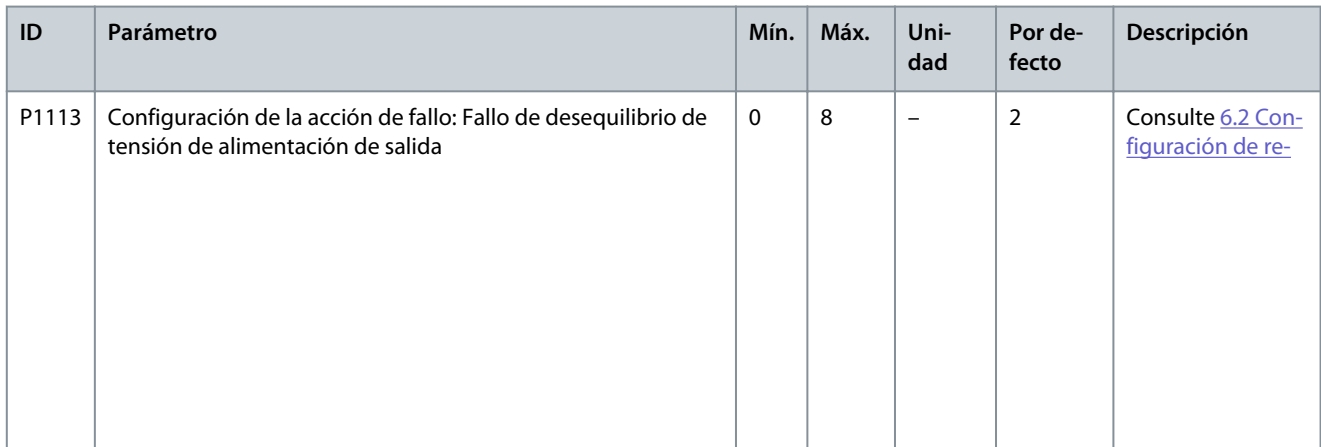

# **Ajustes de parámetros**

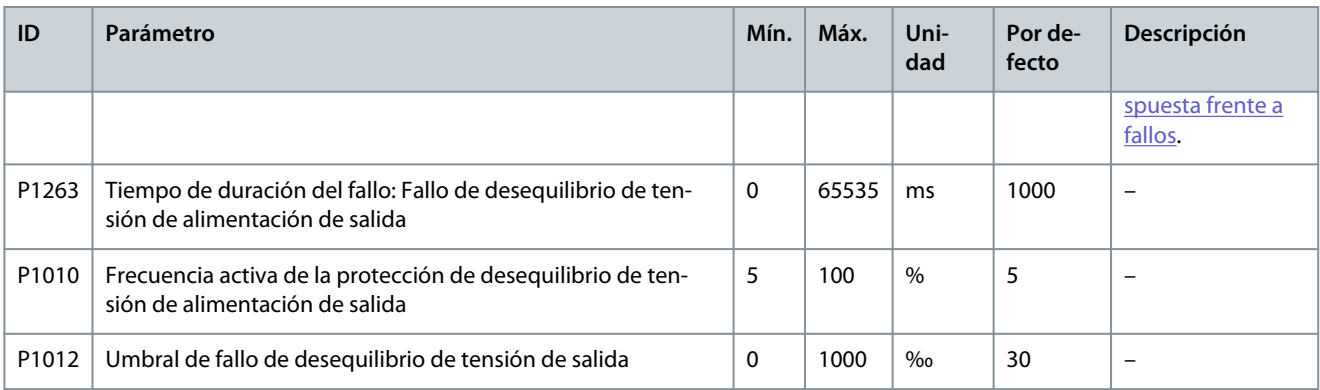

#### **Tabla 36: Baja carga de salida**

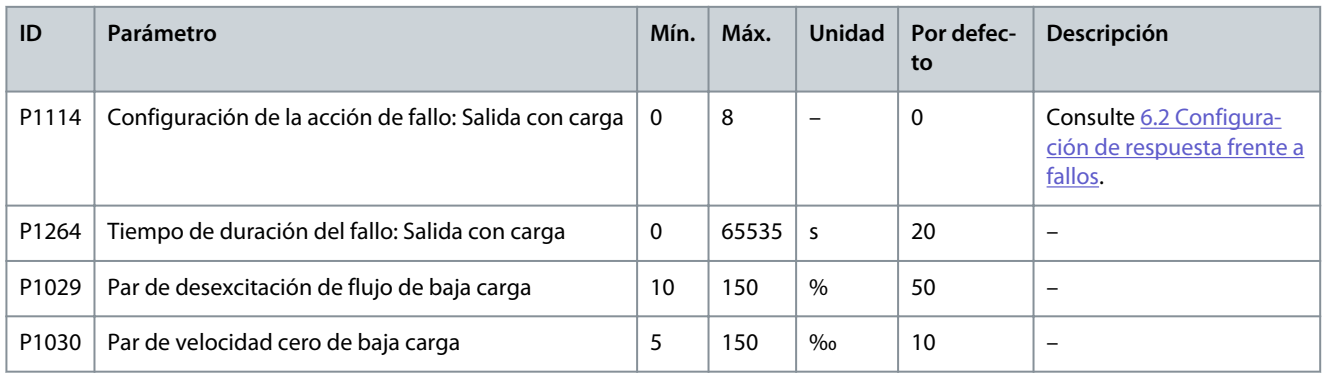

#### **Tabla 37: Protección termoelectrónica del motor**

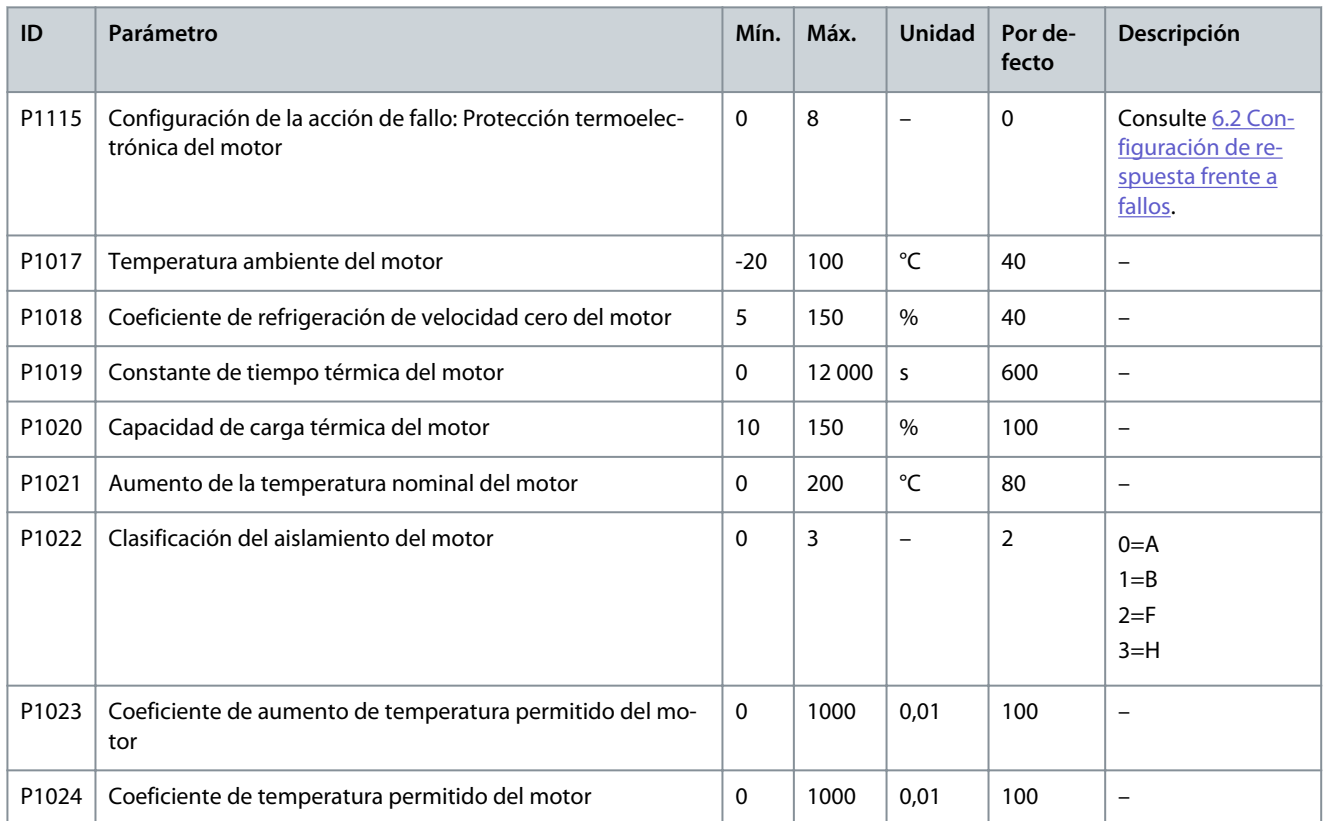

#### **Tabla 38: Bloqueo del motor**

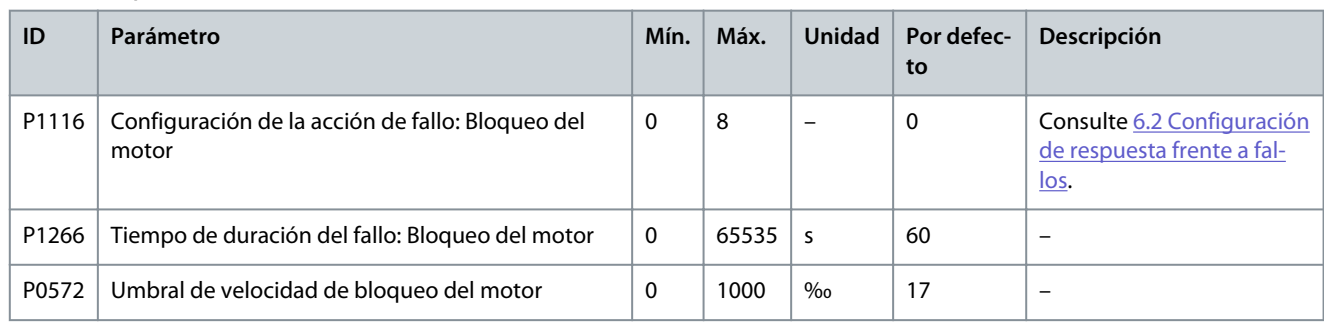

#### **Tabla 39: Motor inverso**

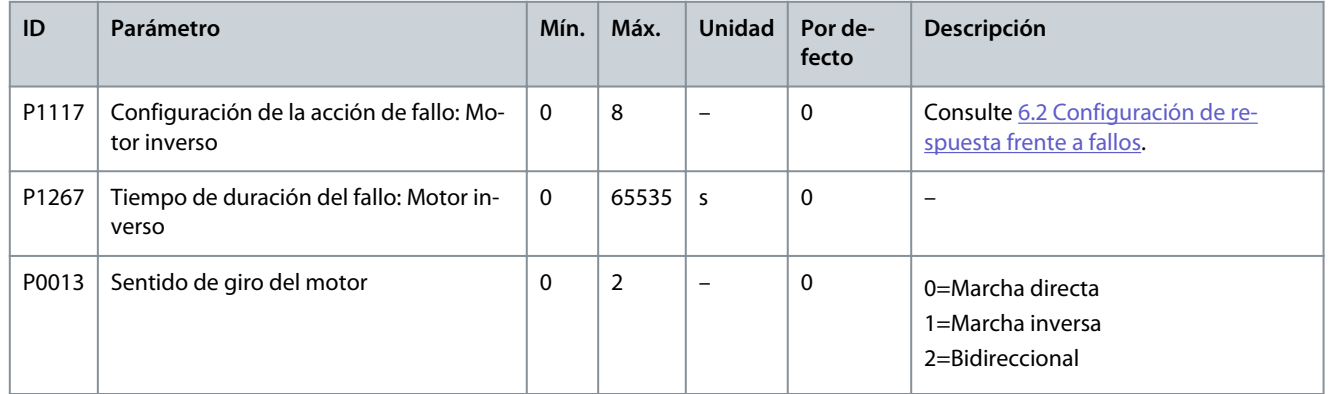

#### **Tabla 40: Sobrevelocidad del motor**

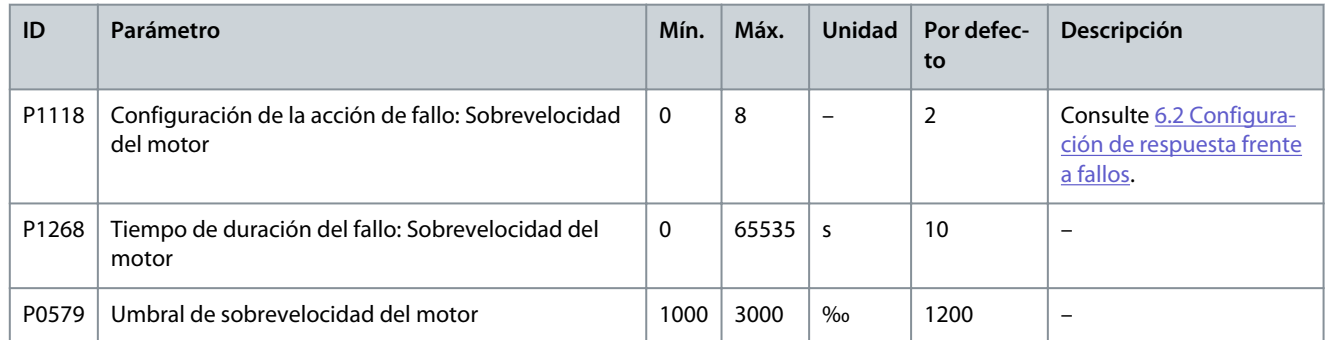

#### **Tabla 41: Baja velocidad del motor**

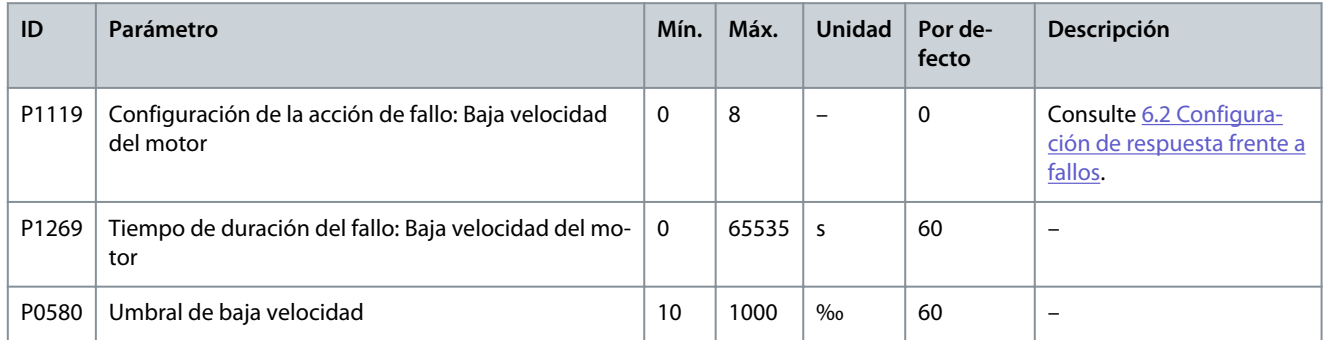

#### **Tabla 42: Pérdida analógica de ajuste de velocidad**

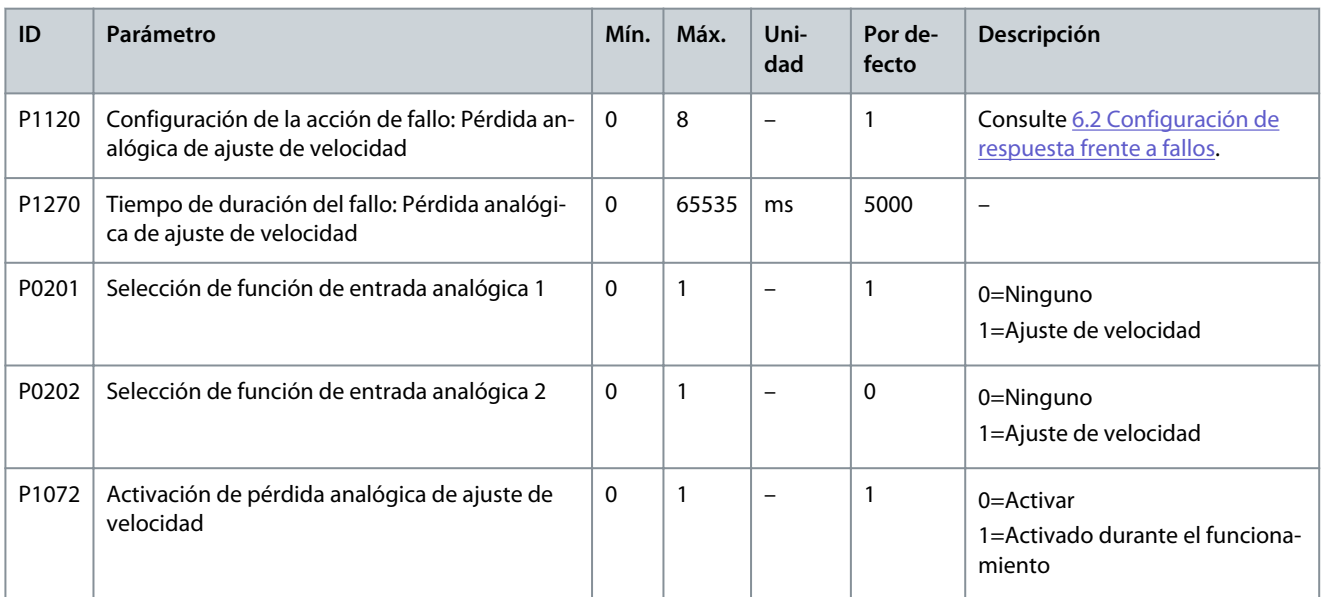

#### **Tabla 43: Encoder anómalo**

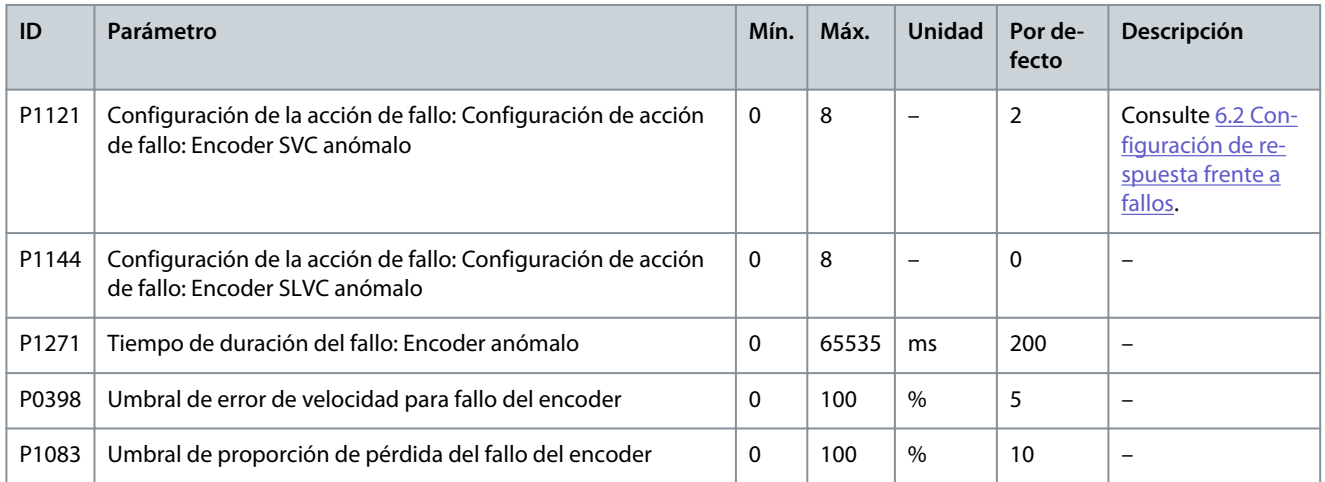

#### **Tabla 44: Sobreintensidad de entrada (hardware)**

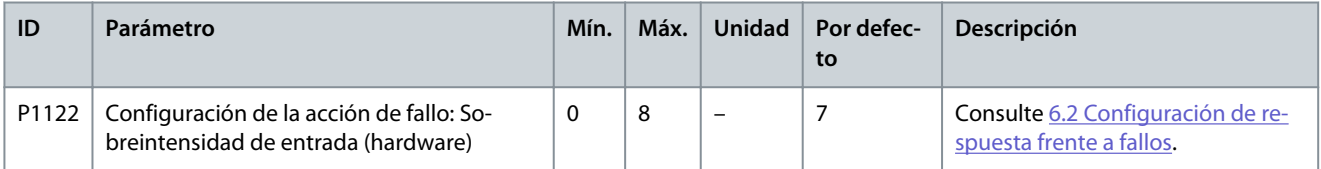

#### **Tabla 45: Sobreintensidad de salida (hardware)**

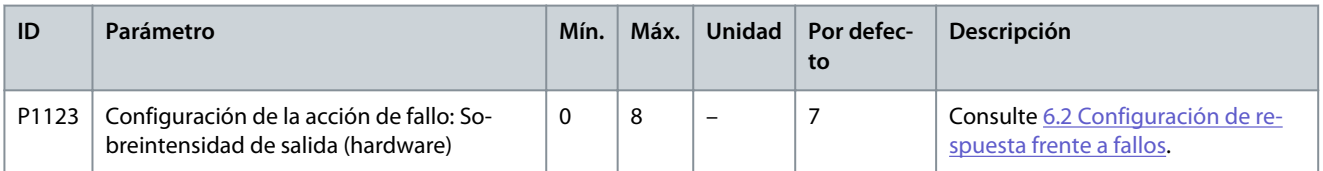

Danfoss

### **Ajustes de parámetros**

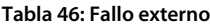

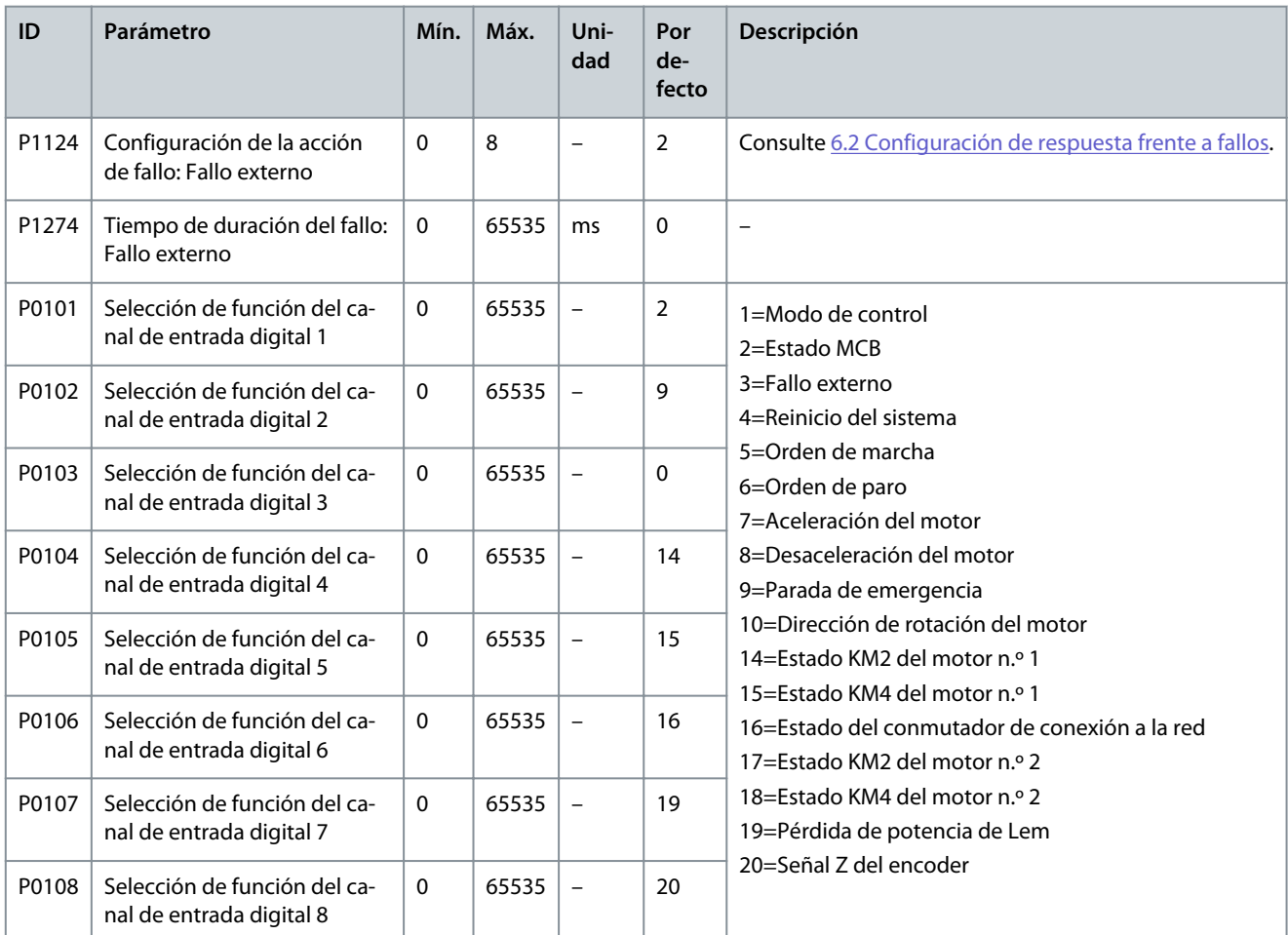

#### **Tabla 47: Fallo de alimentación del sensor de intensidad**

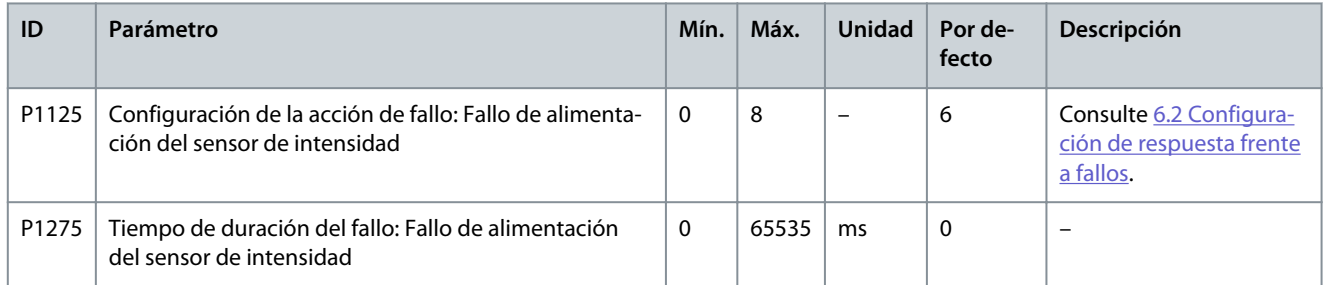

#### **Tabla 48: Filtro de aire obstruido**

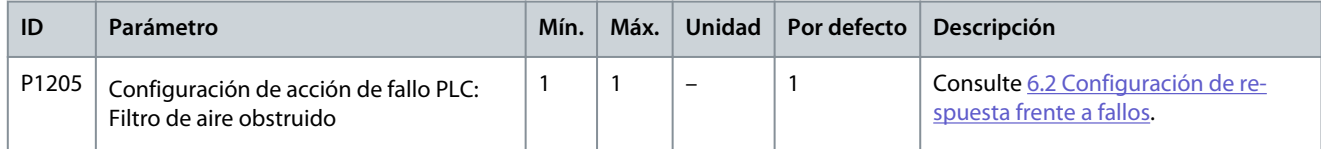

#### **Tabla 49: Apertura anómala del magnetotérmico principal ascendente**

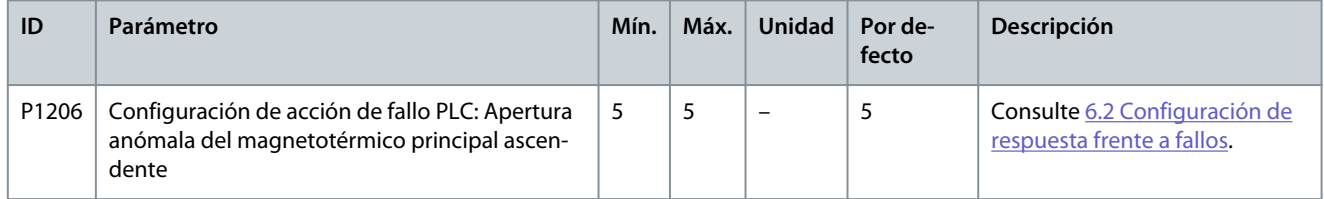

#### **Tabla 50: Apertura de la puerta del armario HV**

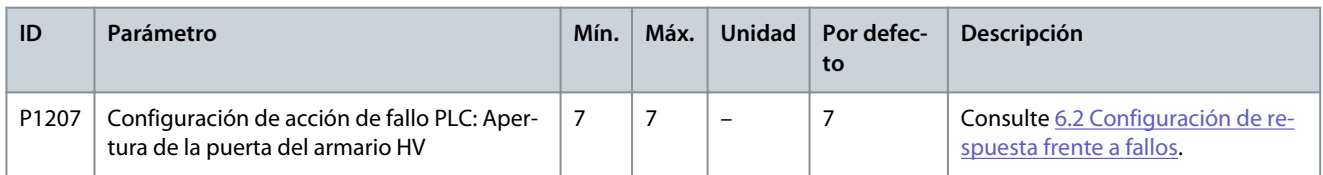

#### **Tabla 51: Pérdida de potencia de control externo/del cliente**

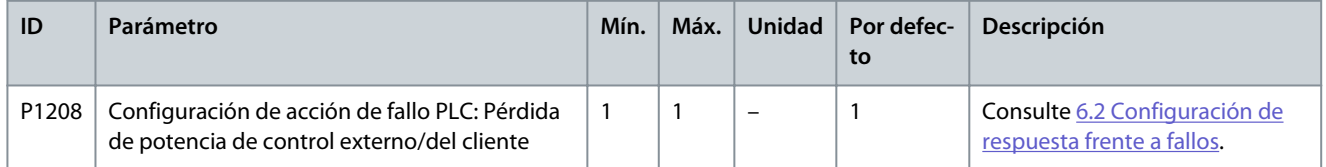

#### **Tabla 52: Pérdida de potencia de control interno**

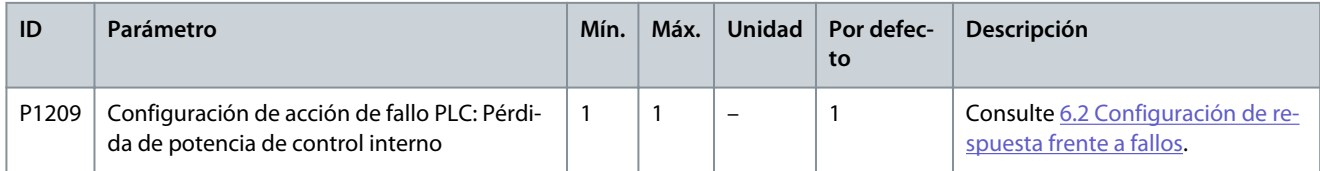

#### **Tabla 53: Alarma de sobretemperatura del transformador**

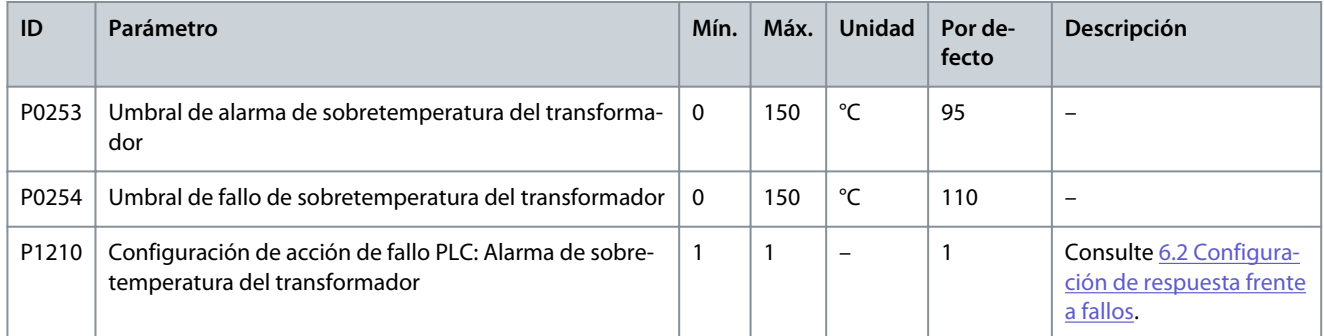

#### **Tabla 54: Fallo de sobretemperatura del transformador**

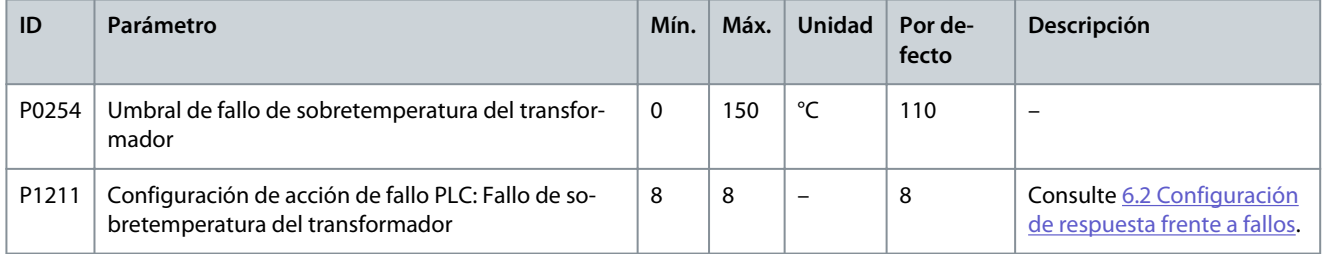

#### **Tabla 55: Fallo de comunicación PLC-DSP**

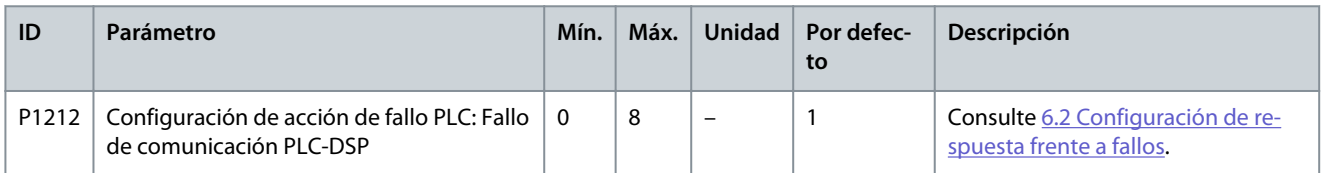

#### **Tabla 56: Ventilador de refrigeración anómalo**

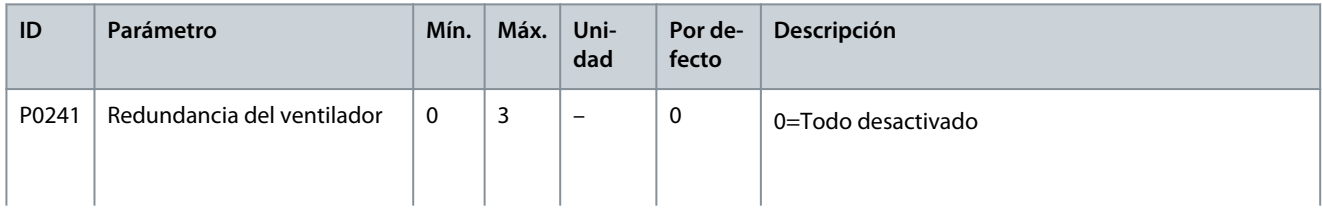
Danfoss

## **Ajustes de parámetros**

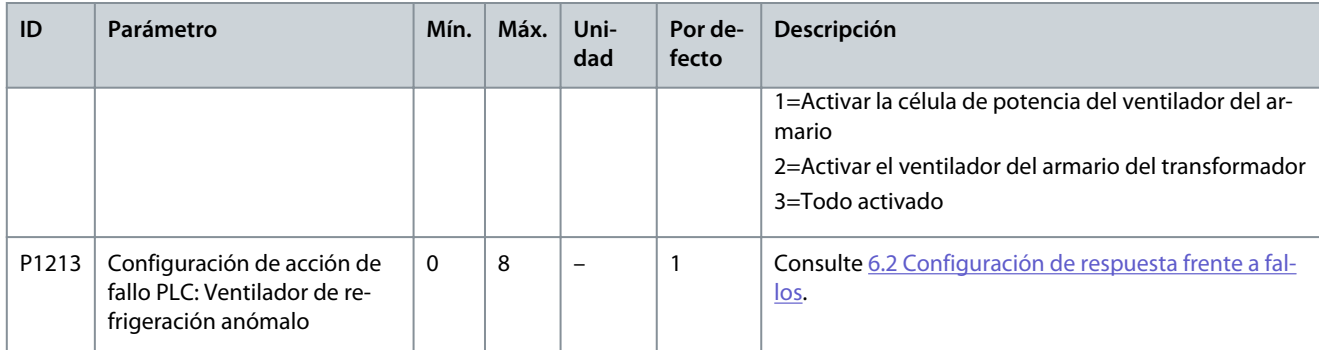

#### **Tabla 57: Baja tensión UPS**

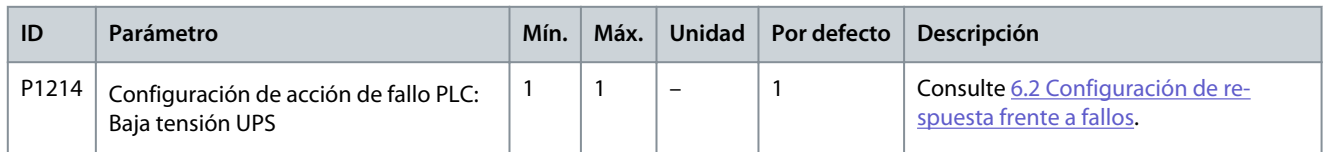

#### **Tabla 58: Pérdida de potencia interna del ventilador**

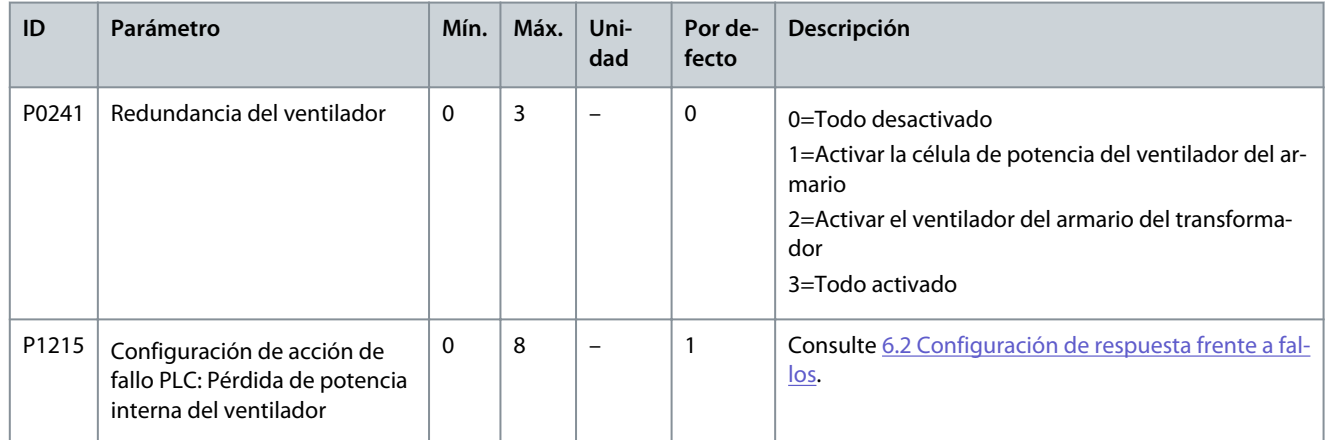

#### **Tabla 59: Pérdida de potencia externa del ventilador**

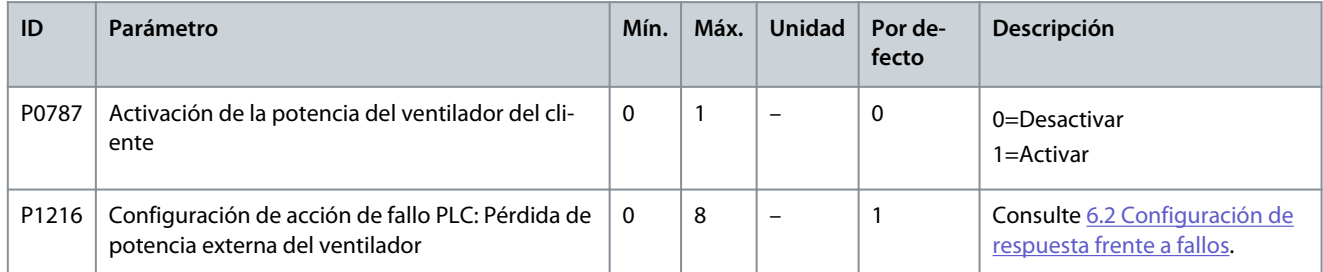

#### **Tabla 60: Pérdida del sensor de temperatura del transformador**

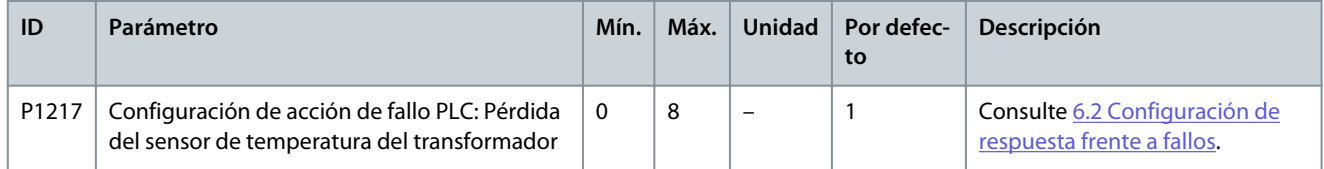

#### **Tabla 61: Fallo de comunicación PLC-HMI**

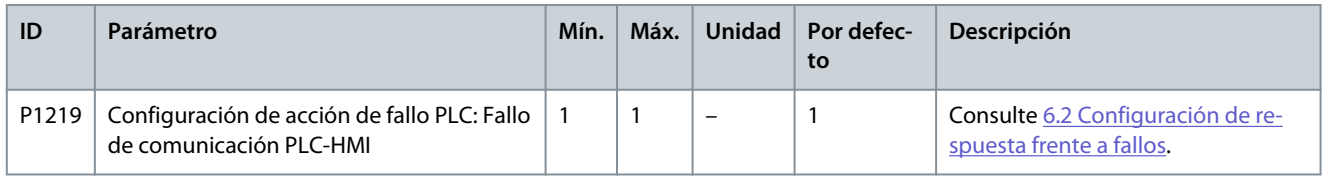

#### **Tabla 62: Fallo de cierre del magnetotérmico principal ascendente**

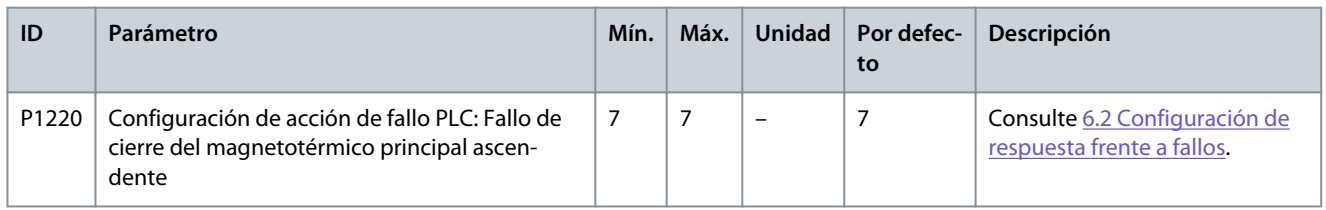

#### **Tabla 63: Fallo de apertura del magnetotérmico principal ascendente**

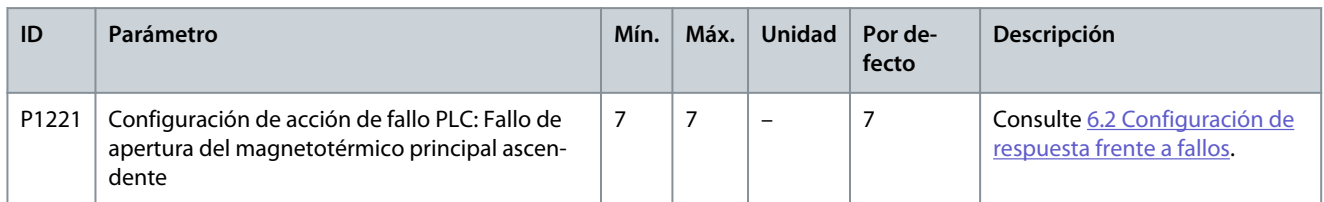

#### **Tabla 64: Apertura anómala del conmutador del armario de puesta en marcha**

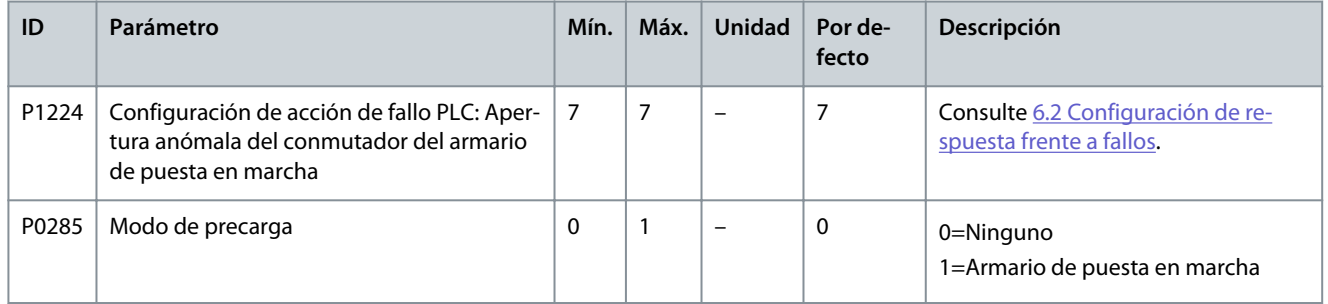

#### **Tabla 65: Fallo de apertura del conmutador del armario de puesta en marcha**

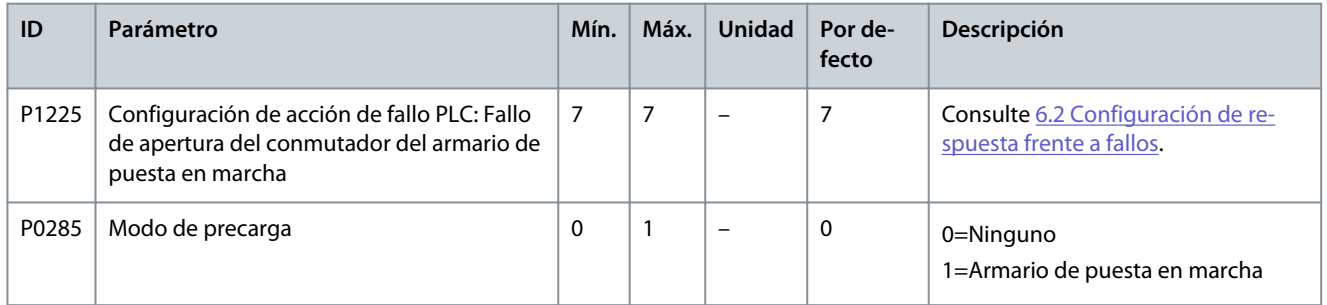

#### **Tabla 66: Fallo de cierre del conmutador del armario de puesta en marcha**

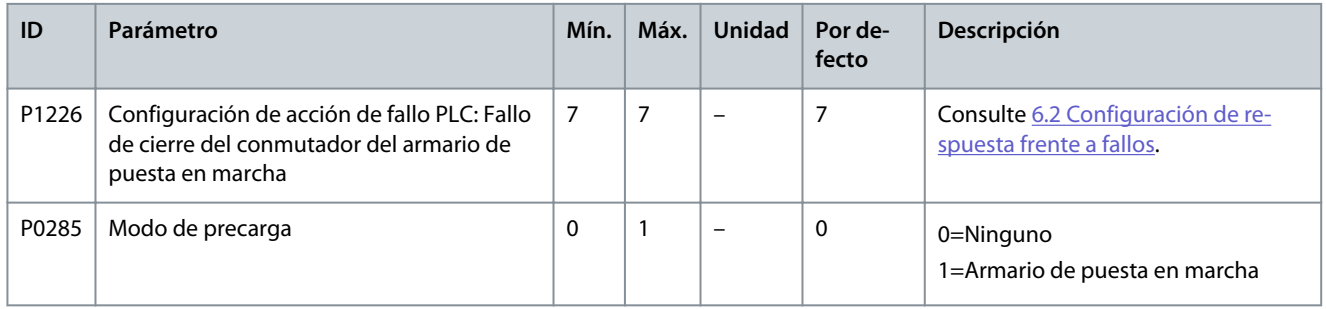

#### **Tabla 67: Sin orden de cierre del conmutador del armario de puesta en marcha**

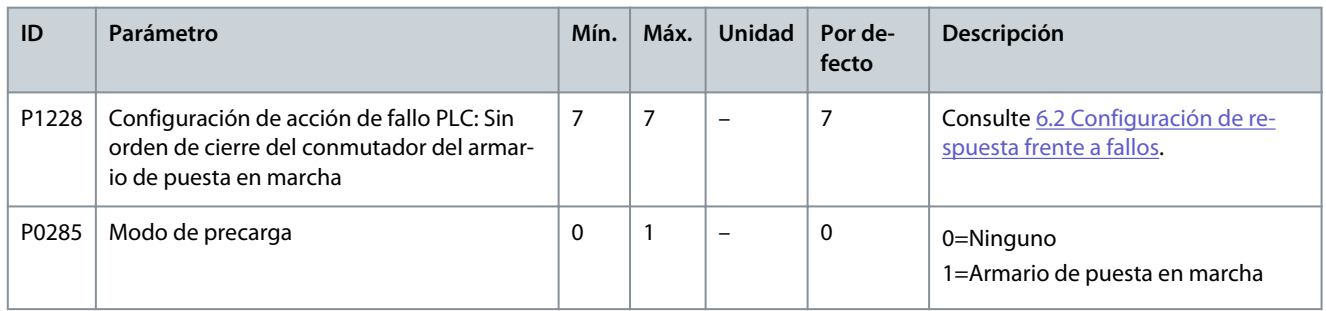

#### **Tabla 68: Fallo doble del ventilador de refrigeración**

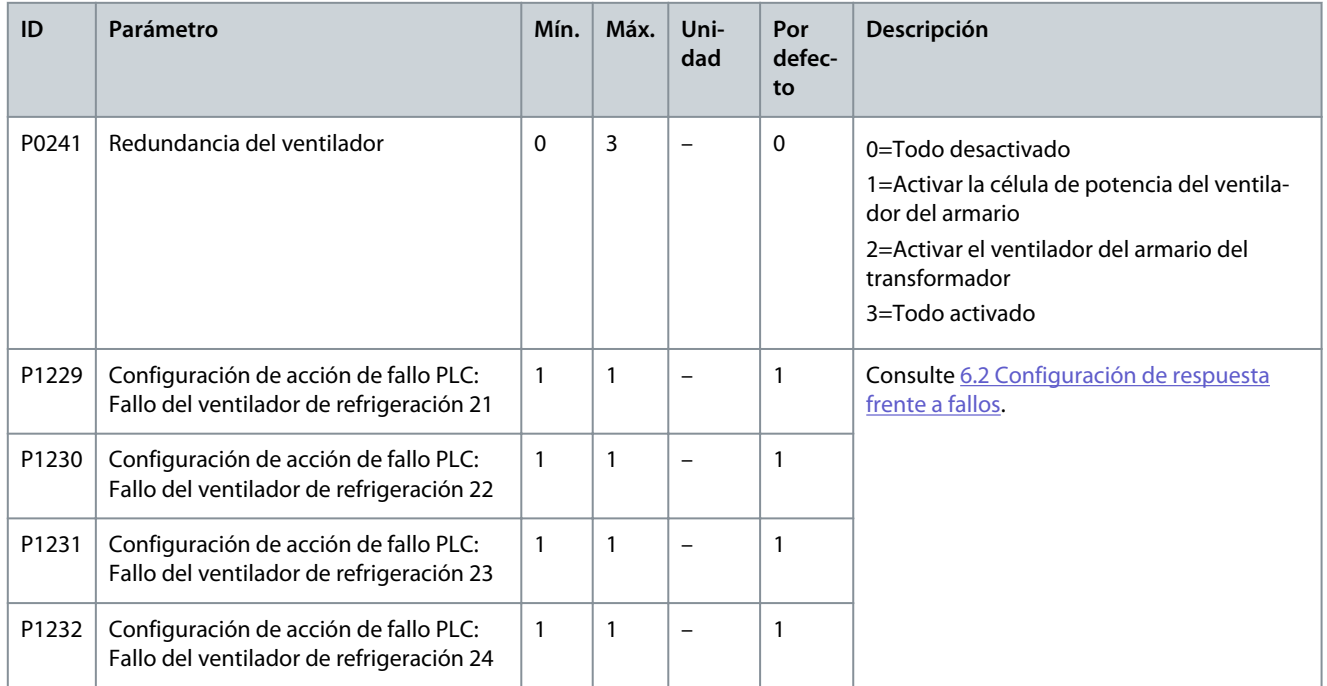

**Tabla 69: El número de ventiladores de refrigeración del armario de la célula de potencia es insuficiente**

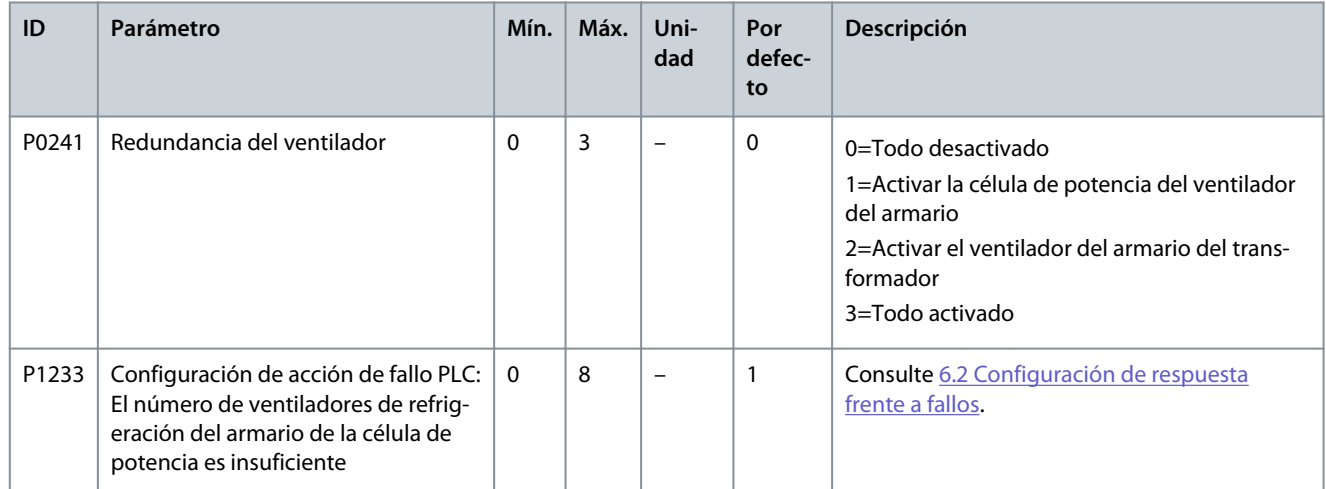

#### **Tabla 70: Fallo triple del ventilador de refrigeración**

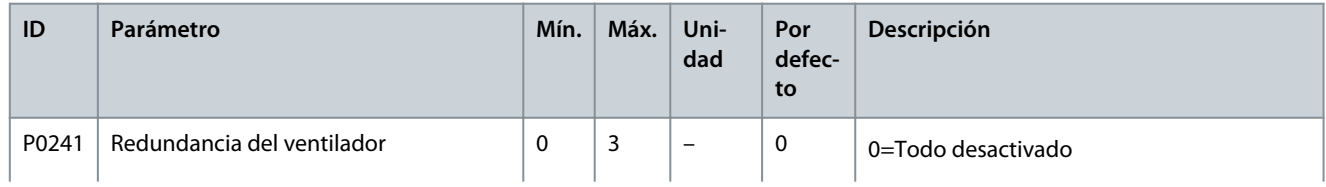

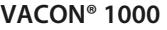

Danfoss

## **Ajustes de parámetros**

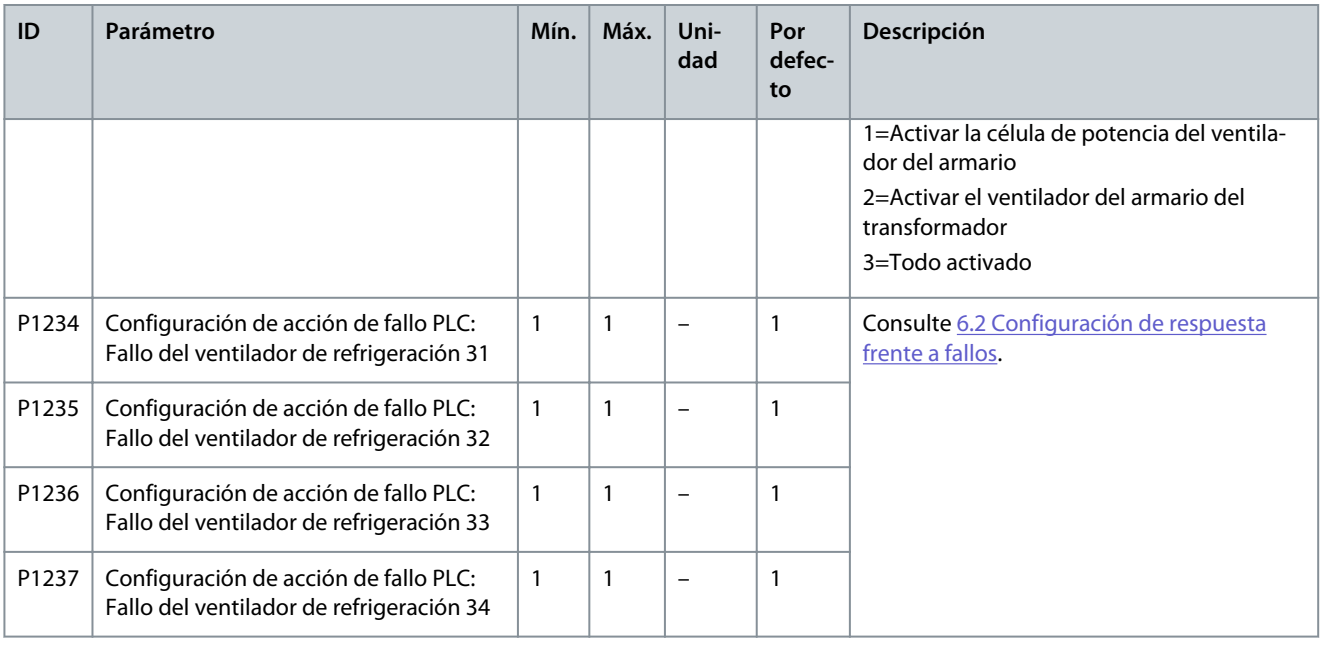

#### **Tabla 71: El número de ventiladores de refrigeración del armario del transformador es insuficiente**

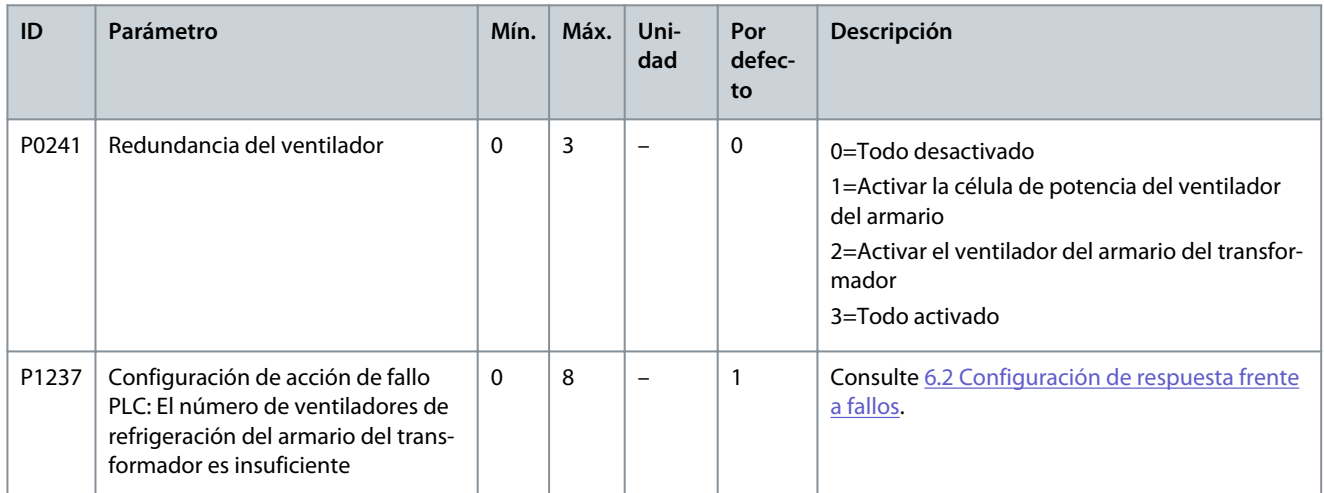

## 4.4 Parámetros analógicos y digitales

#### **Tabla 72: Entrada analógica**

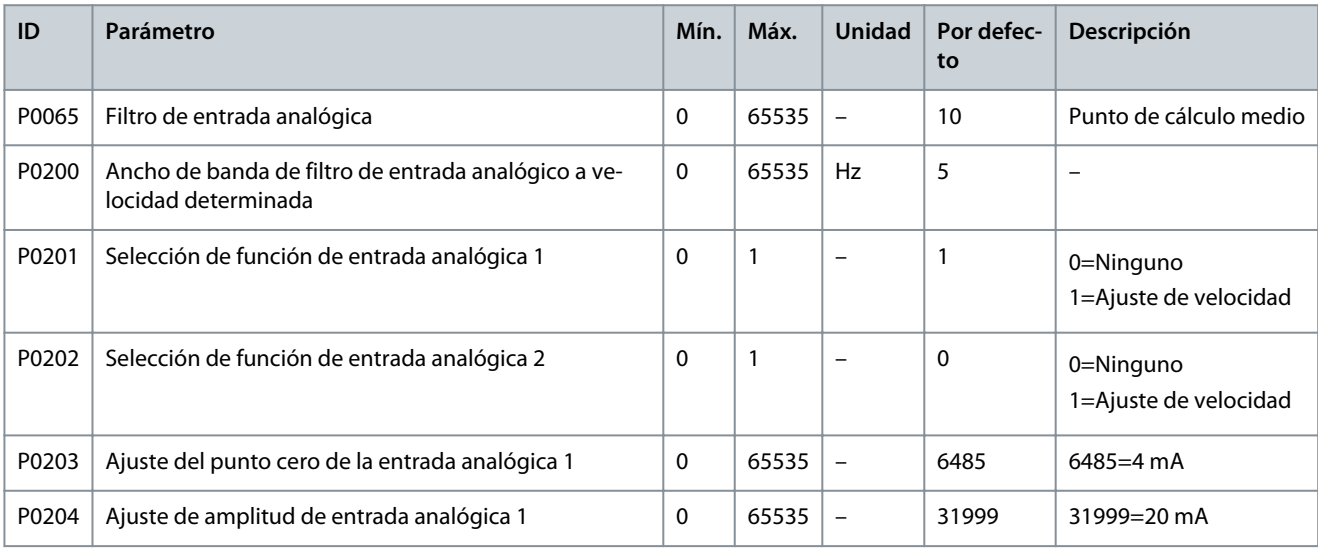

#### **VACON® 1000**

#### **Guía de aplicación**

Danfoss

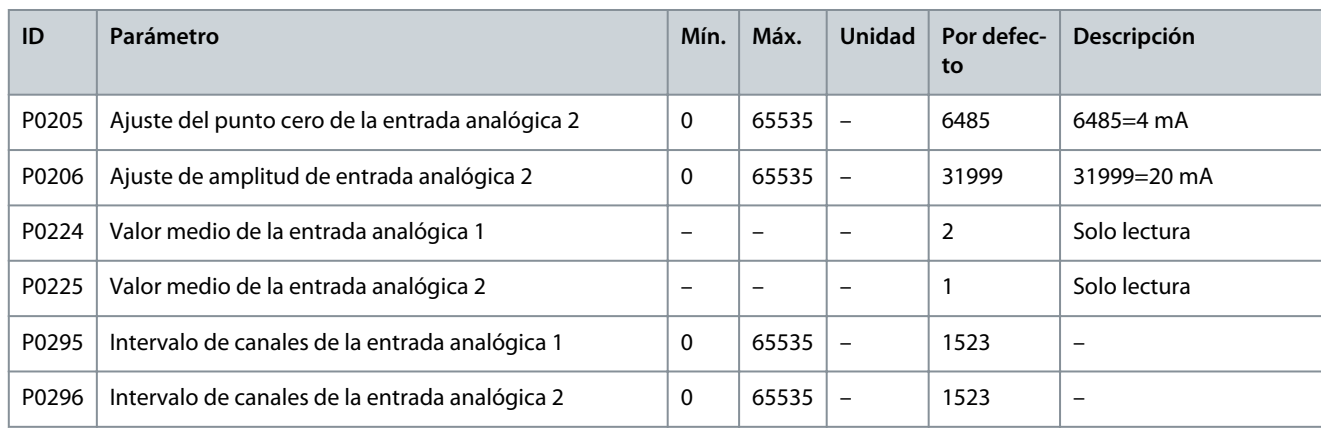

#### **Tabla 73: Salida analógica**

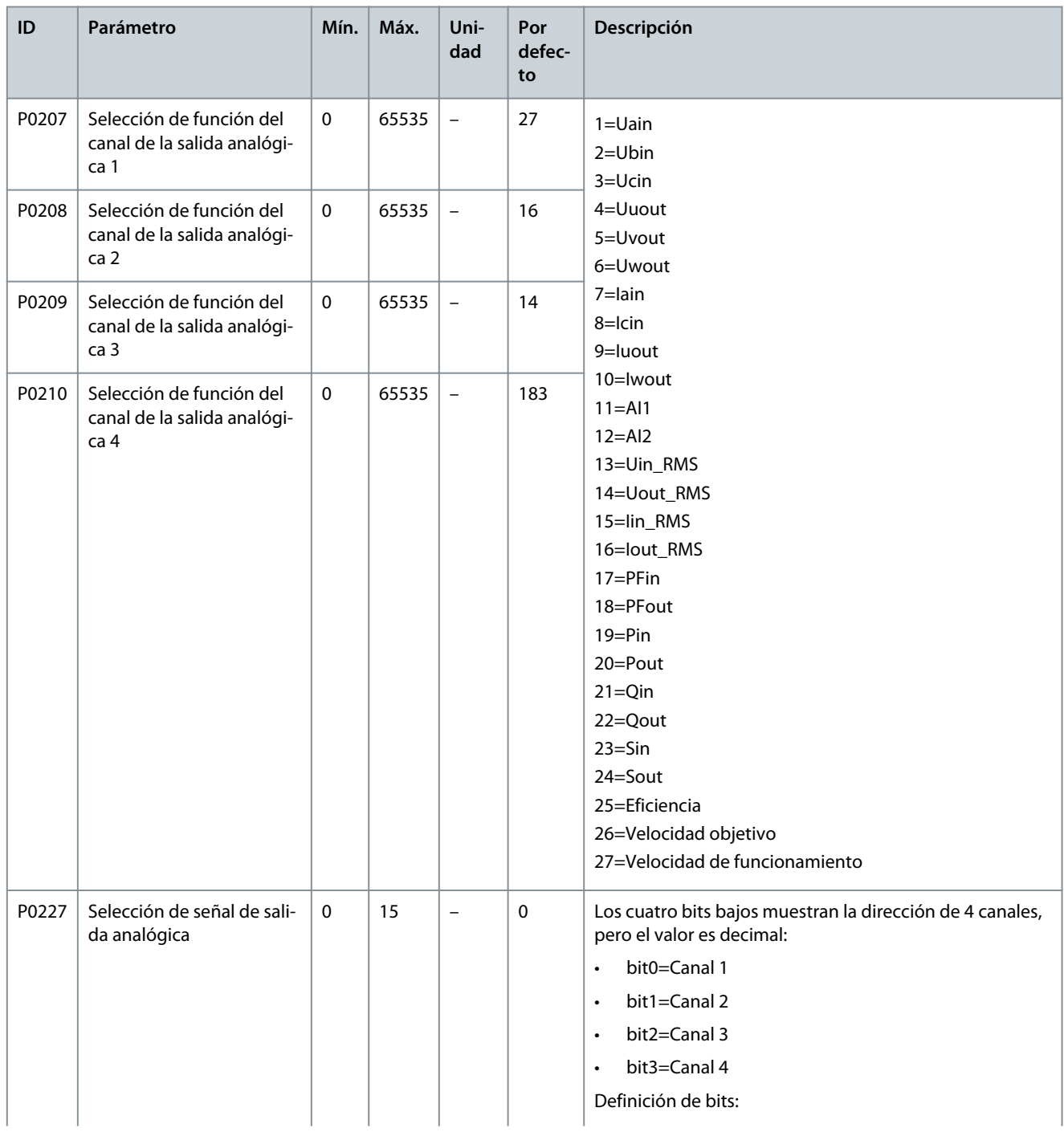

Danfoss

## **Ajustes de parámetros**

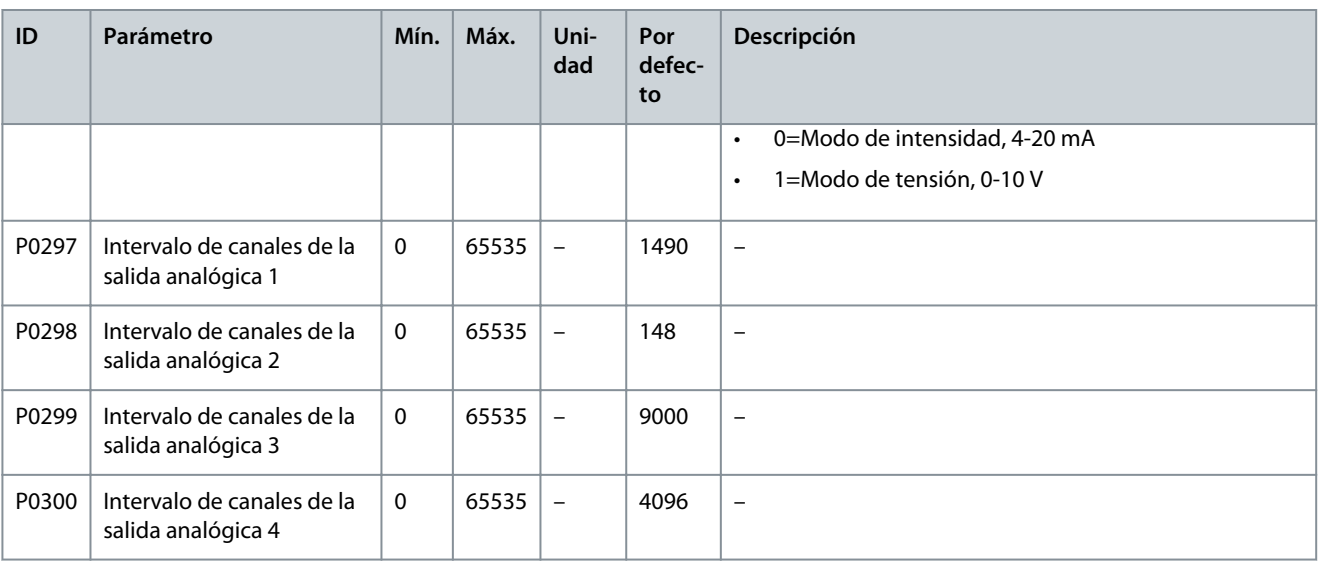

## 4.5 Parámetros de función

#### **Tabla 74: Ajuste automático**

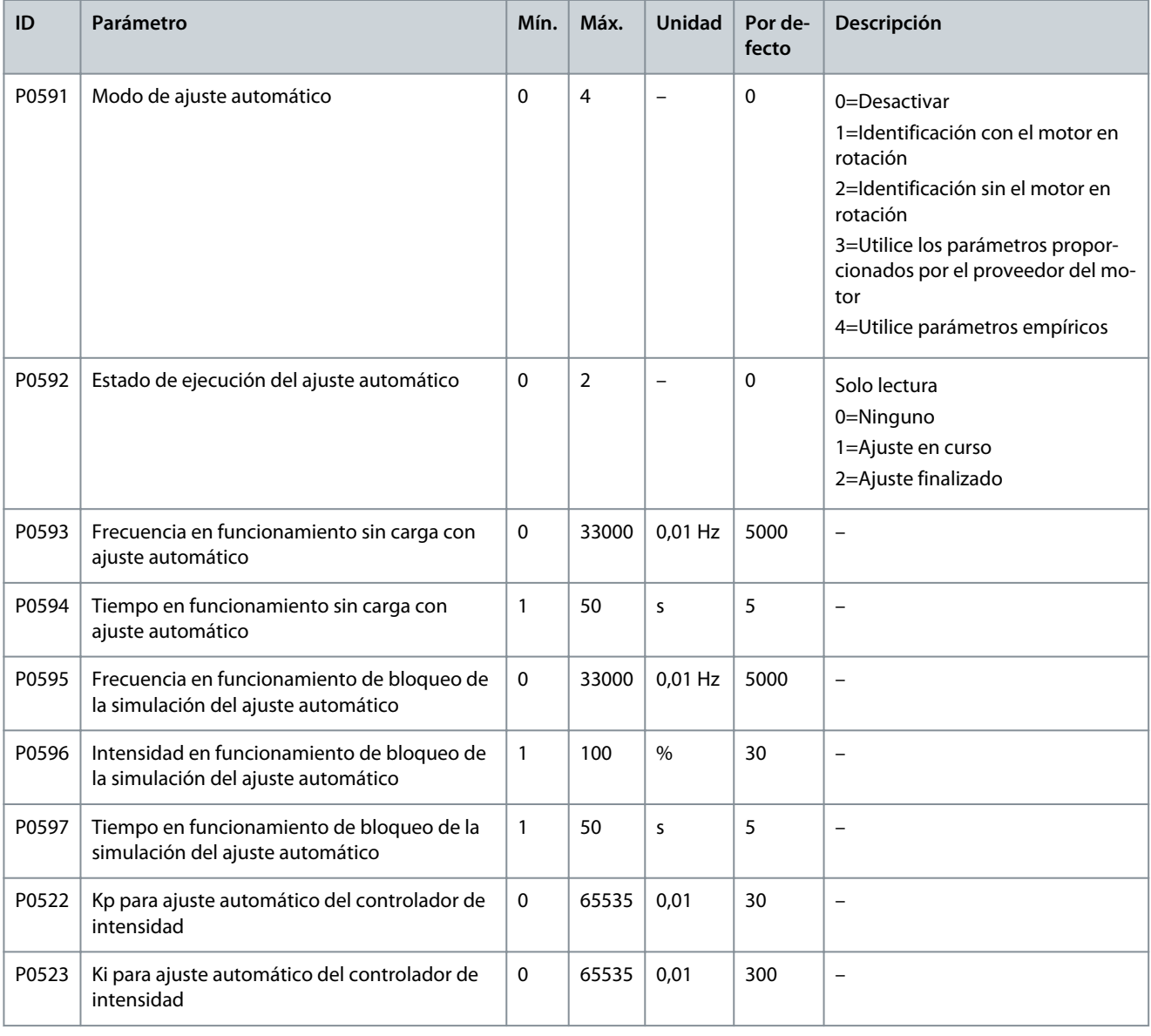

**VACON® 1000**

# Danfoss

## **Ajustes de parámetros**

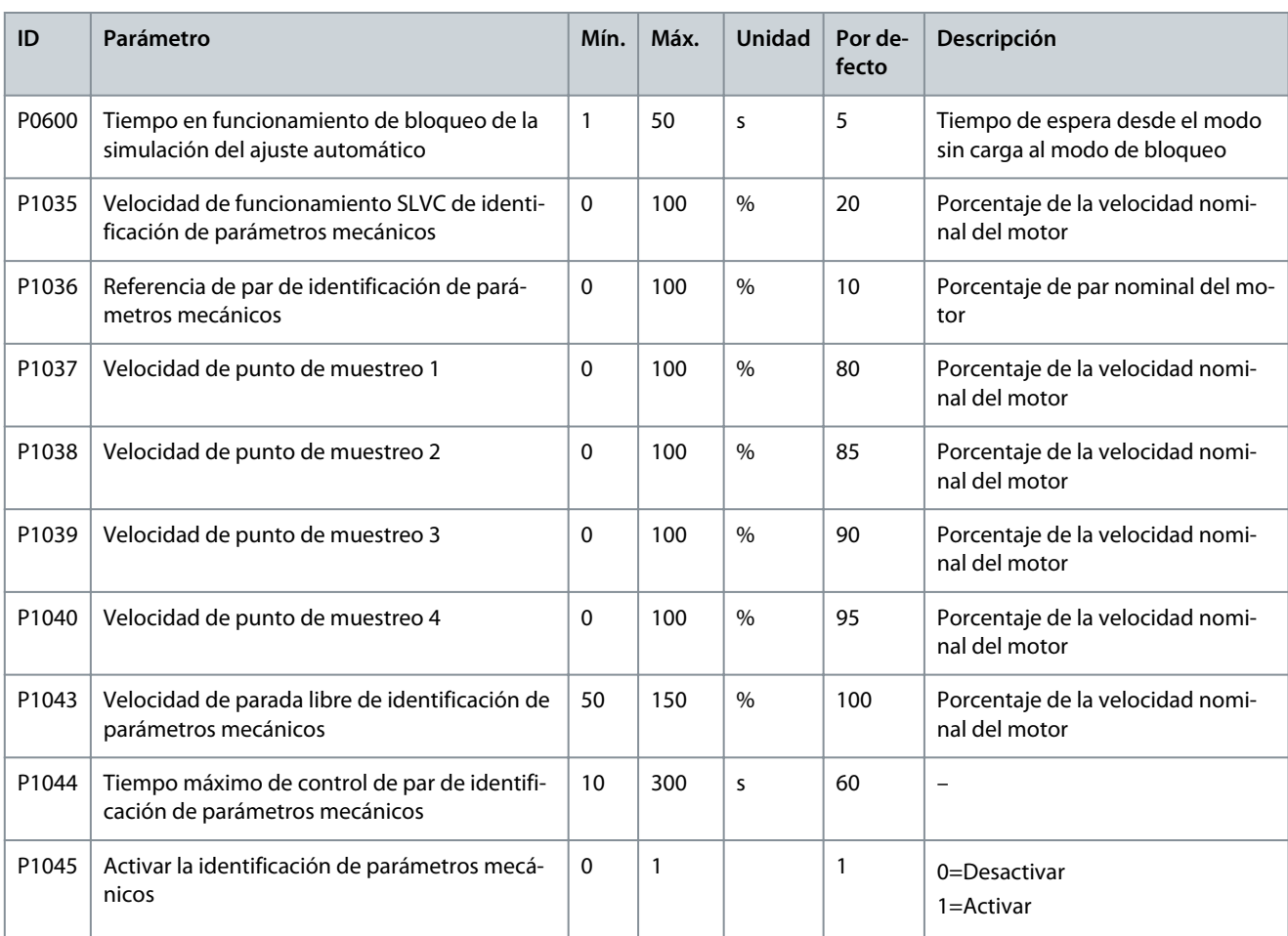

#### **Tabla 75: Marcha adelante/atrás**

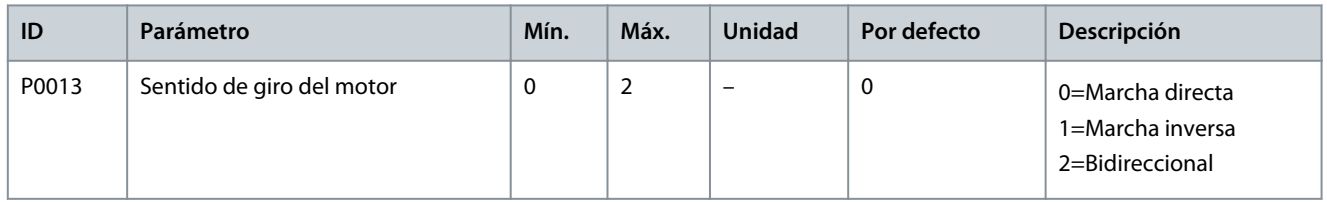

### **Tabla 76: Selección de rampas de velocidad**

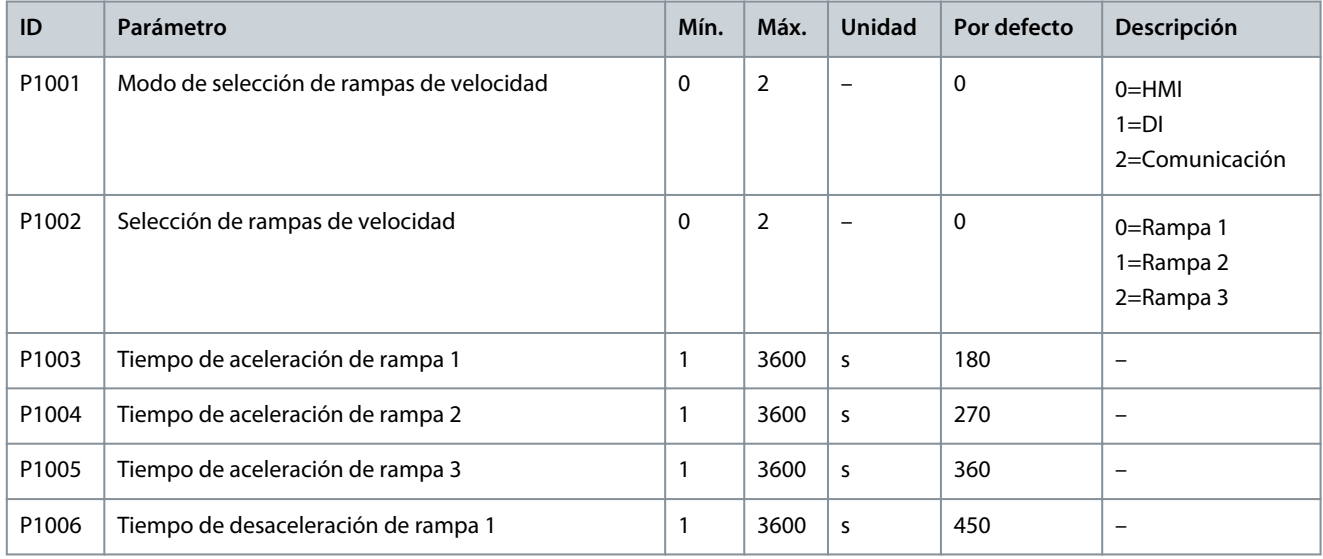

## **VACON® 1000**

### **Guía de aplicación**

## **Ajustes de parámetros**

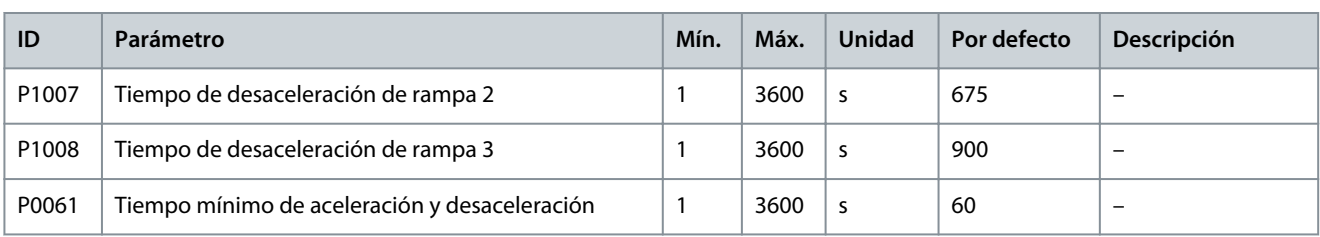

#### **Tabla 77: Curva S**

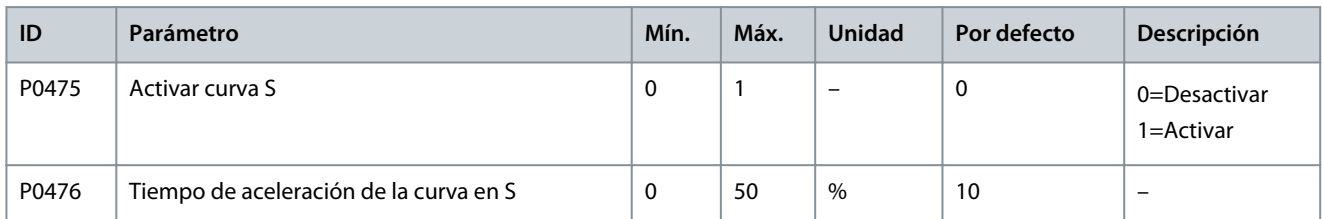

#### **Tabla 78: Omisión de frecuencia**

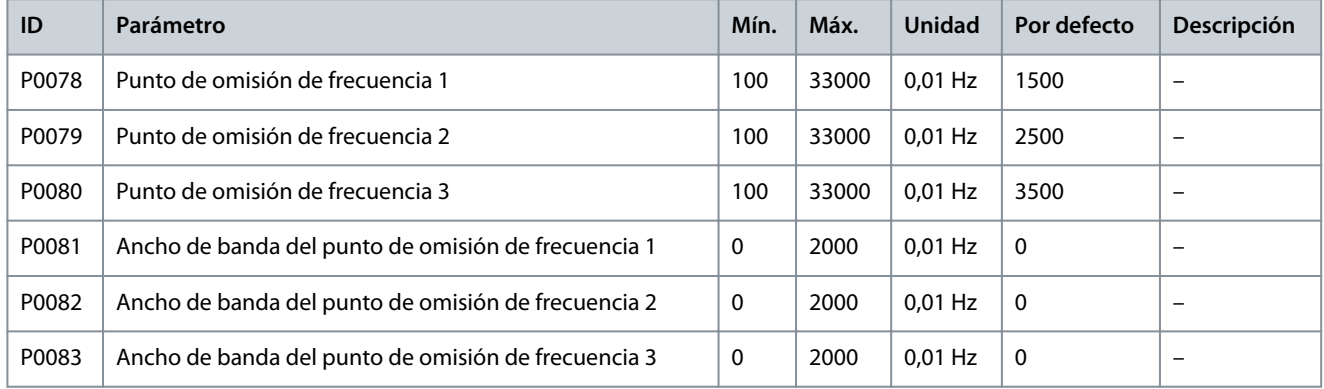

#### **Tabla 79: U/f multipunto**

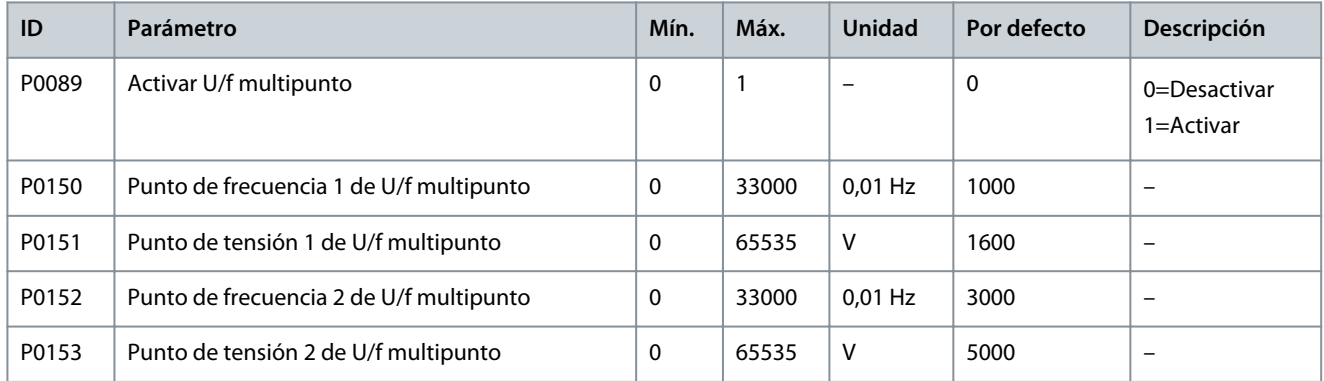

#### **Tabla 80: Sobrepar**

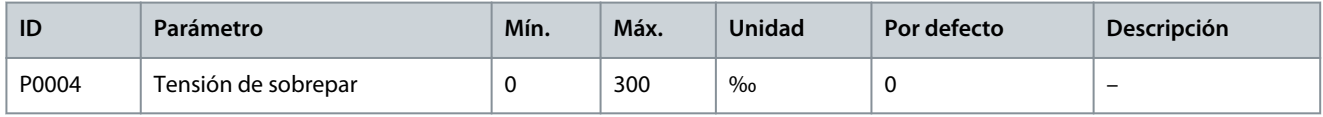

#### **Tabla 81: AVR**

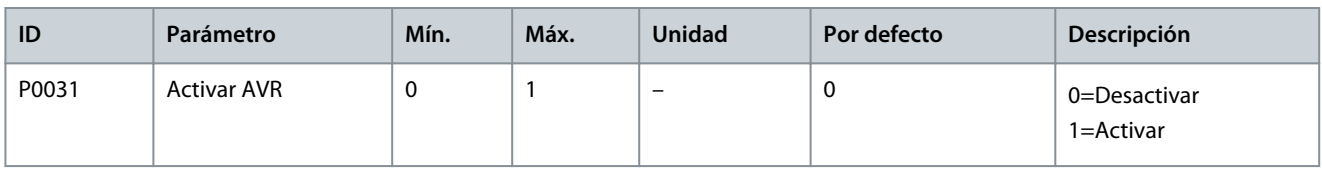

#### **VACON® 1000**

#### **Guía de aplicación**

**Ajustes de parámetros**

Danfoss

#### **Tabla 82: Compensación de banda muerta**

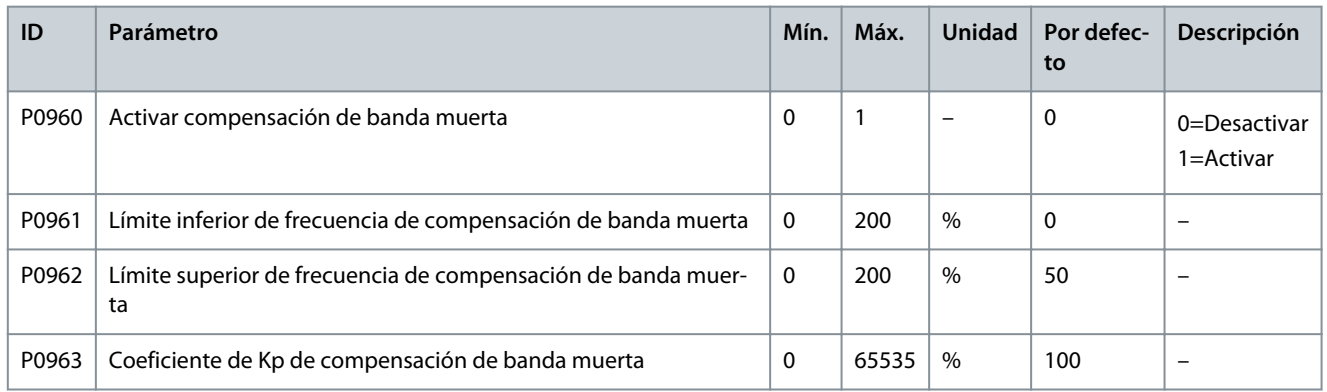

#### **Tabla 83: Velocidad fija**

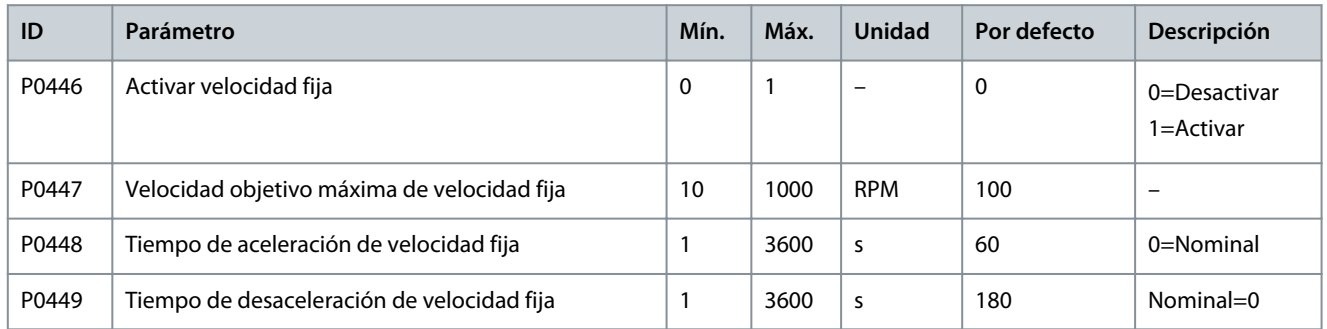

#### **Tabla 84: Motor en giro**

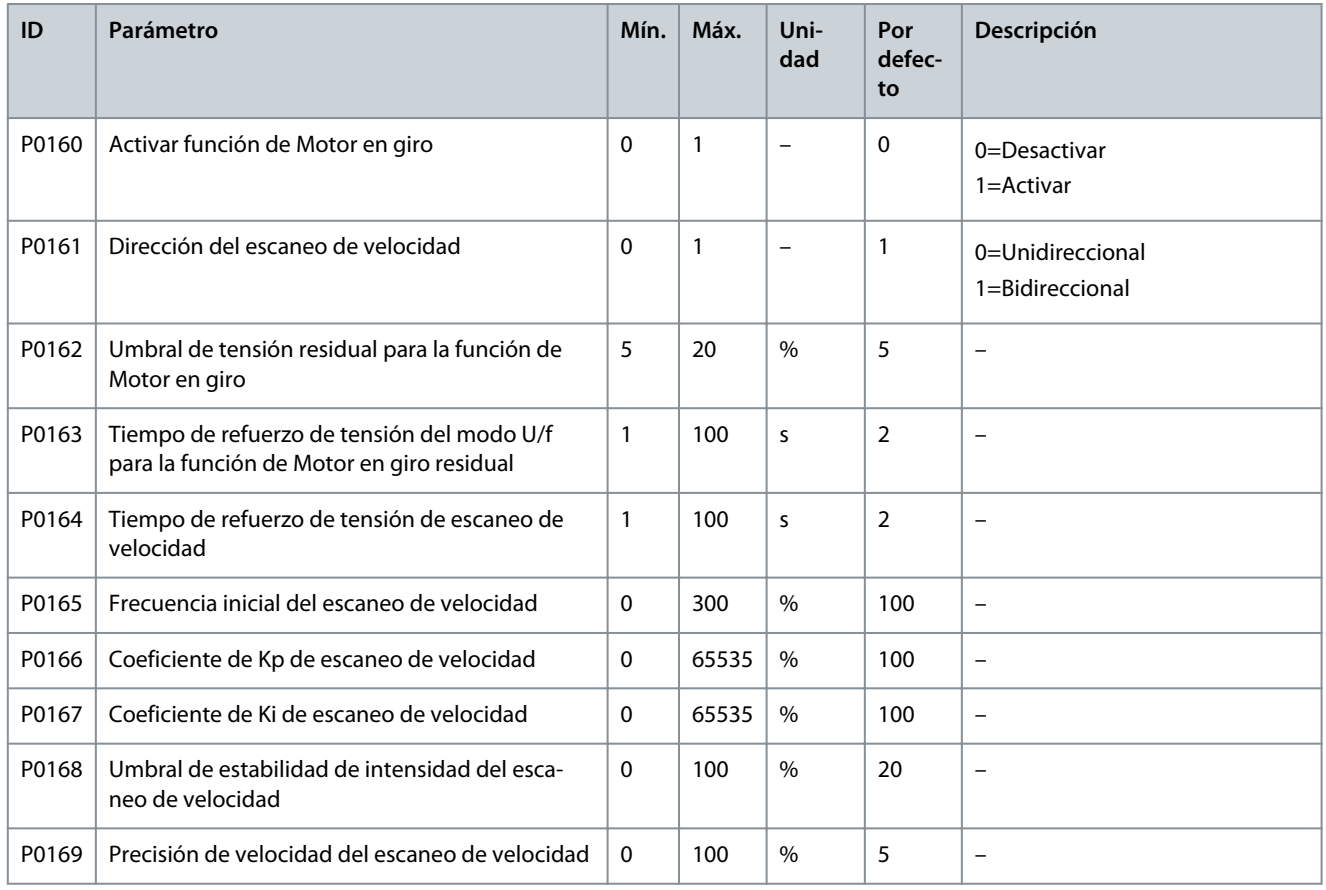

**VACON® 1000**

## **Ajustes de parámetros**

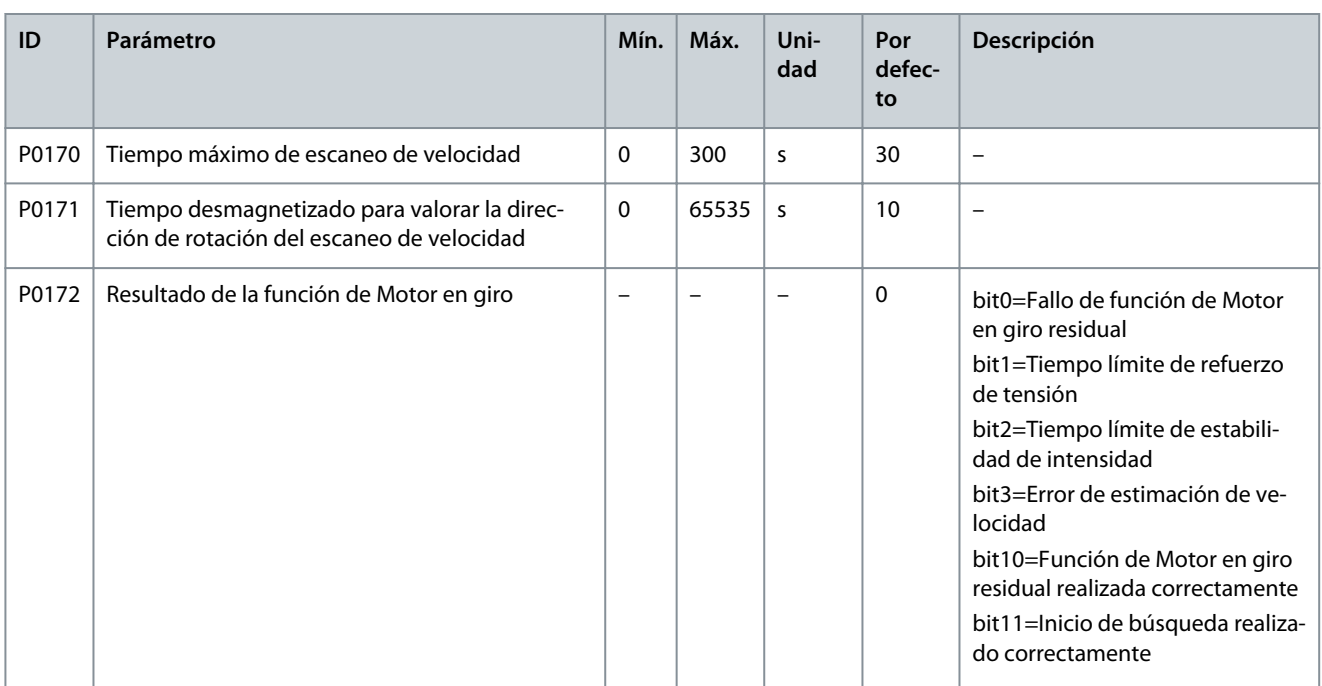

#### **Tabla 85: Frenado de CC**

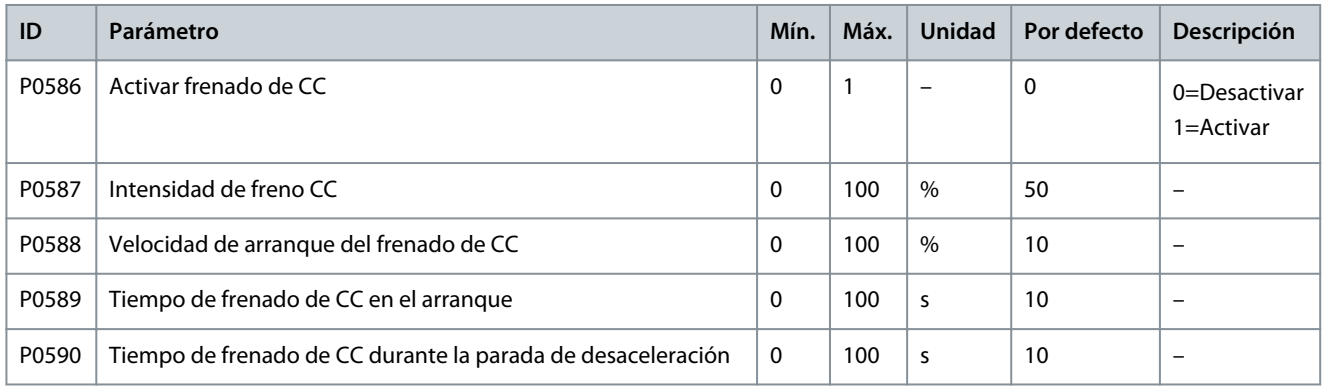

**Tabla 86: Desexcitación del campo**

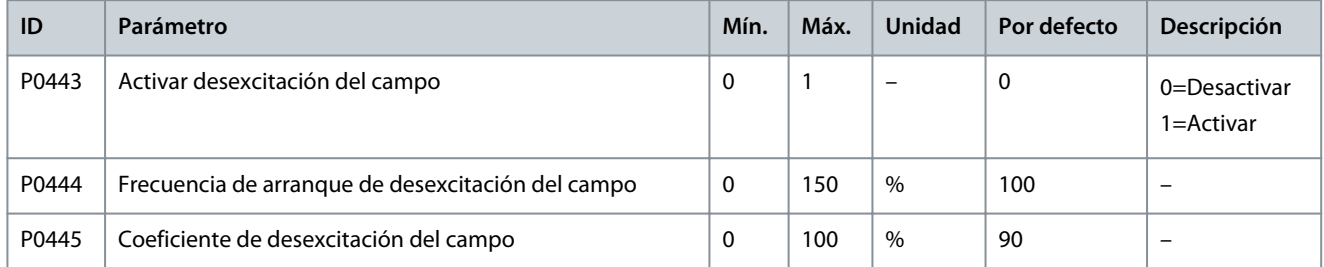

#### **Tabla 87: Funcionamiento con ahorro de energía**

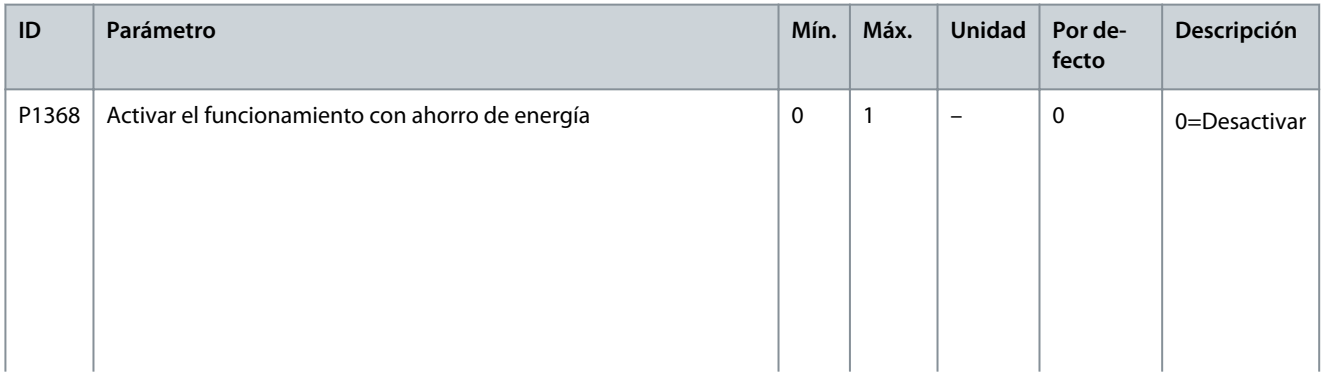

**Ajustes de parámetros**

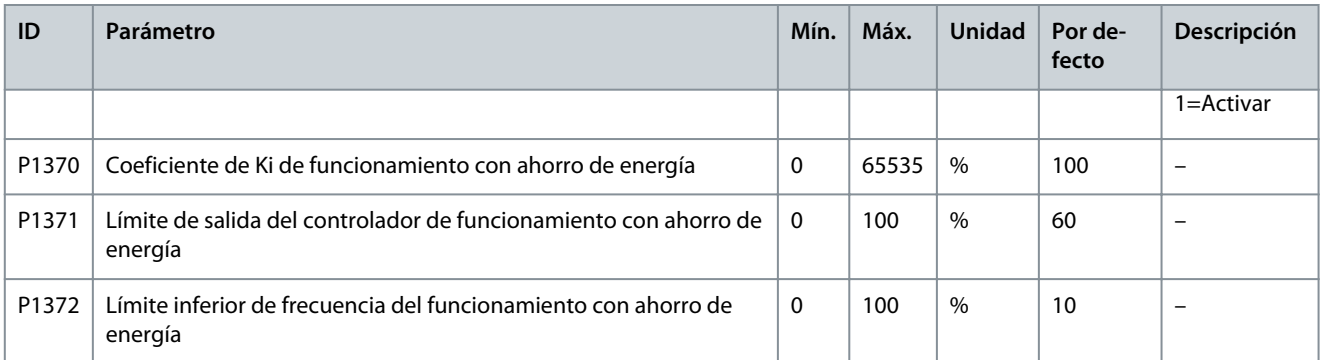

#### **Tabla 88: Control de caída**

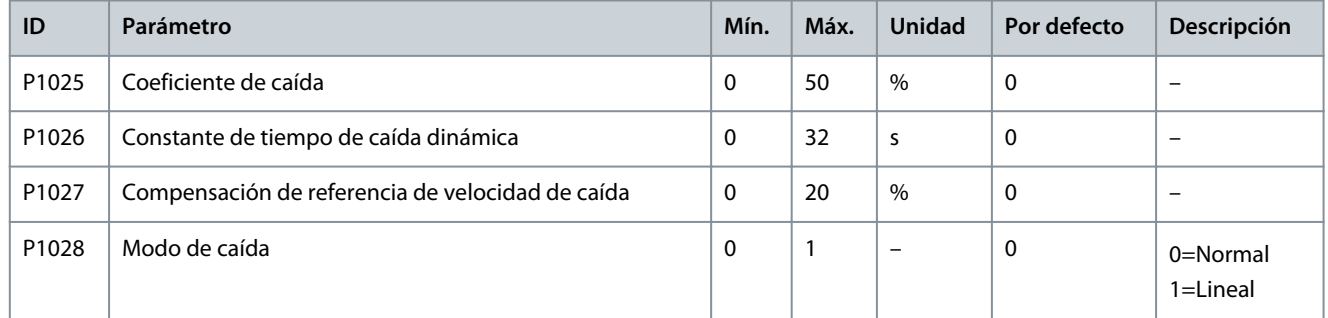

#### **Tabla 89: Valor actual estimado de velocidad**

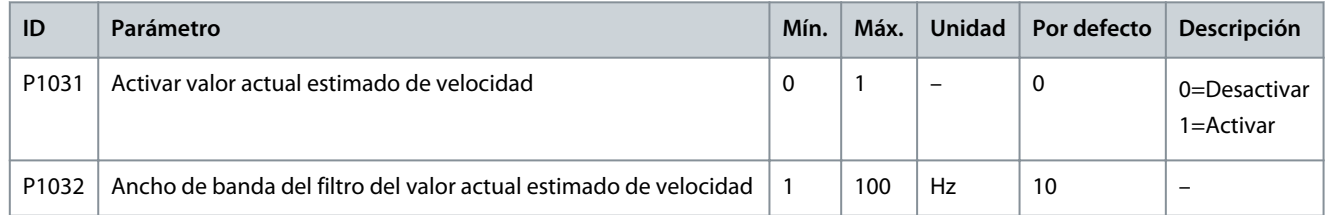

#### **Tabla 90: Prevención de sobretensión durante la desaceleración**

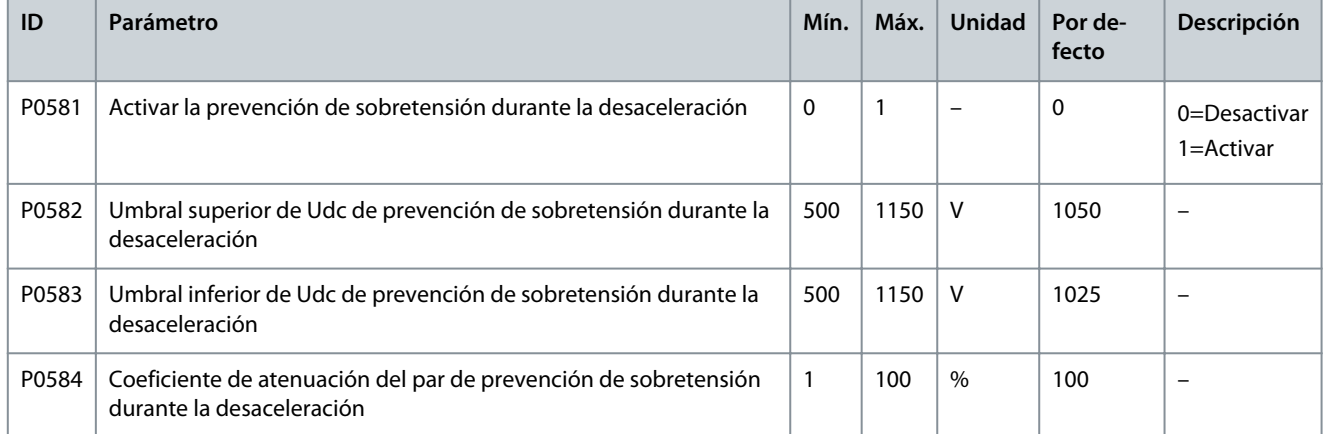

### **Tabla 91: Bypass simétrico**

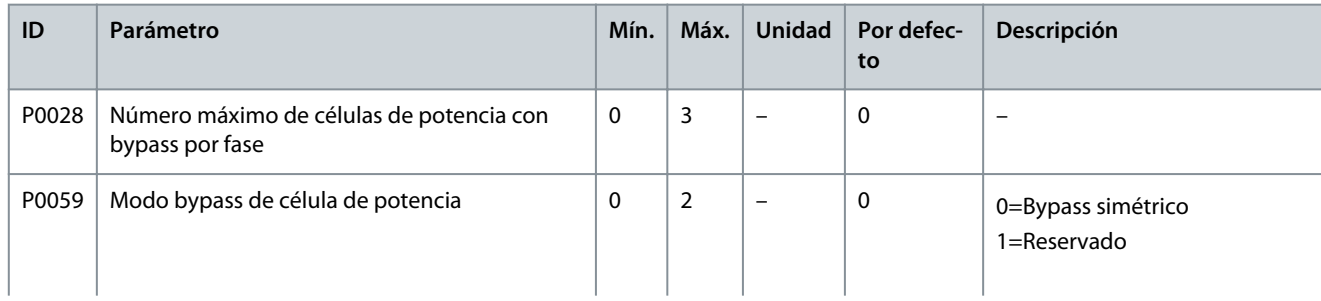

## **VACON® 1000**

### **Guía de aplicación**

Danfoss

## **Ajustes de parámetros**

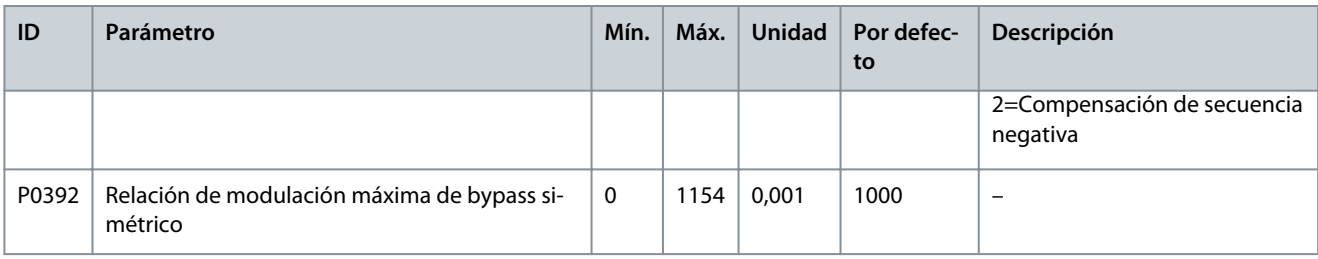

#### **Tabla 92: Compensación de secuencia negativa**

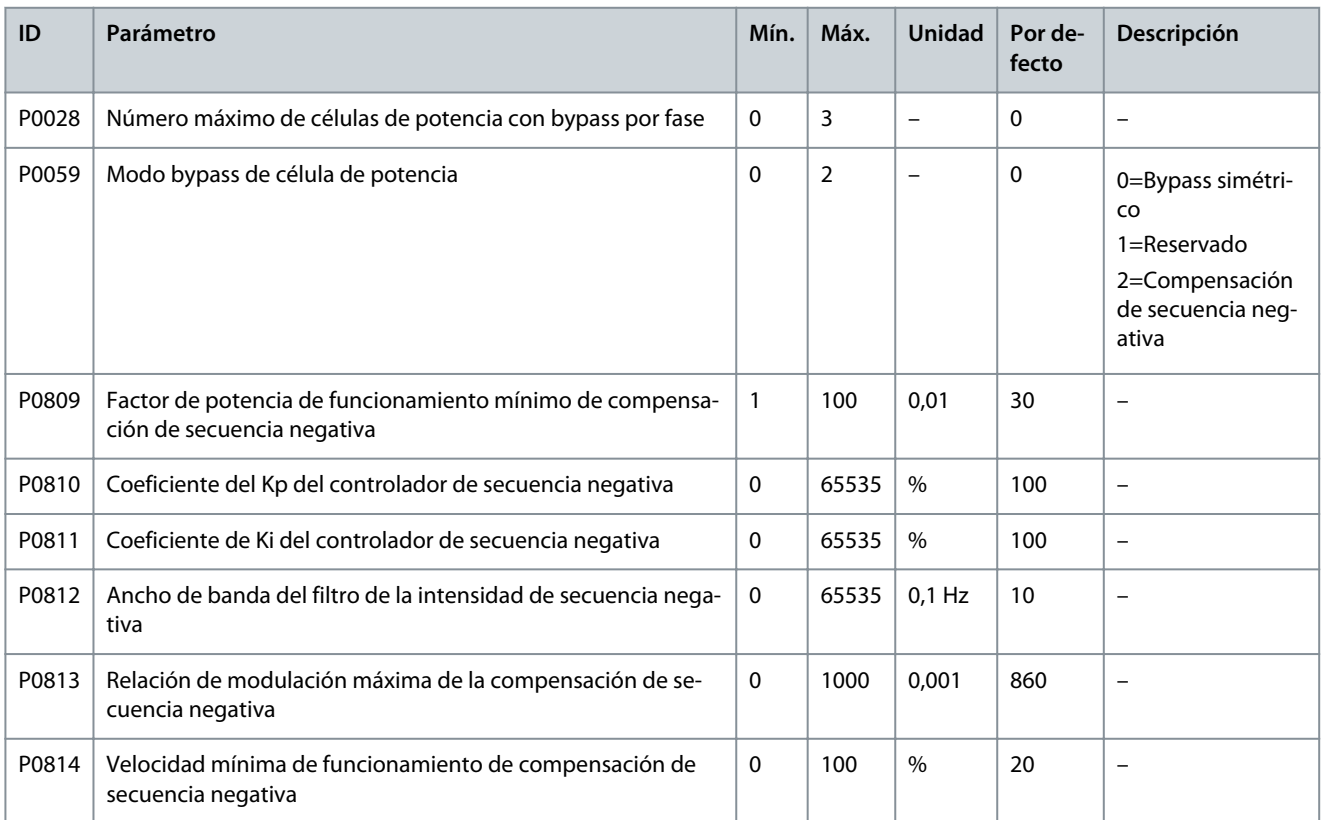

#### **Tabla 93: Reducción de potencia de la baja tensión de entrada**

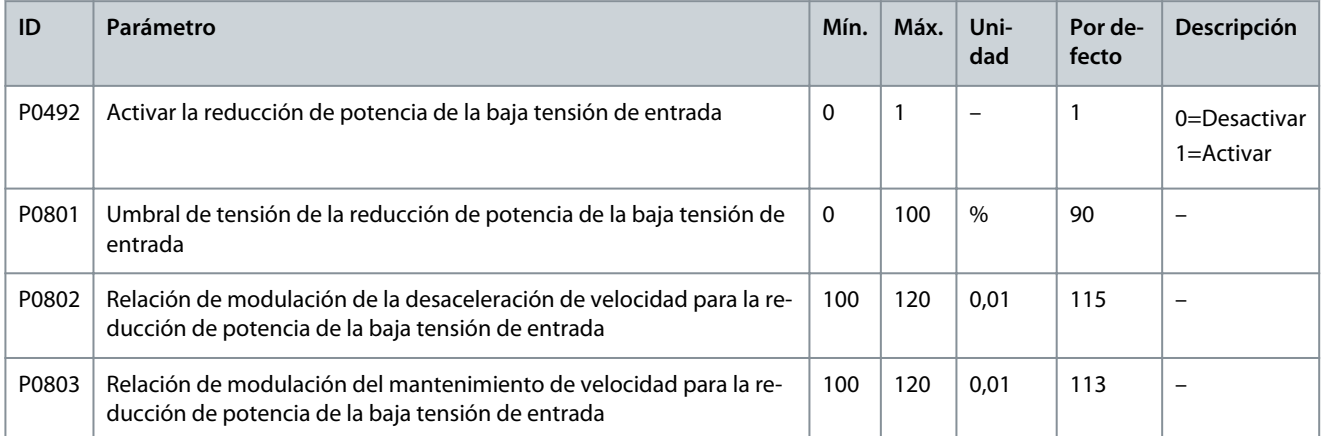

#### **Tabla 94: Cruce de baja tensión**

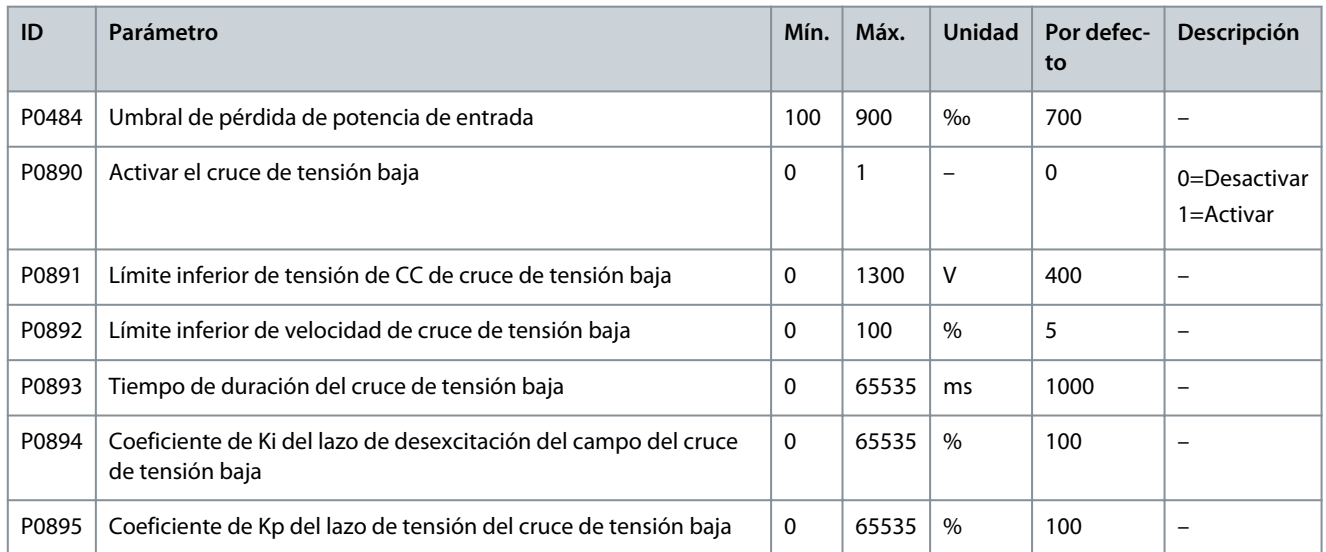

#### **Tabla 95: Rearranque automático**

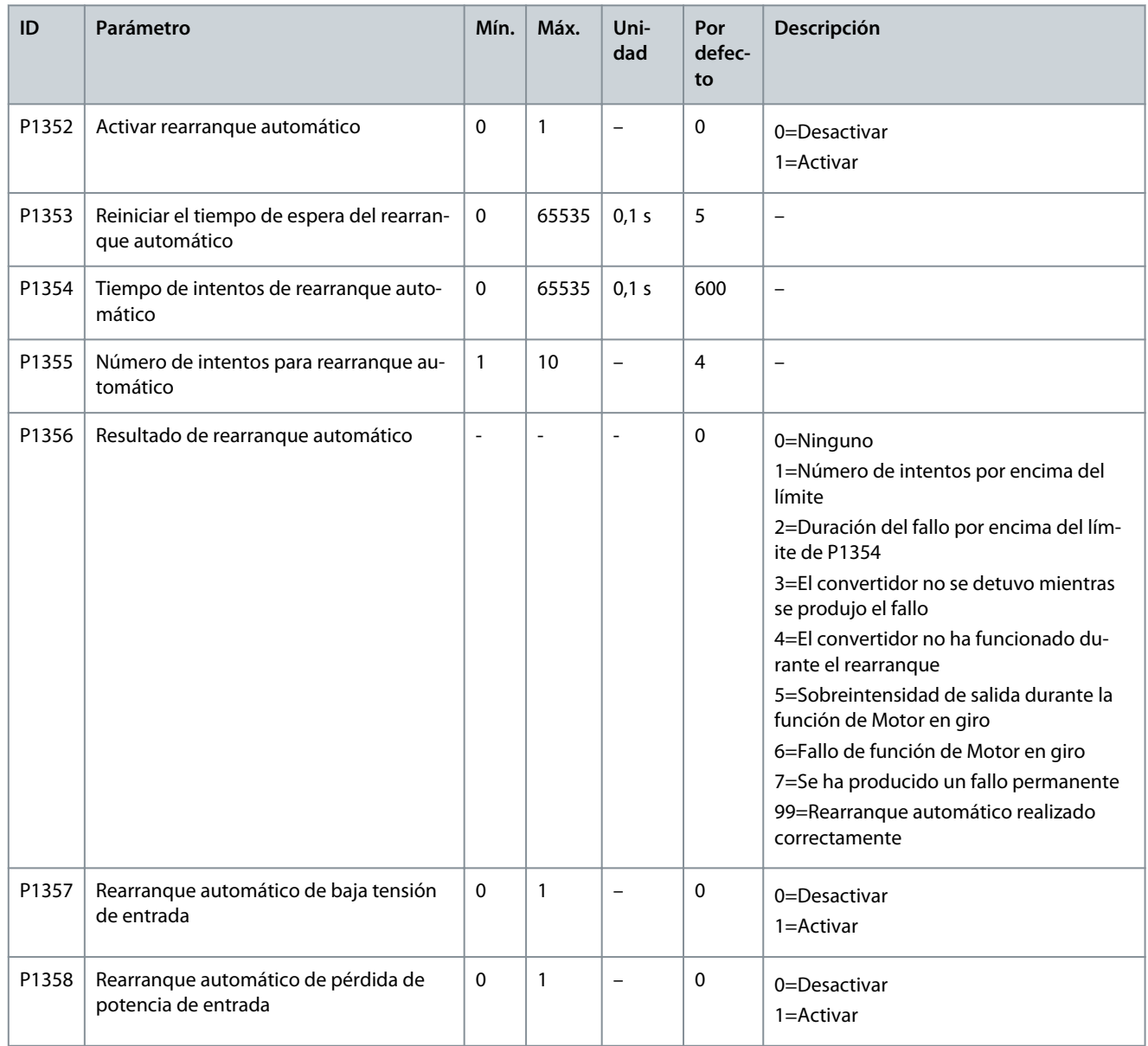

# **VACON® 1000**

## **Ajustes de parámetros**

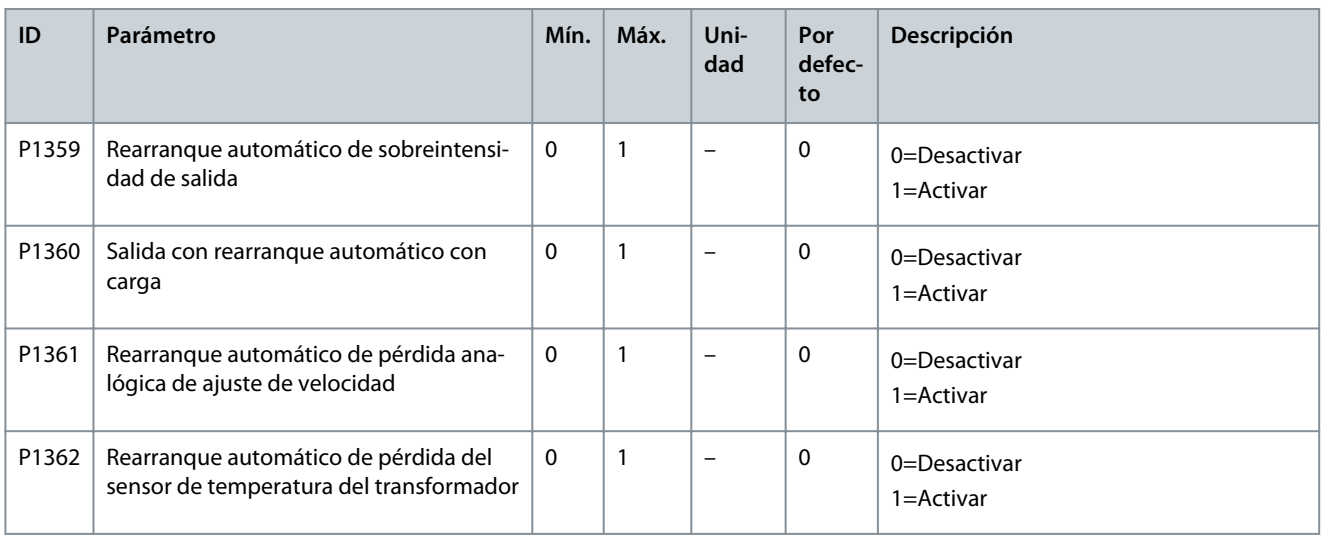

#### **Tabla 96: Transferencia síncrona**

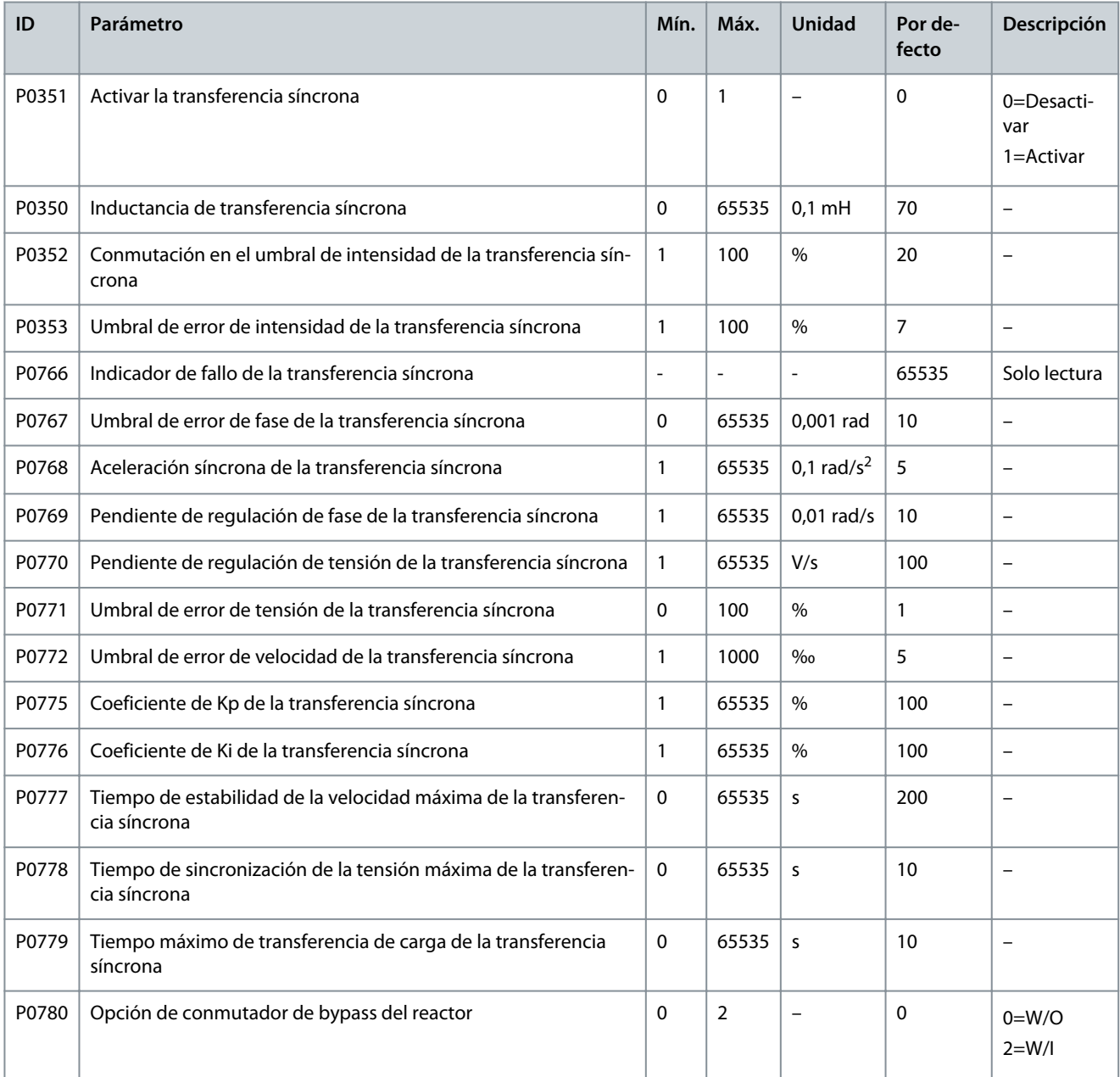

#### **VACON® 1000**

#### **Guía de aplicación**

Danfoss

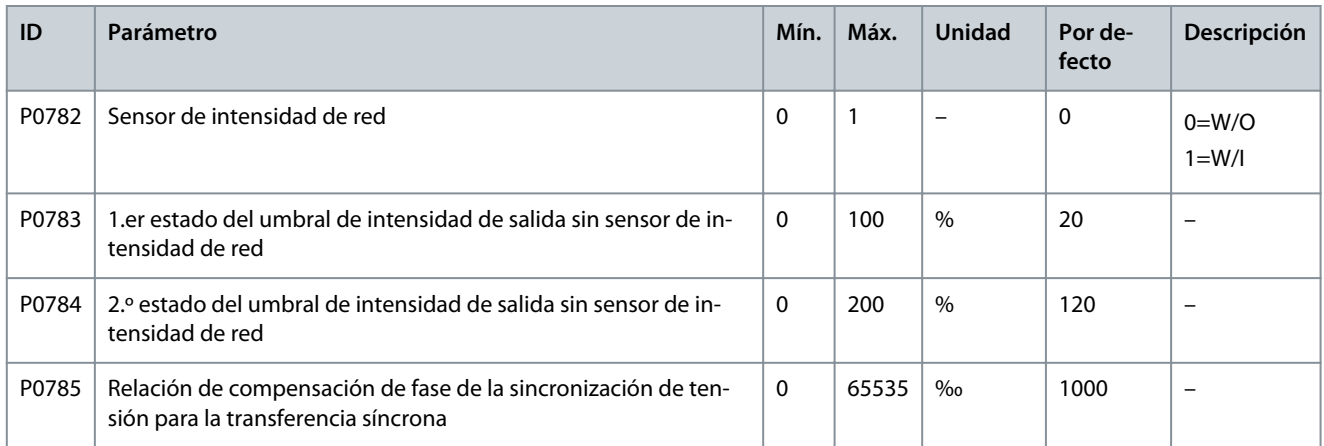

#### **Tabla 97: Activar arranque a baja temperatura**

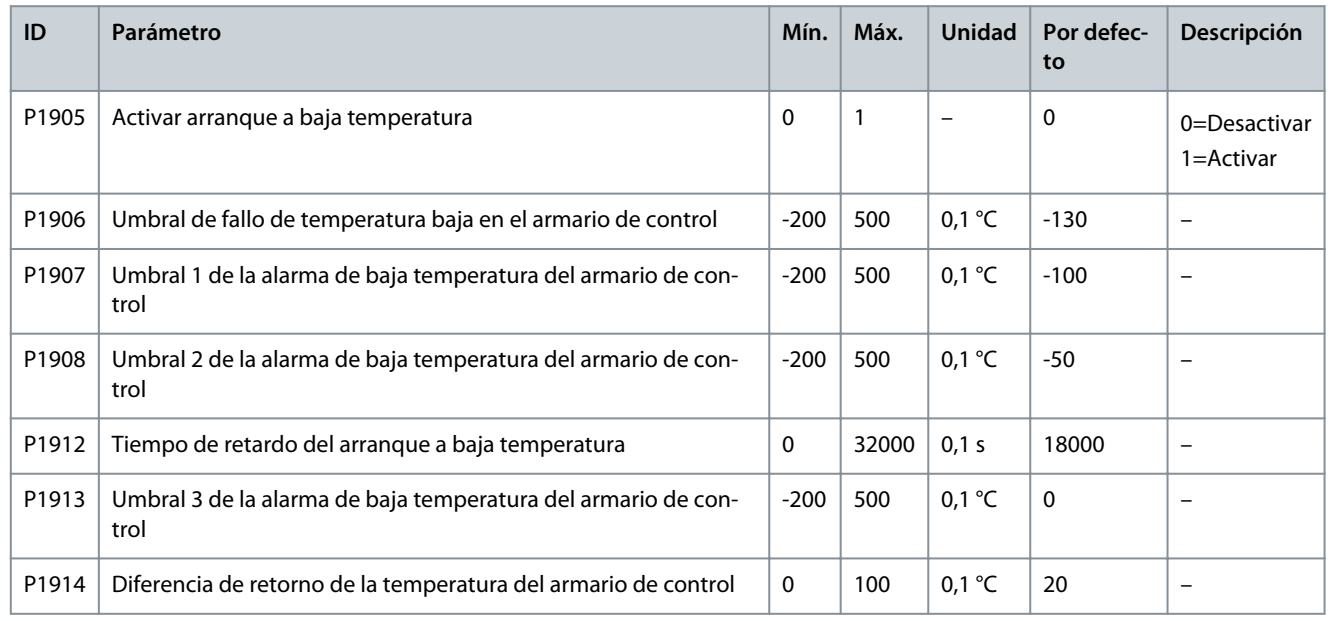

#### **Tabla 98: Ajuste de la temperatura del armario de control**

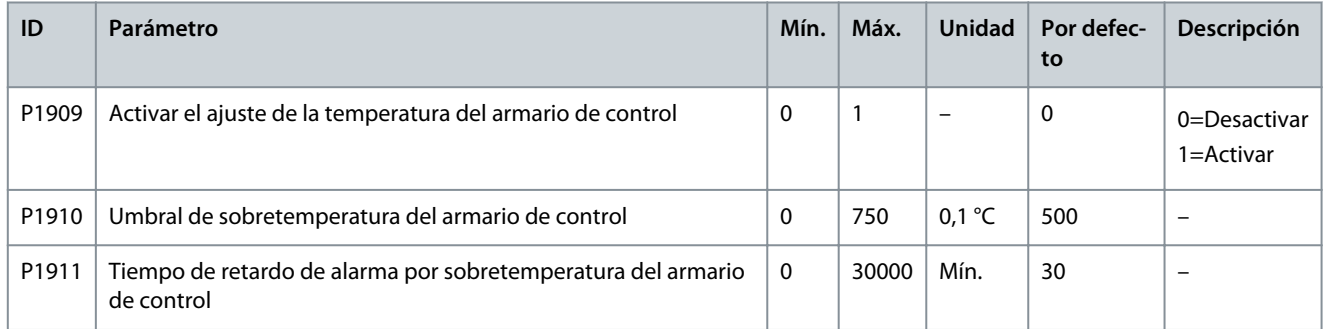

### 4.6 Almacenamiento de parámetros multimotor

El VACON® 1000 proporciona almacenamiento de parámetros de ocho motores. Los números de función del Tabla 99 muestran la región de almacenamiento de los ocho motores, respectivamente.

#### **Tabla 99: Región de almacenamiento multimotor**

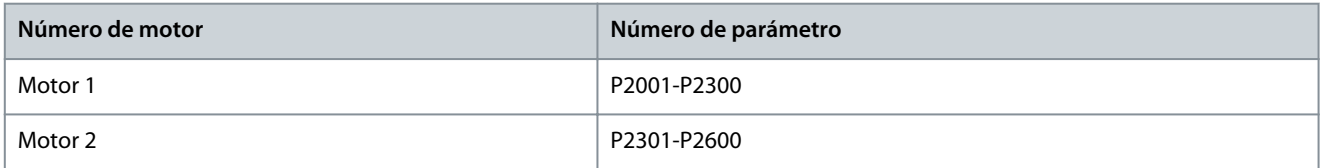

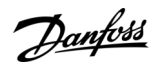

### **Ajustes de parámetros**

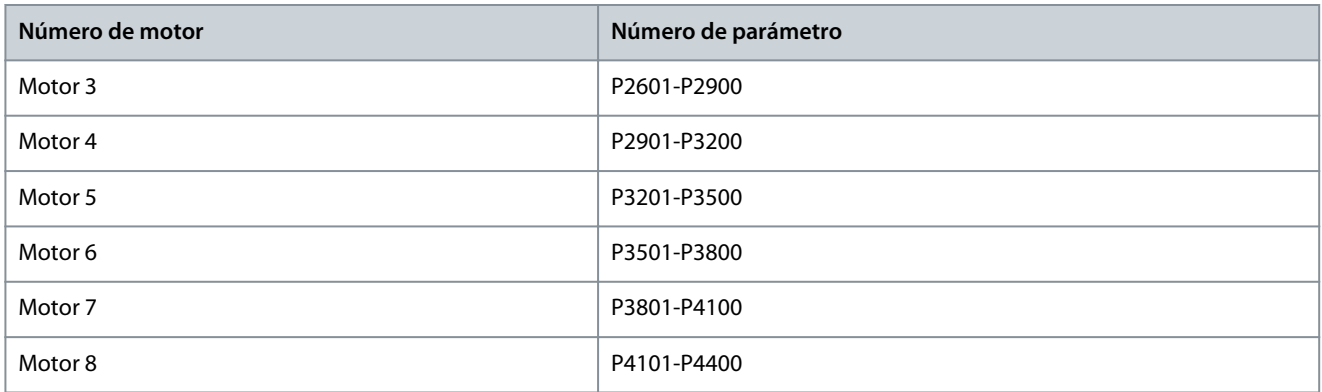

Los números de función de <u>Tabla 100</u> definen los parámetros del primer motor de la región de almacenamiento de parámetros multimotor. Para conocer los parámetros de los demás motores, consulte los parámetros del primer motor.

Nota: Todos los parámetros de Tabla 100 están sujetos a referencias. El contenido real debe basarse en cada conjunto de sistemas.

#### **Tabla 100: Parámetros del primer motor**

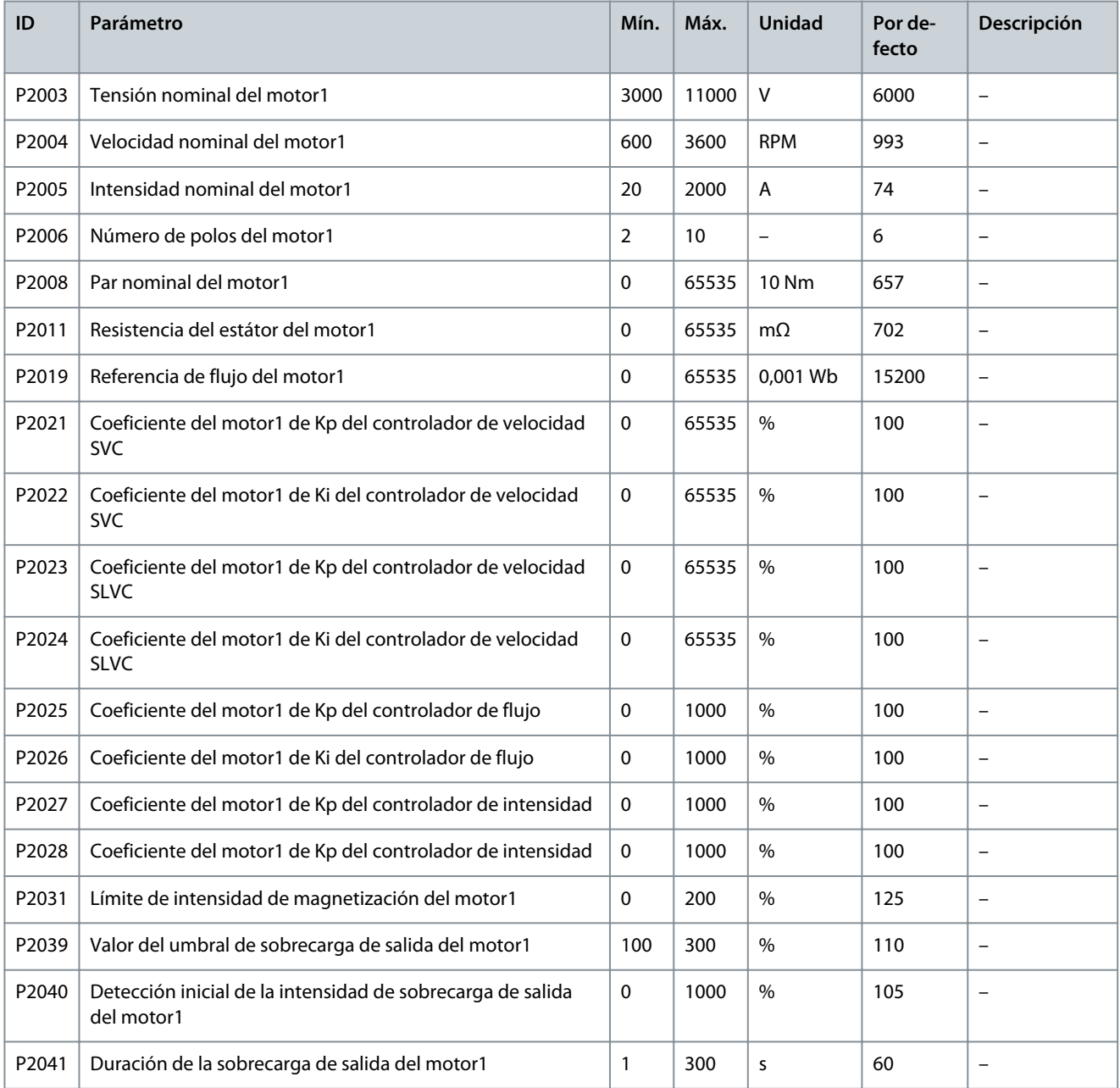

**VACON® 1000**

## **Ajustes de parámetros**

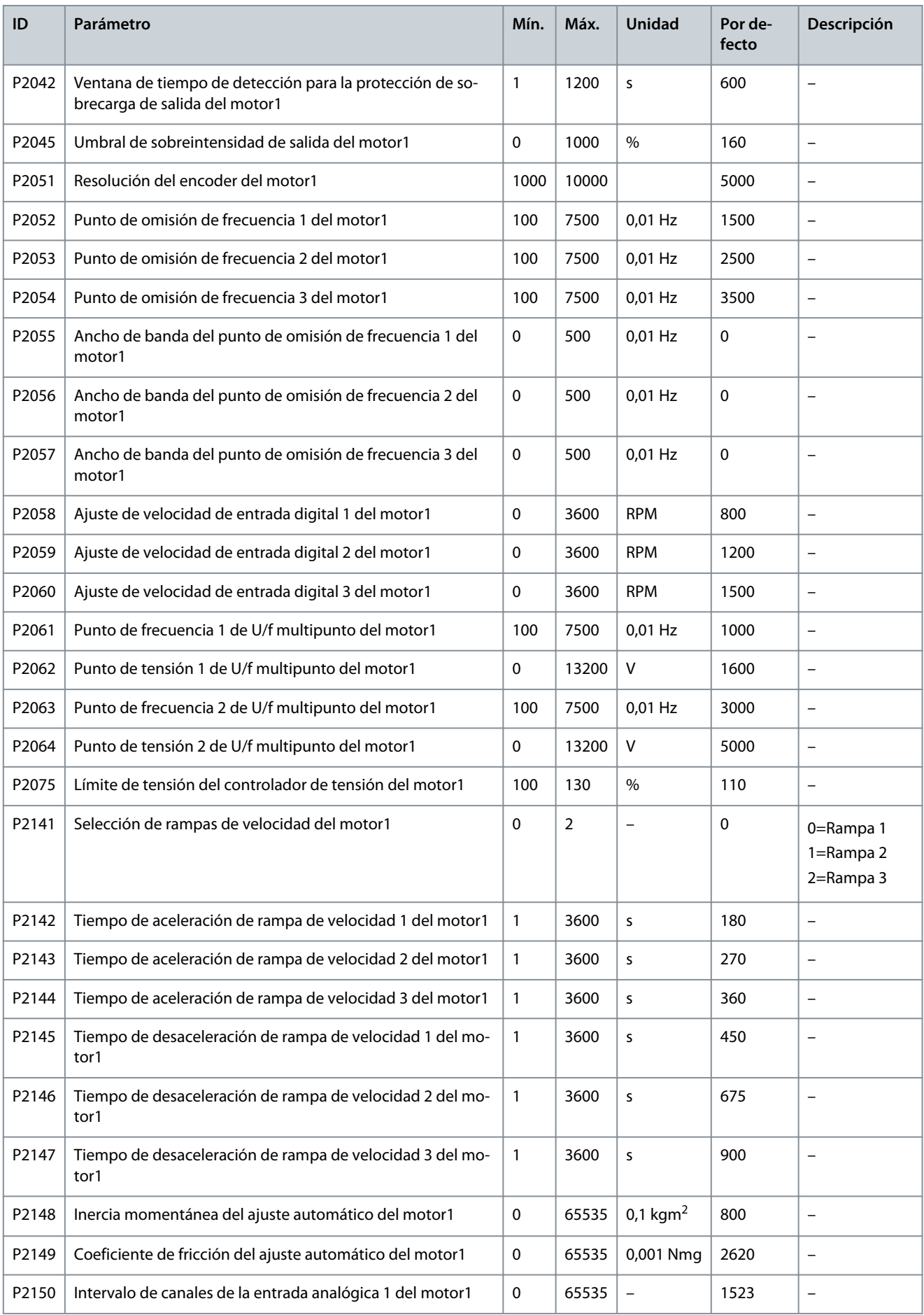

<u> Danfoss</u>

**Ajustes de parámetros**

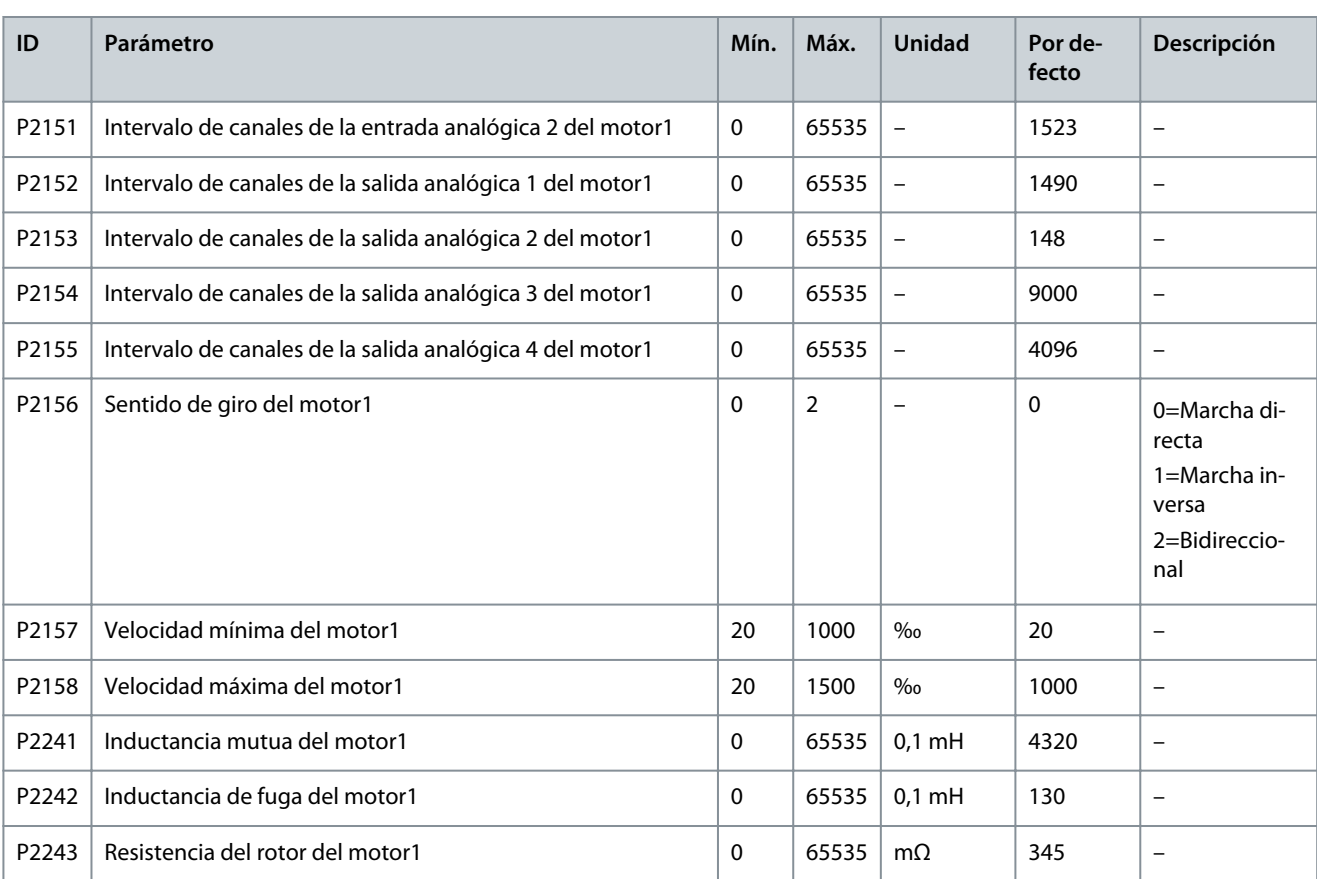

## 4.7 Ajuste PID

Consulte también [3.6.5 Configuración PID.](#page-16-0)

#### **Procedimiento**

- **1.** Para activar la función PID en HMI, seleccione Configuración y servicio > Modo de funcionamiento y pulse PID.
- **2.** Para acceder a los ajustes de los parámetros PID, seleccione Configuración y servicio > Ajuste PID.
- **3.** Ajuste el intervalo analógico de entrada.

El PID admite entradas analógicas de 0-10 V o 4-20 mA como señal de realimentación PID. Por ejemplo, si 4-20 mA representa 0-5 MPa, ajuste el intervalo de entrada analógica a 5.

- **4.** Establezca los valores límite superior e inferior de salida de acuerdo con el proceso de producción del cliente.
	- Si el límite superior es 900 RPM, la salida PID se mantendrá a 900 RPM cuando el valor de salida de ajuste esté por encima de 900 RPM.
	- Si el límite inferior es 300 RPM, la salida PID se mantendrá a 300 RPM cuando el valor de salida de ajuste esté por debajo de 300 RPM.

**5.** Ajuste la banda de error.

El valor de la banda de error es igual a la desviación SV-PV. Si la diferencia entre SV y PV es menor que la banda de error, el PID detendrá la salida y el convertidor mantendrá la velocidad de salida actual.

- **6.** Ajuste la ganancia proporcional a 1, la ganancia integral a 1 y la ganancia diferencial a 1.
- **7.** Establezca SV en un valor que sea idéntico al intervalo analógico de entrada.
- **8.** Pulse START (ARRANQUE), pero no pulse Output Enable (Activar salida).

 $\boldsymbol{\Theta}$ La salida PID aumenta en una pendiente.

- **9.** Ajuste la ganancia integral para que la velocidad acelerada de la salida PID sea similar a la velocidad acelerada del convertidor.
- **10.** Establezca el valor SV y pulse Activar salida.

Danfoss

- **11.** Arranque el convertidor y observe la velocidad de ajuste del PID.
	- Si el ajuste de PID es demasiado rápido, reduzca la ganancia integral.
	- Si el ajuste de PID es demasiado lento, aumente la ganancia integral.

#### **Ejemplo**

Si el convertidor de frecuencia no puede recibir una señal de realimentación analógica de PID (4-20 mA), se producirá una «Pérdida de realimentación analógica de PID» y el convertidor seguirá funcionando a la velocidad actual. Si desaparece la «Pérdida de realimentación analógica de PID», el PID reanudará el funcionamiento.

<u>Danfoss</u>

## <span id="page-55-0"></span>**5 Descripciones de parámetros**

## 5.1 Parámetros del sistema

## 5.1.1 Transformador

### 5.1.1.1 (P0195) Posición de la toma del transformador

Este parámetro se utiliza para seleccionar la posición de la toma del transformador entre el 95 y el 105%.

- Cuando la tensión de entrada permanezca alta, la toma del transformador podrá ajustarse a la posición +5% y el parámetro P0195 deberá ajustarse al 105%.
- Cuando la tensión de entrada permanezca baja, la toma del transformador podrá ajustarse a la posición -5% y el parámetro P0195 deberá ajustarse al 95%.

## 5.1.2 Posición del punto central de salida

#### 5.1.2.1 (P0498) Dirección de la tensión de salida

Este parámetro se utiliza para seleccionar la dirección de la tensión de salida. La dirección depende de cómo se conecte el punto central de la tensión de salida a las células de potencia. La barra conductora de la célula de potencia y las conexiones de los cables son visibles cuando se mira hacia la parte frontal del armario de la célula de potencia.

- Si el punto central de la tensión de salida está conectado a la barra conductora izquierda de las células de potencia, ajuste el parámetro P0498 a 0 (Avance).
- Si el punto central de la tensión de salida está conectado a la barra conductora derecha de las células de potencia, ajuste el parámetro P0498 a 1 (Inversión).

e30bi795.10

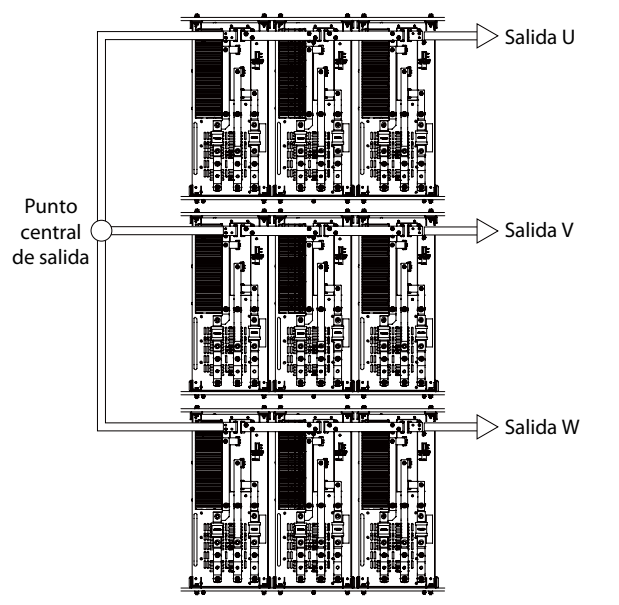

**Ilustración 17: Dirección de la tensión de salida**

## 5.1.3 Configuración DCS

## 5.1.3.1 (P0790) Activar señal de dirección DCS

Este parámetro se utiliza para activar o desactivar la selección de señal de dirección DCS.

- P0790 = 1 (activar): La dirección de giro del motor se establece mediante X7 de la entrada digital DIDO5 del PLC (0 = avance; 1 = retroceso).
- P0790 = 0 (desactivar): La dirección de giro del motor se establece con el parámetro P0013.

Danfoss

## 5.1.4 Armario de bypass

### 5.1.4.1 (P0244) Umbral de frecuencia del bypass automático del sistema

Este parámetro se utiliza para establecer el umbral de frecuencia del bypass automático del sistema.

## 5.1.4.2 (P0247) Tiempo de detección de fallo de bypass del sistema automático

Este parámetro se utiliza para establecer el tiempo de detección de fallo del bypass automático del sistema.

## 5.1.4.3 (P0791) Tipo de armario de bypass

Este parámetro se utiliza para seleccionar el tipo de armario de bypass instalado.

- 0=Sin armario de bypass
- 1=Armario de bypass manual
- 2=Armario de bypass automático
- 3=Armario de transferencia síncrono

Cuando el tipo de armario de bypass sea 2 y se produzca un fallo de bypass del sistema, se ejecutará un bypass automático, siempre que se cumplan estas dos condiciones:

- La velocidad del motor está por encima del umbral de frecuencia del bypass automático del sistema (P0244).
- La diferencia entre la velocidad del motor y la velocidad de referencia es inferior al 5%.

Si no se cumplen estas dos condiciones, el sistema se desconectará y se generará un fallo «No se cumple la condición de bypass automático».

Cuando se inicie el bypass automático del sistema, si los conmutadores de bypass no se han activado dentro del «Tiempo de detección de fallo de bypass del sistema automático» (P0247), se generará un fallo de bypass automático.

### 5.1.5 Restaurar ajustes de fábrica

#### 5.1.5.1 (P0002) Ajustes de fábrica predeterminados

Si es necesario, utilice este parámetro para ajustar los parámetros del sistema del convertidor a los ajustes de fábrica predeterminados.

#### 5.2 Parámetros del motor

#### 5.2.1 Configuración multimotor

Cuando el convertidor de frecuencia se utilice como arrancador suave de división múltiple, podrá accionar ocho motores como máximo.

Especificar el motor por HMI, DI o comunicación.

La selección del motor no se puede cambiar con el convertidor en funcionamiento.

## 5.2.1.1 (P0635) Modo de selección del motor

Este parámetro se utiliza para establecer el modo de selección del motor.

- 0 = HMI. Realice la selección del motor con el parámetro P0636. Consulte [5.2.1.2 \(P0636\) Selección del motor.](#page-57-0)
- 1 = DI. Realice la selección del motor con X2-X4 de la entrada digital PLC DIDO5. Consulte Tabla 101.
- 2 = Comunicación. Realice la selección del motor con RS485 o Ethernet. Consulte [Tabla 102.](#page-57-0)

Si el modo de selección del motor es DI o comunicación y la orden de selección remota del motor difiere del valor de Selección de motor (P0636) durante más de 5 s, se generará una alarma «Remote signal select motor failure (Fallo de señal remota de selección del motor)». El arranque del sistema está prohibido mientras la alarma esté activada.

#### **Tabla 101: Selección de modo DI de motor (0=Abrir, 1=Cerrar)**

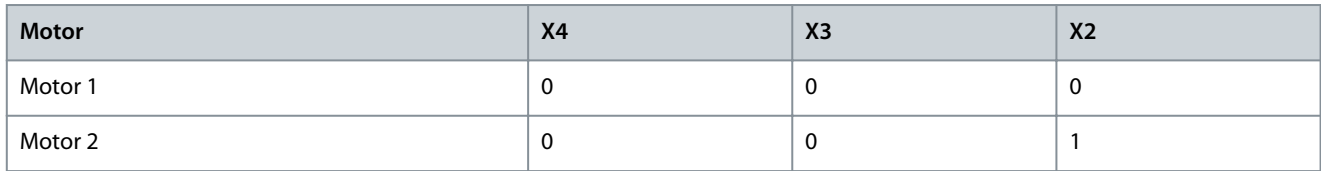

<u>Danfoss</u>

#### **Descripciones de parámetros**

<span id="page-57-0"></span>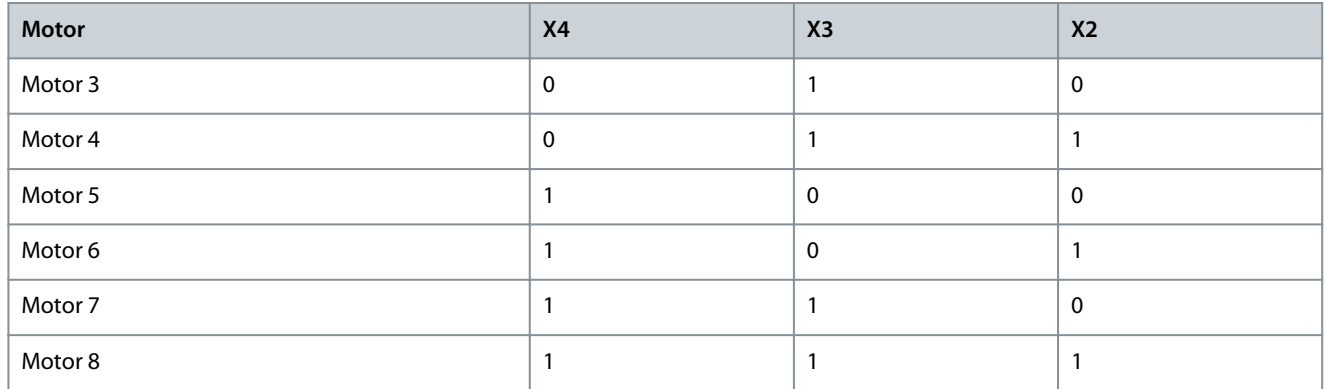

**Tabla 102: Modo de comunicación de la selección del motor**

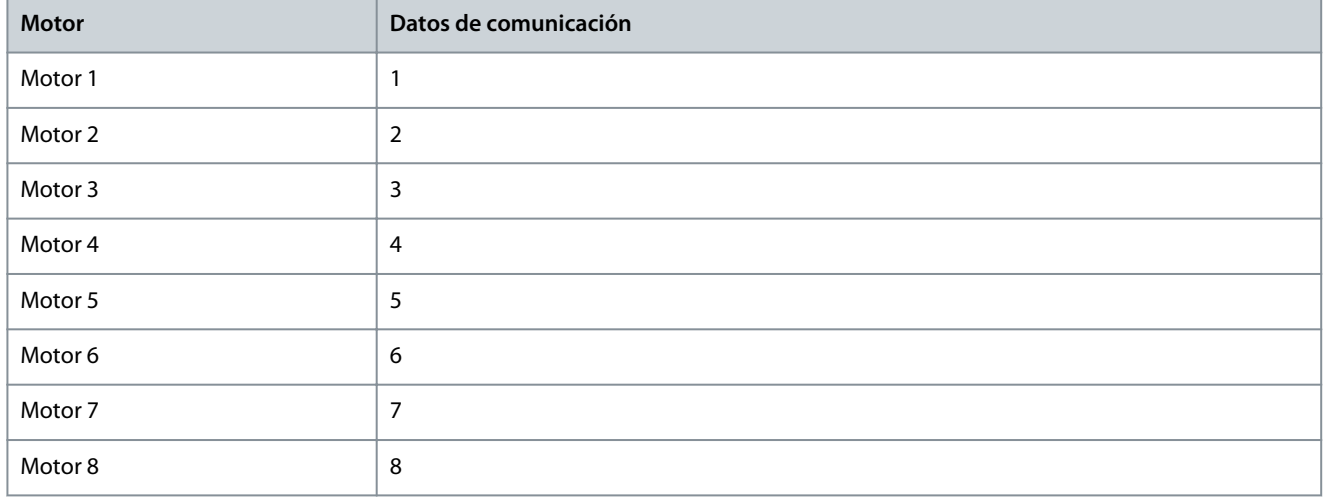

## 5.2.1.2 (P0636) Selección del motor

Este parámetro se utiliza para seleccionar el motor 1-8.

La selección del motor no se puede cambiar con el convertidor en funcionamiento.

## 5.2.1.3 (P0637) Número máximo de motores

Este parámetro se utiliza para seleccionar el número máximo de motores.

Cuando el convertidor de frecuencia se utilice como arrancador suave de división múltiple, podrá accionar ocho motores como máximo.

## 5.2.2 Parámetros nominales del motor

## 5.2.2.1 (P0074) Frecuencia nominal del motor

Este parámetro se utiliza para establecer la frecuencia nominal del motor de acuerdo con la placa de características del mismo (la unidad es 0,01 Hz).

## 5.2.2.2 (P0075) Velocidad nominal del motor

Este parámetro se utiliza para establecer la velocidad nominal del motor de acuerdo con la placa de características del mismo (la unidad es RPM).

## 5.2.2.3 (P0409) Tensión nominal del motor

Este parámetro se utiliza para establecer la tensión nominal del motor según la placa de características del mismo (tensión de línea).

## 5.2.2.4 (P0410) Intensidad nominal del motor

Este parámetro se utiliza para establecer la corriente nominal del motor de acuerdo con la placa de características del mismo.

## <span id="page-58-0"></span>5.2.2.5 (P0413) Número de polos del motor

Este parámetro se utiliza para establecer el número de polos del motor de acuerdo con la placa de características del mismo.

## 5.2.3 Configuración del funcionamiento de la velocidad

## 5.2.3.1 (P0013) Sentido de giro del motor

Este parámetro se utiliza para seleccionar el sentido de giro del motor. Ajuste el parámetro de acuerdo con las condiciones de trabajo reales. El sentido de giro del motor puede ajustarse de forma local o remota.

Para seleccionar el sentido de giro del motor con P0013, deberá desactivarse la señal de sentido DCS (P0790). Consulte [5.1.3.1](#page-55-0) [\(P0790\) Activar señal de dirección DCS](#page-55-0).

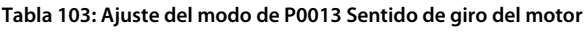

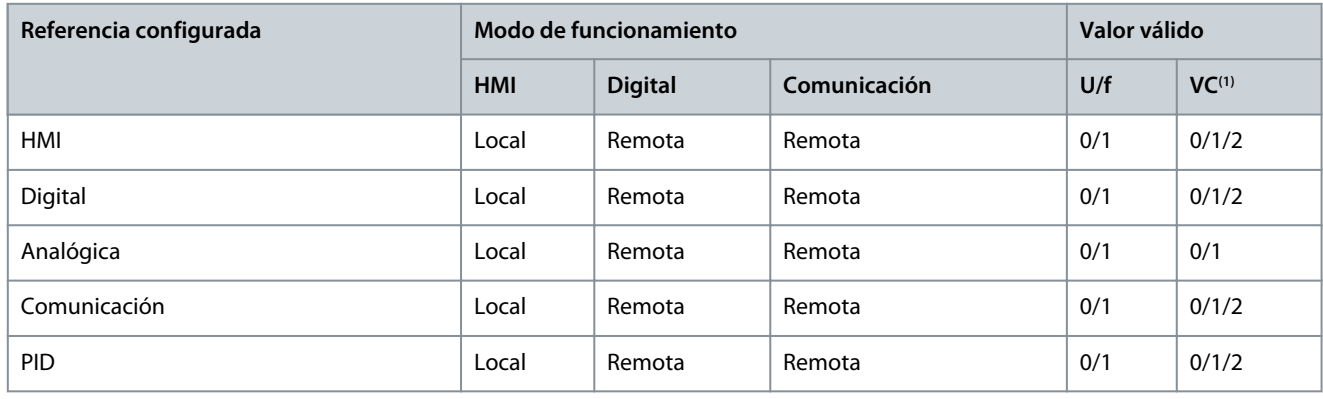

**<sup>1</sup>** Control vectorial

- Si el modo «Reference set (Referencia configurada)» es HMI/Digital/Comunicación/PID, y P0013 es 0, se prohibirá el ajuste de la velocidad de referencia negativa.
- Si P0013 es 1, se prohibirá el ajuste de la velocidad de referencia positiva.
- Si P0013 es 2, se podrá ajustar la velocidad de referencia positiva y negativa.

La dirección de giro del motor no se puede cambiar con el convertidor en funcionamiento.

Si la señal de dirección DCS está habilitada (P0790 = 1), y la orden de selección remota de dirección del motor es diferente de P0013 y el tiempo de duración es superior a 5 s, se generará una alarma de «remote signal select motor direction failure (fallo de dirección del motor de selección de señal remota)» y se prohibirá el arranque del sistema.

## 5.2.3.2 (P0076) Velocidad mínima

Este parámetro se utiliza para establecer la velocidad mínima del motor. Ajuste el parámetro de acuerdo con los requisitos de la aplicación.

## 5.2.3.3 (P0077) Velocidad máxima

Este parámetro se utiliza para establecer la velocidad máxima del motor. Ajuste el parámetro de acuerdo con los requisitos de la aplicación.

## 5.2.4 Modelo de motor

## 5.2.4.1 (P0441) Referencia de flujo

Este parámetro se utiliza para establecer el valor de referencia de flujo del motor. Consulte [5.5.13 Desexcitación del campo.](#page-74-0)

## 5.2.5 Controlador de velocidad

## 5.2.5.1 (P0438) Límite de par máximo

Este parámetro se utiliza para establecer el límite de par máximo del convertidor.

<u>Danfoss</u>

## 5.2.5.2 (P0439) Límite de par de frenado

Este parámetro se utiliza para establecer el límite de par durante la desaceleración.

### 5.3 Parámetros de protección

### 5.3.1 Sobreintensidad de entrada (software)

Si se cumplen estas dos condiciones, se generará el fallo de sobreintensidad de entrada (software):

- Tanto el MCB como el conmutador del armario de puesta en marcha están cerrados.
- El valor RMS de la intensidad de entrada trifásica es superior al umbral de la sobreintensidad de entrada (P1073).

### 5.3.2 Pérdida de fase de entrada

Si el grado de desequilibrio de la tensión de entrada es superior al umbral de pérdida de fase de entrada (P4089) para la duración establecida (P1251), se generará el fallo de pérdida de fase de entrada.

### 5.3.3 Pérdida de potencia de entrada

Si los valores de tensión de las tres fases de entrada son todos inferiores al umbral de tensión (P0484) mientras el MCB está cerrado, se generará el fallo de pérdida de potencia de entrada.

#### 5.3.4 Baja tensión de entrada

Si el valor RMS de la tensión de entrada trifásica es inferior al valor umbral establecido (P0047) durante el tiempo establecido (P1253) mientras el MCB está cerrado, se generará el fallo de baja tensión de entrada.

#### 5.3.5 Sobretensión de entrada

Si el valor RMS de la tensión de entrada trifásica es superior al valor umbral establecido (P0054) durante el tiempo establecido (P1254) mientras el MCB está cerrado, se generará el fallo de sobretensión de entrada.

## 5.3.6 Conexión a tierra de entrada

Si no se produce una pérdida de fase de entrada, pero la tensión de secuencia cero de entrada es superior al umbral establecido (P0877) para la duración establecida (P1255), se generará el fallo de sobretensión de entrada.

## 5.3.7 Fallo de secuencia de entrada

Si la secuencia de fase de las tensiones de entrada es incorrecta, se generará el fallo de secuencia de entrada.

#### 5.3.8 Sobreintensidad de salida (software)

Si el valor RMS de la intensidad de salida trifásica es superior al umbral (P0046) para la duración establecida (P1258), se generará el fallo de sobreintensidad de salida (software).

#### 5.3.9 Sobrecarga de salida

Mientras la intensidad de salida esté por debajo de la intensidad de detección inicial de la sobrecarga de salida (P0062), la sobrecarga de salida no se detectará y el convertidor podrá funcionar de forma continua. De forma predeterminada, la condición de sobrecarga de salida es 115% (P0088×P0062) durante 1 minuto (P0032) cada 10 minutos (P0193). Si la carga del motor supera el umbral, se generará el fallo de sobrecarga de salida.

#### 5.3.10 Pérdida de fase de salida

Si se cumplen estas dos condiciones, se generará el fallo de pérdida de fase de salida:

- La diferencia entre la intensidad de salida de una fase y la intensidad máxima de las tres fases es mayor que el primer umbral de la protección de pérdida de fase de salida (P0068).
- La intensidad de salida de esta fase es inferior al segundo umbral de pérdida de fase de salida (P0198).

### 5.3.11 Conexión a tierra de salida

Si se cumplen estas dos condiciones, se generará el fallo de conexión a tierra de salida:

- La diferencia entre la tensión de salida de una fase y la tensión máxima de las tres fases es superior al primer umbral de la puesta a tierra de salida (P0488).
- La tensión de salida de esta fase es inferior al segundo umbral de la conexión a tierra de salida (P0197).

<u> Danfoss</u>

## 5.3.12 Alarma de desequilibrio de tensión de alimentación de salida

El sistema comienza a detectar un desequilibrio de tensión de alimentación de salida por encima de la frecuencia activa de la protección de desequilibrio de tensión de alimentación de salida (P1010). Si el tiempo acumulado en el que el grado de desequilibrio de salida está por encima del umbral de alarma (P1011) es superior a la duración del fallo (P1262) durante 10 minutos de funcionamiento continuo, se generará la alarma de desequilibrio de tensión de alimentación de salida.

## 5.3.13 Fallo de desequilibrio de tensión de alimentación de salida

El sistema comienza a detectar un desequilibrio de tensión de alimentación de salida por encima de la frecuencia activa de la protección de desequilibrio de tensión de alimentación de salida (P1010). Una vez que el grado de desequilibrio de la tensión de salida supere el umbral de fallo de desequilibrio de la tensión de salida (P1012), un contador empezará a contar el tiempo de desequilibrio. Cuando el grado desequilibrado esté por debajo del umbral (P1012) antes de que el contador aumente hasta el tiempo de duración del fallo de desequilibrio de fase de salida (P1263), el temporizador contará hacia atrás. Si el contador de tiempo aumenta hasta la duración establecida (P1263), se generará el fallo de desequilibrio de tensión de alimentación de salida.

#### 5.3.14 Baja carga de salida

- No se detecta baja carga de salida:
- Por debajo de 5 Hz
- En modo U/f

Una vez que el motor funcione en la zona de baja carga, un contador comenzará a contar el tiempo de baja carga. Cuando el fallo de baja carga desaparezca antes de que el contador se eleve hasta el tiempo de duración del fallo de baja carga de salida (P1264), el temporizador contará hacia atrás. Si el contador de tiempo sube hasta la duración establecida (P1264), se generará el fallo de baja carga de salida.

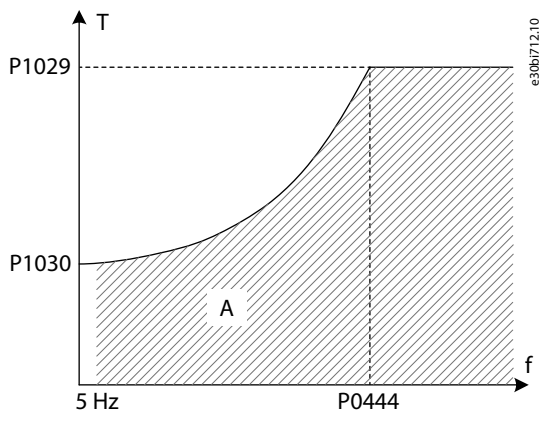

**Ilustración 18: Baja carga de salida**

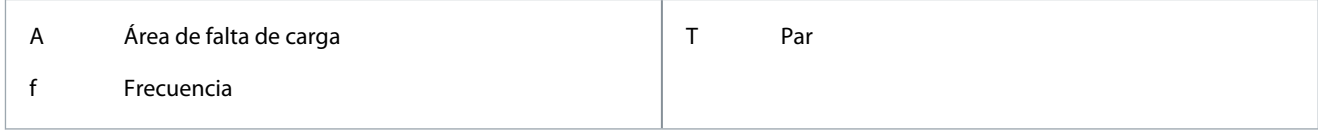

## 5.3.15 Protección termoelectrónica del motor

Cuando la temperatura calculada o el aumento de temperatura sean superiores al umbral, se generará el fallo de protección termoelectrónica del motor.

## 5.3.15.1 (P1017) Temperatura ambiente del motor

Este parámetro se utiliza para establecer la temperatura ambiente en la ubicación del motor.

## 5.3.15.2 (P1018) Coeficiente de refrigeración de velocidad cero del motor

Este parámetro se utiliza para establecer el factor de refrigeración a velocidad cero. Cuando la velocidad sea 0, P1018 estará en relación con el punto en el que el motor funciona a P1020×P1018 de la intensidad nominal del motor con el aumento de temperatura nominal (P1021).

<u>Danfoss</u>

## 5.3.15.3 (P1019) Constante de tiempo térmica del motor

La constante de tiempo térmica del motor es el tiempo durante el cual el aumento de la temperatura alcanza el 63% de la temperatura nominal cuando la intensidad es P1020 de la intensidad nominal. En motores diferentes, la constante de tiempo térmico del motor es diferente. El fabricante del motor puede proporcionar los datos con el motor.

## 5.3.15.4 (P1020) Capacidad de carga térmica del motor

Este parámetro se utiliza para establecer la capacidad de carga térmica del motor. A velocidad nominal, la capacidad de carga está en relación con el punto en el que el motor funciona al % de intensidad nominal del motor con el aumento de temperatura nominal (P1021).

## 5.3.15.5 (P1022) Clasificación del aislamiento del motor

El grado de aislamiento del motor describe las diferentes temperaturas permitidas del motor y los diferentes aumentos permitidos de temperatura en diferentes temperaturas ambiente, que se refieren a NEMA MG1. Si el estándar de referencia para los motores es diferente, deberán modificarse los valores de ajuste de P1023 y P1024. Los parámetros P1023 y P1024 ajustan internamente el umbral de temperatura del motor y el umbral de aumento de temperatura.

### 5.3.16 Bloqueo del motor

En el modo SVC/SLVC, el fallo de bloqueo del motor se generará cuando se cumplan todas las condiciones siguientes:

- La velocidad del motor es inferior al umbral de velocidad de bloqueo del motor (P0572).
- La velocidad de referencia actual es mayor que el bloqueo del motor (P0572).
- El par de salida está limitado por el par máximo.

#### 5.3.17 Motor inverso

En el modo SVC/SLVC, el fallo de motor inverso se generará cuando se cumpla una de las siguientes condiciones:

- La velocidad del motor es negativa y la dirección de giro del motor (P0013) es 0.
- La velocidad del motor es positiva y la dirección de giro del motor (P0013) es 1.

## 5.3.18 Sobrevelocidad del motor

En el modo SVC/SLVC, si la velocidad del motor es superior al umbral de sobrevelocidad del motor (P0579) durante el tiempo establecido (P1268), se generará el fallo de sobrevelocidad del motor.

El valor de sobrevelocidad del motor (P0579) debe ser superior a la velocidad máxima (P0077).

#### 5.3.19 Baja velocidad del motor

En el modo SVC/SLVC, si la velocidad del motor es inferior al umbral de baja velocidad (P0580) durante el tiempo establecido (P1269), se generará el fallo de baja velocidad del motor.

#### 5.3.20 Pérdida analógica de ajuste de velocidad

Si el ajuste de activación (P1072) es 1, la pérdida analógica del ajuste de velocidad no se detectará antes del funcionamiento. Si se produce una pérdida de AI1/AI2, y la selección de función de la entrada analógica 1/2 (P0201/0202) es 1, se generará el fallo de pérdida analógica del ajuste de velocidad.

## 5.3.21 Encoder anómalo

Si se aplica una de estas condiciones, se generará un fallo anómalo del encoder:

- La señal de pérdida consecutiva del encoder es superior al umbral de error de velocidad para el fallo del encoder (P0398).
- El error entre la velocidad del encoder y la velocidad estimada es superior al umbral de error de velocidad para el fallo del encoder (P0398).
- El índice de pérdida de señal del codificador por ciclo es mayor que el umbral de pérdida de relación del fallo del encoder (P1083).

## 5.3.22 Sobreintensidad de entrada (hardware)

Si la intensidad de entrada es superior al 210% de la clasificación de muestreo de intensidad de entrada, se generará el fallo de sobreintensidad de entrada (hardware).

<u>Danfoss</u>

## 5.3.23 Sobreintensidad de salida (hardware)

Si la intensidad de salida es superior al 210% de la clasificación de muestreo de intensidad de salida, se generará el fallo de sobreintensidad de salida (hardware).

## 5.3.24 Fallo externo

Conecte el cableado de la señal de fallo externo a la entrada digital (DI) de la tarjeta de E/S del controlador principal y ajuste el parámetro correspondiente P0101-P0108 a 3. El nodo de conmutación debe estar normalmente abierto. Si se abre el nodo de conmutación, se generará el fallo externo.

## 5.3.25 Fallo de alimentación del sensor de intensidad

Si la tarjeta de alimentación LEM no está alimentada, se generará el fallo de alimentación del sensor de intensidad.

### 5.3.26 Filtro de aire obstruido

El fallo se detecta durante el funcionamiento del ventilador. Si el filtro de aire está obstruido durante más de 5 minutos, se generará el fallo de filtro de aire obstruido.

### 5.3.27 Apertura anómala del magnetotérmico principal ascendente

Si un magnetotérmico principal ascendente está abierto cuando el convertidor está en funcionamiento, se generará un fallo de apertura anómala del magnetotérmico principal ascendente.

### 5.3.28 Apertura de la puerta del armario HV

Si una puerta del armario HV está abierta durante más de 3 s, se generará el fallo de apertura de la puerta del armario HV.

### 5.3.29 Pérdida de potencia de control externo/del cliente

Si se pierde la alimentación de control externa durante más de 3 s, se generará el fallo de pérdida de potencia de control externo/del cliente.

## 5.3.30 Pérdida de potencia de control interno

Si se pierde la potencia de control interno durante más de 10 s después del encendido HV, se generará el fallo de pérdida de potencia de control interno.

#### 5.3.31 Alarma de sobretemperatura del transformador

Si la temperatura de fase del transformador es superior al umbral de alarma de sobretemperatura del transformador (P0253), pero inferior al umbral de fallo de sobretemperatura del transformador (P0254), se generará la alarma de sobretemperatura del transformador.

## 5.3.32 Fallo de sobretemperatura del transformador

Si la temperatura de fase del transformador es mayor que el umbral de fallo de sobretemperatura del transformador (P0254), se generará el fallo de sobretemperatura del transformador.

## 5.3.33 Fallo de comunicación PLC-DSP

Si el PLC pierde la comunicación con el DSP, se generará el fallo de comunicación PLC-DSP.

## 5.3.34 Ventilador de refrigeración anómalo

Se detecta una anomalía en el ventilador de refrigeración cuando la redundancia del ventilador (P0241) se ajusta a 0 y hay un ventilador de refrigeración en funcionamiento. Si un ventilador tiene un problema y la duración es superior a 5 s, se generará un fallo de ventilador de refrigeración anómalo.

#### 5.3.35 Baja tensión UPS

Si se produce una baja tensión UPS y la duración es superior a 3 s, se generará el fallo de baja tensión UPS.

#### 5.3.36 Pérdida de potencia interna del ventilador

El fallo de pérdida de potencia interna del ventilador se detecta cuando la redundancia del ventilador (P0241) se establece en 0 y hay un ventilador de refrigeración en funcionamiento. Si la duración del fallo es superior a 5 s, se generará el fallo de pérdida de potencia interna del ventilador.

<u>Danfoss</u>

## 5.3.37 Pérdida de potencia externa del ventilador

El fallo de pérdida de potencia externa del ventilador se detecta cuando la activación de potencia del ventilador del cliente (P0787) se establece en 1. Si la duración del fallo es superior a 5 s, se generará el fallo de pérdida de potencia externa del ventilador.

### 5.3.38 Pérdida del sensor de temperatura del transformador

Si el sensor de temperatura del transformador de cualquier fase se pierde durante más de 3 s, se generará el fallo de pérdida del sensor de temperatura del transformador.

### 5.3.39 Fallo de comunicación PLC-HMI

Cuando se produzca un fallo de comunicación PLC-HMI y la duración sea superior a 3 s, se generará el fallo de comunicación PLC-HMI.

Cuando desaparezca el fallo de comunicación PLC-HMI, el fallo se restablecerá transcurridos 3 s.

#### 5.3.40 Fallo de cierre del magnetotérmico principal ascendente

Si un magnetotérmico principal ascendente no se cierra en 3 s después de enviar la orden de cierre, se generará el fallo de cierre del magnetotérmico principal ascendente.

### 5.3.41 Fallo de apertura del magnetotérmico principal ascendente

Si un magnetotérmico principal ascendente no se abre en los 3 s posteriores al envío de la orden de apertura, se generará el fallo de apertura del magnetotérmico principal ascendente.

## 5.3.42 Apertura anómala del conmutador del armario de puesta en marcha

La apertura anómala del conmutador del armario de puesta en marcha se detecta cuando el modo de precarga (P0285) está establecido en 1. Cuando el conmutador del armario de puesta en marcha se cierre después del encendido de alta tensión, y dicho conmutador se apague sin orden antes del apagado de alta tensión, se generará un circuito abierto anómalo del conmutador del armario de puesta en marcha.

## 5.3.43 Fallo de apertura del conmutador del armario de puesta en marcha

El fallo de apertura del conmutador del armario de puesta en marcha se detecta cuando el modo de precarga (P0285) se establece en 1. Si el conmutador del armario de puesta en marcha no se abre en los 3 s posteriores al envío de una orden de apertura, se generará el fallo de apertura del conmutador del armario de puesta en marcha.

#### 5.3.44 Fallo de cierre del conmutador del armario de puesta en marcha

El fallo de cierre del conmutador del armario de puesta en marcha se detecta cuando el modo de precarga (P0285) se establece en 1. Si el conmutador del armario de puesta en marcha no se cierra en los 3 s posteriores al envío de una orden de cierre, se generará el fallo de cierre del conmutador del armario de puesta en marcha.

#### 5.3.45 Sin orden de cierre del conmutador del armario de puesta en marcha

No se detecta la orden de cierre del conmutador del armario de puesta en marcha cuando el modo de precarga (P0285) está ajustado en 1. Después del encendido de alta tensión, si se produce un fallo de comunicación PLC-DSP antes de que se cierre el conmutador del armario de puesta en marcha, se generará el fallo de no orden de cierre del conmutador del armario de puesta en marcha.

## 5.3.46 Fallo doble del ventilador de refrigeración

Los ventiladores de refrigeración 21-24 están instalados en el armario de la célula de potencia. Los fallos del ventilador de refrigeración se detectan cuando la redundancia del ventilador (P0241) se establece en 1 o 3 y los ventiladores de refrigeración están funcionando. Si un ventilador de refrigeración es anómalo y la duración es superior a 5 s, se generará el fallo doble del ventilador de refrigeración.

### 5.3.47 El número de ventiladores de refrigeración del armario de la célula de potencia es insuficiente

El fallo 'número de ventiladores de refrigeración del armario de la célula de potencia es insuficiente' se detecta cuando la redundancia del ventilador (P0241) se establece en 1 o 3. El número de ventiladores del armario de la célula de potencia es N. Cuando la cantidad de ventiladores en funcionamiento sea inferior a N-1, el número de ventiladores de refrigeración del armario de la célula de potencia será insuficiente.

## 5.3.48 Fallo triple del ventilador de refrigeración

Los ventiladores de refrigeración 31-34 están instalados en el armario del transformador. Los fallos del ventilador de refrigeración se detectan cuando la redundancia del ventilador (P0241) está ajustada en 2 o 3 y los ventiladores de refrigeración están funcionando. Si un ventilador de refrigeración es anómalo y la duración es superior a 5 s, se generará el fallo triple del ventilador de refrigeración.

## 5.3.49 El número de ventiladores de refrigeración del armario del transformador es insuficiente

El fallo número de ventiladores de refrigeración del armario del transformador es insuficiente se detecta cuando la redundancia del ventilador (P0241) se establece en 2 o 3. El número de ventiladores del armario del transformador es N. Cuando la cantidad de ventiladores en funcionamiento sea inferior a N-1, el número de ventiladores de refrigeración del armario del transformador será insuficiente.

## 5.4 Parámetros analógicos y digitales

### 5.4.1 Entrada analógica

### 5.4.1.1 (P0065) Filtro de entrada analógica

Este parámetro se utiliza para seleccionar el punto de cálculo medio para los canales de entrada analógica 1 y 2.

## 5.4.1.2 (P0200) Ancho de banda de filtro de entrada analógico a velocidad determinada

Este parámetro se utiliza para seleccionar el ancho de banda del filtro para los canales de entrada analógica 1 y 2.

## 5.4.1.3 (P0201) Entrada analógica 1

Este parámetro se utiliza para seleccionar la función de la entrada analógica 1.

## 5.4.1.4 (P0202) Entrada analógica 2

Este parámetro se utiliza para seleccionar la función de la entrada analógica 2.

## 5.4.1.5 (P0203) Ajuste del punto cero de la entrada analógica 1

Este parámetro se utiliza para ajustar el punto cero de la entrada analógica 1.

## 5.4.1.6 (P0204) Ajuste de amplitud de entrada analógica 1

Este parámetro se utiliza para ajustar la amplitud de la entrada analógica 1.

## 5.4.1.7 (P0205) Ajuste del punto cero de la entrada analógica 2

Este parámetro se utiliza para ajustar el punto cero de la entrada analógica 2.

#### 5.4.1.8 (P0206) Ajuste de amplitud de entrada analógica 2

Este parámetro se utiliza para ajustar la amplitud de la entrada analógica 2.

#### 5.4.1.9 (P0224) Valor medio de la entrada analógica 1

Este parámetro se utiliza para mostrar los resultados de filtrado del canal de la entrada analógica 1. La información es de solo lectura sin un valor predeterminado.

## 5.4.1.10 (P0225) Valor medio de la entrada analógica 2

Este parámetro se utiliza para mostrar los resultados de filtrado del canal de la entrada analógica 2. La información es de solo lectura sin un valor predeterminado.

#### 5.4.1.11 (P0295) Intervalo de canales de la entrada analógica 1

Este parámetro se utiliza para establecer el intervalo del canal de la entrada analógica 1.

#### 5.4.1.12 (P0296) Intervalo de canales de la entrada analógica 2

Este parámetro se utiliza para establecer el intervalo del canal de la entrada analógica 2.

Danfoss

## 5.4.2 Salida analógica

5.4.2.1 (P0207) Selección de función del canal de la salida analógica 1 Este parámetro se utiliza para seleccionar la función de la salida analógica 1.

5.4.2.2 (P0208) Selección de función del canal de la salida analógica 2 Este parámetro se utiliza para seleccionar la función de la salida analógica 2.

5.4.2.3 (P0209) Selección de función del canal de la salida analógica 3 Este parámetro se utiliza para seleccionar la función de la salida analógica 3.

5.4.2.4 (P0210) Selección de función del canal de la salida analógica 4 Este parámetro se utiliza para seleccionar la función de la salida analógica 4.

5.4.2.5 (P0297) Intervalo de canales de la salida analógica 1 Este parámetro se utiliza para establecer el ajuste de amplitud de la salida analógica 1.

5.4.2.6 (P0298) Intervalo de canales de la salida analógica 2 Este parámetro se utiliza para establecer el ajuste de amplitud de la salida analógica 2.

5.4.2.7 (P0299) Intervalo de canales de la salida analógica 3 Este parámetro se utiliza para establecer el ajuste de amplitud de la salida analógica 3.

5.4.2.8 (P0300) Intervalo de canales de la salida analógica 4

Este parámetro se utiliza para establecer el ajuste de amplitud de la salida analógica 4.

## 5.5 Parámetros de función

## 5.5.1 Ajuste automático

## 5.5.1.1 (P0591) Modo de ajuste automático

Este parámetro se utiliza para seleccionar el modo de ajuste automático.

- 0 = Desactivado.
- 1 = Identificación con el motor en rotación. La identificación consta de cuatro fases: funcionamiento U/f sin carga, funcionamiento de bloqueo, identificación de la resistencia del estátor e identificación de parámetros mecánicos.
- 2 = Identificación sin el motor en rotación. La identificación consta de tres fases: funcionamiento de bloqueo, identificación de la resistencia del estátor e identificación de los parámetros mecánicos.
- 3 = Utilice los parámetros proporcionados por el proveedor del motor. Ajuste los parámetros del motor manualmente para adquirir los parámetros de control vectorial mediante el ajuste automático.
- 4 = Utilice parámetros empíricos. Los parámetros del motor y de control vectorial se calculan mediante parámetros empíricos.

Se recomienda utilizar el modo 1 para conseguir parámetros de motor de mayor precisión para el control vectorial. En esta situación, debe desconectarse la conexión mecánica entre el motor y la carga.

Cuando el motor no se pueda accionar mediante el modo VF (debido a resonancia mecánica) o no se pueda desconectar de la carga, se recomienda utilizar el modo 2.

Si ya se conocen los parámetros del motor, se recomienda utilizar el modo 3.

Cuando se selecciona el modo 2, 3 o 4, la identificación de parámetros mecánicos se desactiva internamente. Cuando se selecciona el modo 3 o 4, el convertidor no funciona durante el ajuste automático.

Cuando el modo de funcionamiento sea VF, el convertidor podrá accionar el motor sin realizar el ajuste automático. No obstante, si se solicita la función de Motor en giro con el modo VF, los parámetros del motor se deberán alcanzar ejecutando el ajuste automático para garantizar la precisión del escaneo de velocidad de la función de Motor en giro. En este caso, se recomienda el modo 2.

## 5.5.2 Marcha adelante/atrás

Consulte [5.2.3.1 \(P0013\) Sentido de giro del motor](#page-58-0).

## <span id="page-66-0"></span>5.5.3 Selección de rampas de velocidad

### 5.5.3.1 (P1001) Modo de selección de rampas de velocidad

Este parámetro se utiliza para establecer el modo de selección de rampas de velocidad.

- 0 = HMI. Seleccione la rampa de velocidad con P1002. Consulte 5.5.3.2 (P1002) Selección de rampas de velocidad.
- 1 = DI. Seleccione la rampa de velocidad con X0 y X1 de la entrada digital DIDO5 del PLC. Consulte Tabla 104.
- 2 = Comunicación. Seleccione la rampa de velocidad con RS485 o Ethernet. Véase Tabla 105.

## **A V I S O**

La rampa de velocidad no se puede cambiar con el convertidor en funcionamiento.

#### **Tabla 104: Modo DI de selección de rampas de velocidad**

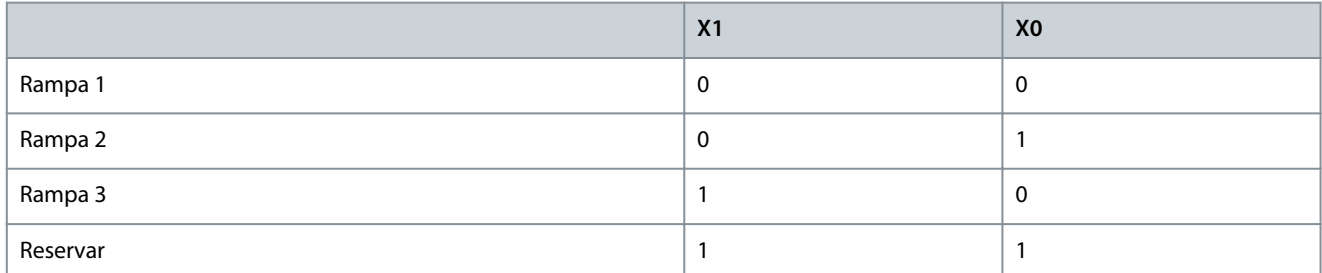

#### **Tabla 105: Modo de comunicación de selección de rampas de velocidad**

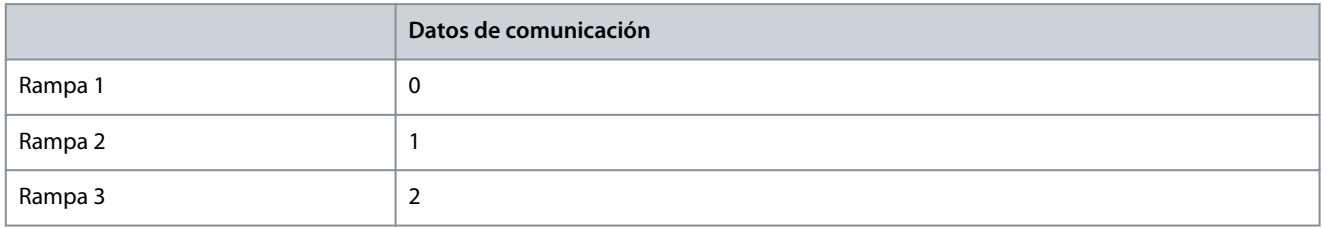

#### 5.5.3.2 (P1002) Selección de rampas de velocidad

Este parámetro se utiliza para seleccionar la rampa de velocidad utilizada. Para utilizar este parámetro y seleccionar la rampa de velocidad, el parámetro P1001 deberá ajustarse a 0 (HMI).

#### 5.5.3.3 (P1003) Tiempo de aceleración de rampa 1

Este parámetro se utiliza para establecer el tiempo necesario para que la velocidad de salida aumente de velocidad cero a velocidad nominal (P0074).

#### 5.5.3.4 (P1004) Tiempo de aceleración de rampa 2

Este parámetro se utiliza para establecer el tiempo necesario para que la velocidad de salida aumente de velocidad cero a velocidad nominal (P0074).

## 5.5.3.5 (P1005) Tiempo de aceleración de rampa 3

Este parámetro se utiliza para establecer el tiempo necesario para que la velocidad de salida aumente de velocidad cero a velocidad nominal (P0074).

#### 5.5.3.6 (P1006) Tiempo de desaceleración de rampa 1

Este parámetro se utiliza para establecer el tiempo necesario para que la velocidad de salida disminuya desde la velocidad nominal (P0074) hasta la velocidad cero.

#### 5.5.3.7 (P1007) Tiempo de desaceleración de rampa 2

Este parámetro se utiliza para establecer el tiempo necesario para que la velocidad de salida disminuya desde la velocidad nominal (P0074) hasta la velocidad cero.

<u> Danfoss</u>

## 5.5.3.8 (P1008) Tiempo de desaceleración de rampa 3

Este parámetro se utiliza para establecer el tiempo necesario para que la velocidad de salida disminuya desde la velocidad nominal (P0074) hasta la velocidad cero.

### 5.5.3.9 (P0061) Tiempo mínimo de aceleración y desaceleración

Este parámetro se utiliza para limitar los tiempos de aceleración y desaceleración más cortos de la velocidad de salida del convertidor. Si los valores establecidos de P1003-P1008 son inferiores al límite, el tiempo de aceleración o desaceleración se limitará al valor de P0061.

## **P R E C A U C I Ó N**

#### **RIESGO DE SOBREINTENSIDAD O SOBRETENSIÓN**

Si el tiempo de aceleración se ajusta demasiado corto, podría provocar un fallo de sobreintensidad. Si el tiempo de desaceleración se ajusta demasiado corto, puede provocar un aumento de la tensión en el enlace de CC y, lo que es más grave, provocar un fallo por sobretensión en la célula de potencia.

- Ajuste el tiempo de aceleración y desaceleración de acuerdo con la inercia de giro del motor de inducción y la carga.

## 5.5.4 Curva S

#### 5.5.4.1 (P0475) Activar curva S

Este parámetro se utiliza para habilitar la función de curva S.

- $0 =$ Desactivado
- 1 = Activado

Si la función de curva en S está activada, se aplicará a las tres rampas de velocidad. Consulte [5.5.3 Selección de rampas de velocidad.](#page-66-0)

## 5.5.4.2 (P0476) Tiempo de aceleración de la curva en S

Este parámetro se utiliza para establecer el tiempo de aceleración de la curva S.

El tiempo de aceleración de la curva S se utiliza para suavizar el inicio de la aceleración y el final de las rampas de desaceleración.

- Si el parámetro se ajusta a 0%, la rampa será lineal.
- Si el parámetro se ajusta al 1-50%, la rampa tendrá forma de S.

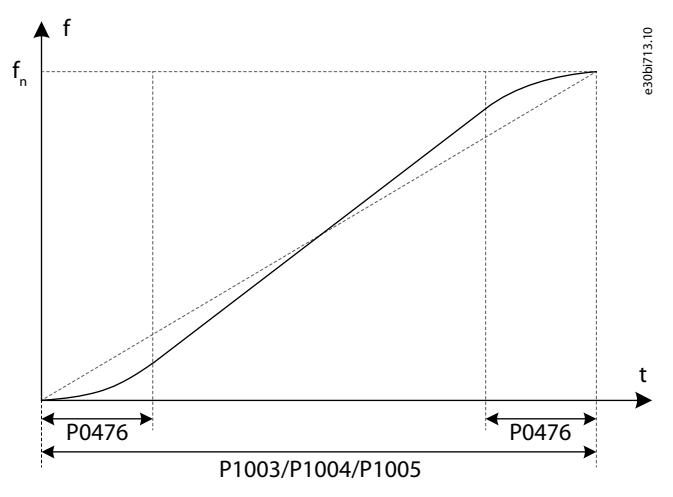

#### **Ilustración 19: Curva S**

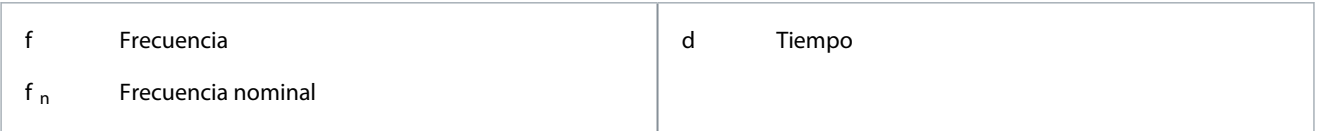

## 5.5.5 Omisión de frecuencia

La función de omisión de frecuencia se utiliza para evitar el punto de resonancia mecánica del sistema.

Se configuran un total de tres puntos de omisión de frecuencia y es necesario configurar dos parámetros para cada uno de ellos:

- Punto de omisión de frecuencia (P0078-P0080)
- Ancho de banda de omisión de frecuencia (P0081-P0083)

Cuando la frecuencia de referencia se encuentre dentro del área de omisión de frecuencia, el sistema ajustará automáticamente la frecuencia objetivo al valor límite superior cuando disminuya la velocidad o al valor límite inferior cuando aumente la velocidad.

Si no se necesita un punto de omisión, ajuste el punto de omisión de frecuencia a una frecuencia superior a la frecuencia de funcionamiento máxima o ajuste la omisión del ancho de banda de la frecuencia a 0.

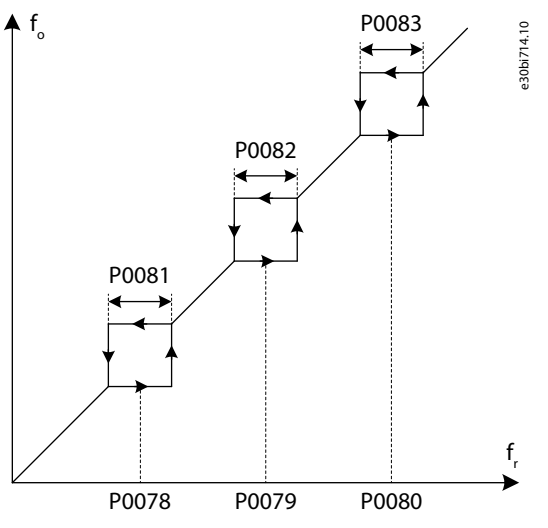

**Ilustración 20: Omisión de frecuencia**

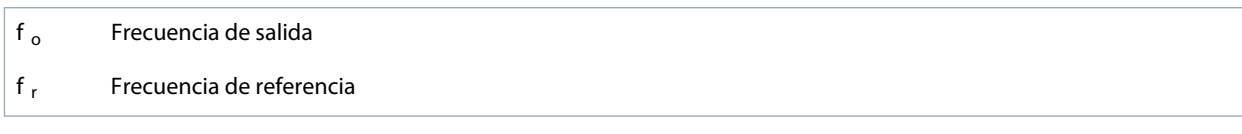

## 5.5.6 U/f multipunto

## 5.5.6.1 (P0089) Activar U/f multipunto

Este parámetro se utiliza para activar la función U/f multipunto.

Es posible configurar dos puntos para la función U/f multipunto. Se deben ajustar dos parámetros para cada punto U/f:

- Punto de frecuencia 1 (P0150).
- Punto de tensión 1 (P0151).
- Punto de frecuencia 2 (P0152).
- Punto de tensión 2 (P0153).

La frecuencia y la tensión de los dos puntos deben ser inferiores a la frecuencia nominal f<sub>n</sub> y la tensión nominal U<sub>n</sub>. Cuando los dos puntos estén ajustados correctamente, la curva U/f será como se muestra en [Ilustración 21.](#page-69-0)

Si el punto de frecuencia 1 o el punto de tensión 1 se ajustan en 0, los valores de ajuste no serán válidos y se ignorará la función U/f multipunto.

Si el punto de frecuencia 1 y el punto de tensión 1 son válidos, pero el punto de frecuencia 2 es menor que el punto de frecuencia 1, entonces se ignorará el punto 2.

<span id="page-69-0"></span>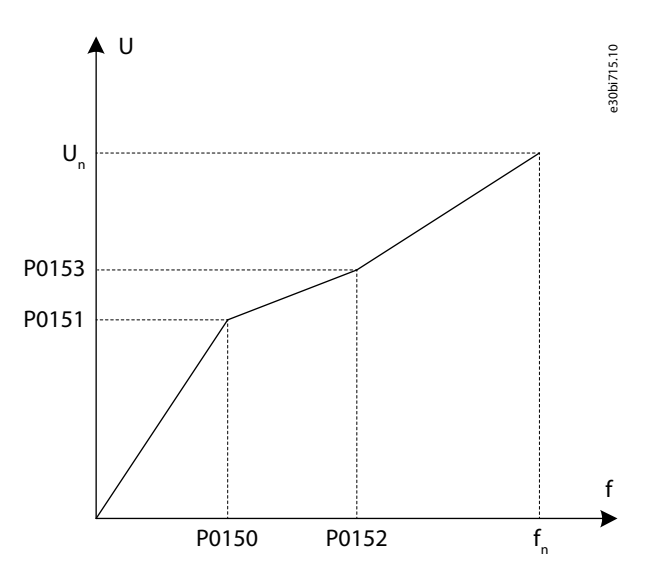

#### **Ilustración 21: U/f multipunto**

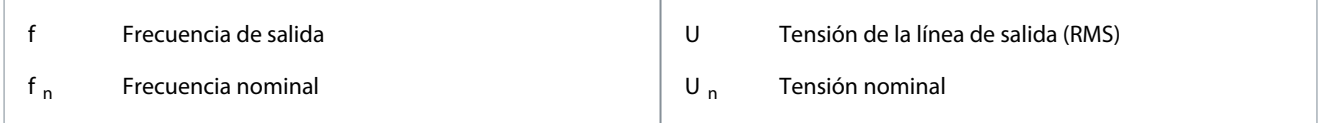

## 5.5.6.2 (P0150) Punto de frecuencia 1 de U/f multipunto

Este parámetro se utiliza para establecer el valor de frecuencia del punto 1 de la función U/f multipunto.

### 5.5.6.3 (P0151) Punto de tensión 1 de U/f multipunto

Este parámetro se utiliza para establecer el valor de tensión para el punto 1 de la función U/f multipunto.

## 5.5.6.4 (P0152) Punto de frecuencia 2 de U/f multipunto

Este parámetro se utiliza para establecer el valor de frecuencia del punto 2 de la función U/f multipunto.

## 5.5.6.5 (P0153) Punto de tensión 2 de U/f multipunto

Este parámetro se utiliza para establecer el valor de tensión para el punto 2 de la función U/f multipunto.

## 5.5.7 Sobrepar

## 5.5.7.1 (P0004) Tensión de sobrepar

Este parámetro se utiliza para seleccionar la tensión de sobrepar.

El sobrepar se utiliza para aumentar la tensión de salida durante el funcionamiento a baja frecuencia y mejorar las características de par de baja frecuencia del control U/f.

El intervalo de ajuste de la tensión de sobrepar es 0-300‰. Cuando el valor ajustado sea 0, el sobrepar se desactivará y no se producirá ningún aumento, pero cuando el valor ajustado sea 300‰, el intervalo de aumento será máximo.

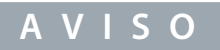

Una tensión de sobrepar alta puede provocar una sobreintensidad de puesta en marcha.

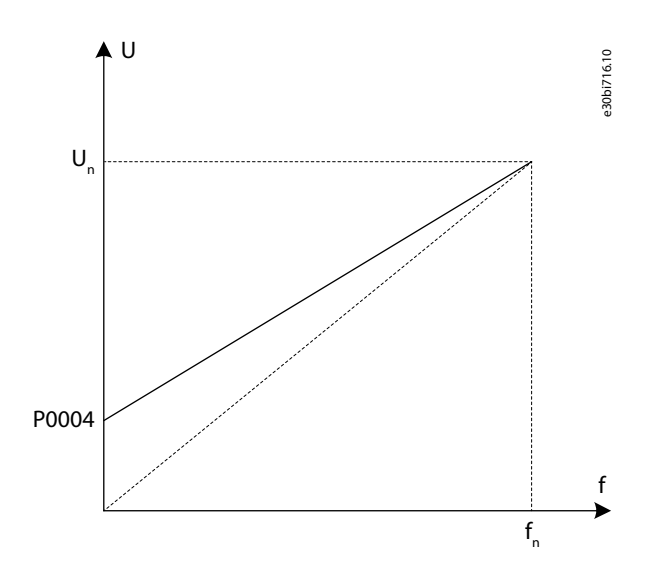

#### **Ilustración 22: Sobrepar**

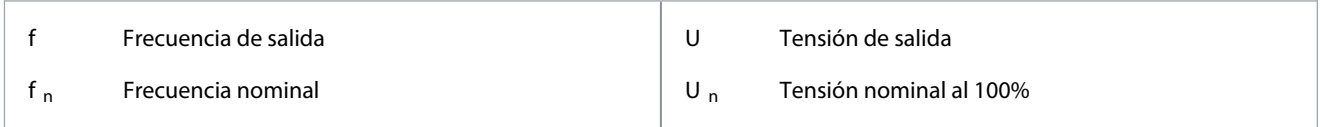

## 5.5.8 AVR

## 5.5.8.1 (P0031) Activar AVR

Este parámetro se utiliza para activar la función de regulación automática de la tensión (AVR).

La función AVR se refiere a la función de ajuste automático de la tensión de salida. La tensión de salida se hace más estable y no se ve afectada por la fluctuación de la red.

- Cuando la función AVR está desactivada, la tensión de salida cambia con el cambio de la tensión de entrada (o la tensión del enlace de CC).
- Cuando la función AVR está activada, la tensión de salida no cambia con el cambio de la tensión de entrada (o la tensión del enlace de CC). Básicamente, la tensión de salida se mantiene constante dentro del intervalo de variación normal de la tensión de entrada.

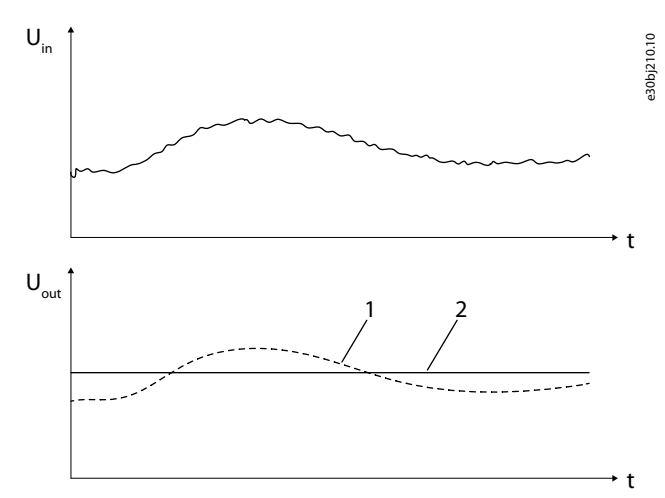

#### **Ilustración 23: Función AVR**

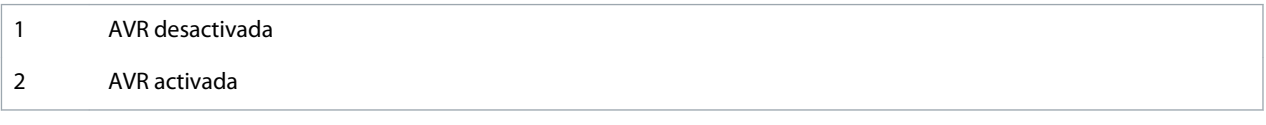

<u>Danfoss</u>

## 5.5.9 Compensación de banda muerta

### 5.5.9.1 (P0960) Activar compensación de banda muerta

Este parámetro se utiliza para habilitar la función de compensación de banda muerta.

La función de compensación de banda muerta se utiliza para eliminar la vibración mecánica del motor y para garantizar un funcionamiento normal en modo U/f. Cuando el límite superior de frecuencia de la compensación de banda muerta sea mayor que la frecuencia de oscilación mecánica del motor, la vibración mecánica del motor desaparecerá.

Esta función solo se aplica al modo U/f cuando se ejecuta el ajuste automático. Ajuste P0601 «Modo de funcionamiento» en 1.

### 5.5.9.2 (P0961) Límite inferior de frecuencia de compensación de banda muerta

Este parámetro se utiliza para establecer el límite inferior de frecuencia de compensación de banda muerta. Utilice el valor predeterminado o ajuste un valor menor que la frecuencia de oscilación mecánica del motor.

### 5.5.9.3 (P0962) Límite superior de frecuencia de compensación de banda muerta

Este parámetro se utiliza para establecer el límite superior de frecuencia de compensación de banda muerta. Ajuste el valor por encima de la frecuencia de oscilación mecánica del motor.

### 5.5.9.4 (P0963) Coeficiente de Kp de compensación de banda muerta

Este parámetro se utiliza para establecer el coeficiente de Kp de compensación de banda muerta. Si la vibración mecánica del motor se debilita pero no desaparece, aumente el valor de P0963. Por ejemplo, cambie el valor del coeficiente de 100 a 150.

## 5.5.10 Velocidad fija

### 5.5.10.1 (P0446) Activar velocidad fija

Este parámetro se utiliza para habilitar la función de velocidad fija.

- 0 = Desactivado
- 1 = Activado

Cuando la función de velocidad fija esté activada, en el arranque el convertidor aumentará la velocidad de 0 a la velocidad objetivo máxima de velocidad fija (P0447). El tiempo de aceleración de la función de velocidad fija se establece con P0448. Cuando el convertidor se detenga, la velocidad disminuirá a 0 de acuerdo con el tiempo de deceleración establecido en P0449.

## 5.5.10.2 (P0447) Velocidad objetivo máxima de velocidad fija

Este parámetro se utiliza para establecer la velocidad objetivo máxima de la función de velocidad fija.

## 5.5.10.3 (P0448) Tiempo de aceleración de velocidad fija

Este parámetro se utiliza para establecer el tiempo de aceleración de la función de velocidad fija. El tiempo de aceleración es el tiempo de ajuste necesario para que la velocidad de salida aumente de velocidad cero a velocidad nominal.

## 5.5.10.4 (P0449) Tiempo de desaceleración de velocidad fija

Este parámetro se utiliza para establecer el tiempo de desaceleración de la función de velocidad fija. El tiempo de desaceleración es el tiempo de ajuste necesario para que la velocidad de salida disminuya desde la velocidad nominal hasta la velocidad cero.

## 5.5.11 Motor en giro

## 5.5.11.1 (P0160) Activar función de Motor en giro

Este parámetro se utiliza para activar la función de Motor en giro. La función de Motor en giro se refiere al arranque bajo la condición de que el motor de carga no esté en un estado estático.

Los parámetros del motor se utilizan en la función de Motor en giro. Si la función de Motor en giro está activada en el modo U/f, los parámetros del motor deberán alcanzarse ejecutando el ajuste automático, para así garantizar la precisión del escaneo de velocidad de la función de Motor en giro.

Cuando la función de Motor en giro esté activada, el convertidor podrá detectar y controlar automáticamente la velocidad de rotación actual del motor de carga. De este modo, el convertidor de frecuencia podrá acelerar o desacelerar hasta la velocidad de rotación especificada sin sensores de velocidad o de posición, como un encoder fotoeléctrico.
<u>Danfoss</u>

### <span id="page-72-0"></span>5.5.11.2 (P0161) Dirección del escaneo de velocidad

Este parámetro se utiliza para seleccionar la dirección del escaneo de velocidad.

- P0161 = 0: El convertidor busca la velocidad del motor según la dirección especificada por P0013 «Dirección de rotación del motor».
- P0161 = 1: El convertidor estima la dirección de rotación del motor y, a continuación, busca la velocidad del motor de acuerdo con el resultado de la estimación de la dirección de rotación.

Si P0161 se ajusta a 1 y el motor permanece parado antes del arranque, podrá producirse una rotación lenta en sentido contrario. Si el motor siempre gira en una sola dirección y no se desea invertir la rotación, ajuste P0161 en 0.

### 5.5.11.3 (P0162) Umbral de tensión residual para la función de Motor en giro

Este parámetro se utiliza para seleccionar el umbral de tensión residual para la función de Motor en giro.

Cuando la tensión residual del motor sea mayor que P0162, el convertidor arrancará a través del bloqueo de fase de tensión residual. De lo contrario, el convertidor iniciará el escaneo de velocidad.

### 5.5.11.4 (P0165) Frecuencia inicial del escaneo de velocidad

Este parámetro se utiliza para seleccionar la frecuencia inicial del escaneo de velocidad.

P0165 es la frecuencia máxima de escaneo. Cuando el convertidor inicia el escaneo de velocidad, busca la velocidad del motor desde la frecuencia inicial (P0165) hasta 0.

Para evitar una sobreintensidad durante el escaneo de velocidad, la intensidad de salida está limitada por debajo de la intensidad nominal.

### 5.5.11.5 (P0166) Coeficiente de Kp de escaneo de velocidad

Este parámetro se utiliza para seleccionar el coeficiente Kp del escaneo de velocidad.

El coeficiente de Kp del escaneo de velocidad es una relación de parámetro PI del controlador de escaneo de velocidad. Cuanto mayores sean los parámetros PI del controlador de escaneo de velocidad, más rápido serán los escaneos de velocidad y peor será la estabilidad.

### 5.5.11.6 (P0167) Coeficiente de Ki de escaneo de velocidad

Este parámetro se utiliza para seleccionar el coeficiente Ki del escaneo de velocidad.

El coeficiente de Ki del escaneo de velocidad es una relación de parámetro PI del controlador de escaneo de velocidad. Cuanto mayores sean los parámetros PI del controlador de escaneo de velocidad, más rápido serán los escaneos de velocidad y peor será la estabilidad.

### 5.5.11.7 (P0168) Umbral de estabilidad de corriente del escaneo de velocidad

Este parámetro se utiliza para seleccionar el umbral de estabilidad actual del escaneo de velocidad.

P0168 es el umbral para evaluar si el controlador de escaneo de velocidad es estable. Cuanto mayor sea el umbral, mayor será la tasa de éxito y menor será la precisión constante del controlador.

### 5.5.11.8 (P0169) Precisión de velocidad del escaneo de velocidad

Este parámetro se utiliza para seleccionar la precisión de velocidad del escaneo de velocidad. P0169 es el umbral para el criterio de escaneo de velocidad exitoso. Cuanto mayor sea el umbral de precisión de velocidad, mayor será la tasa de éxito y menor será la precisión de la velocidad de escaneo.

### 5.5.11.9 (P0170) Tiempo máximo de escaneo de velocidad

Este parámetro se utiliza para seleccionar el tiempo máximo de escaneo de velocidad.

Si el tiempo de duración del escaneo de velocidad es superior a P0170, se generará un fallo de la función de Motor en giro.

### 5.5.11.10 (P0171) Tiempo desmagnetizado para valorar la dirección de rotación del escaneo de velocidad

Este parámetro se utiliza para establecer el tiempo desmagnetizado para valorar la dirección de rotación del escaneo de velocidad. Si la dirección de escaneo de velocidad (P0161) se establece en bidireccional y es inferior a P0171, el convertidor buscará de nuevo la velocidad del motor en sentido inverso.

### <span id="page-73-0"></span>5.5.11.11 (P0172) Resultado de la función de Motor en giro

Este parámetro muestra el resultado de la función de Motor en giro.

Cuando la corriente de búsqueda sea menor que P0168, y el error entre la velocidad de escaneo y la velocidad estimada sea menor que P0169, el escaneo de velocidad se habrá realizado correctamente.

Si se genera algún fallo durante la función de Motor en giro, compruebe el tipo de fallo en la ventana Advertencia y fallo y solucione el problema.

- Si P0172 bit1 = 1: Aumente P0170 «Tiempo máximo de escaneo de velocidad». Por ejemplo, cambie P0170 de 30 a 60.
- Si P0172 bit2 = 1: Aumente P0168 «Umbral de estabilidad de corriente del escaneo de velocidad». Por ejemplo, cambie P0168 de 10 a 20.
- Si P0172 bit3 = 1: Aumente P0169 «Precisión de velocidad del escaneo de velocidad». Por ejemplo, cambie P0169 de 5 a 8.
- De lo contrario, compruebe si hay cualquier otro fallo que detenga el sistema y active el fallo de la función de Motor en giro.

### 5.5.12 Frenado de CC

Utilice el parámetro P0586 para activar la función de frenado de CC.

#### **Tiempo de frenado de CC en el arranque**

El frenado de CC en el arranque se utiliza para hacer que el motor se detenga antes de un arranque normal. Cuando el sistema recibe una orden de arranque, el convertidor suministra la intensidad de CC de salida establecida (P0587) para la duración establecida (P0589).

Deben ajustarse dos parámetros para el frenado de CC en el arranque:

- Intensidad de freno CC (P0587)
- Tiempo de frenado de CC en el arranque (P0589)
- Si no se requiere el frenado de CC en el arranque, ajuste P0589 a 0.

#### **Frenado de CC en la parada**

El frenado de CC en la parada se utiliza para frenar el motor rápidamente durante la parada. Cuando el sistema reciba una orden de parada, el convertidor reducirá la velocidad de salida a la velocidad de arranque del frenado de CC (P0588) y detendrá la salida. Después de un tiempo fijo, el convertidor suministra la intensidad de CC de salida establecida (P0587) para la duración establecida (P0590). Si el sistema recibe una orden de paro por inercia, el convertidor de frecuencia detendrá la salida y no aplicará el frenado de CC.

Deben ajustarse tres parámetros para el frenado de CC en la parada:

- Intensidad de freno CC (P0587)
- Velocidad de arranque del frenado de CC (P0588)
- Tiempo de frenado de CC durante la parada de desaceleración (P0590)

Si no se requiere el frenado de CC en la parada, ajuste P0590 a 0.

<u> Danfoss</u>

<span id="page-74-0"></span>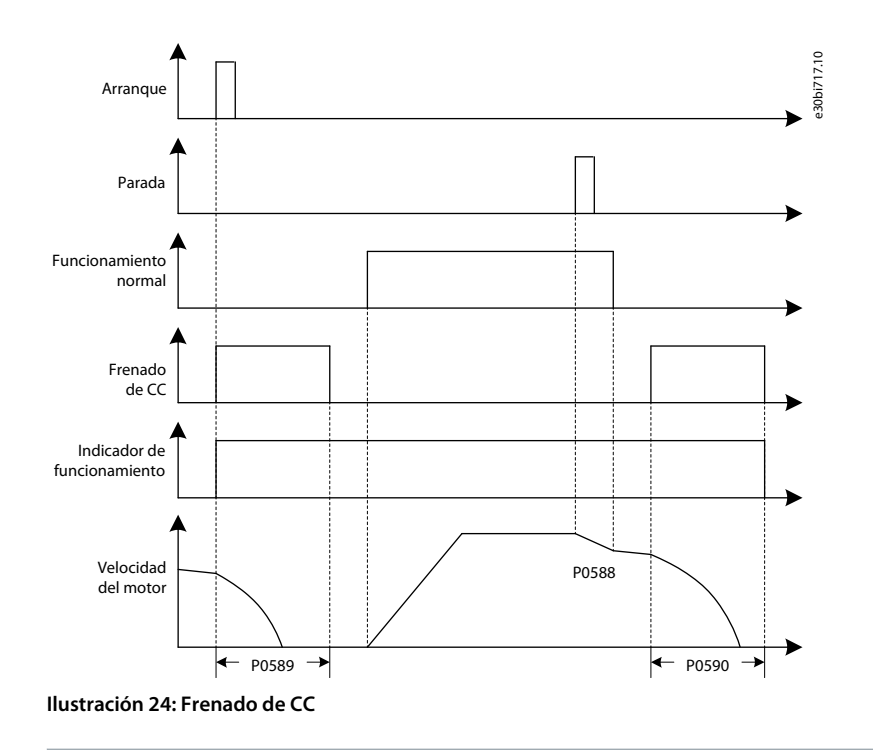

# **P R E C A U C I Ó N**

### **RIESGO DE SOBRECALENTAMIENTO DEL MOTOR**

Una larga duración y una gran intensidad del frenado de CC pueden sobrecalentar el motor.

### 5.5.13 Desexcitación del campo

Utilice el parámetro P0443 para activar la función de desexcitación del campo.

La función de desexcitación del campo se aplica a la carga con una potencia constante. Cuando el convertidor funcione por debajo de la frecuencia de arranque de la desexcitación del campo (P0444), el flujo del motor se controlará a un valor constante (referencia de flujo, P0441). Cuando la velocidad del motor esté por encima de la frecuencia de arranque de la desexcitación del campo, el convertidor disminuirá el flujo para que la tensión de salida permanezca constante.

Utilice el coeficiente de desexcitación del campo (P0445) para ajustar la función. Si el aumento de la tensión de salida en el área de desexcitación del campo supera las expectativas, reduzca el coeficiente. Si la tensión de salida cae, aumente P0445. Por ejemplo, si la tensión de salida a la velocidad máxima (P0077) aumenta hasta el 110% de la tensión en P0444, multiplique el valor predeterminado de P0445 por 0,91 (1/110%). A continuación, arranque el convertidor, compruebe la tensión de salida en el área de desexcitación del campo y ajuste el valor de P0445, si fuera necesario.

e30bj233.10

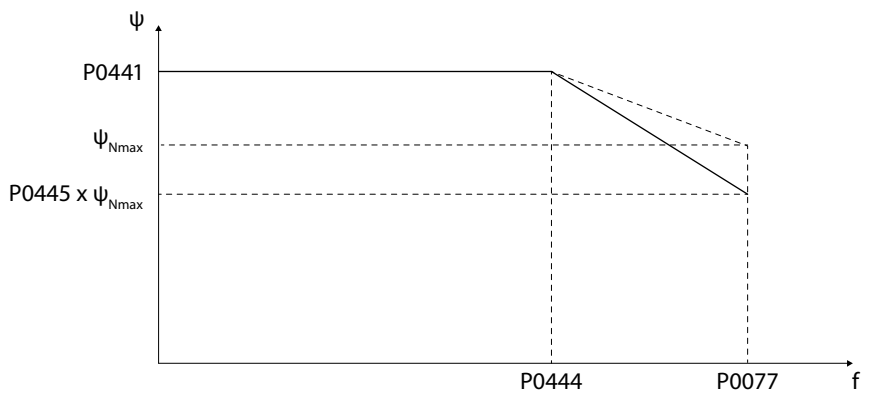

**Ilustración 25: Función de desexcitación del campo**

### 5.5.14 Funcionamiento con ahorro de energía

5.5.14.1 (P1368) Activar el funcionamiento con ahorro de energía Este parámetro se utiliza para activar el funcionamiento con ahorro de energía.

<u>Danfoss</u>

<span id="page-75-0"></span>La función de funcionamiento con ahorro de energía se utiliza para reducir la intensidad del motor, ahorrar energía y disminuir el ruido del motor. Esta función se puede utilizar en las aplicaciones de ventiladores, bombas, etc.

Cuando el motor funcione sin carga o con carga ligera, el convertidor reducirá la tensión de salida automáticamente para reducir la intensidad de salida y la pérdida del motor. Si la carga aumenta, para aumentar la intensidad de salida y proporcionar un par electromagnético suficiente, la tensión de salida se aumentará automáticamente hasta que el flujo del motor se recupere en la referencia de flujo.

Después de habilitar el funcionamiento con ahorro de energía, se reducirá la intensidad del estátor del motor. Durante la desaceleración del motor, la energía cinética consumida por el motor disminuirá y se devolverá más energía a las unidades de potencia. Para evitar la sobretensión del enlace de CC causada por la disminución de la velocidad del motor, se recomienda aumentar el tiempo de desaceleración cuando se active el funcionamiento con ahorro de energía.

### 5.5.14.2 (P1370) Coeficiente de Ki de funcionamiento con ahorro de energía

Este parámetro se utiliza para establecer el coeficiente de Ki de funcionamiento con ahorro de energía. El coeficiente es la relación Ki del controlador de ahorro de energía. Cuanto mayor sea el parámetro Ki, más rápida será la respuesta de control y peor será la estabilidad.

### 5.5.14.3 (P1371) Límite de salida del controlador de funcionamiento con ahorro de energía

Este parámetro se utiliza para establecer el límite de salida del controlador de funcionamiento con ahorro de energía. Este parámetro es el límite superior del controlador de ahorro de energía. Cuando se aumenta el valor de P1371, el convertidor de frecuencia puede lograr un mejor rendimiento de ahorro energético, pero una peor estabilidad con cargas ligeras.

### 5.5.14.4 (P1372) Límite inferior de frecuencia del funcionamiento con ahorro de energía

Este parámetro se utiliza para establecer el límite inferior de frecuencia del funcionamiento con ahorro de energía. Cuando la velocidad de salida esté por debajo del valor ajustado con P1372, el funcionamiento con ahorro de energía se desactivará.

### 5.5.15 Control de caída

### 5.5.15.1 (P1025) Coeficiente de caída

Este parámetro se utiliza para establecer el coeficiente de caída.

El coeficiente de caída es la relación de caída de velocidad con el par y la velocidad nominales.

Si no se requiere el control de caída, ajuste el coeficiente de caída a 0.

Cuando se activa la transferencia síncrona, el control de caída se desactiva internamente.

### 5.5.15.2 (P1026) Constante de tiempo de caída dinámica

Este parámetro se utiliza para establecer la constante de tiempo de caída dinámica.

Cuando la constante de tiempo de caída dinámica se ajuste a 0, el control de caída se utilizará para equilibrar la carga entre los motores conectados mecánicamente.

Cuando la constante de tiempo de caída dinámica se ajuste a otro valor, el control de caída se utilizará para disminuir la fluctuación de la corriente cuando la carga cambie repentinamente.

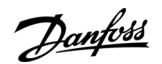

<span id="page-76-0"></span>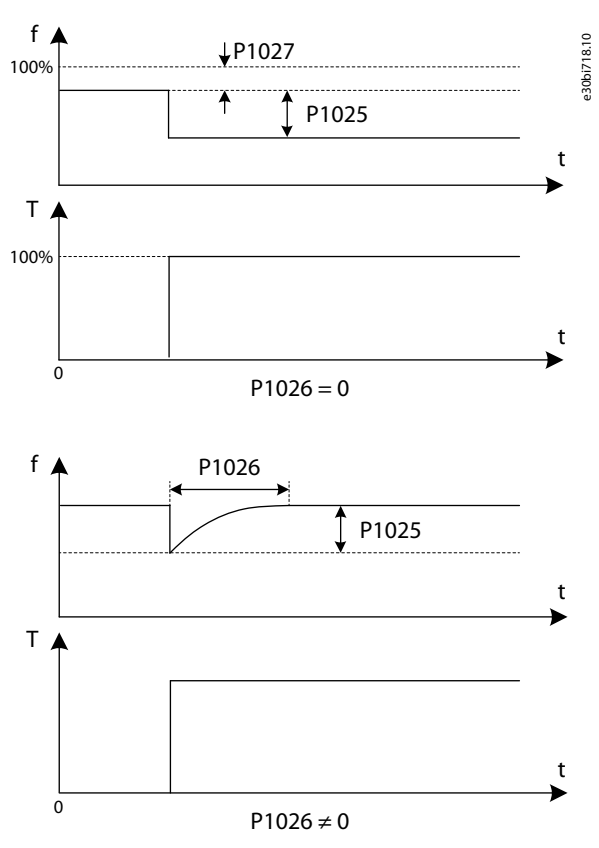

**Ilustración 26: Control de caída**

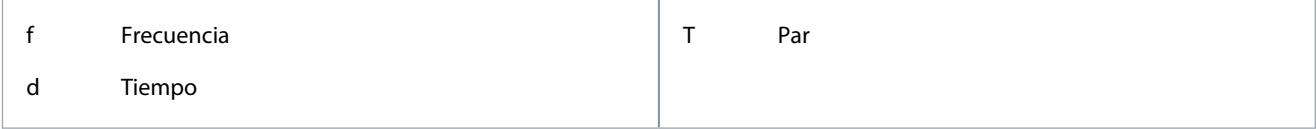

### 5.5.15.3 (P1027) Compensación de referencia de velocidad de caída

Este parámetro se utiliza para establecer la compensación de referencia de velocidad del control de caída.

La compensación de la referencia de velocidad de caída es el porcentaje de compensación estática de la referencia de velocidad actual.

Si la constante de tiempo de caída dinámica, P1026 ≠ 0, la compensación de referencia de velocidad de caída (P1027) no será válida.

### 5.5.15.4 (P1028) Modo de caída

Este parámetro se utiliza para seleccionar el modo de caída.

Hay dos modos de funcionamiento para el control de caída:

- Normal (0) = El coeficiente de caída es constante.
- Lineal (1) = El coeficiente de caída se elimina linealmente de la velocidad nominal a 0.

### 5.5.16 Valor actual estimado de velocidad

El control de valor actual estimado de velocidad puede aumentar la respuesta dinámica de la velocidad de salida en aceleración y desaceleración rápidas. No se recomienda utilizar el control de valor actual estimado de velocidad si:

- El fabricante del motor no proporciona el momento de inercia ni el coeficiente de fricción del motor.
- No se ha implementado la identificación de los parámetros mecánicos del ajuste automático.

El control de valor actual estimado de velocidad se desactivará internamente si:

- El control de caída está activado.
- El funcionamiento con ahorro de energía está activado.

### <span id="page-77-0"></span>5.5.17 Prevención de sobretensión durante la desaceleración

### 5.5.17.1 (P0581) Activar la prevención de sobretensión durante la desaceleración

Este parámetro se utiliza para activar la prevención de sobretensión durante la desaceleración.

Esta función solo se aplica al modo SVC o SLVC. Ajuste P0601 «Modo de funcionamiento» en 2 o 3.

Si el tiempo de desaceleración se ajusta a bajo, la prevención de sobretensión durante la función de desaceleración se utilizará para evitar una sobretensión del enlace de CC durante la desaceleración.

Cuando la función esté activada, si la tensión del enlace de CC supera el umbral superior ajustado (P0582) durante la desaceleración, el convertidor emitirá un par cero para hacer que el motor entre en inercia, hasta que la tensión se reduzca por debajo del umbral inferior ajustado (P0583). Después de que la tensión del enlace de CC haya alcanzado el umbral inferior, se recuperará la intensidad de par, pero el parámetro de reducción de velocidad se ajustará de acuerdo con la proporción de decaimiento establecida con el parámetro P0584. Por lo tanto, la velocidad del convertidor comenzará a desacelerar de nuevo desde la velocidad actual.

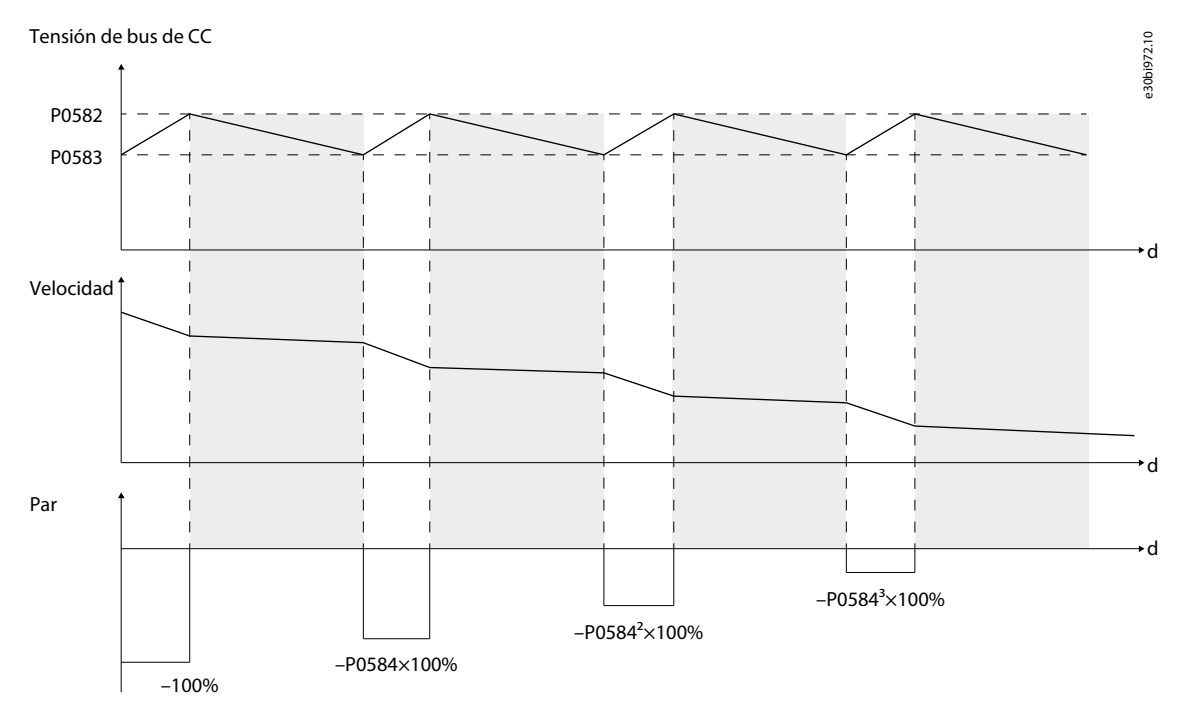

**Ilustración 27: Prevención de sobretensión durante la desaceleración**

5.5.17.2 (P0582) Umbral superior de Udc de prevención de sobretensión durante la desaceleración Este parámetro se utiliza para establecer el umbral superior de  $U_{DC}$  de prevención de sobretensión durante la desaceleración.

### 5.5.17.3 (P0583) Umbral inferior de Udc de prevención de sobretensión durante la desaceleración Este parámetro se utiliza para establecer el umbral inferior de U<sub>DC</sub> de prevención de sobretensión durante la desaceleración.

### 5.5.17.4 (P0584) Coeficiente de atenuación del par de prevención de sobretensión durante la desaceleración

Este parámetro se utiliza para establecer el coeficiente de atenuación del par de prevención de sobretensión durante la desaceleración.

### 5.5.18 Bypass simétrico

En el modo bypass simétrico, una vez que se haga bypass en una célula de potencia averiada, las células de potencia con el mismo nivel de tensión cero de salida harán que el convertidor de frecuencia mantenga un funcionamiento normal.

### 5.5.18.1 (P0028) Número máximo de células de potencia con bypass por fase

Este parámetro se utiliza para seleccionar el número máximo de células de potencia con bypass por fase.

Si no se requiere el bypass de la célula de potencia durante el funcionamiento, ajuste P0028 a 0.

Si el nivel de las unidades de potencia con bypass es superior a P0028, se generará el fallo «Cantidad de células con bypass por encima del límite».

### <span id="page-78-0"></span>5.5.18.2 (P0059) Modo bypass de célula de potencia

Este parámetro se utiliza para seleccionar el modo bypass de la célula de potencia.

- 0 = Bypass simétrico
- 1 = Reservado
- 2 = Compensación de secuencia negativa

### 5.5.18.3 (P0392) Relación de modulación máxima de bypass simétrico

Este parámetro se utiliza para seleccionar la relación de modulación máxima de bypass simétrico.

Cuando la relación de modulación esté por encima de la relación de modulación máxima, la velocidad de salida del convertidor de frecuencia disminuirá automáticamente tras producirse un bypass de célula de potencia, concretamente, una reducción de potencia del bypass. Por lo tanto, la velocidad real del motor será inferior a la velocidad especificada.

Cuando la relación de modulación sea inferior a la relación de modulación máxima, la reducción de potencia del bypass habrá finalizado.

Si se produce otro bypass de célula de potencia durante la reducción de potencia del bypass, se generará un fallo de reducción de potencia del bypass.

### 5.5.19 Compensación de secuencia negativa

Cuando el modo bypass de la célula de potencia (P0059) se establezca en compensación de secuencia negativa, una vez que se omita una célula de potencia con fallo, otras células de potencia mantendrán el funcionamiento normal y se realizará un control de desequilibrio para limitar la tensión de secuencia negativa de salida.

Cuando la relación de modulación esté por encima de la relación de modulación máxima (P0813), la velocidad de salida del convertidor de frecuencia disminuirá automáticamente después de producirse el bypass de célula de potencia, concretamente, la reducción de potencia del bypass. Por lo tanto, la velocidad real del motor será inferior a la velocidad especificada.

Cuando la relación de modulación sea inferior a la relación de modulación máxima (P0813), finalizará la reducción de potencia del bypass.

Los umbrales de funcionamiento de la compensación de secuencia negativa son:

- Factor de potencia de funcionamiento mínimo de compensación de secuencia negativa (P0809)
- Velocidad mínima de funcionamiento de compensación de secuencia negativa (P0814)

Cuando el factor de potencia o la velocidad de salida estén por debajo de los umbrales, el convertidor de frecuencia funcionará en modo bypass simétrico.

Si se produce otro bypass de célula de potencia durante la reducción de potencia del bypass, se generará un fallo de reducción de potencia del bypass.

### 5.5.20 Reducción de potencia de la baja tensión de entrada

70-90% es el nivel de detección de baja tensión de entrada. Si la caída de tensión se produce dentro del 30% mientras el convertidor funciona a alta velocidad, la velocidad de salida del convertidor disminuirá automáticamente. Por lo tanto, la velocidad real del motor será inferior a la velocidad especificada. Cuando la tensión de entrada se recupere, la velocidad de salida del convertidor aumentará hasta la velocidad de referencia.

Si la velocidad de salida sigue fluctuando cuando se produce una baja tensión de entrada, disminuya la relación de modulación del mantenimiento de la velocidad para la reducción de potencia de la baja tensión de entrada (P0803). Por ejemplo, cambie el valor de 113 a 100.

Esta función solo se aplica al modo SVC o SLVC. Ajuste P0601 «Modo de funcionamiento» en 2 o 3.

<span id="page-79-0"></span>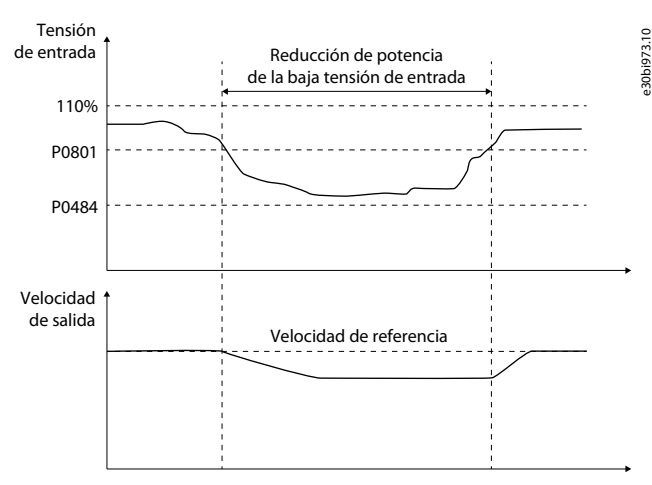

**Ilustración 28: Reducción de potencia de la baja tensión de entrada**

### 5.5.21 Cruce de baja tensión

Si la red cae por debajo del umbral de pérdida de potencia de entrada (P0484), la potencia podrá regenerarse desde el lado del motor para estabilizar la tensión del enlace de CC. Si se cumplen estas tres condiciones, la intensidad de par aumentará y la velocidad del convertidor volverá a su valor anterior:

- La tensión de red se recupera en la duración establecida (P0893).
- La tensión del enlace de CC está por encima del límite de tensión inferior establecido (P0891).
- La velocidad del motor está por encima del límite inferior de velocidad ajustado (P0892).

Si no se cumplieran estas condiciones, se generaría un «fallo LVRT».

Si el control de cruce está activado, habrá una gran intensidad de carga de arranque de excitación en el lado de entrada cuando se recupere la tensión de red. La fuente de alimentación debe tener capacidad suficiente para proporcionar una corriente instantánea tan grande. Por lo tanto, el convertidor no requerirá un armario de puesta en marcha cuando el control de cruce esté activado.

Si la fuente de alimentación no tiene capacidad suficiente para proporcionar una corriente instantánea tan grande, se podrá instalar un armario de puesta en marcha. Si se desactiva el control de cruce y hay un armario de puesta en marcha disponible, dicho armario se desconectará una vez que se detecte una pérdida de energía.

Esta función solo se aplica al modo SVC o SLVC. Ajuste P0601 «Modo de funcionamiento» en 2 o 3.

### 5.5.22 Rearranque automático

Si aparece un fallo, el convertidor detendrá la salida y emitirá una alarma. El fallo se restablecerá automáticamente y desaparecerá tras un periodo de retardo definido en el parámetro P1353. Cuando se reinicie el fallo, el tiempo de intentos (P1354) comenzará a contar y el convertidor de frecuencia arrancará automáticamente mediante la función de Motor en giro.

Durante el tiempo de intentos del rearranque automático, se podrá restablecer el siguiente fallo que se produzca. El recuento de tiempo de intentos se reiniciará tras reiniciar el siguiente fallo.

El fallo de rearranque automático se genera si:

- La duración del fallo está por encima del tiempo de intentos de rearranque automático (P1354).
- El número de fallos durante el tiempo de intentos es mayor que el número de intentos de rearranque automático (P1355).

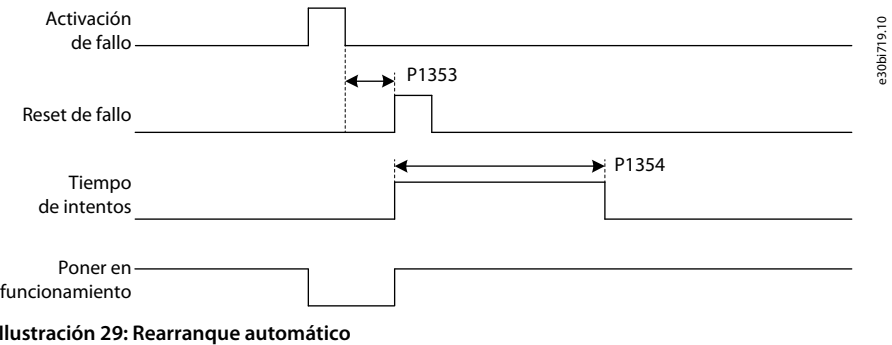

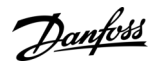

#### **Descripciones de parámetros**

# **P R E C A U C I Ó N**

<span id="page-80-0"></span>La función de rearranque automático puede ser peligrosa.

- Seleccione la función de rearranque automático en función de los requisitos de la aplicación. Cuando la función de rearranque automático esté activada, no examine el convertidor de frecuencia, el motor ni la carga después de una pérdida de potencia hasta que el MCB se haya desconectado correctamente.

### 5.5.22.1 (P1357) Rearranque automático de baja tensión de entrada

Este parámetro se utiliza para activar o desactivar el rearranque automático para fallos de baja tensión de entrada.

Cuando se produzca una baja tensión de entrada, el convertidor no podrá volver a arrancar hasta que la tensión del enlace de CC se recupere al nivel normal.

Si está activado el rearranque automático de baja tensión de entrada, el ajuste de configuración de fallo: Baja tensión de entrada (P1103) no será válido.

Si está activada la reducción de potencia por baja tensión de entrada, el rearranque automático por fallo de baja tensión de entrada no será válido. La reducción de potencia por baja tensión de entrada está activada por defecto. Si se requiere un rearranque automático por fallo de baja tensión de entrada, desactive la reducción de potencia por baja tensión de entrada.

### 5.5.22.2 (P1358) Rearranque automático de pérdida de potencia de entrada

Este parámetro se utiliza para activar o desactivar el rearranque automático en caso de fallos de pérdida de potencia de entrada.

Cuando se produzca una pérdida de potencia de entrada, el convertidor no podrá volver a arrancar hasta que la tensión del enlace de CC se recupere al nivel normal.

Si el rearranque automático de pérdida de potencia de entrada está activado, el ajuste de configuración de fallo: Pérdida de potencia de entrada (P1102) no será válido.

Si se selecciona cruce de baja tensión, el rearranque automático de la pérdida de potencia de entrada solo será válido cuando se genere un fallo de cruce de baja tensión.

Si se selecciona el rearranque automático por pérdida de potencia de entrada, habrá una gran intensidad de carga de arranque de excitación en el lado de entrada cuando se recupere la tensión de red. La fuente de alimentación debe tener capacidad suficiente para proporcionar una corriente instantánea tan grande.

### 5.5.22.3 (P1359) Rearranque automático de sobreintensidad de salida

Este parámetro se utiliza para activar o desactivar el rearranque automático en caso de fallos de sobreintensidad de salida. Si está activado el rearranque automático de sobreintensidad de salida, el ajuste de configuración de fallo: Sobreintensidad de salida (P1108) no será válido.

### 5.5.22.4 (P1360) Rearranque automático de baja carga de salida

Este parámetro se utiliza para activar o desactivar el rearranque automático para fallos de baja carga de salida.

Si está activado el rearranque automático de baja carga de salida, el ajuste de configuración de fallo: Baja carga de salida (P1114) no será válido.

### 5.5.22.5 (P1361) Rearranque automático de pérdida analógica de ajuste de velocidad

Este parámetro se utiliza para activar o desactivar el rearranque automático para el ajuste de velocidad de fallos de pérdida analógica.

Si está activado el rearranque automático de pérdida analógica del ajuste de velocidad, el ajuste de configuración de fallo: Pérdida analógica de ajuste de velocidad (P1120) no será válido.

### 5.5.22.6 (P1362) Rearranque automático de pérdida del sensor de temperatura del transformador

Este parámetro se utiliza para activar o desactivar el rearranque automático para fallos de pérdida del sensor de temperatura del transformador.

Si el reinicio automático de la pérdida del sensor de temperatura del transformador está activado, el ajuste de la configuración de fallo del PLC: Pérdida del sensor de temperatura del transformador (P1217) no será válido.

### 5.5.23 Transferencia síncrona

La función de transferencia síncrona se utiliza para:

- Realizar un cambio suave entre el convertidor de frecuencia y la red.
- Evitar descargas eléctricas en la red eléctrica.
- Prolongar la vida útil del equipo eléctrico.

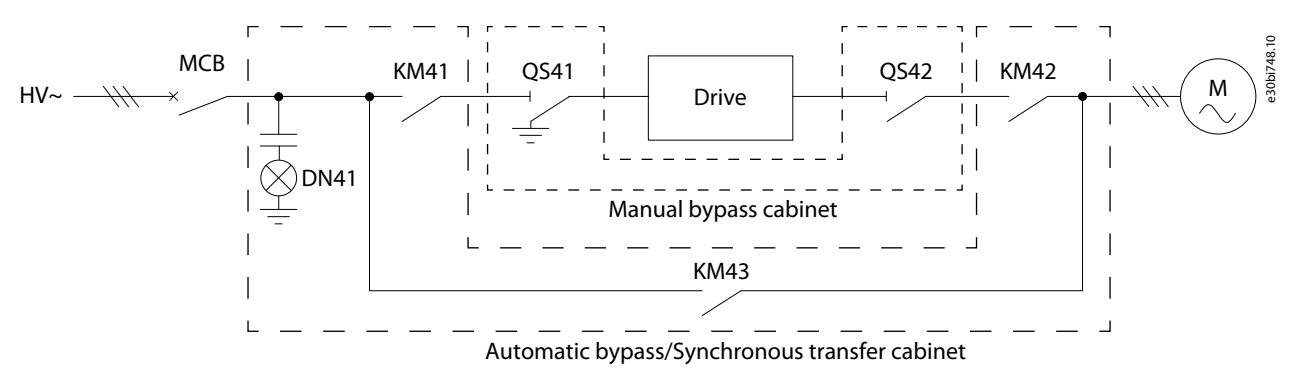

**Ilustración 30: Diagrama del circuito del armario de transferencia síncrona**

#### **Secuencia de proceso de transferencia de carga desde el convertidor de frecuencia a la red**

- Estado inicial: KM41 y KM42 están cerrados y KM43 está abierto.
- Aceleración a la frecuencia de red:
	- Cuando se inicie el proceso del convertidor de frecuencia a la red, el sistema acelerará automáticamente hasta la velocidad nominal en función del ajuste del tiempo de aceleración.
	- Después de la aceleración, si el error de velocidad de salida supera el P0772 «Speed error threshold of synchronous transfer (Umbral de error de velocidad de transferencia síncrona)» y no puede estabilizarse en P0777 «Maximum speed stable time of synchronous transfer (Tiempo de estabilidad de velocidad máxima de transferencia síncrona)», se generará un fallo de tiempo límite de estabilidad de velocidad.
	- Si la velocidad de salida se estabiliza, el control vectorial se transferirá al control síncrono y la frecuencia de salida del convertidor se ajustará gradualmente a la frecuencia de red mediante la pendiente de P0768 «Synchronous acceleration of synchronous transfer (Aceleración síncrona de transferencia síncrona)». Cuando la frecuencia de salida sea idéntica a la frecuencia de red, la fase de aceleración habrá finalizado.
- Sincronización de tensión:
	- Las pendientes de P0769 «Phase regulating slope of synchronous transfer (Pendiente de regulación de fase de la transferencia síncrona)» y P0770 «Voltage regulating slope of synchronous transfer (Pendiente de regulación de tensión de la transferencia síncrona)» ajustan gradualmente la fase y la amplitud de la tensión de salida.
	- Si el error de fase y el error de amplitud entre la tensión de salida y la tensión de red están por debajo de P0767 «(Umbral de error de fase de transferencia síncrona)» y P0771 «(Umbral de error de tensión de transferencia síncrona)», respectivamente, la fase de sincronización se habrá completado.
	- Si se toma una muestra de la corriente de red y se envía al convertidor de frecuencia, el proceso de convertidor a red pasará a la fase de transferencia de carga. De lo contrario, cierre KM43, detenga la salida, abra KM42 y el proceso de convertidor de frecuencia a la red habrá terminado.
	- Si no se puede completar la fase de sincronización de tensión en P0778 «Maximum voltage synchronize time of synchronous transfer (Tiempo de sincronización de la tensión máxima de la transferencia síncrona)», se generará un fallo de tiempo límite de sincronización de tensión.
- Transferencia síncrona: Después del bloqueo de fase, KM43 se cerrará y se iniciará la transferencia de carga a la red.
	- Si la intensidad de salida se estabiliza en el error de P0353 «Umbral de error de intensidad de transferencia síncrona», abra KM42 y el proceso de convertidor a red habrá terminado.
	- Si la duración de la transferencia de carga supera el valor de P0779 «Tiempo máximo de transferencia de carga de la transferencia síncrona», se generará un fallo de tiempo límite de transferencia de carga.
- Transferencia síncrona finalizada: Después de la transferencia de carga, se abrirán KM42 y KM41.

#### **Secuencia de proceso de transferencia de carga desde la red al convertidor**

- Estado inicial: KM41 y KM42 están abiertos, y KM43 está cerrado.
- Bloqueo de fase: KM41 está cerrado. El convertidor funciona a la frecuencia de red y comienza a bloquear la fase a la tensión de red.
- Transferencia síncrona: Tras el bloqueo de fase, KM42 se cerrará y se iniciará la transferencia de carga al convertidor.

- <span id="page-82-0"></span>- Si no se muestrea la corriente de red, cierre KM42 y abra KM43. El modo de control del convertidor cambiará automáticamente a VF/SVC/SLVC y el proceso de red a convertidor finalizará.
- Si se toma una muestra de la corriente de red y se envía al convertidor, la corriente de carga se transferirá de la red al convertidor. Si la intensidad de salida se estabiliza en el error P0353 «Current error threshold of synchronous transfer (Umbral de error de intensidad de la transferencia síncrona)», abra KM43. El modo de control del convertidor cambiará automáticamente a VF/SVC/SLVC y el proceso de red a convertidor finalizará.
- Si la duración de la transferencia de carga supera el valor de P0779 «Tiempo máximo de transferencia de carga de la transferencia síncrona», se generará un fallo de tiempo límite de transferencia de carga.
- Transferencia síncrona finalizada: Después de la transferencia de carga, se abrirá KM43.

Si se generase algún fallo durante la transferencia síncrona, consulte [6.3.31 Código de fallo 31: Fallo de transferencia síncrona](#page-90-0).

### 5.5.23.1 (P0351) Activar la transferencia síncrona

Este parámetro se utiliza para activar la función de que activa la transferencia síncrona.

### 5.5.23.2 (P0353) Umbral de error de corriente de la transferencia síncrona

Este parámetro se utiliza para establecer el umbral de error de corriente de la función de transferencia síncrona. Para que se complete la transferencia de carga, la intensidad de salida debe estabilizarse dentro del umbral de error de P0353.

### 5.5.23.3 (P0767) Umbral de error de fase de la transferencia síncrona

Este parámetro se utiliza para establecer el umbral de error de fase de la función de transferencia síncrona. Para completar la fase de sincronización de tensión, el error de fase y de amplitud entre la tensión de salida y la tensión de red deberá estar por debajo de P0767 y P0771 respectivamente.

### 5.5.23.4 (P0768) Aceleración síncrona de la transferencia síncrona

Este parámetro se utiliza para establecer la aceleración síncrona de la función de transferencia síncrona. En la aceleración a la frecuencia de red, la frecuencia de salida del convertidor se ajusta gradualmente a la frecuencia de red en la pendiente de P0768.

### 5.5.23.5 (P0769) Pendiente de regulación de fase de la transferencia síncrona

Este parámetro se utiliza para establecer la pendiente de regulación de fase de la función de transferencia síncrona. En la sincronización de la tensión, las pendientes de P0769 y P0770 ajustan gradualmente la fase y la amplitud de la tensión de salida.

### 5.5.23.6 (P0770) Pendiente de regulación de tensión de la transferencia síncrona

Este parámetro se utiliza para establecer la pendiente de regulación de la tensión de la función de transferencia síncrona. En la sincronización de la tensión, las pendientes de P0769 y P0770 ajustan gradualmente la fase y la amplitud de la tensión de salida.

### 5.5.23.7 (P0771) Umbral de error de tensión de la transferencia síncrona

Este parámetro se utiliza para establecer el umbral de error de tensión de la función de transferencia síncrona. Para completar la fase de sincronización de tensión, el error de fase y de amplitud entre la tensión de salida y la tensión de red deberá estar por debajo de P0767 y P0771 respectivamente.

### 5.5.23.8 (P0772) Umbral de error de velocidad de la transferencia síncrona

Este parámetro se utiliza para establecer el umbral de error de velocidad de la función de transferencia síncrona.

Después de la aceleración a la frecuencia de red, si el error de velocidad de salida supera el P0772 y no puede estabilizarse en el tiempo P0777, se generará un fallo de tiempo límite de estabilidad de la velocidad.

### 5.5.23.9 (P0777) Tiempo de estabilidad de la velocidad máxima de la transferencia síncrona

Este parámetro se utiliza para establecer el tiempo de estabilidad de velocidad máxima de la función de transferencia síncrona. Después de la aceleración a la frecuencia de red, si el error de velocidad de salida supera el P0772 y no puede estabilizarse en el tiempo P0777, se generará un fallo de tiempo límite de estabilidad de la velocidad.

<u>Danfoss</u>

### <span id="page-83-0"></span>5.5.23.10 (P0778) Tiempo de sincronización de la tensión máxima de la transferencia síncrona

Este parámetro se utiliza para establecer el tiempo de sincronización de la tensión máxima de la función de transferencia síncrona. Si no se puede completar la fase de sincronización de tensión en P0778, se generará un fallo de tiempo límite de sincronización de tensión.

### 5.5.23.11 (P0779) Tiempo máximo de transferencia de carga de la transferencia síncrona

Este parámetro se utiliza para establecer el tiempo máximo de transferencia de carga de la función de transferencia síncrona. Si la duración de la transferencia de carga supera el valor de P0779, se generará un fallo de tiempo límite de transferencia de carga.

### 5.5.24 Activar arranque a baja temperatura

Con esta función se activa el arranque a bajas temperaturas.

Los valores de ajuste de parámetros para las alarmas y fallos de baja temperatura deben seguir la regla:

P1906<P1907<P1908<P1913.

•

El canal de detección de temperatura del armario de control es CH4 del PLC TM1.

#### **Condiciones de Cierre de MCB permitido**

- Cuando la duración del encendido del control es inferior a P1912 «Tiempo de retardo del arranque a baja temperatura»:
	- Si la temperatura del armario de control es superior a P1913 «Umbral 3 de la alarma de baja temperatura del armario de control», el MCB podrá cerrarse.
	- Si la temperatura del armario de control es inferior a P1913-P1914, se prohibirá el cierre del MCB y se generará un fallo «Alarma de baja temperatura del armario de control, cierre de MCB prohibido».
- Cuando la duración del encendido del control sea superior a P1912 «Tiempo de retardo del arranque a baja temperatura»:
	- Si la temperatura del armario de control es superior a P1907 «Umbral 1 de la alarma de temperatura baja del armario de control», el MCB podrá cerrarse.
	- Si la temperatura del armario de control es inferior a P1907-P1914, se prohibirá el cierre del MCB y se generará un fallo «Alarma de baja temperatura del armario de control, cierre de MCB prohibido».

Si el MCB está cerrado cuando la temperatura del armario de control es inferior a P1907-P1914, se generará una «Alarma de baja temperatura del armario de control».

#### **Condiciones de Arranque listo**

- Cuando la temperatura del armario de control sea superior a P1908 «Umbral 2 de la alarma de baja temperatura del armario de control», el sistema podrá arrancar.
- Cuando la temperatura del armario de control sea inferior a P1908-P1914, se prohibirá el arranque del sistema y se generará un fallo «Alarma de baja temperatura en el armario de control, arranque prohibido».

Cuando el sistema esté funcionando y la temperatura del armario de control sea inferior a P1908-P1914, se generará una «Alarma de baja temperatura del armario de control».

Si la temperatura del armario de control es inferior a P1906 «Umbral de fallo de baja temperatura del armario de control» durante más de 5 s, se generará un «Fallo de baja temperatura del armario de control» y el MCB se desconectará.

Si se produce la «Pérdida del sensor de temperatura del armario de control», el MCB se cerrará y se prohibirá el arranque del sistema.

### 5.5.25 Ajuste de la temperatura del armario de control

Con esta función se activa el arranque a temperaturas más altas.

El canal de detección de temperatura del armario de control es CH4 del PLC TM1.

Cuando la temperatura del armario de control sea superior a P1910 «Umbral de sobretemperatura del armario de control»:

- Si la duración supera los 5 min, se generará la alarma «Sobretemperatura del armario de control».
- Si la duración es superior al valor de P1911 «Tiempo de retardo de alarma por sobretemperatura del armario de control», se generará el fallo «Sobretemperatura del armario de control» y el MCB se desconectará.

La señal de detección de potencia del ventilador de refrigeración será X10 de PLC DI1 (NC).

• Si la señal permanece abierta durante más de 5 s, se generará el mensaje «Pérdida de potencia del ventilador de refrigeración del armario de control».

La señal de control de arranque del ventilador de refrigeración es Y6 del PLC DO1.

- Si la temperatura del armario de control es superior a 42 °C durante más de 1 min, el ventilador de refrigeración se pondrá en marcha.
- Si la temperatura del armario de control es inferior a 40 °C durante más de 1 min, el ventilador de refrigeración se detendrá.
- Si se produce una «Pérdida del sensor de temperatura del armario de control», el ventilador de refrigeración del armario de control seguirá funcionando todo el tiempo.

<u>Danfoss</u>

# <span id="page-85-0"></span>**6 Localización de fallos**

### 6.1 Tipos de fallos

Cuando los diagnósticos de control del convertidor de frecuencia detectan una condición anómala en el funcionamiento del convertidor, el convertidor muestra una notificación al respecto. La notificación se puede ver en la pantalla del panel de control. La pantalla muestra el código, el nombre y una breve descripción del fallo o la alarma. Hay dos tipos de notificaciones diferentes.

- Una **alarma** le informa de funcionamientos inusuales en el convertidor. Esta alarma no hace que el convertidor se detenga. El sistema puede encenderse, ponerse en marcha y funcionar con normalidad.
- Un **fallo** hace que el convertidor se detenga inmediatamente. Resetee el convertidor y encuentre una solución al problema. No ponga en marcha el sistema hasta que se haya encontrado y corregido el problema.

Es posible configurar diferentes respuestas para algunos fallos de la aplicación. Consulte 6.2 Configuración de respuesta frente a fallos.

Para ver información específica sobre alarmas o fallos, haga clic en FalloAlarma.

Antes de ponerse en contacto con el distribuidor o la fábrica a causa de un funcionamiento inusual, prepare algunos datos. Anote el número de fallo y el resto de la información de la pantalla.

### 6.2 Configuración de respuesta frente a fallos

Es posible configurar diferentes respuestas para algunos fallos de la aplicación. Hay 9 combinaciones válidas para la configuración de la acción de alarma y fallo.

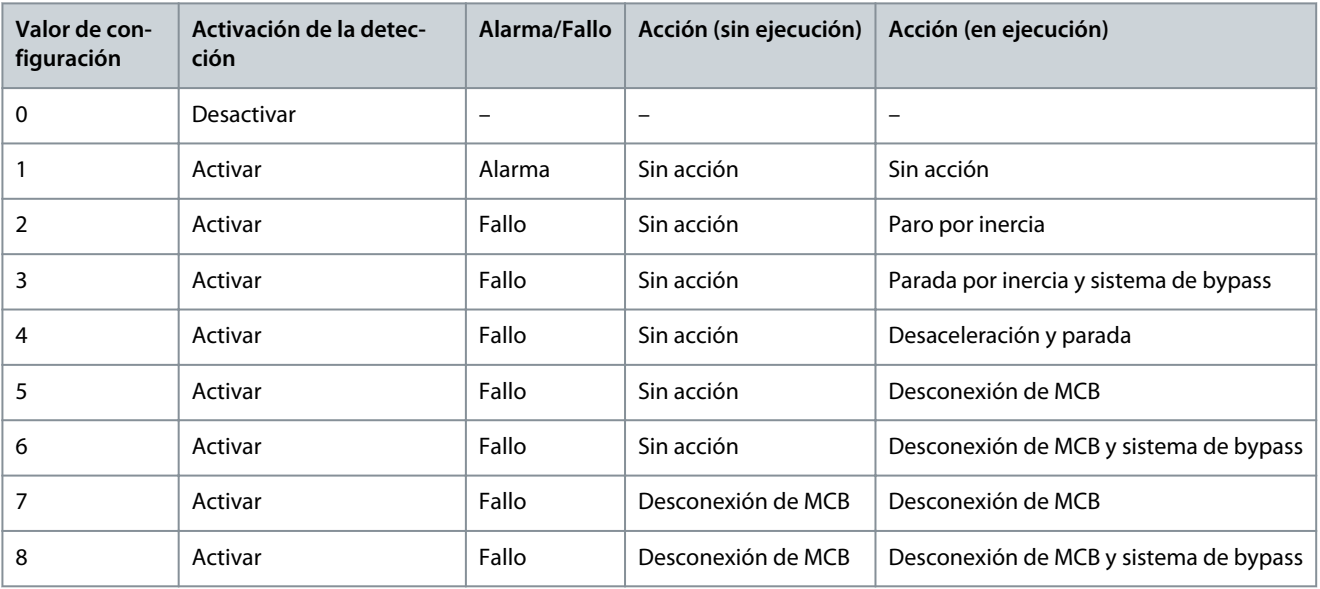

**Tabla 106: Configuraciones de respuesta frente a fallos de VACON® 1000**

### 6.3 Fallos y alarmas

### 6.3.1 Código de fallo 1: Sobreintensidad de entrada (fallo de software)

Causa

La intensidad de entrada es superior al 150% de la intensidad nominal.

Funcionamiento por defecto del sistema: Desconexión

Resolución de problemas

- Compruebe la intensidad de entrada.
- Compruebe el valor ajustado.

### 6.3.2 Código de fallo 2: Pérdida de fase de entrada

#### Causa

Uno o más cables de entrada de alta tensión no pueden suministrar energía primaria al transformador de entrada. Funcionamiento por defecto del sistema: Desconexión

Danfoss

#### Resolución de problemas

- Compruebe la tensión de entrada.
- Compruebe que los cables de entrada no estén sueltos o desconectados.

### 6.3.3 Código de fallo 3: Pérdida de potencia de entrada

#### Causa

Los valores de tensión de las tres fases de entrada son todos inferiores al 70% del valor nominal. Funcionamiento por defecto del sistema: Desconexión. El funcionamiento del sistema se puede configurar. Resolución de problemas

• Compruebe la tensión de entrada.

### 6.3.4 Código de fallo 4: Baja tensión de entrada

#### Causa

El valor efectivo de la tensión de entrada es inferior al 90% del valor nominal. Funcionamiento por defecto del sistema: Alarma. El funcionamiento del sistema se puede configurar.

Resolución de problemas

• Compruebe la tensión de entrada.

### 6.3.5 Código de fallo 5: Sobretensión de entrada

#### Causa

El valor efectivo de la tensión de entrada es superior al 110% del valor nominal.

Funcionamiento por defecto del sistema: Desconexión

Resolución de problemas

• Compruebe la tensión de entrada.

### 6.3.6 Código de fallo 6: Conexión a tierra de entrada

#### Causa

Se produce la conexión a tierra de entrada y el tiempo de duración es superior a 5 s. Funcionamiento por defecto del sistema: Desconexión. El funcionamiento del sistema se puede configurar. Resolución de problemas

• Compruebe los cables de entrada, las barras conductoras de cobre y el transformador.

### 6.3.7 Código de fallo 7: Fallo de secuencia de entrada

#### Causa

Los cables de entrada están conectados en sentido inverso.

Funcionamiento por defecto del sistema: Alarma. El funcionamiento del sistema se puede configurar.

#### Resolución de problemas

• Compruebe la secuencia de los cables de entrada.

### 6.3.8 Código de fallo 8: Sobreintensidad de salida (fallo de software)

#### Causa

La intensidad de salida es superior al 150% de la intensidad nominal.

Funcionamiento por defecto del sistema: Parada por inercia. El funcionamiento del sistema se puede configurar. Resolución de problemas

- Compruebe la intensidad de salida.
- Compruebe el valor ajustado.

### 6.3.9 Código de fallo 9: Sobrecarga de salida

#### Causa

Par constante: cuando la intensidad de salida sea superior al 150% de la intensidad nominal, deje que se produzca una sobrecarga de 1 minuto cada 10 minutos.

Par variable: cuando la intensidad de salida sea superior al 120% de la intensidad nominal, deje que se produzca una sobrecarga de 1 minuto cada 10 minutos.

#### **VACON® 1000**

#### **Guía de aplicación**

Danfoss

Funcionamiento por defecto del sistema: Parada por inercia. El funcionamiento del sistema se puede configurar. Resolución de problemas

- Compruebe la tensión de red.
- Reinicie la intensidad nominal del motor.
- Compruebe la carga y ajuste el aumento de par.
- Seleccione el motor adecuado.

### 6.3.10 Código de fallo 10: Pérdida de fase de salida

#### Causa

El software detecta que la fase de salida del convertidor al motor está desconectada.

Funcionamiento por defecto del sistema: Parada por inercia. El funcionamiento del sistema se puede configurar.

Resolución de problemas

• Compruebe que los cables de salida no estén sueltos o desconectados.

### 6.3.11 Código de fallo 11: Conexión a tierra de salida

#### Causa

El software detecta un fallo de conexión a tierra que suele ser causado por un fallo de conexión a tierra de salida (fallo de fase a tierra).

Funcionamiento por defecto del sistema: Parada por inercia. El funcionamiento del sistema se puede configurar.

#### Resolución de problemas

- Compruebe que los cables externos y el motor estén conectados a tierra.
- Compruebe el aislamiento del motor y sus cables.

### 6.3.12 Código de fallo 12: Alarma de desequilibrio de tensión de alimentación de salida

#### Causa

Durante 10 minutos de funcionamiento continuo, el desequilibrio de salida será superior al 15‰ durante un tiempo acumulado de más de 30 s.

Funcionamiento por defecto del sistema: Alarma. El funcionamiento del sistema se puede configurar.

#### Resolución de problemas

- Compruebe que la capacitancia de los condensadores del enlace de CC coincida con las especificaciones.
- Compruebe que la tensión de los bobinados secundarios del transformador esté equilibrada.

### 6.3.13 Código de fallo 13: Fallo de desequilibrio de tensión de alimentación de salida Causa

El desequilibrio de salida es superior al 30‰ durante más de 1 s.

Funcionamiento por defecto del sistema: Parada por inercia. El funcionamiento del sistema se puede configurar.

### Resolución de problemas

- Compruebe que la capacitancia de los condensadores del enlace de CC coincida con las especificaciones.
- Compruebe que la tensión de los bobinados secundarios del transformador esté equilibrada.

### 6.3.14 Código de fallo 14: Baja carga de salida

#### Causa

El software detecta el funcionamiento del motor en la zona de baja carga durante más de 20 s.

Funcionamiento por defecto del sistema: No detectado. El funcionamiento del sistema se puede configurar.

#### Resolución de problemas

• Compruebe si la carga del motor es demasiado ligera.

### 6.3.15 Código de fallo 15: Protección termoelectrónica del motor

#### Causa

La temperatura calculada o el aumento de temperatura son superiores al valor de ajuste. Funcionamiento por defecto del sistema: No detectado. El funcionamiento del sistema se puede configurar.

Danfoss

Resolución de problemas

- Compruebe si la temperatura ambiente es alta.
- Compruebe si la carga del motor es pesada.

### 6.3.16 Código de fallo 16: Bloqueo del motor

#### Causa

- La frecuencia/velocidad del motor está por debajo del valor ajustado.
- Existe una condición de límite de par.
- Ambas condiciones ocurren simultáneamente y la duración es superior al ajuste de tiempo de bloqueo.

Funcionamiento por defecto del sistema: No detectado. El funcionamiento del sistema se puede configurar. Resolución de problemas

- Compruebe si el motor está sobrecargado.
- Compruebe si se ha producido un fallo mecánico.
- Compruebe si hay algún otro problema que atasque el motor.

### 6.3.17 Código de fallo 17: Inversión del motor

#### Causa

El motor gira en sentido inverso.

Funcionamiento por defecto del sistema: No detectado. El funcionamiento del sistema se puede configurar.

Resolución de problemas

• Compruebe el estado de giro del motor.

### 6.3.18 Código de fallo 18: Sobrevelocidad del motor

#### Causa

La velocidad del motor es el 120% de la velocidad máxima de funcionamiento durante más de 10 s. Funcionamiento por defecto del sistema: Parada por inercia. El funcionamiento del sistema se puede configurar. Resolución de problemas

- Compruebe el estado del motor.
- Compruebe que el encoder de velocidad no esté averiado.

### 6.3.19 Código de fallo 19: Baja velocidad del motor

### Causa

La velocidad del motor es el 6% de la velocidad mínima de funcionamiento durante más de 60 s.

Funcionamiento por defecto del sistema: No detectado. El funcionamiento del sistema se puede configurar. Resolución de problemas

- Compruebe el estado del motor.
- Compruebe que el encoder de velocidad no esté averiado.

### 6.3.20 Código de fallo 20: Pérdida de referencia analógica

#### Causa

La entrada analógica está desconectada.

Funcionamiento por defecto del sistema: Alarma. El funcionamiento del sistema se puede configurar. El sistema sigue funcionando y mantiene la última velocidad de referencia.

Resolución de problemas

• Compruebe el circuito analógico.

### 6.3.21 Código de fallo 21: Encoder anómalo

### Causa

La señal del encoder se pierde o el error entre la velocidad del encoder y la velocidad estimada es superior al 5%. Funcionamiento por defecto del sistema: Parada por inercia durante SVC, no detectada durante SLVC. El funcionamiento del sistema se puede configurar.

Danfoss

#### Resolución de problemas

• Compruebe que el encoder funcione con normalidad.

### 6.3.22 Código de fallo 22: Sobreintensidad de entrada (fallo de hardware)

#### Causa

La intensidad de entrada es superior al 210% de la intensidad de entrada nominal de muestreo. Funcionamiento por defecto del sistema: Desconexión

Resolución de problemas

• Compruebe la intensidad de entrada.

### 6.3.23 Código de fallo 23: Sobreintensidad de salida (fallo de hardware)

#### Causa

La intensidad de salida es superior al 210% de la clasificación de muestreo de intensidad de salida. Funcionamiento por defecto del sistema: Desconexión

Resolución de problemas

• Compruebe la intensidad de salida.

### 6.3.24 Código de fallo 24: Fallo de alimentación del sensor de intensidad

#### Causa

La tarjeta de potencia LEM no recibe alimentación.

Funcionamiento por defecto del sistema: Desconexión. El funcionamiento del sistema se puede configurar. Resolución de problemas

• Compruebe la alimentación de la tarjeta de potencia LEM.

### 6.3.25 Código de fallo 25: Cantidad de células en bypass por encima del límite

#### Causa

La cantidad de células de potencia en bypass en una fase está por encima del valor de ajuste.

Funcionamiento por defecto del sistema: Paro por inercia

### Resolución de problemas

- Compruebe que las células de potencia no presenten fallos.
- Compruebe la cantidad de células de potencia en bypass.
- Repare o sustituya la célula de potencia defectuosa.

### 6.3.26 Código de fallo 26: Sistema en funcionamiento con MCB abierto

#### Causa

Durante el funcionamiento, la entrada digital de estado del MCB en la tarjeta de E/S del controlador principal está abierta. Funcionamiento por defecto del sistema: Paro por inercia

Resolución de problemas

• Compruebe el estado del MCB.

### 6.3.27 Código de fallo 27: Error de estado del conmutador síncrono

### Causa

KM2 y KM4 se cierran al mismo tiempo antes del inicio de la transferencia síncrona. Funcionamiento por defecto del sistema: Desconexión

Resolución de problemas

• Compruebe el estado de los conmutadores.

# 6.3.28 Código de fallo 28: Fallo de ajuste automático

#### Causa

Durante el ajuste automático, se produce un fallo o se recibe una orden de paro. Funcionamiento por defecto del sistema: Paro por inercia

Danfoss

<span id="page-90-0"></span>Resolución de problemas

• Compruebe el registro de fallos.

### 6.3.29 Código de fallo 29: Fallo de la función de Motor en giro

#### Causa

Durante la función de Motor en giro, se produce un fallo de búsqueda de velocidad o se genera cualquier otro fallo.

Funcionamiento por defecto del sistema: Paro por inercia

#### Resolución de problemas

- Si un fallo de búsqueda de velocidad ha provocado el fallo de la función de Motor en giro, compruebe el parámetro del resultado de la función de Motor en giro en busca del motivo del fallo de la función de Motor en giro.
- Si otro fallo ha provocado el fallo de la función de Motor en giro, compruebe el registro de fallos.

### 6.3.30 Código de fallo 30: Fallo de rearranque automático

#### Causa

Durante el tiempo de intentos del rearranque automático, el número de fallos es superior al número máximo de intentos, o se produce un fallo permanente.

#### Funcionamiento por defecto del sistema: Desconexión

Resolución de problemas

• Compruebe el registro de fallos.

### 6.3.31 Código de fallo 31: Fallo de transferencia síncrona

#### Causa

Se ha producido una de las siguientes situaciones durante la transferencia síncrona:

- Fallo de estado/cierre/apertura del conmutador.
- Tiempo límite de estabilidad de velocidad. Causado por la fluctuación de la carga, que puede producirse durante la aceleración a la frecuencia de red en el proceso de sincronización entre el convertidor y la red.
- Tiempo límite síncrono de tensión. Causado por la fluctuación de la red eléctrica que puede ocurrir durante el proceso de sincronización de la tensión.
- Tiempo límite de transferencia de carga. Causado por la fluctuación de la carga que puede producirse durante el proceso de transferencia de la carga.

#### Funcionamiento por defecto del sistema: Desconexión

#### Resolución de problemas

- Si hay un fallo de estado/cierre/apertura del conmutador:
	- Compruebe el estado de los conmutadores.
	- Compruebe el cableado de las entradas/salidas digitales.
	- Asegúrese de que no haya problemas con el disyuntor.
- Si hay un tiempo límite de estabilidad de la velocidad, modifique el parámetro «Speed err threshold of synchronous transfer (Umbral de error de velocidad de transferencia síncrona)» (P0772).
- Si hay un tiempo límite síncrono de tensión, modifique uno de estos parámetros:
	- «Phase error threshold of synchronous transfer (Umbral de error de fase de la transferencia síncrona)» (P0767)
	- «Voltage error threshold of synchronous transfer (Umbral de error de tensión de la transferencia síncrona)» (P0771)
	- «Maximum voltage synchronize time of synchronous transfer (Tiempo de sincronización de la tensión máxima de la transferencia síncrona)» (P0778)
- Si se agota el tiempo límite de transferencia de carga, modifique uno de estos parámetros:
	- «Current error threshold of synchronous transfer (Umbral de error de intensidad de la transferencia síncrona)» (P0353)
	- «Maximum load transfer time of synchronous transfer (Tiempo máximo de transferencia de carga de la transferencia síncrona)» (P0779)

### 6.3.32 Código de fallo 32: Fallo de la selección del motor

#### Causa

El número de serie del motor seleccionado es incorrecto.

<u>Danfoss</u>

Funcionamiento por defecto del sistema: Paro por inercia

Resolución de problemas

- Compruebe si el valor del parámetro «Motor selection (Selección de motor)» es mayor que el parámetro «Maximum number of motor (Número máximo de motor)».
- Compruebe que el motor conectado al convertidor sea el motor especificado en el parámetro «Motor selection (Selección de motor)».

### 6.3.33 Código de fallo 33: Fallo de LVRT

#### Causa

Se ha producido una de las siguientes situaciones durante la recuperación de baja tensión:

- La duración de la pérdida de potencia es superior a 1 s.
- La tensión del condensador de CC es inferior a 400 V.
- La velocidad del motor está por debajo del 5%.

Funcionamiento por defecto del sistema: Desconexión

#### Resolución de problemas

- Compruebe el parámetro «Fault flag of low voltage ride through (Aviso de fallo de recuperación de baja tensión)».
- Modifique los parámetros relacionados de acuerdo con el parámetro «Fault flag of low voltage ride through (Aviso de fallo de recuperación de baja tensión)».

### 6.3.34 Código de fallo 34: Fallo de reducción de potencia por bypass

#### Causa

•

Durante la reducción de potencia por bypass, se produce otro bypass de célula de potencia. Funcionamiento por defecto del sistema: Paro por inercia

Resolución de problemas

- Si la cantidad de células de potencia en bypass no supera el límite, reinicie y arranque el sistema.
	- Si la cantidad de células de potencia en bypass supera el límite:
	- Compruebe el fallo de la célula de potencia.
	- Compruebe la cantidad de células de potencia en bypass.
	- Repare o sustituya la célula de potencia defectuosa.

### 6.3.35 Código de fallo 35: Fallo de muestreo de la intensidad de entrada

#### Causa

La intensidad de entrada está fuera de la extensión de muestreo actual.

Funcionamiento por defecto del sistema: Desconexión

Resolución de problemas

• Compruebe la intensidad de entrada.

### 6.3.36 Código de fallo 36: Fallo de muestreo de la intensidad de salida

### Causa

La intensidad de salida está fuera de la extensión de muestreo actual.

Funcionamiento por defecto del sistema: Parada por inercia. El funcionamiento del sistema se puede configurar. Resolución de problemas

• Compruebe la intensidad de salida.

# 6.3.37 Código de fallo 37: Pérdida de potencia de control interno

#### Causa

Se pierde la potencia de control de seguridad suministrada por el bobinado auxiliar del transformador de cambio de fase. Funcionamiento por defecto del sistema: Alarma

Danfoss

#### Resolución de problemas

- Compruebe el cableado y la tensión de la potencia de control de seguridad.
- Compruebe que los conmutadores correspondientes estén cerrados.
- Compruebe que los relés correspondientes funcionen con normalidad.

### 6.3.38 Código de fallo 38: Pérdida de potencia de control externa/del cliente

#### Causa

Se ha perdido la potencia de control externa.

Funcionamiento por defecto del sistema: Alarma

#### Resolución de problemas

- Compruebe el cableado y la tensión de la potencia de control externa.
- Compruebe que los conmutadores correspondientes estén cerrados.
- Compruebe que los relés correspondientes funcionen con normalidad.

### 6.3.39 Código de fallo 39: Tiempo adicional de pérdida de potencia de control

#### Causa

Tanto la potencia de control externa como la potencia de seguridad del transformador de cambio de fase se pierden simultáneamente durante más de 30 minutos.

Funcionamiento por defecto del sistema: Desconexión

#### Resolución de problemas

- Compruebe el cableado y la tensión de la potencia de control externa.
- Compruebe el cableado y la tensión de la potencia de control de seguridad interna.
- Compruebe que los conmutadores correspondientes estén cerrados.
- Compruebe que los relés correspondientes funcionen con normalidad.

### 6.3.40 Código de fallo 40: Baja tensión del UPS

#### Causa

La información del fallo se notifica cuando la tensión de la batería es baja. Funcionamiento por defecto del sistema: Alarma

#### Resolución de problemas

- Compruebe si la tensión de cada batería es superior a 12 V.
- Compruebe si la tensión de salida del módulo de fuente de alimentación del modo de conmutación es de 26 V.

# 6.3.41 Código de fallo 41: Tiempo adicional de baja tensión de UPS

#### Causa

Después de que la potencia de control externa y la potencia del transformador de cambio de fase se pierdan, la baja tensión de UPS ocurrirá durante más de 1 minuto.

Funcionamiento por defecto del sistema: Desconexión

#### Resolución de problemas

- Compruebe el cableado y la tensión de la potencia de control externa.
- Compruebe el cableado y la tensión de la potencia de control de seguridad interna.
- Compruebe que los conmutadores correspondientes estén cerrados.
- Compruebe que los relés correspondientes funcionen con normalidad.
- Localice los motivos del fallo de UPS y restablezca el suministro lo antes posible.

### 6.3.42 Código de fallo 42: Apertura de la puerta del armario HV

### Causa

La puerta del armario de alta tensión está abierta. Funcionamiento por defecto del sistema: Desconexión

#### **VACON® 1000**

#### **Guía de aplicación**

Danfoss

#### **Localización de fallos**

- Si la puerta del armario del convertidor está abierta antes del encendido de alta tensión, no se podrá enviar la señal de cierre permitido.
- Si la puerta del armario del convertidor se abre durante el funcionamiento, el sistema se detiene inmediatamente.

Resolución de problemas

- Compruebe el estado de las puertas del armario del convertidor.
- Compruebe el conmutador de posición de la puerta del armario y sus contactos.

### 6.3.43 Código de fallo 43: Filtro de aire obstruido

#### Causa

Comparación con el valor ajustado de la presión de aire interna del armario: P<sub>inferior</sub> < P<sub>establecida</sub> –25 pa. El motivo puede ser la obstrucción del filtro de aire.

Funcionamiento por defecto del sistema: Alarma

Resolución de problemas

- Compruebe que el filtro de aire no esté obstruido.
- Compruebe que el sensor de presión de aire funcione con normalidad.

### 6.3.44 Código de fallo 44: Ventilador de refrigeración anómalo

#### Causa

Sobrecalentamiento del bobinado del motor del ventilador de refrigeración. Para indicar este fallo, se abre el contacto normalmente cerrado.

Funcionamiento por defecto del sistema: Alarma. El funcionamiento del sistema se puede configurar.

Resolución de problemas

- Compruebe que el ventilador no gire en sentido inverso.
- Compruebe que el ventilador no esté bloqueado.

### 6.3.45 Código de fallo 45: Pérdida de potencia interna del ventilador

#### Causa

Cuando falla la alimentación del ventilador de refrigeración, se abre el contacto normalmente cerrado del disyuntor del ventilador. Funcionamiento por defecto del sistema: Alarma. El funcionamiento del sistema se puede configurar. Resolución de problemas

- Compruebe el disyuntor del ventilador.
- Compruebe que el circuito de la fuente de alimentación funcione con normalidad.

### 6.3.46 Código de fallo 46: Pérdida de potencia externa del ventilador

#### Causa

Esta alarma se activa cuando se produce una pérdida de fase o una baja tensión de potencia del ventilador externo. Funcionamiento por defecto del sistema: Alarma. El funcionamiento del sistema se puede configurar. Resolución de problemas

• Compruebe el cableado y la tensión de la potencia del ventilador externo.

### 6.3.47 Código de fallo 47: Fallo del ventilador de refrigeración

#### Causa

El disyuntor del ventilador se ha desconectado o el relé térmico interior del ventilador está abierto. Funcionamiento por defecto del sistema: Alarma

Resolución de problemas

- Compruebe el disyuntor del ventilador.
- Compruebe si el relé térmico está abierto.
- Compruebe que el ventilador no esté bloqueado.

### 6.3.48 Código de fallo 48: Alarma de sobretemperatura del transformador

#### Causa

La información de fallo se notifica cuando la temperatura del transformador supera los 95°C.

Danfoss

Funcionamiento por defecto del sistema: Alarma

Resolución de problemas

- Compruebe que la temperatura ambiente no sea demasiado alta.
- Compruebe que los ventiladores de refrigeración de la parte superior del transformador funcionen con normalidad.
- Compruebe que el filtro de aire no esté obstruido.
- Compruebe que el convertidor de frecuencia no funcione con sobrecarga durante mucho tiempo.
- Compruebe que el sensor de temperatura esté en buen estado.

### 6.3.49 Código de fallo 49: Fallo de sobretemperatura del transformador

#### Causa

La información sobre fallos se notifica cuando la temperatura del transformador supera los 110°C.

Funcionamiento por defecto del sistema: Desconexión

Resolución de problemas

- Compruebe que la temperatura ambiente no sea demasiado alta.
- Compruebe que los ventiladores de refrigeración de la parte superior del transformador funcionen con normalidad.
- Compruebe que el filtro de aire no esté obstruido.
- Compruebe que el convertidor de frecuencia no funcione con sobrecarga durante mucho tiempo.
- Compruebe que el sensor de temperatura esté en buen estado.

### 6.3.50 Código de fallo 50: Pérdida del sensor de temperatura del transformador

#### Causa

Las tres resistencias térmicas PT100 de los bobinados del transformador A, B y C están conectadas al módulo termométrico PT del PLC. Si la conexión está floja o una de las resistencias PT100 del transformador está dañada, el PLC detectará el fallo e informará del mismo.

Funcionamiento por defecto del sistema: Alarma. El funcionamiento del sistema se puede configurar.

#### Resolución de problemas

- Compruebe que el cableado esté bien conectado.
- Compruebe que ninguna de las resistencias PT100 esté dañada.

### 6.3.51 Código de fallo 51: Parada de emergencia

#### Causa

Se ha pulsado el botón de parada de emergencia de la puerta del armario de control. Funcionamiento por defecto del sistema: Desconexión Resolución de problemas

• Suelte el pulsador de parada de emergencia de la puerta del armario de control.

### 6.3.52 Código de fallo 52: Parada de emergencia remota

#### Causa

La orden de parada de emergencia externa es efectiva. Funcionamiento por defecto del sistema: Sin funcionamiento Resolución de problemas

• Suelte el pulsador de parada de emergencia remota.

### 6.3.53 Código de fallo 53: Fallo de comunicación PLC-DSP

#### Causa

El PLC se desconecta con el sistema de control principal.

Funcionamiento por defecto del sistema: Alarma. El funcionamiento del sistema se puede configurar. El sistema continúa funcionando a la velocidad de referencia establecida antes de la desconexión.

Resolución de problemas

• Compruebe el circuito de comunicación.

Danfoss

### 6.3.54 Código de fallo 54: Fallo de comunicación PLC-HMI

Causa

El PLC se desconecta con la HMI.

Funcionamiento por defecto del sistema: Alarma

### Resolución de problemas

• Compruebe el circuito de comunicación.

# 6.3.55 Código de fallo 55: Apertura anómala del magnetotérmico principal ascendente

Causa

Durante el funcionamiento, el convertidor recibe la señal de apertura del magnetotérmico de alta tensión. Funcionamiento por defecto del sistema: Paro por inercia

Resolución de problemas

- Compruebe si existe alta tensión de entrada.
- Compruebe que el cableado interno sea firme y correcto.

### 6.3.56 Código de fallo 56: Fallo de apertura del magnetotérmico principal ascendente Causa

El magnetotérmico principal ascendente no se abrió en más de 3 s después de recibir la señal de apertura.

Funcionamiento por defecto del sistema: Alarma

Resolución de problemas

- Compruebe si existe alta tensión de entrada.
- Compruebe que el cableado interno sea firme y correcto.
- Compruebe si la orden de apertura se ha enviado correctamente.

### 6.3.57 Código de fallo 57: Apertura anómala del conmutador del armario de puesta en marcha Causa

Después de que la alta tensión del convertidor esté encendida y el conmutador del armario de puesta en marcha esté cerrado, el conmutador del armario de puesta en marcha se abre inesperadamente antes de que se abra el magnetotérmico principal ascendente.

Funcionamiento por defecto del sistema: Desconexión

Resolución de problemas

- Compruebe que el interruptor del armario de puesta en marcha funcione con normalidad.
- Compruebe que el cableado interno sea firme y correcto.

### 6.3.58 Código de fallo 58: Fallo de apertura del conmutador del armario de puesta en marcha

#### Causa

El conmutador del armario de puesta en marcha no se abrió en más de 3 s después de recibir la señal de apertura.

Funcionamiento por defecto del sistema: Desconexión

Resolución de problemas

- Compruebe que el interruptor del armario de puesta en marcha funcione con normalidad.
- Compruebe que el cableado interno sea firme y correcto.

### 6.3.59 Código de fallo 59: Fallo de cierre del conmutador del armario de puesta en marcha

#### Causa

El interruptor del armario de puesta en marcha no se cerró en más de 3 segundos después de recibir la señal de cierre. Funcionamiento por defecto del sistema: Desconexión

Resolución de problemas

- Compruebe que el interruptor del armario de puesta en marcha funcione con normalidad.
- Compruebe que el cableado interno sea firme y correcto.

Danfoss

### 6.3.60 Código de fallo 60: Fallo de comunicación PLC-DSP

#### Causa

No es posible cerrar el armario de puesta en marcha. Después de encender la alta tensión del convertidor y antes de cerrar el conmutador del armario de puesta en marcha, el PLC se desconecta con el sistema de control principal.

Funcionamiento por defecto del sistema: Desconexión

#### Resolución de problemas

• Compruebe el cableado del circuito de comunicación.

### 6.3.61 Código de fallo 61: Fallo de bypass automático

#### Causa

Los conmutadores del armario de bypass no funcionaron correctamente tras recibir la señal de bypass automática.

Funcionamiento por defecto del sistema: Desconexión

#### Resolución de problemas

- Compruebe que el conmutador del armario de bypass funcione con normalidad.
- Compruebe que el cableado interno sea firme y correcto.

### 6.3.62 Código de fallo 62: No se cumple la condición de bypass automático

#### Causa

El estado de funcionamiento del convertidor no cumple la condición de bypass. Funcionamiento por defecto del sistema: Desconexión

Resolución de problemas

• Ninguna

### 6.3.63 Código de fallo 63: Fallo externo

#### Causa

Para conseguir una protección contra una sobrecarga del motor externa, el relé de protección contra sobrecargas del motor podrá conectarse a una entrada de protección predeterminada del convertidor.

Funcionamiento por defecto del sistema: Parada por inercia. El funcionamiento del sistema se puede configurar. Resolución de problemas

• Compruebe que el terminal de usuario no presente una salida de señal de fallo.

• Compruebe que el cableado del circuito de señales sea correcto.

### 6.3.64 Código de fallo 64: Baja tensión del enlace de CC de la célula de potencia

#### Causa

La tensión del enlace de CC es superior a 300 V, pero inferior a 580 V.

Funcionamiento por defecto del sistema: Alarma

### Resolución de problemas

- Compruebe que la entrada de alta tensión no sea inferior al valor mínimo permitido.
- Compruebe que la entrada trifásica a la célula de potencia no se haya aflojado.
- Compruebe que el fusible esté en buen estado.

### 6.3.65 Código de fallo 65: Sobretemperatura de la célula de potencia

#### Causa

Si la temperatura del disipador de calor de refrigeración cerca del IGBT es superior al valor diseñado, se desconectará el contacto normalmente cerrado del conmutador del sensor de temperatura.

Funcionamiento por defecto del sistema: Desconexión. El funcionamiento del sistema se puede configurar.

Resolución de problemas

- Compruebe que la temperatura ambiente no supere el valor permitido.
- Compruebe que el ventilador de refrigeración de la parte superior del armario funcione con normalidad.
- Compruebe que el filtro de aire de entrada no esté obstruido.
- Compruebe que el convertidor de frecuencia no funcione con sobrecarga durante mucho tiempo.
- Compruebe que el relé de temperatura de la célula de potencia funcione con normalidad.

Danfoss

## 6.3.66 Código de fallo 66: Fallo del controlador IGBT de la célula de potencia

Causa

El IGBT presenta un fallo.

Funcionamiento por defecto del sistema: Desconexión. El funcionamiento del sistema se puede configurar.

#### Resolución de problemas

• Compruebe que el indicador de fallo de la célula de potencia funcione con normalidad.

### 6.3.67 Código de fallo 67: Pérdida de fase de entrada de la célula de potencia

#### Causa

Se pierde una de las tres fases de entrada.

Funcionamiento por defecto del sistema: Alarma. El funcionamiento del sistema se puede configurar. Detectado en PL. No detectado en PU.

#### Resolución de problemas

- Compruebe que la entrada trifásica de la célula de potencia no se haya aflojado.
- Compruebe que el fusible esté en buen estado.
- Compruebe la tensión de entrada.

### 6.3.68 Código de fallo 68: Fallo de comunicación de fibra descendente

#### Causa

La célula de potencia no ha recibido las señales de la placa de comunicación de fibra óptica.

Funcionamiento por defecto del sistema: Desconexión. El funcionamiento del sistema se puede configurar.

#### Resolución de problemas

- Compruebe que las fibras ópticas estén en condiciones normales.
- Compruebe que las juntas de las fibras ópticas no se hayan aflojado o se hayan caído.

### 6.3.69 Código de fallo 69: Sobretensión del enlace de CC de la célula de potencia

#### Causa

La tensión del enlace de CC supera los 1150 V.

Funcionamiento por defecto del sistema: Desconexión. El funcionamiento del sistema se puede configurar. Resolución de problemas

- Compruebe si la entrada de alta tensión supera el valor máximo permitido.
- Si se produce sobretensión durante la desaceleración, alargue el tiempo de desaceleración del convertidor.

# 6.3.70 Código de fallo 70: Sobretensión del enlace de CC de la célula de potencia

#### Causa

La tensión del enlace de CC supera los 1300 V.

Funcionamiento por defecto del sistema: Desconexión

Resolución de problemas

- Compruebe si la entrada de alta tensión supera el valor máximo permitido.
- Si se produce sobretensión durante la desaceleración, alargue el tiempo de desaceleración del convertidor.

### 6.3.71 Código de fallo 71: Fallo de potencia del control de la célula de potencia

#### Causa

La fuente de alimentación auxiliar de la célula de potencia es anómala.

Funcionamiento por defecto del sistema: Desconexión. El funcionamiento del sistema se puede configurar. Resolución de problemas

• Vuelva a encenderlo. Si la célula sigue informando de este fallo, sustitúyala.

### 6.3.72 Código de fallo 72: Tensión anómala del condensador de la célula de potencia Causa

La tensión de los condensadores centrales es 40 V superior o inferior a un tercio de la tensión del enlace de CC. Funcionamiento por defecto del sistema: Desconexión. El funcionamiento del sistema se puede configurar. Detectado en PL. No detectado en PU.

Danfoss

Resolución de problemas

- Compruebe que las resistencias de equilibrio estén en buen estado.
- Compruebe que los condensadores del enlace de CC estén en buen estado.

## 6.3.73 Código de fallo 73: Fallo de comunicación de fibra ascendente

#### Causa

La placa de comunicación de fibra óptica no ha recibido las señales de la unidad de la célula de potencia. Funcionamiento por defecto del sistema: Desconexión. El funcionamiento del sistema se puede configurar. Resolución de problemas

- Compruebe que las fibras ópticas no estén dañadas.
- Compruebe que las juntas de las fibras ópticas no se hayan aflojado.

# Danfoss

# **Índice**

# **Índice**

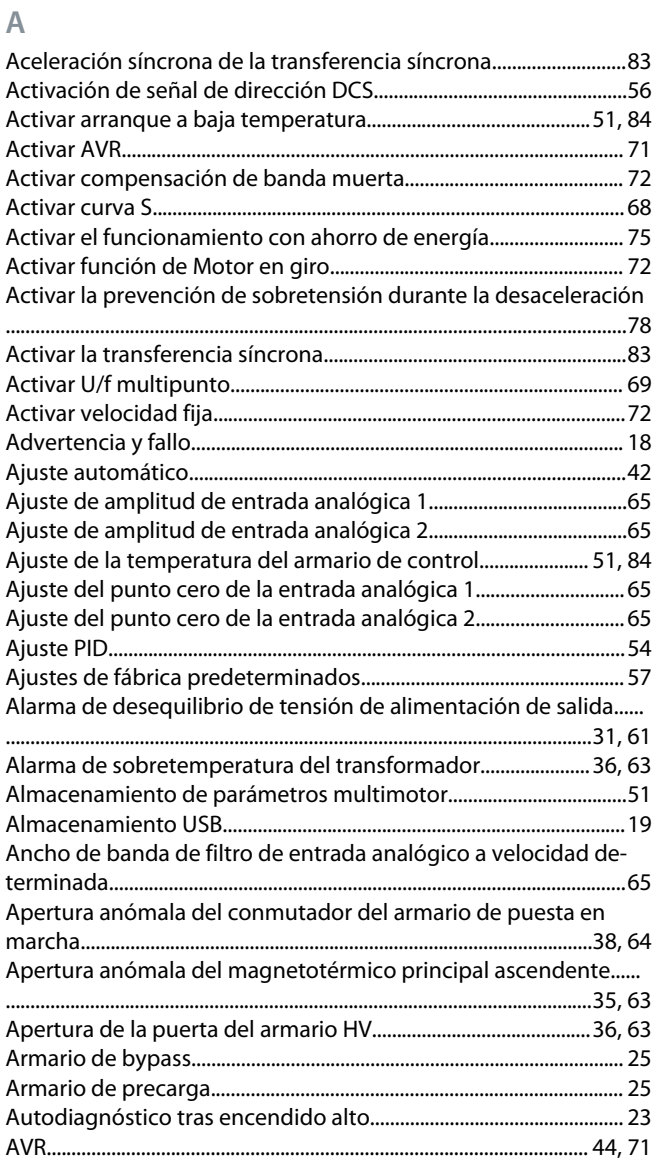

### **B**

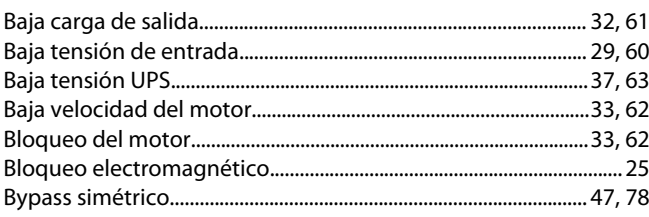

# **C**

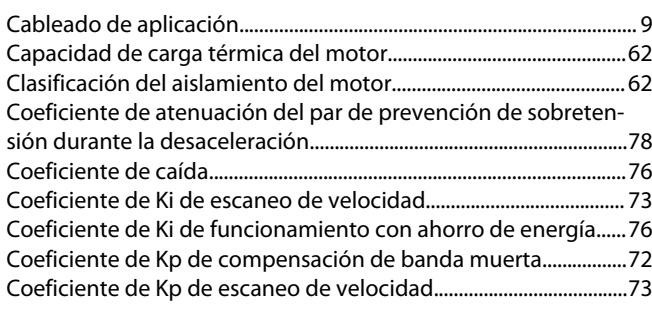

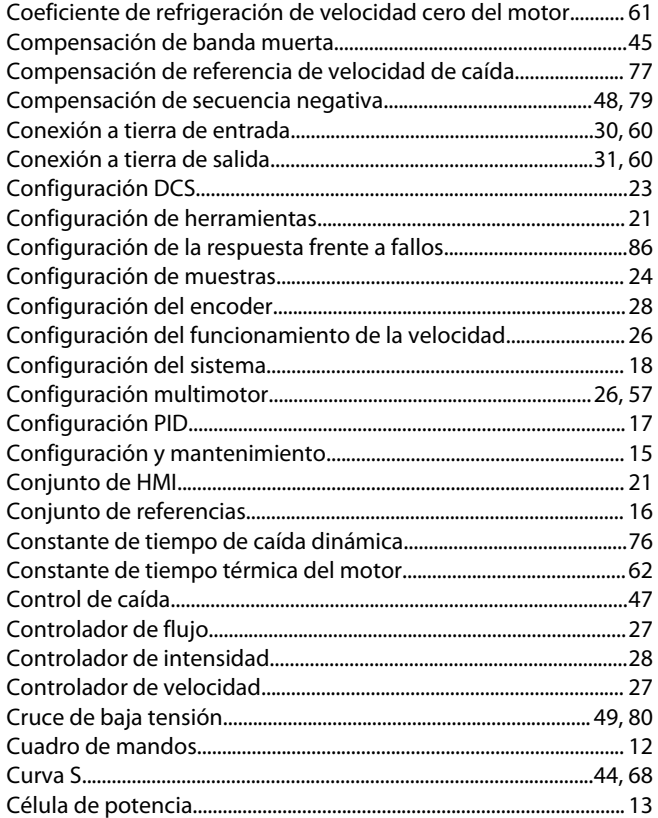

### **D**

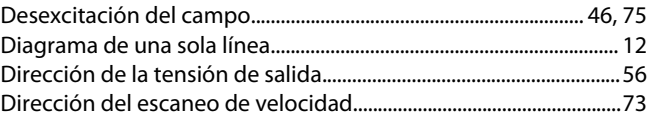

### **E**

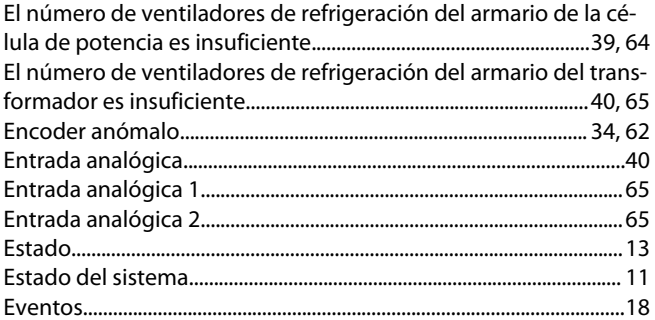

### **F**

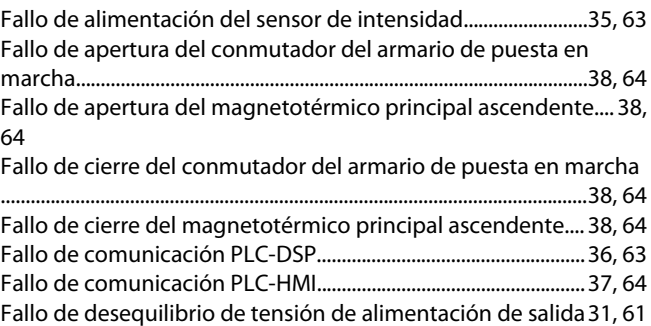

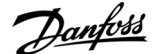

#### **Índice**

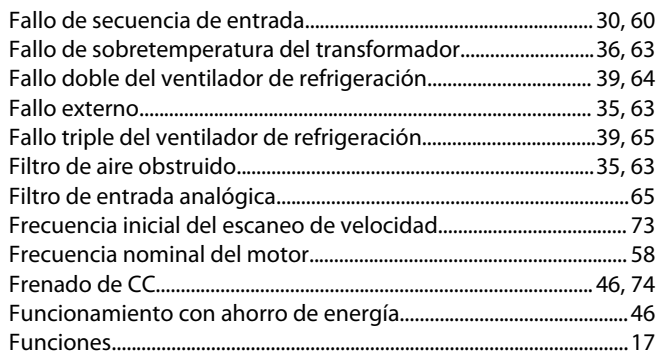

### **G**

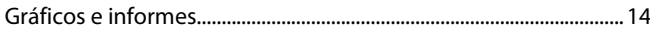

### **H**

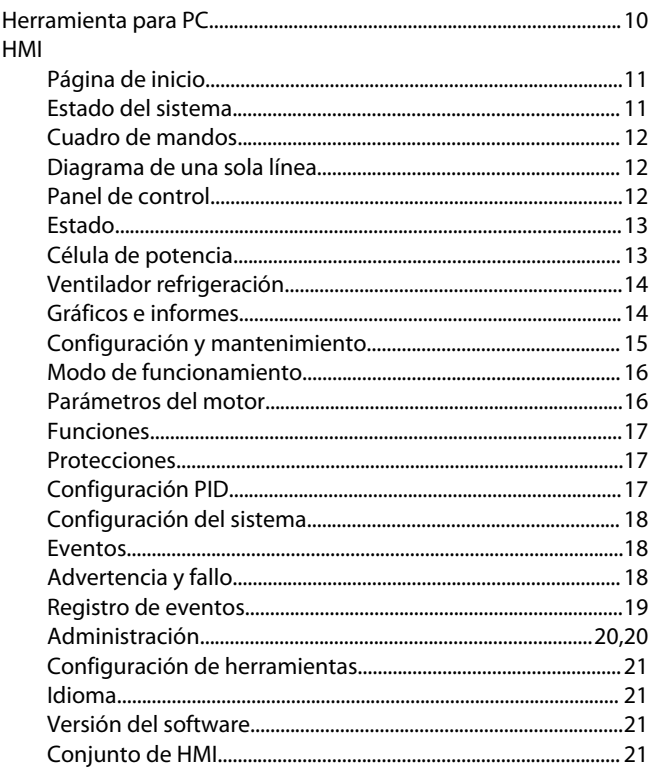

#### **I**

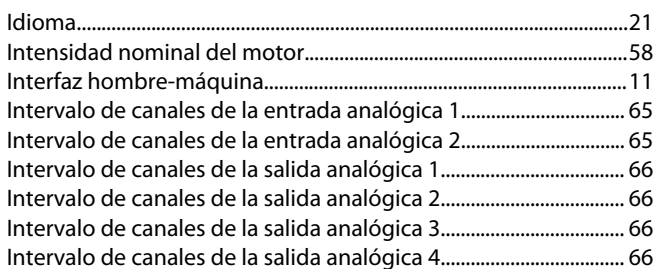

### **L**

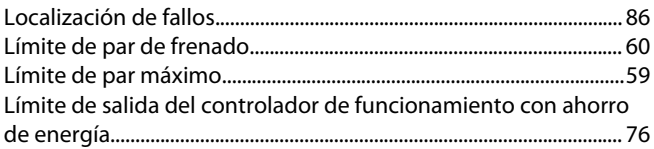

#### Límite inferior de frecuencia de compensación de banda muerta .............................................................................................................................[72](#page-71-0) Límite inferior de frecuencia del funcionamiento con ahorro de energía............................................................................................................. [76](#page-75-0) Límite superior de frecuencia de compensación de banda muerta.........................................................................................................................[72](#page-71-0)

### **M**

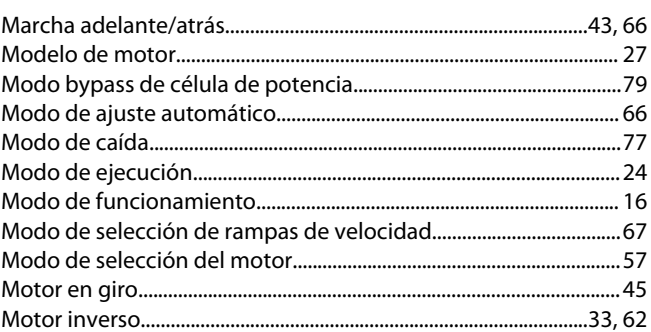

#### **N**

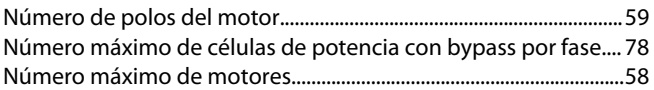

### **O**

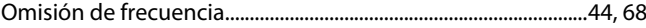

#### **P**

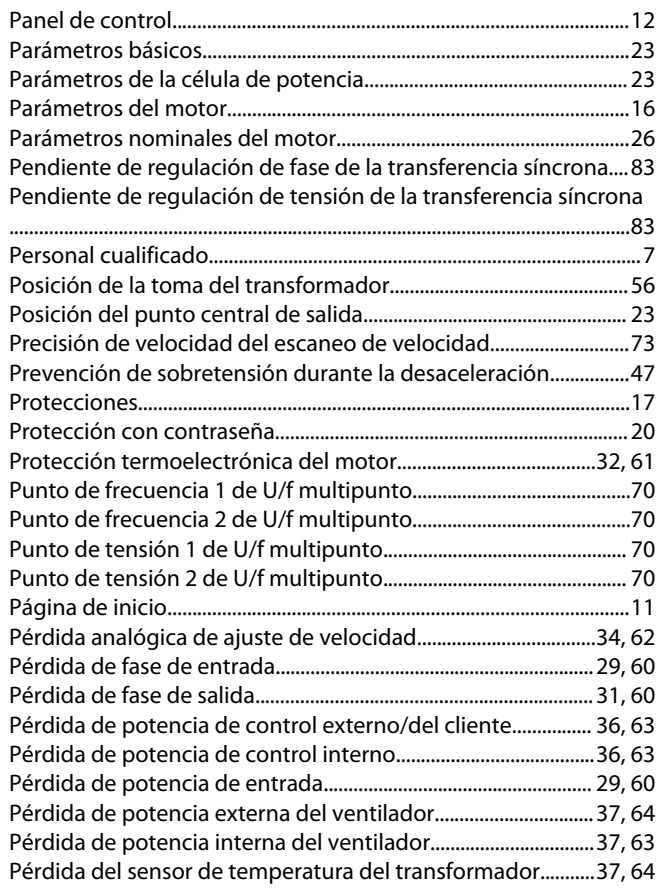

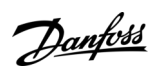

# **Índice**

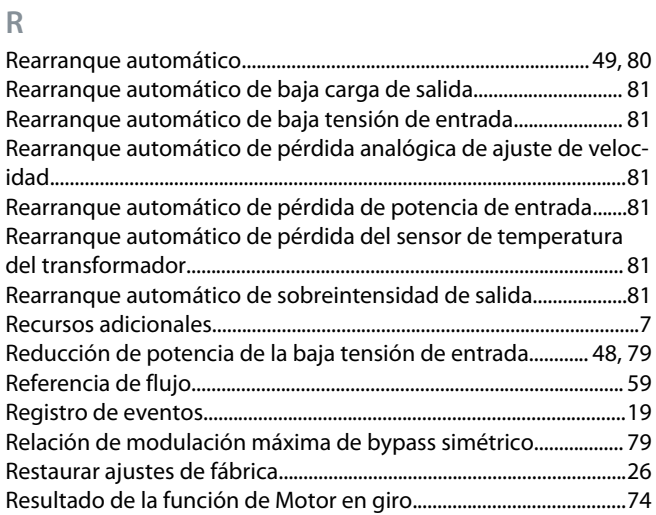

# **S**

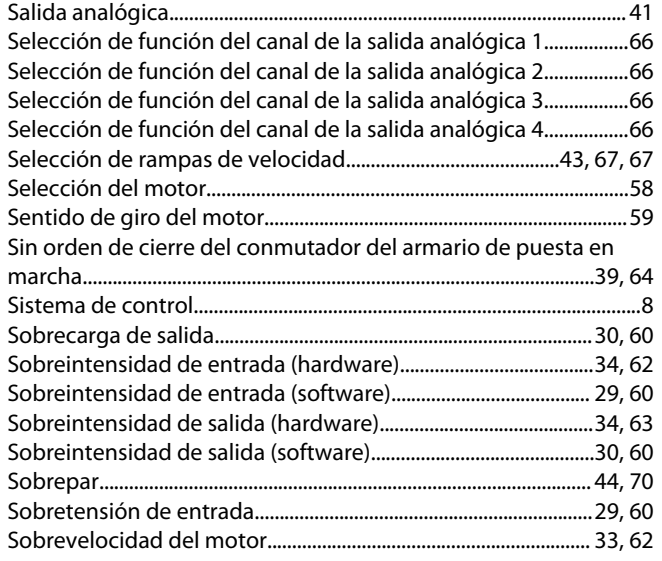

# **T**

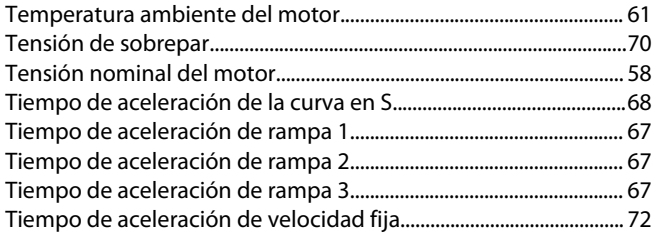

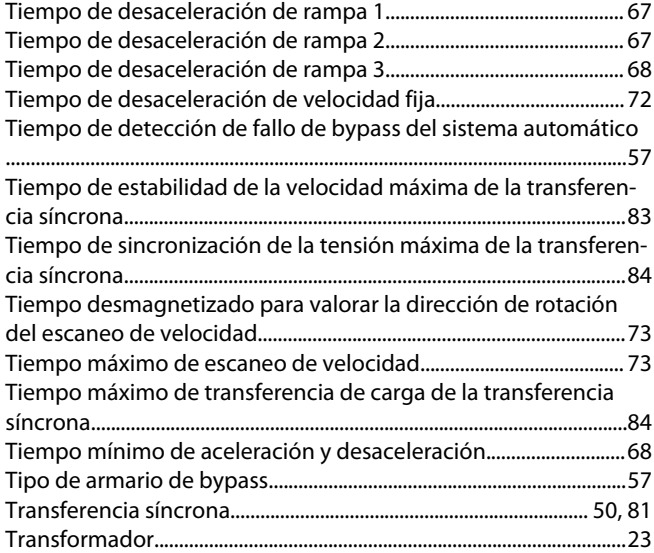

# **U**

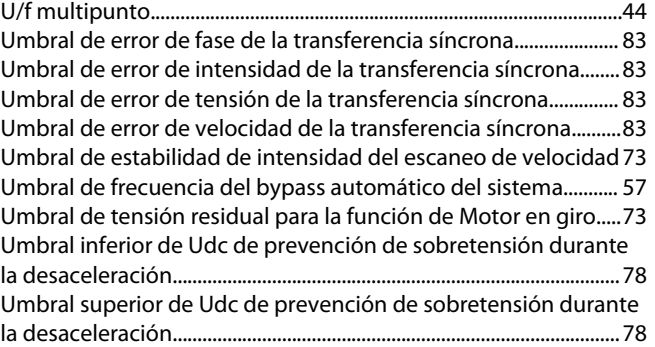

### **V**

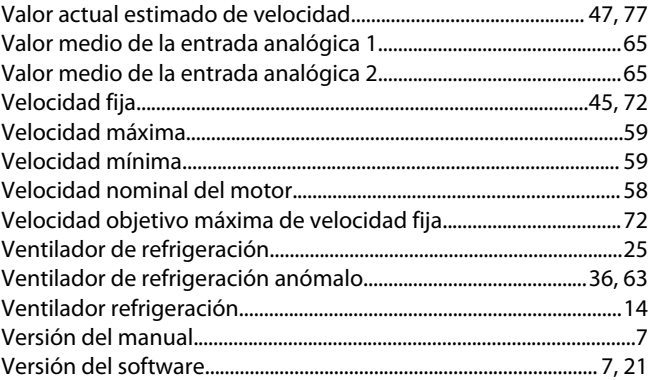

Danfoss

**Índice**

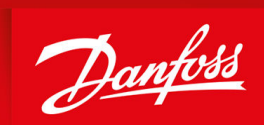

ENGINEERING<br>TOMORROW

**Danfoss A/S** Nordborgvej 81 DK-6430 Nordborg www.danfoss.com

Danfoss can accept no responsibility for possible errors in catalogues, brochures and other printed material. Danfoss reserves the right to alter its products without notice. This also applies to products already on order provided that such alterations can be made without subsequential changes being necessary in specifications already agreed. All trademarks in this material are property of the respective companies. Danfoss and the Danfoss logotype are trademarks of Danfoss A/S. All rights reserved.

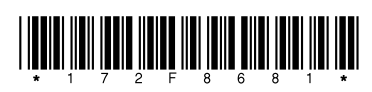

Danfoss A/S © 2021.06 **Abdull and Abdull and Abdull and Abdull and Abdull and Abdull and Abdull and Abdull and Abdull and Abdull and Abdull and Abdull and Abdull and Abdull and Abdull and Abdull and Abdull and Abdull and**